# **PEMBANGUNAN SISTEM PENDUKUNG KEPUTUSAN PENENTUAN TRAVEL UMRAH TERBAIK MENGGUNAKAN METODE** *SIMPLE ADDITIVE WEIGHTING* **(STUDI KASUS : KANTOR WILAYAH KEMENTERIAN AGAMA PROVINSI SUMATERA BARAT)**

# **LAPORAN TUGAS AKHIR**

<span id="page-0-0"></span>Diajukan Sebagai Salah Satu Syarat Untuk Menyelesaikan Program Strata-1

Pada Departemen Sistem Informasi Fakultas Teknologi Informasi

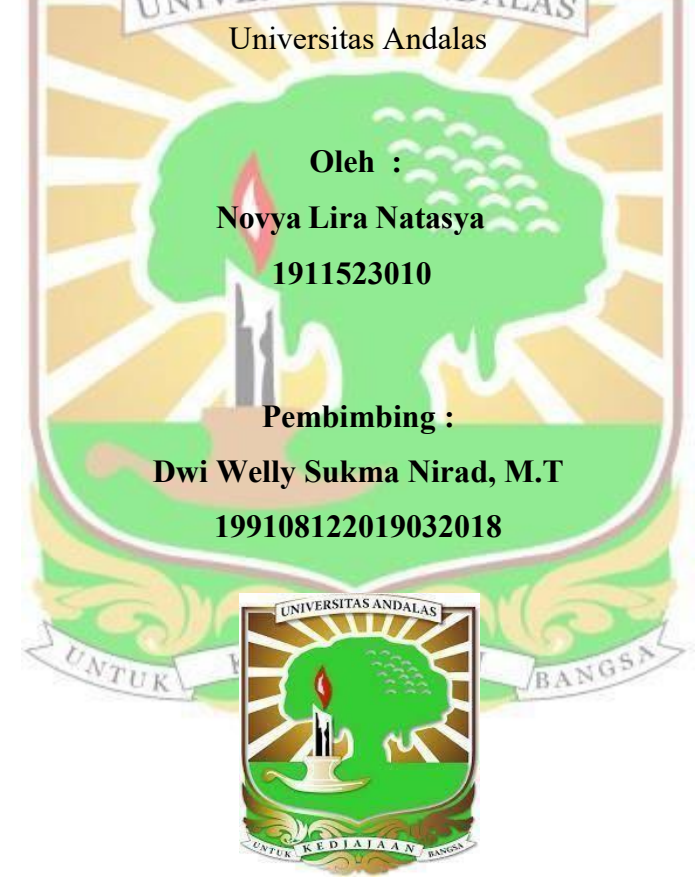

**DEPARTEMEN SISTEM INFORMASI FAKULTAS TEKNOLOGI INFORMASI UNIVERSITAS ANDALAS 2024**

### **HALAMAN PENGESAHAN**

#### **TUGAS AKHIR**

PEMBANGUNAN SISTEM PENDUKUNG KEPUTUSAN PENENTUAN TRAVEL UMRAH TERBAIK MENGGUNAKAN METODE SIMPLE ADDITIVE WEIGHTING (STUDI KASUS: KANTOR WILAYAH KEMENTERIAN AGAMA PROVINSI **SUMATERA BARAT)** 

Oleh

Novya Lira Natasya

1911523010

### **LULUS SIDANG TUGAS AKHIR**

5 Januari 2024

Padang, 5 Januari 2024 Telah diperiksa dan disetujui oleh **Pembimbing Tugas Akhir** 

Dwi Welly Sukma Nirad, M.T NIP. 199108122019032018

Mengetahui,

Ketua Departemen Sistem Informasi

Husnil Kamil, M.T. NIP. 198201182008121002

#### **PERNYATAAN**

Saya menyatakan bahwa laporan tugas akhir yang berjudul "Pembangunan Sistem Pendukung Keputusan Penentuan Travel Umrah Terbaik Menggunakaqn Metode Simple Additive Weighting (Studi Kasus: Kantor Wilayah Kementerian Agama Provinsi Sumatera Barat)." ini tidak terdapat karya yang pernah diajukan sebagai syarat menyelesaikan mata kuliah tugas akhir di suatu perguruan tinggi dan sepanjang pengetahuan saya juga tidak terdapat karya atau pendapat saya yang pernah ditulis atau diterbitkan oleh orang lain kecuali yang secara tertulis diacu dalam naskah ini dan disebutkan dalam daftar pustaka.

Padang, 5 Januari 2024

Penulis

Novya Lira Natasya

#### **KATA PENGANTAR**

<span id="page-3-0"></span>*Bismillahirrahmanirrahim.* Puji beserta syukur penulis ucapkan atas kehadirat Allah Subhana wa Ta'ala dengan segala rahmat dan juga karunia-Nya penulis dapat menyelesaikan Laporan Tugas Akhir yang berjudul "Sistem Pendukung Keputusan Penentuan Travel Umrah Terbaik Menggunakan Metode Metode *Simple Additive Weighted* (SAW) (Studi Kasus : Kantor Wilayah Kementerian Agama Provinsi Sumatera Barat)" Laporan Tugas Akhir ini telah disusun dengan semaksimal mungkin untuk memenuhi salah satu persyaratandalam menyelesaikan program Strata-1 di Departemen Sistem Informasi Fakultas Teknologi Informasi Universitas Andalas. Selama penyelesaian tugas akhir ini, penulis telah banyak menerima bantuan dan dukungan dari berbagai pihak. Oleh karena itu, penulis ingin mengucapkan terimakasih yang sebesar-besarnya kepada bimbingan dan bantuan kepada :

- 1. Ibu Dwi Welly Sukma Nirad, M.T. selaku pembimbing tugas akhir yang telah bersedia meluangkan waktu untuk memberikan bimbingan serta arahan kepada penulis selama proses penyelesaian Tugas Akhir ini.
- 2. Bapak Husnil Kamil, M.T. Selaku Ketua Departemen Sistem Informasi Universitas Andalas.
- 3. Seluruh Dosen Departemen Sistem Informasi Universitas Andalas yang tidak dapat penulis sebutkan satu per satu yang telah memberikan pelajaran, bimbingan, serta masukan yang penulis terima dengan baik selama menempuh BANGS pendidikan di Jurusan Sistem Informasi ini.
- 4. Kantor Wilayah Kementerian Agama Divisi Analisis Perizinan PPIU / Penyelenggara Perjalanan Ibadah Umrah. yang telah memberikan izin kepada penulis untuk melakukan survey,wawancara, meminta data, dan menjadikan Kantor Wilayah Kementerian Agama Provinsi Sumatera Barat sebagai objek penelitian.
- 5. Kedua orang orangtua, Mama (Djuswarni Lora Ningsih) dan Papa (Muklis) yang selalu menjadi *support system* terbaik yang memberikan doa dan dukungan yang tiada habisnya dan selalu memberikan yang terbaik tanpa meminta balasan apapun.
- 6. Teman-teman Sistem Informasi angkatan 2019, Diantaranya adalah Lisca Anggriani, Dewi Kartika, Fadhilla Islamita Putri, Rafikah, Camila Faiza,Jesica Resi Livera, Nurul Hafizah Alza, Hayatul Annisa Basyiroh, Distifia Oktari, Annisha Aprillya, Ginda Teguh Imani, serta teman-teman yang tidak dapat penulis sebutkan satu persatu, terimakasih atas kenangan, bantuan dan dukungan serta selalu bersama dengan penulis selama menempuh pendidikan di bangku perkuliahan ini.
- 7. Seluruh pihak yang terlibat yang tidak dapat disebutkan satu persatu yang telah banyak membantu penulis dalam pembuatan tugas akhir dalam penyelesaian tugas akhir ini.

ugas akhir ini.<br>Penulis menyadari bahwa Laporan Tugas akhir ini masih jauh dari kesempurnaan. Sehingga penulis terbuka terhadap kritik dan saran yang bersifat membangun dari pembaca melalui *email*: tasyalira[a@gmail.com.](mailto:immalatunilkhairaaffi@gmail.com) agar menjadi lebih baik kedepannya. Akhir kata penulis ucapkan terima kasih dan semoga laporan ini memberikan manfaat bagi penulis dan pembaca.

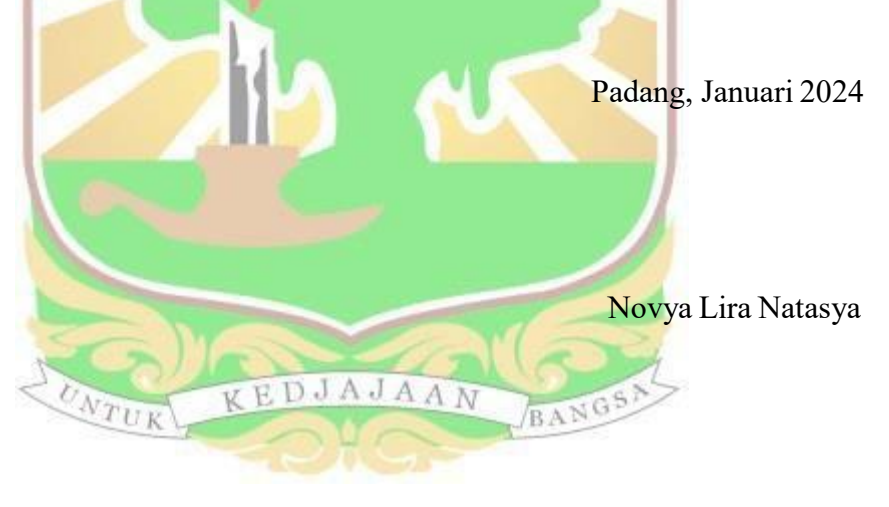

# **DAFTAR ISI**

<span id="page-5-0"></span>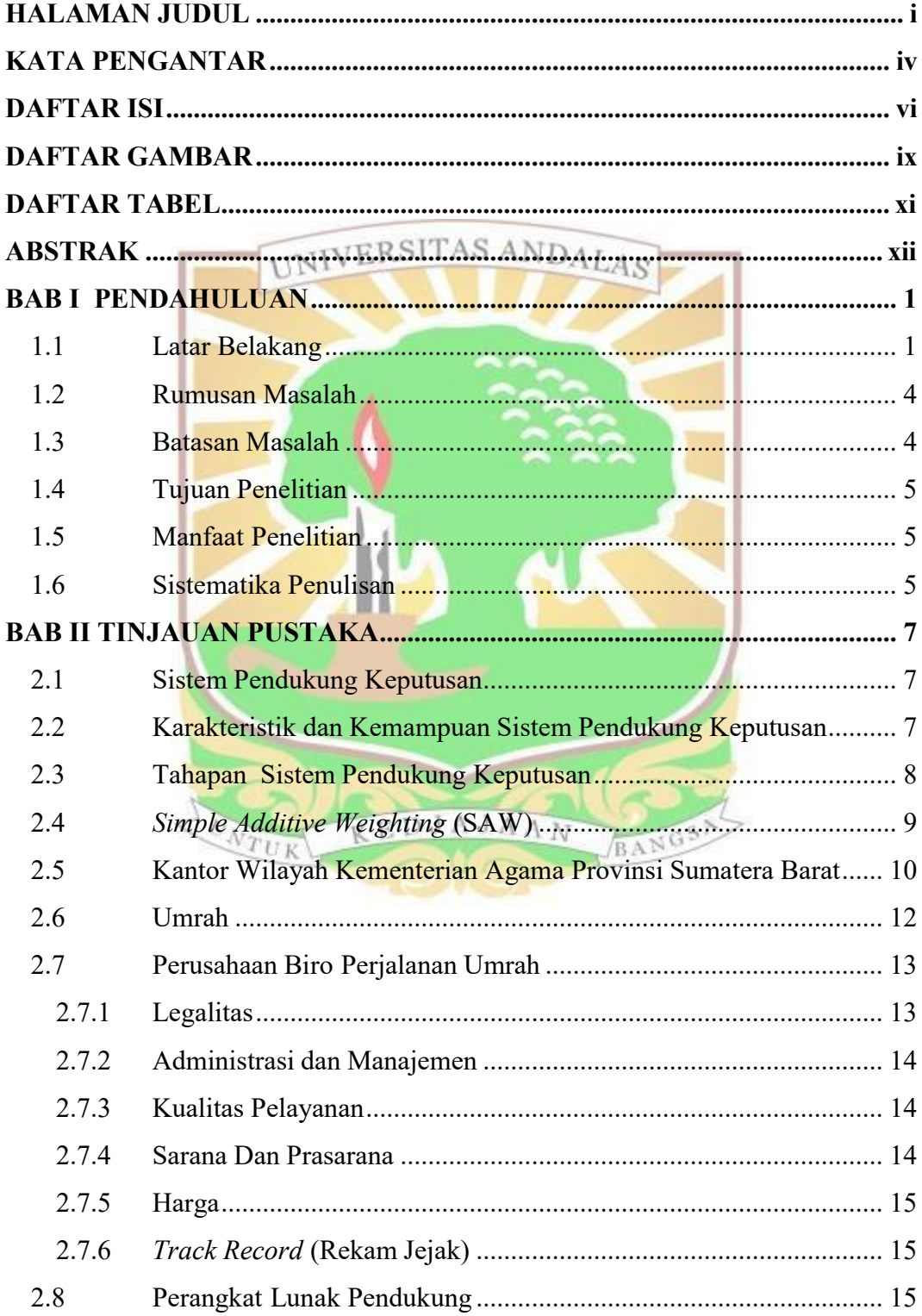

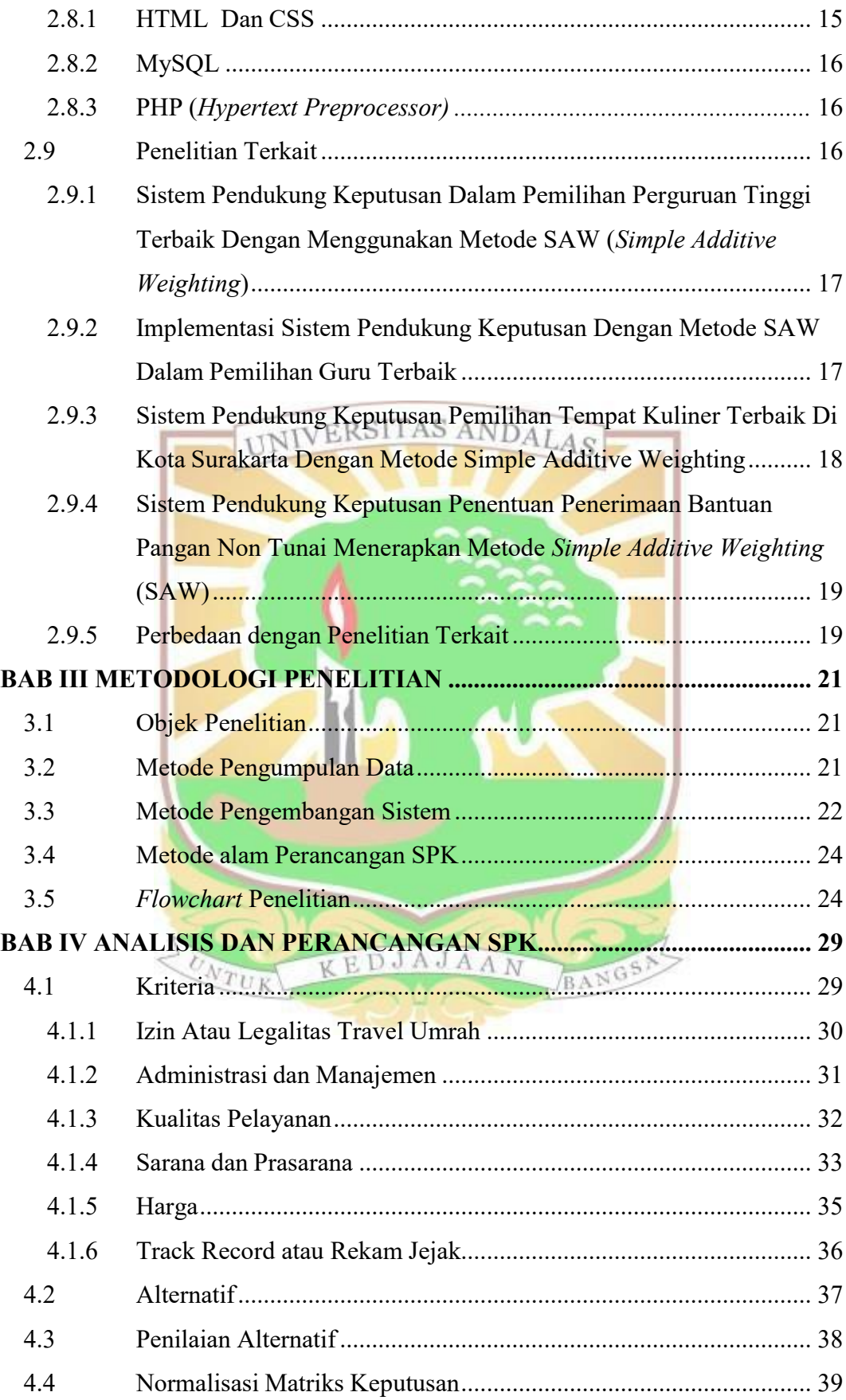

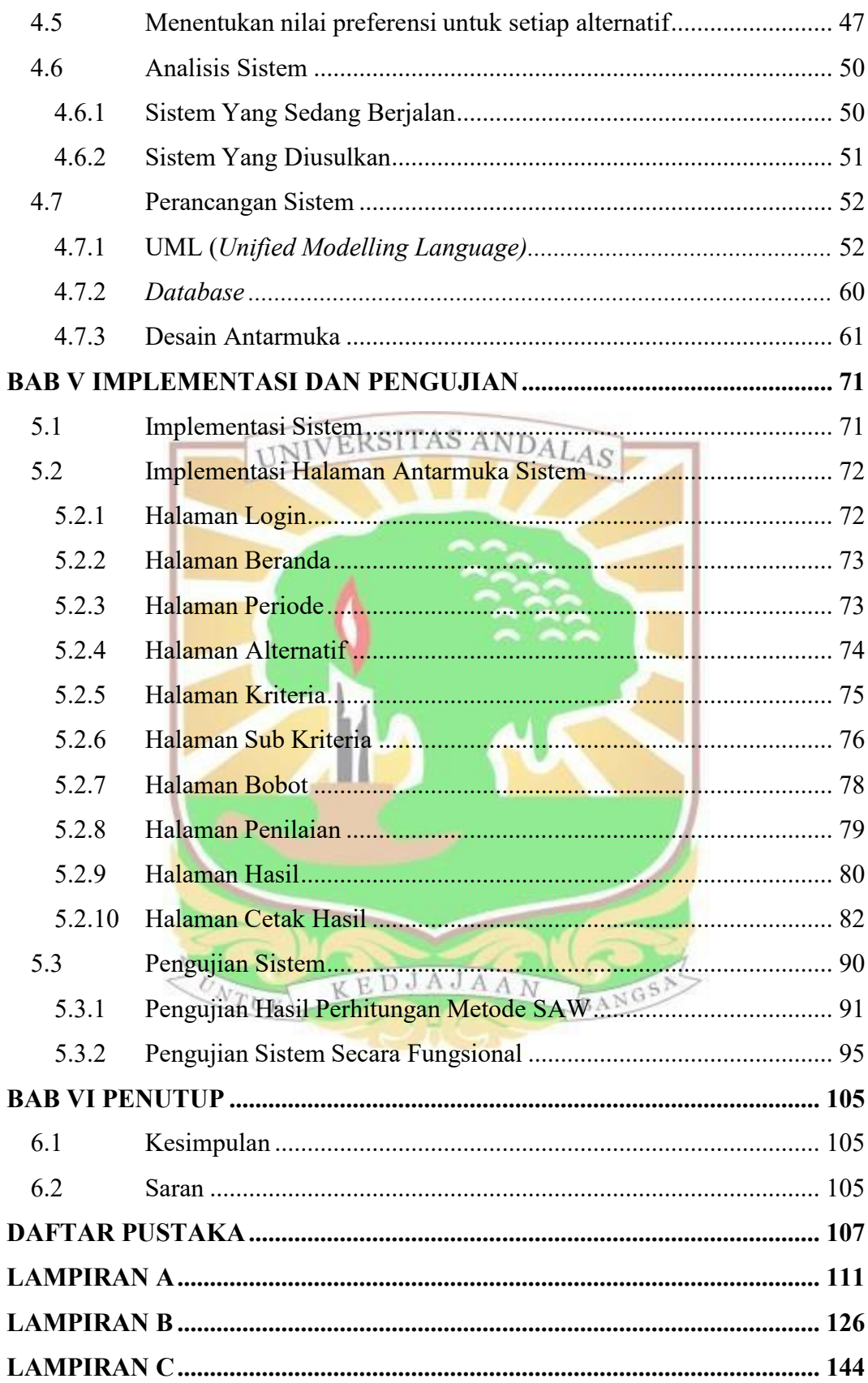

# **DAFTAR GAMBAR**

<span id="page-8-0"></span>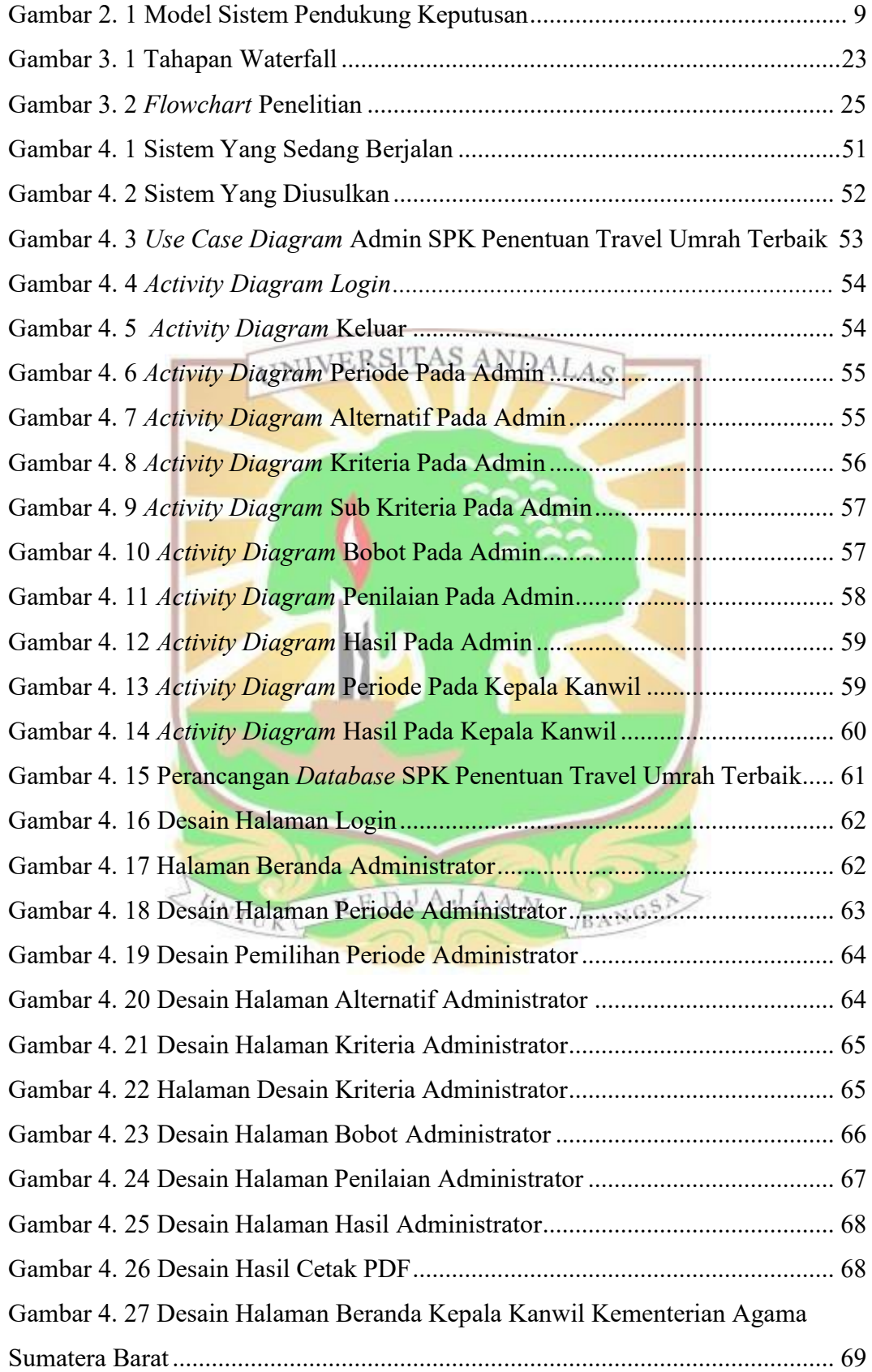

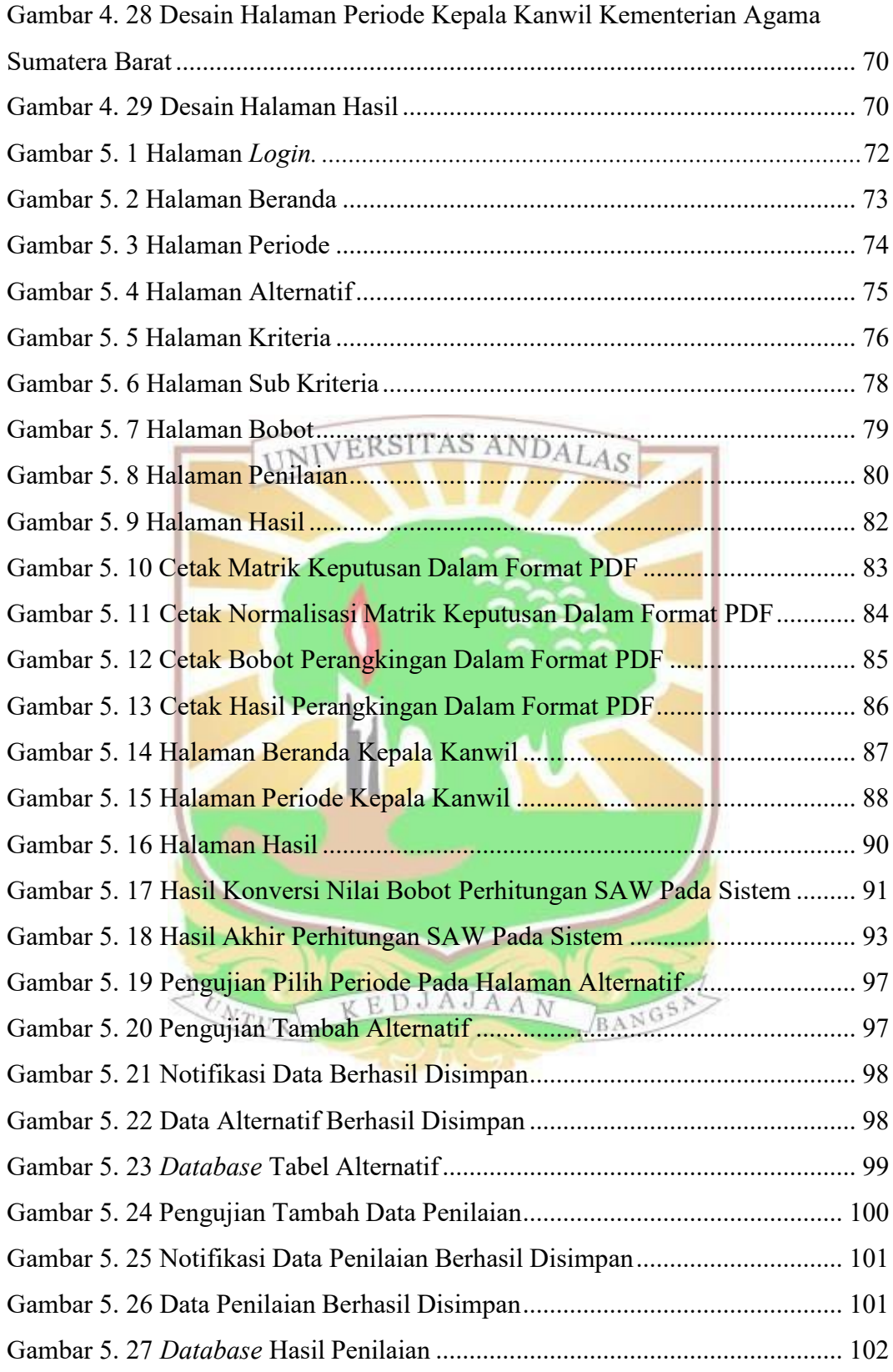

# **DAFTAR TABEL**

<span id="page-10-0"></span>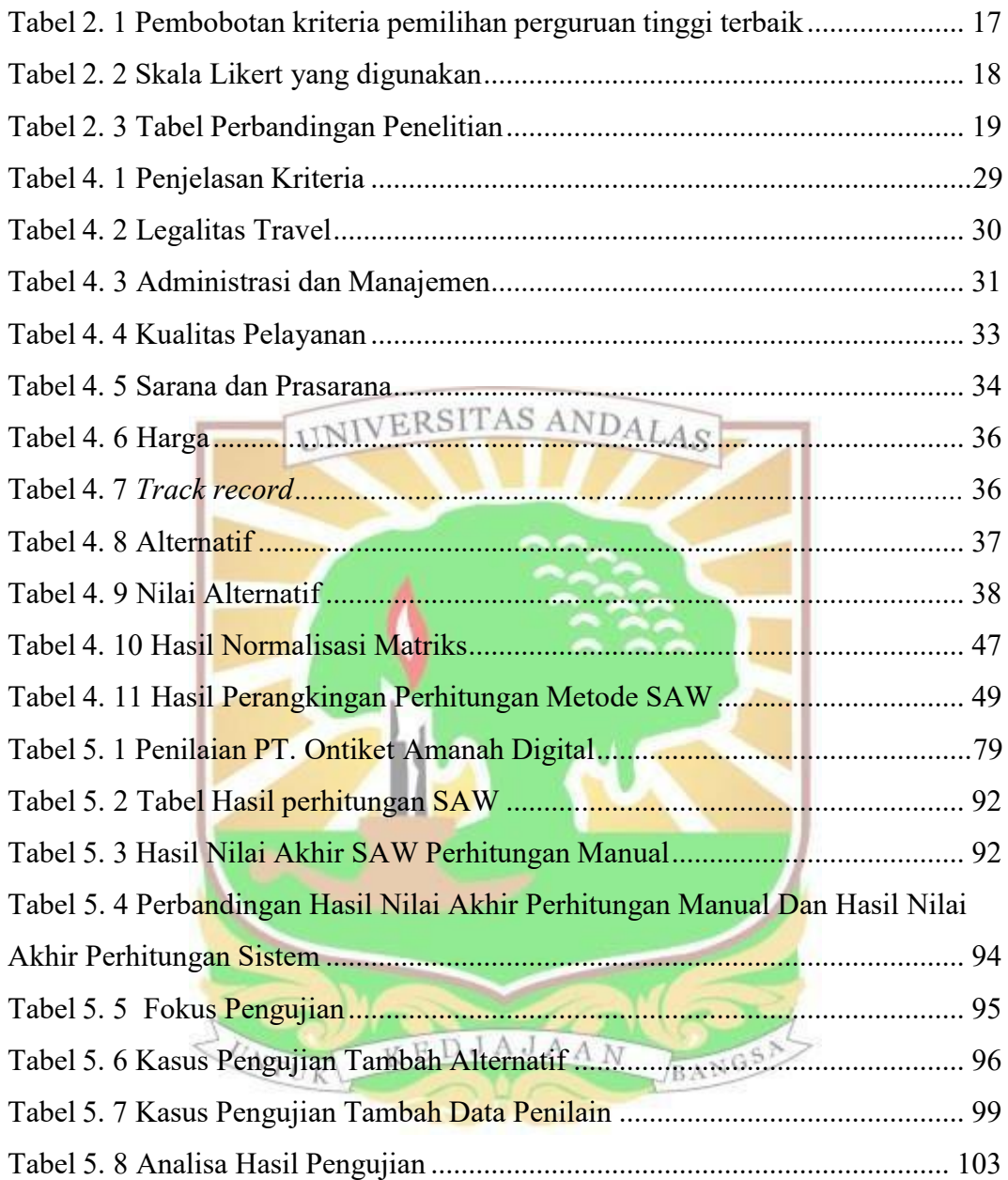

#### **ABSTRAK**

<span id="page-11-0"></span>*Ibadah umrah adalah salah satu ibadah yang dilakukan oleh umat beragama islam. Pemerintah melalui Kementerian Agama memiliki peran yang besar dalam penyelenggaraan umrah. Setiap umat islam Indonesia yang ingin melakukan ibadah umrah maka harus melalui Penyelenggara Perjalanan Ibadah Umrah (PPIU). Berdasarkan Peraturan Menteri Agama Nomor 8 Tahun 2019, Kementerian Agama perlu memastikan travel umrah memiliki kinerja yang baik dengan melakukan pengawasan dan monitoring setiap tahunnya. Penilaian travel umrah pada Kanwil Kementerian Agama provinsi Sumatera Barat masih menggunakan metode manual yaitu dengan mengadakan rapat yang bergunauntuk diskusi dan musyawarah bersama tim yang sudah dibentuk. Agar pemberian predikat tepat sasaran dan sesuai maka diperlukan Sistem Pendukung Keputusan. Sistem ini mengimplementasi metode Simple Additive Weighting (SAW). Metode ini akan menyeleksi alternatif terbaik dari seluruh alternatif yang ada. Adapun kriteria yang digunakan dalam penentuan travel umrah terbaikadalah Legalitas travel umrah, administrasi dan manajemen, Kualitas pelayanan, Sarana dan prasarana, harga, dan Track record. Hasil dari penelitian ini adalah Sistem Pendukung Keputusan penentuan travel umrah terbaik yang dapat membantu program kerja Kanwil Kementerian Agama provinsi Sumatera Barat sehingga penilaian tersebut dapat menjadi lebih efektif dan efisien.*

*Kata Kunci : Sistem pedukung keputusan, SAW, travel umrah, kanwil Kementerian Agama Provinsi Sumatera Barat*

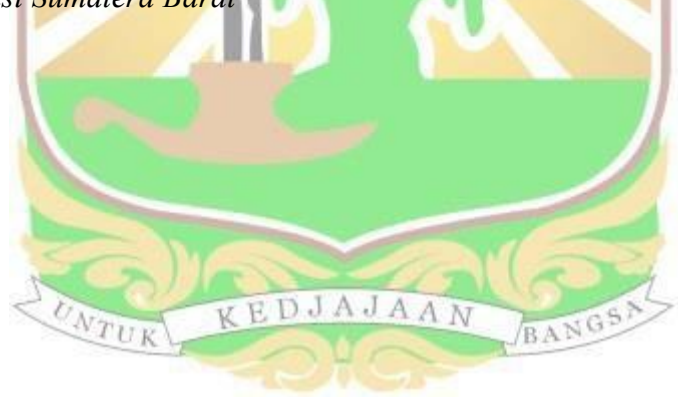

# **BAB I PENDAHULUAN**

### <span id="page-12-1"></span><span id="page-12-0"></span>**1.1 Latar Belakang**

Di Agama Islam, ada berbagai macam ibadah yang dilakukan dalam mendekatkan diri kepada Allah Subhanahu Wa Ta'ala, dan salah satunya adalah ibadah Umrah. Pada ibadah Umrah ini ada berbagai macam ritual yang harus dilakukan yang harus sesuai dengan tuntunan Nabi shallallahu 'alaihi wasallam. Negara Indonesia merupakan Negara yang masyarakatnya menganut agama islam terbesar di Dunia dengan persentase sekitar 86,7% sehingga banyak yang melaksanakan ibadah umrah di Masjidil Haram yang terletak di Negara Arab Saudi (Rizaty, 2022). Melalui Kementerian Agama, pemerintah memiliki peran besar dalam proses penyelenggaraan umrah. Penyelenggaraan ibadah umrah harussesuai dengan regulasi pada UU Nomor 8 Tahun 2019 yaitu setiap umat islam Indonesia yang ingin melakukan ibadah umrah maka harus melalui proses Penyelenggara Perjalanan Ibadah Umrah (PPIU). Hal itu menjadi bahan agar dapat mempererat hubungan diplomatik antara pemerintah Kerajaan Arab Saudi dan agen travel umrah yang terdapat di Indonesia.

Setiap Travel umrah yang tersebar diseluruh Indonesia selalu berusaha untuk memberikan pelayanan dan juga fasilitas yang akan mempermudah jamaah yang ingin melakukan ibadah umrah sehingga jamaah bisa berkonsentrasi dan khusyuk dalam pelaksanaan ibadah umrah sesuai dengan tuntunan dan syariat islam. Travel umrah harus memiliki kerjasama yang baik dengan hotel yangterdapat disekitar Masjidil Haram agar dapat memudahkan jamaah untuk melaksanakan ibadah. Dalam perjalanan menuju ke tanah suci maka travel umrah atau PPIU harus membuat kesepakatan dengan maskapai penerbangan untuk mengelola bagian proses penerbangan bagi jamaah umrah dengan cara melibatkan beberapa pihak yaitu Badan Pengawas Persaingan Usaha (BPPU), Badan Perlindungan Konsumen Nasional (BPKN) dan Badan Perlindungan Konsumen Nasional (BPKN**)**. Hal ini berguna untuk terwujudnya program "Lima Pasti" umrah yang disingkat melalui slogan "Berijabah Vi Umrah" agar mudah dipahami masyarakat. Lima pasti terdiri dari Beri berarti travel memiliki izin,

jadwal keberangkatan dan perjalanannya jelas dan tidak sulit dipahami (hari pertama, kedua, ketiga dan seterusnya jelas). Selanjutnya Ba yang berarti proses penerbangan yang mencakup tiket saat berangkat dan tiket pulang, Penginapan dan hotel untuk jamaah jelas dan Visa juga jelas dan semua jamaah sudah mendapatkan bimbingan yang baik dari pihak travel. Perjalanan umrah jamaah umrah akan terjamin atau berjalan dengan baik dan lancar apabila slogan "Berijabah Vi Umrah" terpenuhi oleh setiap travel umrah yang ada. (Hilmi, 2022).

Berdasarkan Peraturan dari Menteri Agama Nomor 8 Tahun 2019, Kementerian Agama perlu memastikan travel umrah memiliki kinerja yang baik dengan melakukan pengawasan dan monitoring agar PPIU atau travel umrah dapat tertib baik dalam hal tertib dibidang layanan kepada setiap jamaah maupun dibidang administrasi (Kementerian Agama, 2019). Kementerian Agama melihat kinerja dari setiap travel umrah agar tidak menimbulkan masalah bagi jamaah.

Jika ada travel umrah yang tidak amanah dan merugikan jamaah maka Kementerian Agama akan langsung menindaklanjuti hal tersebut. Agar setiap travel umrah berusaha memberikan pelayanan yang baik dan amanah maka Kementerian Agama khususnya Kantor Wilayah (Kanwil) provinsi Sumatera Barat melakukan penilaian pada setiap travel umrah yang beroperasi di Padang untuk melihat travel mana yang memiliki pelayanan dan kinerja yang baik.

Pemberian penilaian menjadi salah satu metode ampuh untuk meningkatkan kualitas dan kinerja dari PPIU. Predikat travel umrah terbaik diberikan kepada PPIU yang memiliki kualitas dan kinerja yang baik. Hasil ini membuat calon jamaah umrah dapat memilih travel umrah yang baik, amanah danmemiliki kualitas yang bagus. Penentuan travel umrah terbaik pada Kanwil Kementerian Agama provinsi Sumatera Padang masih menggunakan metode manual yaitu dengan mengadakan rapat diskusi dan musyawarah bersama tim yang sebelumnya sudah dibentuk. Metode ini membuat proses penilaian jadi kurang optimal dalam menentukan travel umrah yang memenuhi kriteria dalam penentuan travel umrah terbaik. Dengan pilihan cukup banyak sehingga banyak kendala dalam menentukan secara objektif dan juga mengkhawatirkan jika ada penilaian subjektif. Dapat disimpulkan bahwa waktu dalam menentukan travel umrah juga tidak cepat dan hasil keputusan yang diperoleh menjadi lambat.

Seiring dengan perkembangan teknologi saat ini, nyatanya dapat membantu Kanwil Kementerian Agama provinsi Sumatera Barat dalam menghasilkan perangkingan travel umrah terbaik secara objektif, efisien, cepat dan tepat melalui sebuah Sistem Pendukung Keputusan. Pada penelitian sebelumnya ada beberapa metode yang bisa digunakan pada Sistem Pendukung Keputusan, dan salah satunya adalah *Simple Addictive Weighting* (SAW). Metode ini bekerja untuk melakukan seleksi terhadap list alternatif yang ada kemudian mencari yang terbaik di antara seluruh alternatif. Pada kasus kali ini, travel umrahyang ada di Padang menjadi alternatif berdasarkan kriteria yang telah ditentukan. Setiap kriteria memiliki bobot yang harus dilengkapi selama proses perangkingan untuk menentukan Alternatif optimal, yaitu travel yang paling layak akan menerima penilaian terbaik. Menurut (Fikri et al., 2022), dalam menyelesaikan masalah pada *Multy Attribute Decision Making* (MADM) maka metode SAW lebih sesuai dan tepat untuk membantu memberi keputusan dibandingkan dengan metode yang lain. MADM merupakan pengambilan keputusan yang menentukan alternatif terbaik diantara alternatif berdasarkan beberapa kriteria yang ada.

Sebagai penunjang di penelitian ini maka merujuk pada beberapa referensi dari penelitian yang sudah pernah dilakukan sebelumnya. Pertama, penelitian oleh (Budiman et al., 2020) mengangkat topik mengenai penentuan perguruan tinggi terbaik. Penelitian ini menggunakan 5 kriteria yaitu yang pertama akreditasi, kedua fasilitas, ketiga biaya, keempat lokasi dan dan kelima dosen. Sistem ini menerapkan metode SAW dalam membantu membuat keputusan terhadapan pemilihan Perguruan Tinggi terbaik. Penelitian selanjutnya adalah (Apriani et al., 2021) yang mengangkat topik mengenai penentuan guru terbaik. Kriteria penelitian ini adalah sertifikasi guru, ijazah, kedisiplinan dan juga tanggung jawab. Pada penelitian ini juga menggunakan metode SAW.

Selanjutnya (Adi et al., 2022) mengangkat topik penelitian mengenai pemilihan tempat kuliner terbaik yang ada di Kota Surakarta. Ada lima kriteria yang dipakai pada penelitian ini yaitu varian menu makanan, fasilitas, harga, jam operasional dan lokasi dari tempat kuliner tersebut. Dan yang terakhir adalah penelitian (Fikri et al., 2022), dengan topik yang diangkat adalah penentuan penerimaan bantuan pangan non tunai. Pada penelitian ini digunakan metode

SAW sebagai implementasi dengan tujuan agar dapat memudahkan dalam membuat keputusan. Perbedaan keempat penelitian dengan penelitian yang diangkat adalah pada objek penelitian. Adapun objek penelitian yang dilakukan adalah pemilihan travel umrah terbaik. Sedangkan persamaannya adalah sama – sama menggunakan metode SAW sebagai sistem pendukung keputusan.

Berdasarkan uraian permasalahan yang sudah dijabarkan, maka diperlukan untuk membuat Sistem yang dapat membantu masyarakat dalam membuat keputusan untuk penentuan travel umrah terbaik dengan mengimplementasikan metode *Simple Addictive Weighting* (SAW) berbasis website. Luaran (*outpu*t) dari Sistem ini adalah alternatif yang dipilih secara objektif dan menjadi alternatif terbaik dalam mengambil keputusan. Sistem ini diharapkan dapat membantu Kanwil Kementerian Agama provinsi Sumatera Barat dalam menentukan travel umrah terbaik agar tidak salah sasaran.

# <span id="page-15-0"></span>**1.2 Rumusan Masalah**

Berdasarkan dari latar belakang yang sudah dijelaskan diatas, maka dapat ditentukan rumusan dari masalah yang terdapat pada penelitian ini yaitu bagaimana cara membangun suatu Sistem Pendukung Keputusan Penentuan Travel Umrah Terbaik menggunakan metode *Simple Additive Weighted* (SAW) berbasis web dengan studi kasus pada Kanwil Kementerian Agama provinsi Sumatera Barat.

#### <span id="page-15-1"></span>**1.3 Batasan Masalah**

Pada penelitian ini terdapat akan diberikan beberapa batasan masalah penelitian, adapun batasan masalah tersebut yaitu sebagai berikut :

- 1. Objek Penelitian yang dilakukan pada penelitian ini adalah Kanwil Kementerian Agama Provinsi Sumatera Barat
- 2. Travel umrah yang ada di kota Padang berjumlah 17, dan data travel umrah yang diambil hanya pada kota Padang pada Periode 2022/2023.
- 3. Metode pengambilan keputusan untuk penentuan travel umrah terbaik pada Kanwil Provinsi Sumatera Barat menggunakan metode *Simple Additive Weighting* (SAW).
- 4. Kriteria yang menjadi tolak ukur dalam penentuan travel umrah terbaik pada Kanwil Kementerian Agama Provinsi Sumatera Barat adalah

Izin/Legalitas, Administrasi dan Manajemen, Kualitas Pelayanan, Sarana dan Prasarana, Harga, *Track Record* / Rekam Jejak.

- 5. Sistem ini ditujukan untuk Kanwil Kementerian Agama Provinsi Sumatera Barat untuk penentuan travel umrah terbaik.
- 6. Sistem dibangun berdasarkan wawancara bersama pakar kanwil Kementerian Agama Provinsi Sumatera Barat dan studi literatur.
- 7. Sistem yang dibangun dalam bentuk aplikasi berbasis web.
- 8. Sistem ini dibangun dan dikembangkan hanya sampai pada tahap pengimplementasian dan pengujian saja.

# <span id="page-16-0"></span>**1.4 Tujuan Penelitian**

**Tujuan Penentian**<br>Adapun tujuan dari penelitin ini adalah membangun sebuah Sistem Pendukung Keputusan guna membantu program kerja Kanwil Kementerian Agama provinsi Sumatera Barat dalam menentukan travel umrah terbaik di kota Padang menggunakan metode *Simple Additive Weighting* (SAW).

# <span id="page-16-1"></span>**1.5 Manfaat Penelitian**

Manfaat yang akan didapatkan setelah dilakukannya penelitian ini adalah dapat mempermudah Kanwil Kementerian Agama provinsi Sumatera Barat untuk menentukan travel umrah terbaik berdasarkan kriteria yang telah ditetapkan serta dapat memberikan rekomendasi travel umrah terbaik yang ada di kota Padang bagi calon jamaah umrah.

### <span id="page-16-2"></span>**1.6 Sistematika Penulisan**

Sistematika penulisan dalam penelitian ini disusun sebagai berikut:

# **BAB I : PENDAHULUAN**

Pada bab ini akan berisi mengenai latar berlakang masalah, kemudian rumusan masalah, tujuan masalah, batasan masalah, manfaat penelitian, dan sistematika penulisan.

# **BAB II : TINJAUAN PUSTAKA**

Bab ini berisikan tentang landasan teori dan kajian literatur untuk mendukung penelitian meliputi penjelasan sistem pendukung keputusan, metode *simple additive weighting*, travel umrah, serta perangkat lunak pendukung.

#### **BAB III : METODOLOGI PENELITIAN**

Bab ini menjelaskan tentang objek penelitian, metode pengumpulan data, metode

penelitian menggunakan metode *Simple Additive Weighting* (SAW) dan *flowchart* penelitian.

# **BAB IV : ANALISIS DAN PERANCANGAN MODEL SPK**

Bab ini berisikan uraian pemodelan sistem, pembahasan dan penerapan metode *Simple Additive Weighting* (SAW) dalam penentuan travel umrah terbaik pada Kanwil Kementerian Agama Provinsi Sumatera Barat.

# **BAB V : IMPLEMENTASI DAN PENGUJIAN SISTEM**

Bab ini berisi tentang implementasi dari aplikasi yang dibangun ke dalam bahasa pemrograman yang diperoleh dari hasil analisis menggunakan metode SAW dan perancangan. **BAB VI : PENUTUP** UNIVERSITAS ANDALAS

Bab ini merupakan bab terakhir yang berisi kesimpulan secara keseluruhan dari hasil pembahasan dan penelitian yang dilakukan disertakan dengan saran dari penulis untuk pengembangan sistem.

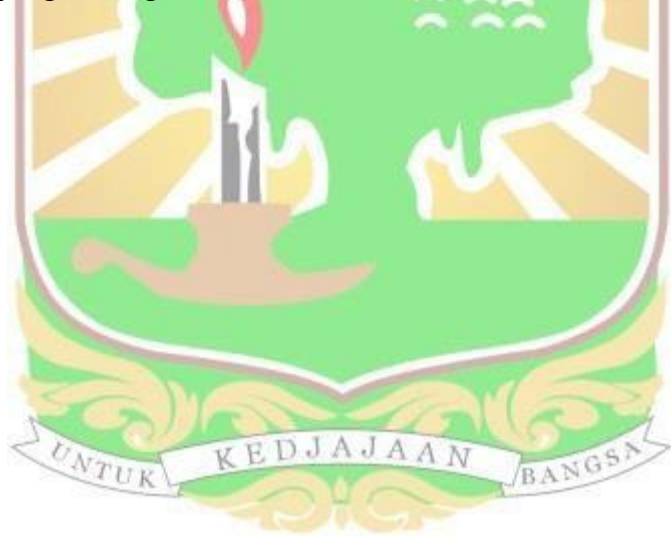

# **BAB II TINJAUAN PUSTAKA**

<span id="page-18-0"></span>Bab ini berisi tentang teori-teori pendukung yang berkaitan dengan topik penelitian, yang terdiri dari teori SPK, metode yang digunakan, sekilas tentang objek penelitian, dan perangkat lunak pendukung.

### <span id="page-18-1"></span>**2.1 Sistem Pendukung Keputusan**

Sistem Pendukung Keputusan adalah sistem komputer interaktif yang dapat memberi bantuan dalam pengambilan keputusan terhadapat sesuatu masalah pada sebuah organisasi atau perusahaan. Sebuah sistem pendukung keputusan dapat memanfaatkan sumber daya orang lain dengan keterampilan komputer yang dimilikinya untuk meningkatkan kualitas keputusan. Sistem Pendukung Keputusan juga disebut dengan *Decision Support Systems* (DSS)karena pengembangan dari sistem informasi yang terkomputerisasi sehingga interaktif dengan pemakainya (Sari, 2018).

# <span id="page-18-2"></span>**2.2 Karakteristik dan Kemampuan Sistem Pendukung Keputusan**

Adapun kriteria dari Sistem Pendukung Keputusan yaitu dijelaskan sebagai berikut (Sari, 2018) .

- 1. Membantu Proses kegiatan organisasi
- 2. Memiliki banyak keputusan interaktif
- 3. Bisa digunakan berulang ulang
- 4. Ada 2 pendukung utama yaitu data dan model NGS)
- 5. Data yang digunakan adalah internal dan eksternal
- 6. Terampil dalam analisis simulasi dan pencarian target
- 7. Gunakan beberapa model kuantitati

Adapun kemampuan dari Sistem Pendukung Keputusan yaitu sebagai berikut ini (Sari, 2018).

- 1. Mendukung proses pengambilan keputusan dan memanajemen masalah yang terstruktur dan masalah tidak terstruktur
- 2. Mendukung manajemen diberbagai tingkat baik dari manajemen atas dan manajemen kebawah ataupun sebaliknya.
- 3. Mendukung pengambilan keputusan kelompok atau individu
- 4. Mendukung pengambilan keputusan yang berurutan dan saling tergantung.
- 5. Mendukung tahap pengambilan keputusan termasuk intelijen, desain, seleksi, dan implementasi
- 6. Mendukung berbagai bentuk pengambilan keputusan dan jenis keputusan
- 7. Mudah beradaptasi dan fleksibel
- 8. Mudah dalam proses interaksi sistem
- 9. Meningkatkan efisiensi dalam pengambilan keputusan daripada efisiensi
- 10. Tidak sulit untuk dikembangkan
- 11. Kemampuan untuk memodelkan dan menganalisis proses pengambilan keputusan
- 12. Akses yang mudah kesemua format data

# <span id="page-19-0"></span>**2.3 Tahapan Sistem Pendukung Keputusan**

Berikut ini tahapan dari sistem pengambilan keputusan yang saling berhubungan dan berurutan (Sari, 2018).

*1. Intelligence*

Didefinisikan ke berbagai pemahanan seperti pemahaman logika, kesadaran, pelajaran, pengetahuan secara emosional, nalar, perencanaan, kreativitas, pemikiran yang kritis serta proses pengenalan masalah. Data yang diinput diperoleh, kemudian diproses dan diuji dalam rangka mengindentifikasi masalah.

*2. Design*

Tahap ini didefiniskan sebagai tahap untuk menemukan dan mengembangkan alternatif. Tahap ini dilakukan agar bisa mengerti masalah, menemukan solusi serta menguji apakah solusi itu layak atau tidak.

*3. Choice*

Proses penentuan sebuah pilihan dari berbagai macam aspek pencarian , evaluasi dan sebuah langkah penyelesaian dengan suatu model dan sesuaidengan rancangan yang dipilh sebagai alternatif.

### *4. Implementation*

Implementasi merupakan tahap dimana melaksanakan keputusan yang sudah diambil. Pada tahap ini harus adanya tindakan yang terencana dan terstuktur sehingga hasil keputusan yang didapat terus dipantau dan disesuaikan jika ada perbaikan. Adapun model penerapan pada Sistem Pendukung Keputusan dapat dilihat pada Gambar 2.1 dibawah ini.

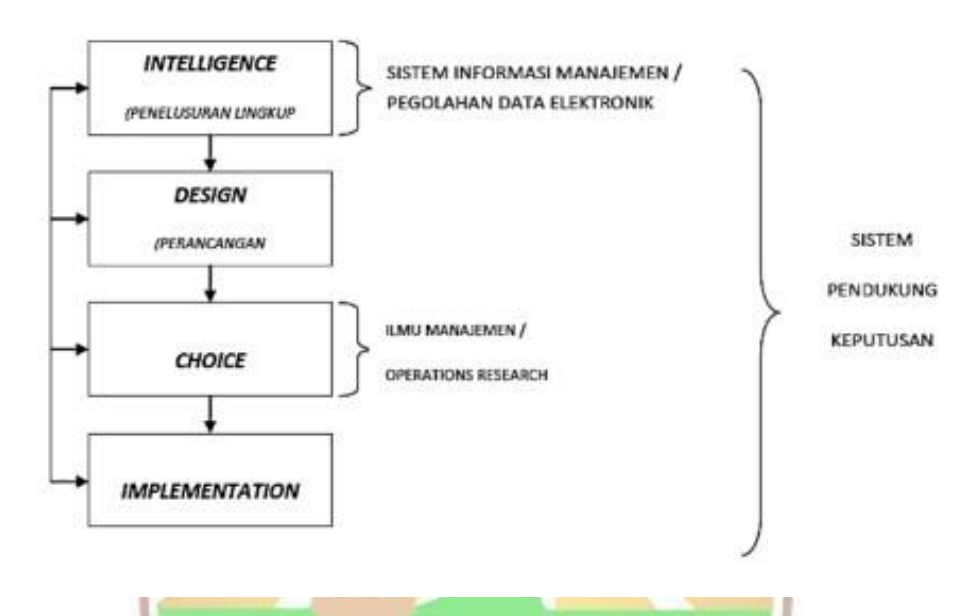

Gambar 2. 1 Model Sistem Pendukung Keputusan

(Sumber : Sari, 2018)

# <span id="page-20-1"></span><span id="page-20-0"></span>**2.4** *Simple Additive Weighting* **(SAW)**

Metode *Simple Additive Weighting* atau yang sering dikenal dengan metode penjumlahan yang terbobot. Konsep dari Simple Additive Weighting adalah mencari penjumlahan terbobot dari rating kinerja pada setiap alternatif pada semua atribut. Metode *Simple Additive Weighting* membutuhkan proses normalisasi *matriks* keputusan (X) ke suatu skala yang dapat diperbandingkan dengan semua rating alternatif yang ada (Nofriansyah et al., 2015). Adapun langkah penyelesaian suatu masalah dengan menggunakan metode *Simple Additive Weighting* adalah sebagai berikut (R. Hidayat, 2017) :

- 1. Melakukan penentuan kriteria yang digunakan dalam pendukung keputusan yaitu Ci.
- 2. Memberi kriteria untuk masing masing bobot yang sudah ditentukan

sebagai W.

- 3. Memberi nilai range pada tiap tiap alternatif
- 4. Membuat matriks keputusan berdasarkan kriteria (Ci), kemudian melakukan normalisasi matriks berdasarkan persamaan yang disesuaikan dengan jenis atribut (atribut keuntungan ataupun atribut biaya) sehingga diperoleh matriks ternormalisasi R

 $r_{ij} = \begin{cases} \frac{x_{ij}}{Max_i(x_{ij})} \\ \frac{Min_i x_{ij}}{x_{ij}} \end{cases}$ Jika *j* adalah atribut keuntungan (*benefit*) (2.1) Jika *j* adalah atribut biaya (*cost*)

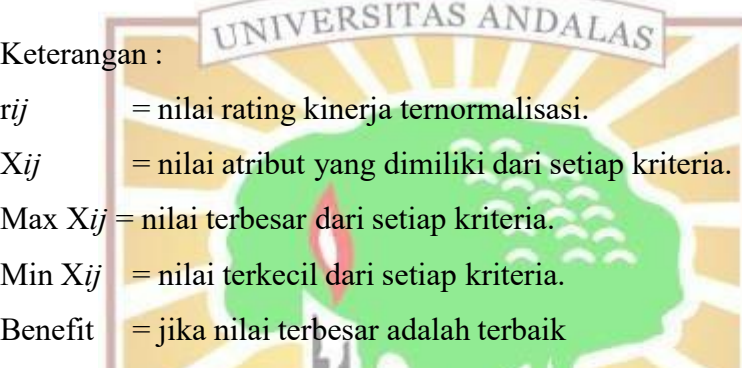

Hasil akhir diperoleh dari proses perangkingan yaitu penjumlahan dan perkalian *matriks* ternormalisasi R dengan vektor bobot sehingga diperoleh nilai terbesar yang dipilih sebagai alternatif yang terbaik (A*i*) sebagai solusi.

$$
V_i = \sum_{j=1}^{n} W_j r_{ij} \underbrace{\bigwedge_{AN} \bigwedge_{BSN} \bigwedge_{S \in \mathcal{N}} (2.2)}
$$

**Keterangan** 

- $V_i$  = ranking untuk setiap alternatif.
- $Wj$  = nilai bobot dari setiap kriteria.
- r*ij* = nilai ranting kinerja ternormalisasi

### <span id="page-21-0"></span>**2.5 Kantor Wilayah Kementerian Agama Provinsi Sumatera Barat**

kementerian yang bertugas menyelenggarakan pemerintahan dalam bidang agama merupakan Kementrian Agama. Usulan untuk membentukan Kementerian Agama pertama kali disampaikan oleh Mr. Muhammad Yamin pada Rapat Besar

(Sidang) Badan Penyelidik Usaha – Usaha Persiapan Kemerdekaan Indonesia (BPUPKI), tanggal 11 Juli 1945. Dalam rapat tersebut Mr. Muhammad Yamin mengusulkan perlu diadakannya kementerian yang istimewa, yaitu yang berhubungan dengan agama (Kementerian Agama, 2021). Kantor wilayah Kementerian Agama Provinsi Sumatera Barat beralamat di Jl. Kuini No.79B, Ujung Gurun, Kec. Padang Bar., Kota Padang, Sumatera Barat 25114. Berdasarkan Peraturan Menteri Agama (PMA) Republik Indonesia Nomor 13 Tahun 2012 tentang Organisasi dan Tata Kerja Instansi Vertikal Kementerian Agama, maka kedudukan, tugas pokok dan fungsi Kementerian Agama Provinsi adalah sebagai berikut (Kementerian Agama, 2023) : TAS ANDALAS

1. Kedudukan

Kantor Wilayah Kementerian Agama Provinsi memiliki tanggung jawab langsung kepada Menteri Agama

- 2. Tugas Pokok Melaksanakan tugas dan fungsi Kementerian Agama dalam Wilayah Provinsi sesuai peraturan perundang – undangan.
- 3. Fungsi

Dalam melaksanakan tugas Kantor Wilayah Kementerian Agama Provinsi menyelenggarakan fungsi :

Perumusan dan penetapan visi, misi, dan kebijakan teknis di bidang pelayanan.Pelayanan, bimbingan, dan pembinaan di bidang haji dan umrah, Pembinaan kerukunan umat beragama

Kantor Wilayah Kementerian Agama Provinsi Sumatera Barat membawahi Kantor Kementerian Agama:

- a. Kabupaten Pesisir Selatan;
- b. Kabupaten Solok;
- c. Kabupaten Sijunjung;
- d. Kabupaten Padang Pariaman;
- e. Kabupaten Agam;
- f. Kabupaten Lima Puluh Koto;
- g. Kabupaten Pasaman;
- h. Kota Padang;
- i. Kota Solok;
- j. Kota Sawahlunto;
- k. Kota Padang Panjang;
- l. Kota Bukittinggi;
- m. Kota Payakumbuh;
- n. Kabupaten Dharmasraya;
- o. Kabupaten Pasaman Barat;
- p. Kabupaten Kepulauan Mentawai;
- q. Kabupaten Solok Selatan dan Kota Pariaman.

# <span id="page-23-0"></span>**2.6 Umrah**

# **INIVERSITAS ANDALAS**

Ibadah umrah merupakan kegiatan ibadah dalam agama islam yang dilakukan dengan mengunjungi kota Makkah dan Madinah. Ibadah umrah mirip dengan ibadah haji yang dilakukan dengan beberapa tahapan di kota suci, Makkah khususnya di Masjidil Haram. Dalam istilah syariah, umrah berarti melaksanakan thawaf dari ka'bah dan Sa'i antara Safa dan Marwah. setelah memakai ihram yang diambil dari miqat. Sering disebut pula dengan haji kecil. Perbedaan umrah dengan haji adalah pada waktu dan tempat. Adapun syarat untuk mengerjakan umrah sama dengan syarat untuk mengerjakan haji (Amaranggana, 2020):

BANGS

- 1. Beragama Islam
- 2. Berakal dan sudah baligh
- 3. Merdeka dalam segi apapun
- 4. Memiliki kemampuan. KEDJAJAAN
- 5. Bersama mahram (bagi jamaah wanita)

Rukun umrah adalah:

- 1. Ihram, sebelum untuk memulai umrah
- 2. Thawaf
- 3. Sai
- 4. Tahallul
- 5. Tertib

Adapun wajib umrah adalah:

- 1. Melakukan ihram ketika hendak memasuki miqat
- 2. Bertahallul dengan menggundul atau memotong sebagian rambut

Adapun yang harus diperhatikan saat melakukan ibadah umrah sebagai berikut :

- 1. Meninggalkan rukun, maka umrahnya tidak sempurna dan wajib diulangi
- 2. Meninggalkan kewajiban, umrah tetap sah dan kesalahan tersebut (meninggalkan kewajiban) bisa ditutupi dengan DAM
- 3. Bersetubuh sebelum tahallul maka wajib membayar seekor kambing

### <span id="page-24-0"></span>**2.7 Perusahaan Biro Perjalanan Umrah**

Perusahaan biro perjalanan atau perusahaan wisata adalah suatu badan usaha dalam bidang penyedia layanan yang memberikan layanan mengenai segala sesuatu yang berkaitan dengan ibadah dan perjalanan umrah dan haji. Adapun tigatingkatan agen tarvel yang dijelaskan sebagai berikut (Aulia & Astuti, 2018) :

- 1. *Core product* (produk utama), merupakan bagian dimana produk sudah memenuhi bagian pasar untuk wisatawan.
- 2. *The tangible product*, (produk-produk yang berwujud), ini merupakan penawaran terkhusus bagi wisatawan.
- 3. *The augmented product,* terakhir ini merupakan bentuk nilai tambahan yang akan ditambahkan pada *tangible product* yang ditawarkan lebih menarik untuk calon wisatawan.

Adapun faktor-faktor yang mempengaruhi perusahaan perjalanan Umrah atau travel umrah dapat dipercaya oleh jamaah sebagai berikut.

### <span id="page-24-1"></span>**2.7.1 Legalitas**

Legalitas merupakan suatu intansi berwenang memberikan sebuah perizinan kepada pelaku usaha maupun kegiatan baik perseorangan atau kelompok untuk menjalankan usahanya. Perizinan ini sangat penting karena menjadi salah satu dari banyak intrumen dalam hukum administrasi dalam mengontrol pelaku usaha atau organisasi. (Wenny Pebrianti, 2021). Biro Travel adalah Penyelenggaraan Perjalanan Ibadah Haji Umrah (PPIHU).

Setiap biro travel harus memiliki dokumen yang sudah memiliki verifikasi baik pada tingkat Kementerian Agama Kota/Kabupaten dan Kementerian Agama Wilayah sebelum diajukan kepada Kementerian Agama Pusat. Prosedur pengajuan izin tersebut sesuai dengan Keputusan Menteri Agama Republik Indonesia Nomor 396 Tahun 2003, Keputusan Direktur Jenderal Bimbingan Masyarakat Islam dan Penyelenggaraan Haji Nomor D/348

Tahun 2003, dan Peraturan Pemerintah Republik Indonesia Nomor 79 Tahun 2012 (Dani, 2018). Menurut penelitian (Wenny Pebrianti, 2021), legalitas Travel memiliki pengaruh yang positif dan signifikan terhadap keputusan konsumen Travel Umrah. Dan memiliki waktu 3 sampai 5 bulan untuk proses perizinannya.

### <span id="page-25-0"></span>**2.7.2 Administrasi dan Manajemen**

Administrasi menjadi hal yang sangat penting dalam organisasi, badan usaha dan lain sebagainya karena berhubungan dengan kegiatan ketatausahaan. Kegiatan administrasi menyangkut dalam berbagai hal, yaitu kesekretariatan, korespondensi, kearsipan dan penyusunan laporan (Kamaluddin & Patta Rapanna, 2017). Manajemen merupakan kegiatan untuk bisa menjangkau sasaran ataupun tujuan yang suda<mark>h ditentukan. Manajemen tidak akan terja</mark>di jika tidak adanya kerja sama antar satu orang atau lebih dalam ruang lingkup organisasi, badan usaha dan lain sebagainya (Umam, 2019).

# <span id="page-25-1"></span>**2.7.3 Kualitas Pelayanan**

Pelayanan merupakan sebuah aktivitas yang dilakukan pemilik secara berurutan dengan niat memuaskan atau memberikan yang terbaik terhadap seseorang, kelompok dengan menggunakan metode tertentu dalam rangka membantu dalam menyiapkan atau menyediakan banyak kepentingan orang lain atau masyarakat sesuai dengan kepentingan pada oragnisasi dengan aturan atau tata cara yang sebelumnya sudah ditetapkan (Setijaningrum, 2009).

Kualitas layanan terhadap biro travel dapat mempengaruhi agen travle umrah tersebut, sehingga jamaah dapat menentukan mana travel yang terbaik berdasarkan pelayanannya dan mana travel yang memiliki pelayanan yang tidak baik (Wenny Pebrianti, 2021), Kualitas layanan dapat memiliki pengaruh yang positif dan signifikan terhadap keputusan konsumen dalam memilih Travel Umrah.

### <span id="page-25-2"></span>**2.7.4 Sarana Dan Prasarana**

Sarana dan prasarana adalah suatu alat ukur atau bagian yang memiliki peran yang sangat penting dalam menunjang keberhasilan dan proses kelancaran suatu organisasi atau badan, termasuk perusahaan travel umrah. Sarana dan prasarana dalah fasilitas yang harus dilengkapi oleh pemilik perusahaan travel

agar jamaah umrah merasa nyaman dan mendapatkan kemudahan dalam melaksanakan atau menyelanggarakan ibadah dengan sebagai mana mestinya (Sutisna & Effane, 2022).

### <span id="page-26-0"></span>**2.7.5 Harga**

Harga adalah sejumlah uang yang harus dibayarkan oleh konsumen untuk mendapatkan suatu produk. Harga ditetapkan oleh sebuah perusahaan dimana untuk memperoleh sebuah keuntungan bagia perusahaan tersebut, penetapan harga ini sudah ditentukan sebelumnya agar perusahaan tidak mendapatkan kerugian. Pada penelitian yang dilakukan oleh (Wenny Pebrianti, 2021), Harga juga memiliki pengaruh yang positif dan signifikan terhadap keputusan konsumenTravel Umrah.

### <span id="page-26-1"></span>**2.7.6** *Track Record* **(Rekam Jejak)**

*Track Record* merupakan bagian penting bagisebuah organisasi, perusahaan atau individu seseorang. Dengan mencari tahu *track record* suatu organisasi atau perusahaan, maka dapat diketahui apakah organisasi atau perusahaan itu dapat dipercaya atau tidak. Dalam memilih travel umrah yang baik, maka dapat ditentukan melalui rekam jejak travel tersebut dimasa sebelumnya. (Buddy et al., 2019).

### <span id="page-26-2"></span>**2.8 Perangkat Lunak Pendukung**

Pada bagian ini membahas tentang perangkat lunak pendukung yang digunakan dalam aplikasi sistem pendukung keputusan untuk menentukan travel umrah terbaik menggunakan metode SAW (Simple Additive Weighting). KEDJAJAAN

BANGS

### <span id="page-26-3"></span>**2.8.1 HTML Dan CSS**

HTML berasal dari singkatan *Hypertext Markup Language*. HTMl termasuk bahasa pemograman yang terstruktur untuk mencptakan halaman sebuahwebsite yang dapat ditampilkan pada web browser. Tim Berners Lee mendirikan HTML secara resmi pada tahun 1989 dan dikembangkan oleh World Wide Web Consortium (W3C). Pada tahun 2004 terbentuklah Web Hypertext Application Tecnology Working Group (WHATG) yang bertanggung jawab untuk mengembangkan bahasa HTML sampai sekarang. HTML sudah berkembang menjadi HTML 5 yang mendukung tidak hanya gamba dan text, namun juga

audio, video dan lain sebagainya (Setiawan, 2017).

CSS merupakan singkatan dari *Cascading Style Sheet*. CSS merupakan sebuah bahasa yang digunakan untuk mengatur tampilan dari sebuah dokumen. Dalam menggunakan CSS maka bisa memberikan kemungkinan untuk menampilkan halaman yang sama dengan format yang berbeda. CSS memiliki kegunaan dalam mengatur style, contohnya mengantur subbab, heading, images, footer, dan style lainnya untuk dapat digunakan bersama dalam banyak file dan dapat mengontrol berbagai hal (Alyyuddin Iqbal Habiby, 2017).

### <span id="page-27-0"></span>**2.8.2 MySQL**

MySQL merupakan suatu sistem manajemen berbasis data SQL yang dikembangkan oleh Oracle Corporation. MySQL mengelola kumpulan data yang terstruktur. Basis data MySQL membantu untuk menambah, mengakses, dan memproses data yang tersimpan dalam basis data. MySQL menyimpan data dalam bentuk tabel-tabel yang terpisah. Struktur database diorganisasikan ke dalam file fisik yang dioptimalkan untuk kecepatan. Model logis, dengan objek seperti database, tabel, tampilan, baris, dan kolom, menawarkan lingkungan pemrograman yang fleksibel (Christudas & Christudas, 2019).

### <span id="page-27-1"></span>*2.8.3* **PHP (***Hypertext Preprocessor)*

PHP atau *Hypertext Preprocessor* merupakan suatu bahasa pemrograman *interpreter* yang berguna untuk menterjemahkan baris-baris kode sumber menjadi baris kode mesin yang bisa dimengerti oleh komputer secara langsung pada saat kode dijalankan. PHP dapat dikatakan sebagai sebuah server *sideprogramming*, artinya sintak yang sudah ditulis dan dibuat sepenuhnya dijalankan pada *server*, tidak pada *client*. Aplikasi yang sudah dibangun menggunakan bahasa pemrograman PHP umumnya hasilnya akan ditampilkan pada web browser, namun prosesnya secara keseluruhan akan dijalankan pada server (H. Hidayat et al., 2017).

# <span id="page-27-2"></span>**2.9 Penelitian Terkait**

Dalam penelitian ini, ada beberapa penelitian sebelumnya yang digunakan sebagai bahan referensi. Mulai dari metode yang digunakan yaitu SAW (*Simple Additive Weighting)* serta cara mengimplementasikan metode SAW.

# <span id="page-28-0"></span>**2.9.1 Sistem Pendukung Keputusan Dalam Pemilihan Perguruan Tinggi Terbaik Dengan Menggunakan Metode SAW (***Simple Additive Weighting***)**

Penelitian oleh (Budiman et al., 2020) yang mengangkat topik SPK pemilihan perguruan tinggi terbaik. Penelitian ini menggunakan 5 kriteria yaitu akreditasi, fasilitas, biaya, lokasi dan dosen. Sistem Pendukung Keputusan ini menerapkan metode SAW ini dapat membantu pengguna dalam menentukan pemilihan Perguruan Tinggi. Adapun proses SPK dalam pemilihan perguruan tinggi terbaik.

- 1. Menentukan kriteria. Ada 5 kriteria yang digunakan dalam penelitian ini adalah C1 Akreditas,  $C2 = Fasili<sup>2</sup>$  = Biaya,  $C4 = Lokasi, C5$ = Dosen (Pendidikan S2, S3).
- 2. Melakukan Pembobotan pada setiap kriteria. Berikut ini Tabel 2.1 yang memuat pembobotan dari setiap kriteria pada SPK dalam pemilihan perguruan tinggi terbaik dengan metode SAW.

| Keterangan                                                                                    | Bobot |  |  |  |  |  |
|-----------------------------------------------------------------------------------------------|-------|--|--|--|--|--|
| Akreditas                                                                                     | 0.3   |  |  |  |  |  |
| Fasilitas                                                                                     | 0.3   |  |  |  |  |  |
| Biaya                                                                                         | 0.2   |  |  |  |  |  |
| Lokasi                                                                                        | 0.1   |  |  |  |  |  |
| Dosen                                                                                         | 0.1   |  |  |  |  |  |
| Total                                                                                         |       |  |  |  |  |  |
| (Sumber: Budiman et al., 2020)<br>BANGSA<br>$(Sumber : Bu)$<br>$Sumber : Bu$<br>$Sumber : Bu$ |       |  |  |  |  |  |
|                                                                                               |       |  |  |  |  |  |

<span id="page-28-2"></span>Tabel 2. 1 Pembobotan kriteria pemilihan perguruan tinggi terbaik

- 3. Menormalisasi Matrik (R)
- 4. Perangkingan.

# <span id="page-28-1"></span>**2.9.2 Implementasi Sistem Pendukung Keputusan Dengan Metode SAW Dalam Pemilihan Guru Terbaik**

Penelitian selanjutnya adalah (Apriani et al., 2021) mengangkat topik sistem pendukung keputusan dalam pemilihan guru terbaik. Penelitian ini mengimplementasikan metode *Simple Additive Weighting* (SAW). Adapun proses pemilihan guru terbaik dari penelitian ini.

- 1. Menentukan kriteria (C)
- 2. Menentukan bobot masing-masing dari kriteria (W)
- 3. Memberikan nilai rating kecocokan pada masing-masing alternatif dari semua kriteria
- 4. Menormalisasi Matrik (R)
- 5. Perangkingan

# <span id="page-29-0"></span>**2.9.3 Sistem Pendukung Keputusan Pemilihan Tempat Kuliner Terbaik Di Kota Surakarta Dengan Metode Simple Additive Weighting**

Peneliti (Adi et al., 2022) mengangkat topik tentang Sistem Pendukung Keputusan pemilihan tempat kuliner terbaik yang ada di kota Surakarta. Pada penelitian ini, metode yang digunakan adalah SAW. Adapun tahapan metode SAW dalam penelitian ini. **IINIVERSITAS ANDALAS** 

- 1. Penentuan Alternatif. Penentuan alternatif dilakukan dengan cara mewawancarai user. Ada 3 alternatif yang didapatkan yaitu Sate Kambing Pak Manto, Tahu Kupat Sido Mampir dan Mie Kemruyuk.
- 2. Penentuan Kriteria. Penentuan kriteria juga didapat dari hasil wawancara yang sudah dilakukan. Ada kriteria yaitu varian menu, fasilitas, harga, jam operasional, dan lokasi.
- 3. Penentuan Skala Penilaian. Skala penilaian menggunakan Skala Likert dapat dilihat pada Tabel 2.2 dibawah ini.

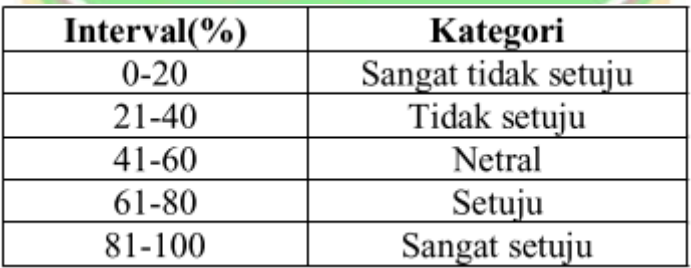

<span id="page-29-1"></span>Tabel 2. 2 Skala Likert yang digunakan

(Sumber : Adi et al., 2022)

- 4. Penentuan Rating Kecocokan Alternatif Pada Setiap Kriteria.
- 5. Penentuan Bobot Kriteria.
- 6. Penentuan Nilai Matriks.
- 7. Normalisasi Matriks.
- 8. Perangkingan.

# <span id="page-30-0"></span>**2.9.4 Sistem Pendukung Keputusan Penentuan Penerimaan Bantuan Pangan Non Tunai Menerapkan Metode** *Simple Additive Weighting* **(SAW)**

Penelitian terakhir adalah (Fikri et al., 2022) yang mengangkat topik tentang Sistem Pendukung Keputusan penentuan penerimaan bantuan pangan non tunai. Penelitian ini mengimplementasikan metode SAW (*Simple Additive Weighting)* dalam Sistem Pendukung Keputusan. Adapun tahapan metode SAW sebagai berikut.

- 1. Penentuan Kriteria dan Alternatif.
- 2. Pembobotan setiap kriteria.<br>TAS ANDALAS
- 3. Normalisasi UNIVE
- 4. Perangkingan

# <span id="page-30-1"></span>**2.9.5 Perbedaan dengan Penelitian Terkait**

Adapun perbandingan dari penelitian yang dilakukan dengan penelitian terdahulu yang dijadikan sebagai referensi dapat dilihat pada Tabel 2.3.

<span id="page-30-2"></span>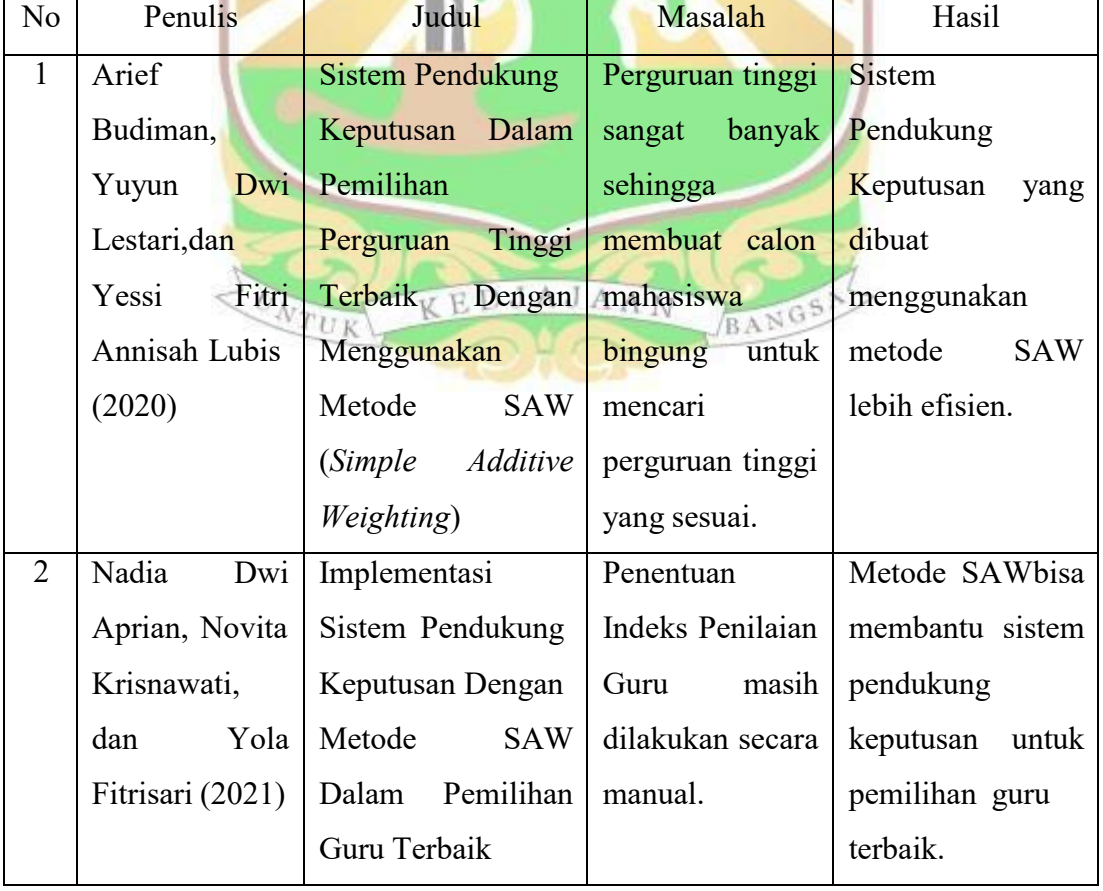

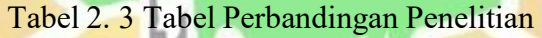

| N <sub>o</sub> | Penulis                                       | Judul                            | Masalah           | Hasil                |
|----------------|-----------------------------------------------|----------------------------------|-------------------|----------------------|
| 3              | Ahmad                                         | Pendukung<br>Sistem              | Banyaknya         | Hasil<br>dari        |
|                | Khairul Adi                                   | Keputusan                        | kuliner<br>tempat | penghitungan         |
|                | Joel                                          | Pemilihan<br>Tempat              | yang ada di kota  | metode<br><b>SAW</b> |
|                | Adikurnia                                     | Kuliner Terbaik Di               | Surakarta         | penelitian<br>Pada   |
|                | Purnama,                                      | Kota<br>Surakarta                | membuat           | ini memiliki nilai   |
|                | Wahyu                                         | Metode<br>Dengan                 | pengunjung        | alternatifnya        |
|                | Cahya Adi                                     | Simple<br><b>Additive</b>        | bingung<br>untuk  | sebesar $0,9100$     |
|                | Dwi<br>Putra,<br>Weighting ERSITAS dalam ALAS |                                  |                   |                      |
|                | Hartanti,                                     |                                  | menentukan        |                      |
|                | M.Kom                                         |                                  | lokasi yang tepat |                      |
|                | (2022)                                        |                                  | untuk berkuliner. |                      |
| $\overline{4}$ | Muhammad                                      | Pendukung<br><b>Sistem</b>       | Menentukan        | Hasil<br>dari        |
|                | Fikri,                                        | Keputusan                        | penerimaan        | penelitian<br>ini    |
|                | Fauriatun                                     | Penentuan                        | bantuan<br>pangan | adalah<br>nilai      |
|                | Helmiah,                                      | Penerimaan Bantuan               | non tunai selama  | tertinggi<br>dengan  |
|                | Pristiyanilic                                 | Pangan Non Tunai                 | ini di Kabupaten  | sejumlah kriteria    |
|                | Putri<br>ia                                   | Menerapkan Metode                | Batu Bara masih   | dan mendapatkan      |
|                | (2022)                                        | <b>Simple</b><br><b>Additive</b> | menggunakan       | bantuan              |
|                |                                               | <b>Weighting (SAW)</b>           | cara manual.      | berdasarkan          |
|                |                                               | KEDJAJAAN<br>NTUK                | BANGS             | perangkingan         |
|                |                                               |                                  |                   | dalam                |
|                |                                               |                                  |                   | perhitungan SPK      |
|                |                                               |                                  |                   | ini.                 |

Tabel 2.3 Tabel Perbandingan Penelitian (Lanjutan)

# **BAB III METODOLOGI PENELITIAN**

<span id="page-32-0"></span>Bab ini menjelaskan mengenai objek kajian, metode pengumpulan data, metode penelitian dan perancangan sistem pendukung keputusan dengan metode *Simple Additive Weighting* (SAW) dan *flowchart* penelitian.

# <span id="page-32-1"></span>**3.1 Objek Penelitian**

Objek kajian pada penelitian tugas akhir ini adalah "Sistem Pendukung Keputusan Penentuan Travel Umrah Terbaik Menggunakan Metode Metode *Simple Additive Weighted* (SAW) (Studi Kasus : Kantor Wilayah Kementerian Agama Provinsi Sumatera Barat). Objek ini dipilih untuk memberikan sebuah rekomendasi dan solusi dalam penentuan travel umrah terbaik, Adapun kriteria yang digunakan dalam penentuan travel umrah terbaik adalah legalitas travel umrah, administrasi dan manajemen, kualitas pelayanan, sarana dan prasarana, harga, dan *track record.*  Data yang digunakan dalam penelitian ini diambil dari Kantor Wilayah Kementerian Agama Provinsi Sumatera Barat yang beralamat di Jl. Kuini No.79B, Ujung Gurun, Kec. Padang Barat., Kota Padang, Sumatera Barat 25114.

# <span id="page-32-2"></span>**3.2 Metode Pengumpulan Data**

Menurut (Susetya, 2017) Pengumpulan data merupakan suatu cara yang digunakan untuk mengumpulkan data, sebagai dasar untuk membuat kesimpulan dalam penelitian. Metode pengumpulan data yang dilakukan pada penelitian ini adalah dengan metode kualitatif. Metode kualitatif terdiri dari teknik observasi dan wawancara, analisis dokumen dan studi literatur.

1. Observasi

Observasi pada penelitian ini dilakukan dengan cara mengamati alur proses dalam menentukan travel umrah terbaik oleh Kantor Wilayah Kementerian Agama provinsi Sumatera Barat untuk calon jamaah. Yang memenuhi kriteria yang telah ditetapkan.

2. Wawancara

Wawancara bertujuan untuk mendapatkan informasi lebih rinci dan pasti tentang penelitian yang dilakukan. Wawancara dilakukan dengan memberikan pertanyaan kepada pakar secara langsung yaitu dari pegawai yang bekerja di Kantor Wilayah Kementerian Agama provinsi Sumatera Barat. Pegawai tersebut adalah Bapak Delfisman, S.Kom yang memiliki jabatan sebagai analis perizinan PPIU. Wawancara dilakukan dengan memberikan 8 pertanyaan kepada pegawai yang memiliki wewenang dalam memberikan penilaian kepada travel umrah. Dari hasil wawancara tersebut dijadikan sebagai bahan untuk menyelesaikan sistem dalam tugas akhir ini.

- 3. Analisis Dokumen Anansis Dokumen<br>Dilakukan dengan cara pengumpulan data dengan mempelajari dokumendokumen yang berkaitan dengan sistem yang akan dibangun.
- 4. Studi Literatur

Studi Literatur dilakukan dengan tujuan mendapatkan informasi dari penelitian sebelumnya yang berhubungan dengan masalah yang diangkat pada beberapa sumber seperti jurnal, buku-buku dan referensi lainnya.

### <span id="page-33-0"></span>**3.3 Metode Pengembangan Sistem**

Pengembangan sistem yang digunakan adalah model SDLC. Pengembangan sistem berguna untuk membentuk suatu kerangka agar pekerjaan sesuai dengan rencana pengembangan. Model pengembangan ini dapat menentukan kualitas menentukan kualitas dari sistem yang akan dibuat atau dikembangkan dan juga menentukan biaya dan kebutuhan lainnya dalam pengembangan sistem tersebut. Metode ini menggunakan pendekatan sistematis dan berurutan. Tahapan model waterfall yang digunakan dalam penelitian ini hanya sampai implementasi. Adapun tahapan pelaksanaan metode waterfall dapat dilihat pada Gambar 3.1 dibawah ini.

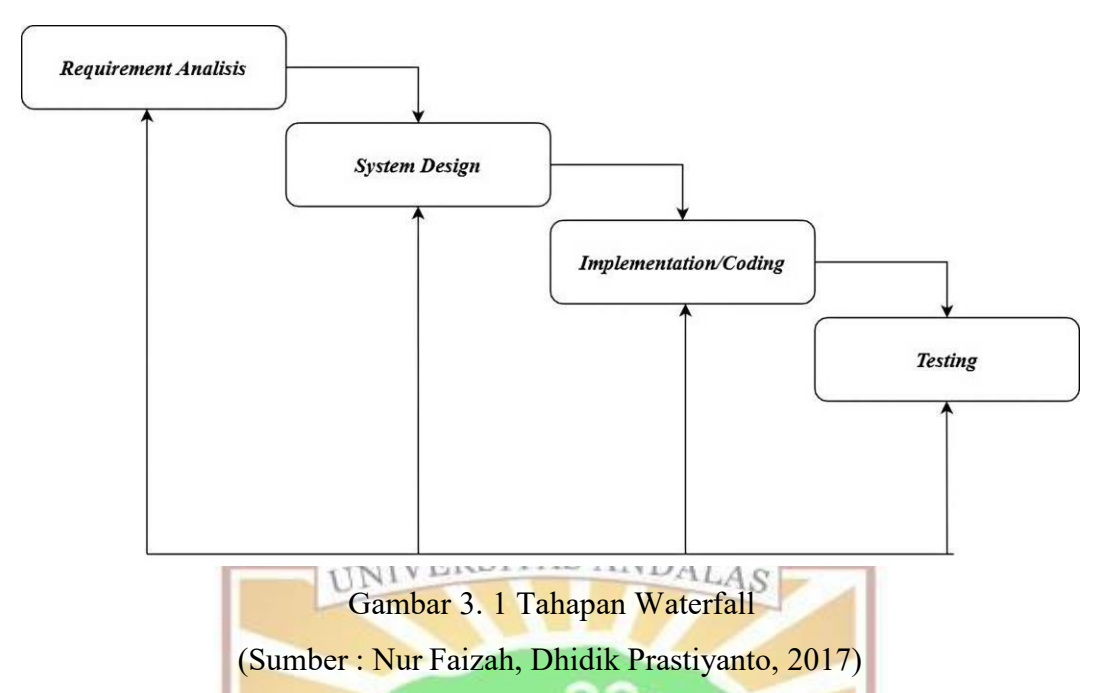

<span id="page-34-0"></span>Penjelasan dari setiap tahapan metode waterfall adalah sebagai.

# *a. Requirement Analysis*

*Requirement Analysis* ini merupakan tahapan yang dilakukan dengan menganalisis secara spesifik apa saja yang menjadi kebutuhan perangkat lunak, fungsi dan proses dari sistem web yang ingin dibangun sesuai dengan kebutuhan user dalam menentukan travel umrah terbaik pada Kanwil Kementerian Agama Sumatera Barat.

# *b. System Design*

Tahap *system design* merupakan tahapan dimana proses merancang atau pembuatan asitektur dari sistem yang terdiri dari perancangan sistem, perancangan data dan perancangan antarmuka (user interface). Perancangan sistem merupakan kumpulan dari aktivitas yang akan menggambarkan secara terperinci bagaimana sistem berjalan. Perancangan sistem dibuat dengan menggunakan alat perancangan atau tools UML (*Unified Modelling Language*). Perancangan data merupakan proses merancang database yang akan berguna untuk menyimpan data pada sistem. Perancangan antarmuka merupakan proses merancang tampilan sistem sesuai dengan kebutuhan user.

### *c. Implementation/Coding*

Pada tahap ini akan dilakukan pengkodean dalam bahasa pemrograman PHP serta menggunakan MySQL sebagai pengelola *database* yang berguna untuk pembangunan sistem.

### *d. Testing*

Tahap *testing* adalah tahap terakhir dalam pembangunan sistem pada penelitian ini. Pada tahap ini sistem diberikan berbagai rangkaian pengujian kualitas. Pengujian dilakukan dengan metode *Black Box*.

### <span id="page-35-0"></span>**3.4 Metode dalam Perancangan SPK**

Pemecahan masalah dalam pengambilan keputusan dapat diselesaikan dengan berbagai metode. Dari beberapa metode tersebut, penulis memilih metode SAW untuk memecahkan masalah pengambilan keputusan penentuan travel umrah terbaik karena metode SAW sering juga dikenal dengan metode penjumlahan terbobot. Konsep dari metode SAW yaitu dengan cara mencari bobotpenjumlahan atau rangking dari rating kinerja di setiap sistem alternatif pada atribut dalam metode ini mampu memberikan pemecahan permasalahan dengan cara memberi informasi ataupun usulan menuju pada keputusan tertentu (Wati & Mayasari, 2015).

#### <span id="page-35-1"></span>**3.5** *Flowchart* **Penelitian**

*Flowchart* merupakan proses penggambaran grafik secara rinci mengenai langkah dan urutan dan prosedur dari sebuah program. *Flowchart* memudahkan menyelesaikan suatu masalah khususnya masalah yang perlu di evaluasi atau dipelajari lebih lanjut, dari uraian tersebut maka kita dapat mencari bagian mana saja yang harus diperbaiki, diganti atau diubah untuk lebih baik (Ridlo, 2017). Tahapan metode waterfall pada *flowchart* pembangunan sistem hanya sampai pada Implementation and Unit Testing. Model flowchart pada penelitian ini adalah *sequential,* yaitu model yang berurutan dan dikerjakan secara bertahap. Ketika intruksi satu selesai maka barulah mengerjakan intruksi selanjutnya. *Flowchart* penelitian bisa dilihat pada Gambar 3.2 dibawah ini.
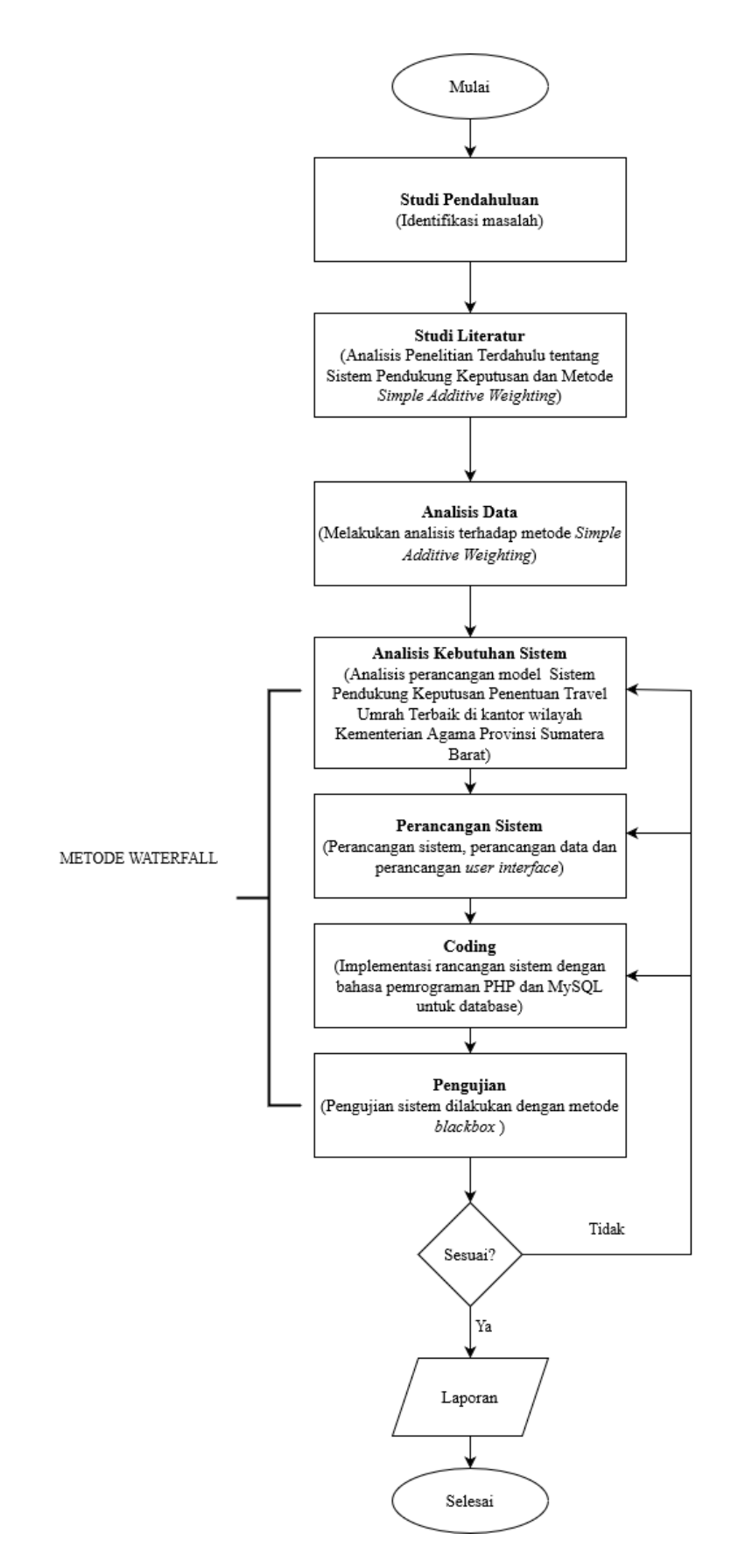

Gambar 3. 2 *Flowchart* Penelitian

Berdasarkan Gambar 3.2. akan dijelaskan *flowchart* penelitian ini sebagai berikut.

1. Studi Pendahuluan

Tahap awal dalam penelitian ini adalah studi pendahuluan. Studi pendahuluan berupa penetapan objek penelitian dan mengidentifikasi masalah yang ada pada objek penelitian yang kemudian dijadikan topik dalam penelitian ini. Adapun objek penelitian yang dikaji adalah Kantor Wilayah Kementerian Agama provinsi Sumatera Barat dengan permasalahan penentuan travel umrah terbaik.

2. Studi Literatur

Studi Literatur<br>Studi Literatur dilakukan dengan cara mengumpulkan dan mempelajari literatur yang berkaitan dengan penelitian seperti buku, jurnal ilmiah, dan bahan rujukan lainnya yang akan dijadikan sebagai referensi penelitian mengenai sistem pendukung keputusan dan metode *Simple Additive Weighting* (SAW) .

3. Analisis Perhitungan

Metode Tahap ini dilakukan perhitungan menggunakan metode yang telah ditentukan yaitu metode SAW. Setelah menentukan kriteria dan metode yang digunakan, selanjutnya menentukan bobot dari setiap kriteria. Dalam penelitian ini, kriteria dan bobot yang digunakan berdasarkan ketetapan Kantor Wilayah Kementerian Agama provinsi Sumatera Barat adalah sebagai berikut.

- a) Legalitas travel umrah (*Benefit*) dengan bobot 20%.
- b) Administrasi dan Manajemen (*Benefit*) dengan bobot 20%
- c) Kualitas pelayanan (*Benefit*) dengan bobot 20%.
- d) Sarana dan prasarana (*Benefit*) dengan bobot 20%
- e) Harga (*Cost*) dengan bobot 10%
- f) *Track record (Benefit)* dengan bobot 10%

Sebelum melakukan perhitungan dengan metode SAW, tahap yang harus dilakukan adalah mendapatkan penilaian tentang setiap travel umrah yang sudah didata oleh Kantor Wilayah (Kanwil) provinsi Sumatera Barat. Penilaian dengan menggunakan skala Linkert yaitu dijabarkan pada Tabel 3.1 dibawah ini.

| Penilaian     | <b>Bobot</b> |
|---------------|--------------|
| Sangat Baik   |              |
| Baik          |              |
| Cukup         | 3            |
| Kurang        | 2            |
| Sangat Kurang |              |

Tabel 3. 1 Skala Likert

(Sumber : Kusumawati et al., 2020)

4. Analisis kebutuhan sistem

Pada tahap analisis, dilakukan analisis terhadap metode-metode yang digunakan serta kebutuhan fungsional dari sistem pendukung keputusan dalam penentuan Travel Umrah terbaik pada Kantor Wilayah Kementerian Agama provinsi Sumatera Barat. Dari penerapan metode SAW dan hasil yang diperoleh akan didapatkan gambaran terhadap fungsional sistem yang akan di bangun.

5. Perancangan sistem

Fungsional yang diperoleh dari analisis kebutuhan sistem, akan dibuatkan desain perancangan terhadap aplikasi yang dibangun. Adapun rancangan yang akan dibangun adalah perancangan UML (*usecase diagram)* dan perancangan antarmuka.

6. Pengkodean (*Coding*)

Perumusan dari metode-metode yang dibuat akan dikonversikan ke dalam sistem menjadi bentuk kode bahasa yang bisa dimengerti oleh mesin, yaitu melalui **RANG** bahasa pemrograman PHP.

7. Testing (Pengujian)

Setelah tahap coding selesai, dilanjutkan dengan tahap pengujian terhadap sistem yang dirancang untuk memastikan apakah sistem telah memenuhi persyaratan dan menghasilkan keluaran yang sesuai dengan kebutuhan. Pengujian dilakukan dengan *Black Box* yang terfokus pengguna dalam menggunakan sistem*.* Jika pengguna tidak mengalami kesulitan dalam menggunakan sistem, maka sistem dikatakan berhasil. Jika masih tidak sesuai, maka kembali ke tahap perancangan dan jika terdapat ketidaksesuaian lagi maka kembali ke tahap analisa.

## 8. Laporan TA

Tahap akhir adalah pembuatan laporan dari hasil pembahasan dan penelitian yang dilakukan disertakan dengan kesimpulan dan saran untuk pengembangan sistem kedepannya.

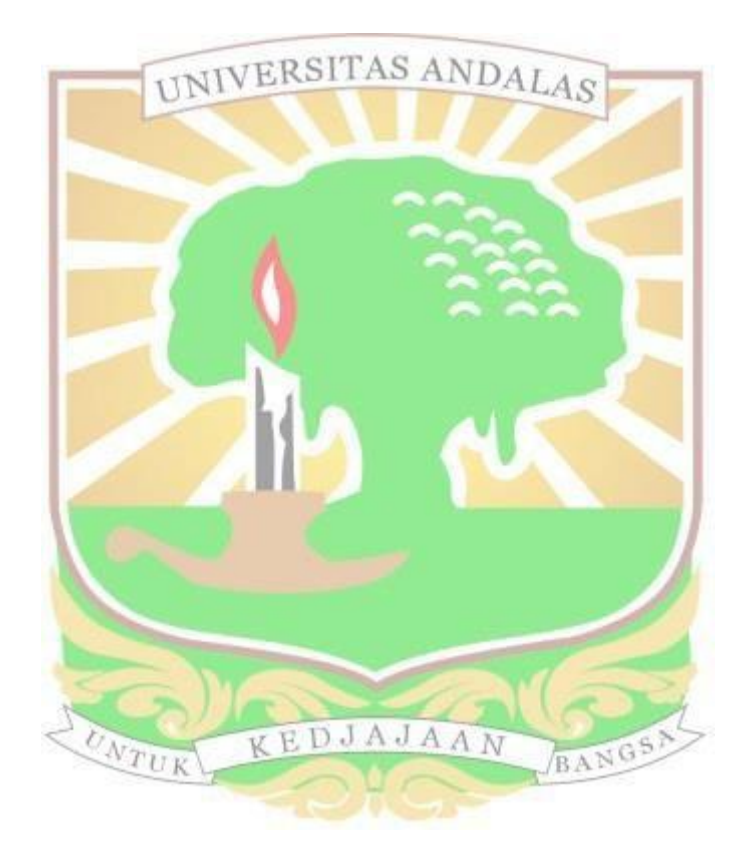

#### **BAB IV**

#### **ANALISIS DAN PERANCANGAN SPK**

Pada bab ini menjelaskan mengenai proses perancangan, penjelasan kriteria beserta bobot masing – masing kriteria dan implementasi mengenai sistem pengambilan keputusan penentuan travel umrah terbaik menggunakan metode (*simple additive weighting)* SAW studi kasus pada kantor wilayah kementerian agama provinsi sumatera barat.

#### **4.1 Kriteria**

Melalui metode pengumpulan data yang sudah dilakukan, beberapa kriteria yang diperlukan pada penelitian sistem pengambilan keputusan ini penilaian izin atau legalitas dari travel umrah lalu administrasi dan menajemen, kualitas pelayanan, sarana dan prasarana travel, harga dan *track record* travel. Kriteria tersebut dapat membantu masyarakat dalam memilih travel umrah terbaik untuk digunakan. Jenis kriteria dibagi menjadi 2 yaitu *cost* dan *benefit*. *Cost* berarti jenis kriteria yang apabila nilainya semakin tinggi maka artinya semakin tidak bagus. Sedangkan *benefit* adalah sebaliknya yaitu jenis kriteria yang apabila nilainya semakin tinggi akan semakin bagus. Adapun kriteria, bobot serta jenis kriteria dapat dilihat pada Tabel 4.1 dibawah ini.

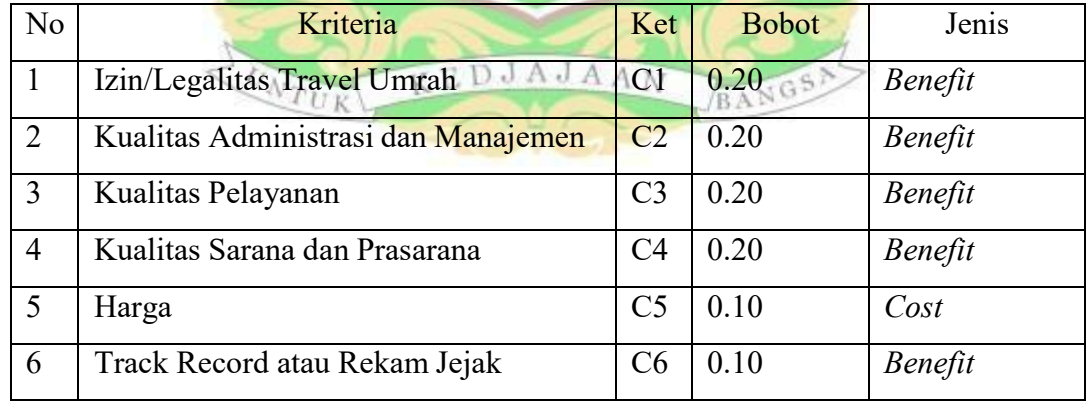

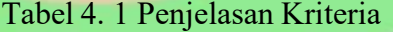

Berikut masing-masing penjelasan mengenai kriteria pada sistem pengambilan keputusan travel umrah.

#### **4.1.1 Izin Atau Legalitas Travel Umrah**

Setiap badan usaha harus memiliki legalitas sebelum menjalankan aktivitas usaha. Legalitas bisa dikatakan sebagai perizinan yang harus didapatkan seseorang atau suasu badan usaha. Badan usaha yang harus digunakan untuk mendirikan travel umrah atau haji adalah PT yaitu perseroan terbatas (Giwangkara, 2020). Untuk izin atau legalitas suatu travel umrah terdapat beberapa syarat yang harus dilengkapi oleh pihak pemilih travel yang akan membuat usaha travel umrah, yaitu :

- 1. Akta dari Notaris
- 2. Audit Keuangan yang jelas pihak travel.
- 3. Memilik gedung sendiri.
- 4. Surat pernyataan bahwa travel tidak pernah terlibat dengan hukum.
- 5. Pemilik usaha pariwisata tidak pernah terlibat dengan hukum
- 6. Melampirkan laporan phisical (baik secara gedung, dan perlengkapan)

Setelah persyaratan lengkap, Kemenag akan melakukan penilaian apakah pihak travel memenuhi syarat atau tidak dan kemudian akan dikeluarkan izin legalitas travel tersebut berdasarkan ketetapan PPIU. Izin akan dikeluarkan oleh Kementrian Investasi Penanaman Modal dalam rentang waktu sampai 1 bulan setelah berkas dimasukkan, sesuai dengan rekomendasi Kementrian Agama. Selanjutnya untuk kriteria izin dan legalitas travel umrah terdapat dua sub kriteria yaitu izin dan tidak ada izin. Travel umrah yang sudah mendapat izin akan dilakukan penilaian akreditasi setiap lima tahun sekali. Sub Kriteria izin memiliki bobot 5 dan sub kriteria tidak ada izin memiliki bobot 1. Penjelasan sub kriteria pada kriteria legalitas travel bisa dilihat pada Tabel 4.2 dibawah ini.

Tabel 4. 2 Legalitas Travel

| Keterangan     | Penilaian                                                                                  | <b>Bobot</b> |  |
|----------------|--------------------------------------------------------------------------------------------|--------------|--|
| Izin           | Travel Umrah yang sudah mendapatkan SK                                                     | -5           |  |
|                | menjalankan aktivitas usaha<br>perizinan<br>dari<br>Kementerian Investasi Penanaman Modal. |              |  |
| Tidak Ada Izin | Travel Umrah belum mengajukan perizinan badan                                              |              |  |
|                | usaha atau masih dalam proses mendapatkan izin.                                            |              |  |

## **4.1.2 Administrasi dan Manajemen**

Travel umrah atau PPIU harus bisa dan mampu menunjukkan kemampuan dan keahliannya dalam mengelola administrasi dan manajemen organisasi atau badan usaha agar berjalan dengan baik. Adapun unsur yang menjadi penilaian kriteria administrasi dan menajemen sebagai berikut (kementerian agama, 2018).

- 1. Ketersediaan pedoman kerja yang jelas dan penerapan sistem manajemen yang berfokus pada mutu pelayanan dan peningkatan berkelanjutan. Travel umrah harus memiliki sertifikat ISO 9001:2008, IATA, dan pedoman kerja.
- 2. Memiliki administrasi yang tertib, mudah dipahami dan dapat ditelusuri dengan jelas.
- 3. Masa retensi arsip yang efektif dan bisa ditelusuri.

Pada kriteria administrasi dan manajemen terdapat 5 sub kriteria, yaitu sangat baik, baik, cukup, kurang dan sangat kurang. Sedangkan bobot penilaian sangat baik adalah 5, baik adalah 4, cukup adalah 3, kurang adalah 2 dan sangat kurang adalah 1. Penjelasan sub kriteria pada kriteria administrasi dan manajemen bisa dilihat pada Tabel 4.3 dibawah ini.

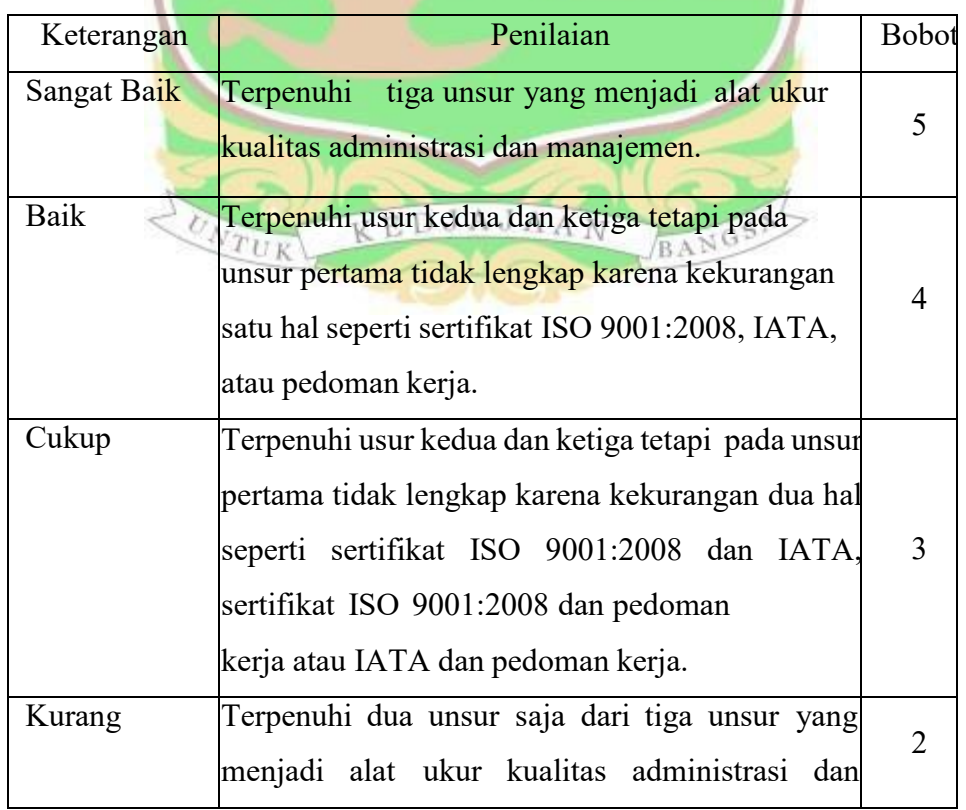

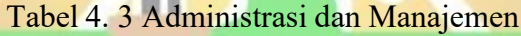

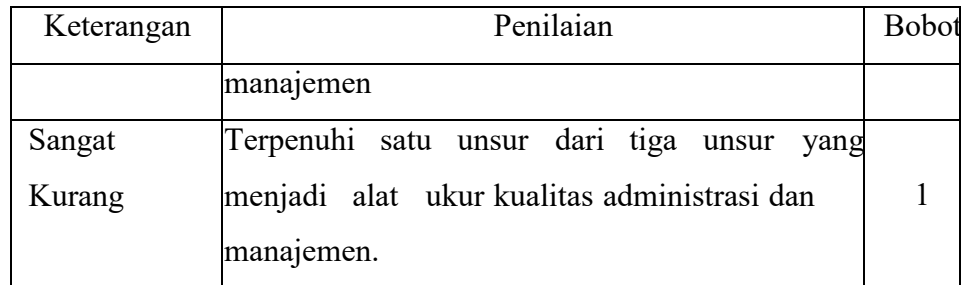

## **4.1.3 Kualitas Pelayanan**

Kualitas pelayanan merupakan parameter tentang seberapa bagus tingkat layanan yang diberikan oleh badan usaha kepada pelanggan. Kualitas pelayanan harus bisa memenuhi ekpetasi dari pelanggan agar tidak berujung kekecewaan (Chulaifi & Setyowati, 2018). Kualitas pelayanan dapat diukur dengan beberapa unsur sebagai berikut (kementerian agama, 2018).

- 1. Berdaftaran jamaah umrah bersifat transparan, terorganisasi dan terdokumentasi.
- 2. Bimbingan jamaah umrah dilakukan sebelum keberangkatan, diperjalanan dan saat sudah sampai di Arab Saudi.
- 3. Pelaksanaan bimbingan jamaan umrah sesuai dengan standar manasik umrah.
- 4. Pelayanan keberangkatan ke dan dari Arab Saudi serta selama di Arab Saudi terkordinasi dengan baik dan dilakukan oleh petugas khusus.
- 5. Transportasi udara yang digunakan terjamin keamaan, kenyamanan dan keselamatan.
- 6. Tersedia transportasi di darat setelah sampai di Arab Saudi dengan jaminan keamanan, kenyamanan dan keselamatan.
- 7. Akomondasi di Arab Saudi dengan nilai minimal bintang 3.
- 8. Konsumsi sesuai standar menu yang higeinitas dan sehat untuk kesehatan tubuh.
- 9. Pelayanan kesehatan yang baik dengan penyediaan petugas kesehatan, penyediaan obat-obatan dan pengurusan jamaan umrah yang sakit.
- 10. Fasilitas vaksinasi meningitis bagi jamaah umrah.
- 11. Adanya asuransi untuk jamaan umrah.
- 12. Diberikan identitas memadai dan perlindungan selama di Arab Saudi.
- 13. Pelayanan administrasi dokumen yang baik seperti visa, dokumen

perjalanan, pembatalan jamaan atau pengurusan dokumen yang hilang.

- 14. Penyelesaian dan tindaklanjutan keluhan atau saran.
- 15. Pelaporan penyelenggaran ibadah umrah dilakukan tepat waktu

Pada kualitas pelayanan travel umrah, terdapat 5 sub kriteria, yaitu sub kriteria Sangat baik, baik, cukup, kurang dan sangat kurang. Sedangkan bobot peniliaan sangat baik adalah 5, baik adalah 4, cukup adalah 3, kurang adalah 2 dan sangat kurang adalah 1. Penjelasan sub kriteria pada kriteria kualitas pelayanan dapat dilihat pada Tabel 4.4 dibawah ini.

|                                       | Penilaian<br>Keterangan |                                             | <b>Bobot</b> |
|---------------------------------------|-------------------------|---------------------------------------------|--------------|
| Sangat Baik                           |                         | Terpenuhi lima belas unsur yang menjadi     | 5            |
|                                       |                         | alat ukur kualitas pelayanan travel umrah.  |              |
| Baik                                  |                         | Terpenuhi empat belas atau tiga belas usur  | 4            |
|                                       |                         | dari lima belas unsur yang menjadi alat     |              |
|                                       |                         | ukur kualitas pelayanan.                    |              |
| Cukup                                 |                         | Terpenuhi dua belas atau sebelas unsur dari | 3            |
|                                       |                         | lima belas unsur yang menjadi alat ukur     |              |
|                                       |                         | kualitas pelayanan.                         |              |
| Kurang                                |                         | Terpenuhi sepuluh unsur dari lima belas     |              |
| unsur yang menjadi alat ukur kualitas |                         |                                             |              |
|                                       |                         | pelayanan.                                  |              |
| Sangat Kurang                         |                         | Terpenuhi dibawah sepuluh unsur dari lima   |              |
|                                       | $N_{TU}$                | belas unsur yang menjadi alat ukur kualitas |              |
|                                       |                         | pelayanan.                                  |              |

Tabel 4. 4 Kualitas Pelayanan

#### **4.1.4 Sarana dan Prasarana**

Kualitas sarana dan prasarana sangat penting bagi suatu badan usaha termasuk travel umrah. PPIU atau travel umrah harus mampu memberikan sarana dan prasarana yang baik dalam menjalankan aktivitas usaha yang dilakukan. Adapur unsur yang menentukan kualitas sarana dan prasarana berikut ini (kementerian agama, 2018).

1. Ketersediaan kantor, dibuktikan dengan legalitas tempat atau surat pernjanjian sewa.

- 2. Luas bangunan kantor yang cukup memadai, dibuktikan dengan surat ukur/sertifikat bangunan/ pajak bangunan atau pengukuran secara langsung.
- 3. Memiliki ruang pelayanan, ruangan pertemuan, ruang tamu, backoffice dan ruang bimbingan yang nyaman.
- 4. Tersedia komputer, telepon/fax, jaringan internet, email, mesin cetak dan website.
- 5. Memiliki sarana tranportasi atas nama travel umrah.
- 6. Kantor pelayanan memiliki status legal sesuai peraturan.
- 7. Bangunan memenuhi standar sipil, mekanikal dan keselamatan yang dinilai oleh pihak berwenang dalam bidangnya.

Untuk peniliaian kualitas sarana dan prasarana, terdapat 5 sub kriteria, yaitu sub kriteria Sangat baik, sub kriteria baik, sub kriteria cukup, sub kriteria kurang dan sub kriteria sangat kurang. Sedangkan bobot penilaian sangat baik adalah 5, baik adalah 4, cukup adalah 3, kurang adalah 2 dan sangat kurang adalah

1. Penjelasan sub kriteria pada kriteria sarana dan prasarana dapat dilihat pada Tabel 4.5 dibawah ini.

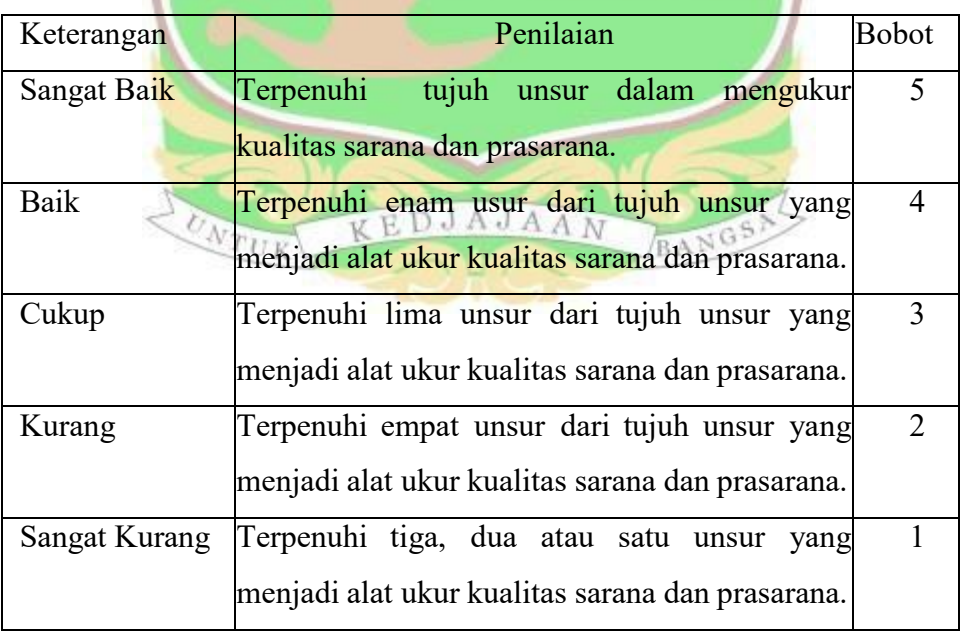

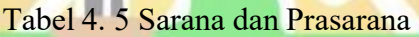

#### **4.1.5 Harga**

Untuk biaya umrah, adapun referensi yang digunakan dari keputusan menteri agama Republik Indonesia nomor 777 tahun 2020 tentang biaya penyelenggaran perjalanan ibadah umrah yaitu minimal Rp26.000.000,00 (dua puluh enam juta rupiah) (kementerian agama, 2020). Biasanya jika PPIU sudah menetapkan biaya umrah, maka akan dijelaskan fasilitas apa saja yang akan jamaah dapatkan selama menjalankan ibadah umrah. Jika Kantor Wilayah Kementerian Agama Sumatera Barat mendapati travel umrah atau PPIU yang meletakkan harga dibawah Rp26.000.000,00, maka ada beberapa tindakan yang diambil yaitu sebagai berikut.

- nu.<br>1. Penyelidikan, Kantor Wilayah Kementerian Agama Sumatera Barat dapat melakukan penyelidikan terhadap travel umrah yang meletakkan harga dibawah ketentuan minimal untuk memastikan kebenaran informasi tersebut dengan meminta bukti berupa dokumen terkait harga yang ditawarkan kepada calon jamaah umrah.
- 2. Peringatan, jika travel tersebut terbukti melanggar aturan yang telah ditetapkan, Kantor Wilayah Kementerian Agama Sumatera Barat dapat memberikan peringatan kepada travel tersebut. Peringatan ini biasanya berisi teguran dan imbauan agar travel tersebut mengikuti aturan yang berlaku.
- 3. Sanksi Administratif, iika travel tersebut tetap melanggar aturan setelah mendapatkan peringatan, Kemenag dapat memberikan sanksi administratif. Sanksi ini dapat berupa denda atau pencabutan izin usaha travel.
- 4. Koordinasi dengan Instansi Terkait, Kantor Wilayah Kementerian Agama Sumatera Barat juga dapat melakukan koordinasi dengan instansi terkait, seperti Kementerian Pariwisata atau Badan Pengawas Perdagangan, untuk mengambil tindakan lebih lanjut jika diperlukan.

Untuk peniliaian harga, terdapat 5 sub kriteria, yaitu sub kriteria, yaitu sangat murah, murah, cukup, mahal dan sangat mahal. Sedangkan bobot penilaian sangat murah adalah 5, murah adalah 4, cukup adalah 3, mahal adalah 2 dan sangat mahal adalah 1. Penjelasan sub kriteria pada kriteria harga dapat dilihat

pada Tabel 4.6 dibawah ini.

| Keterangan   | Penilaian                                                                           | <b>Bobot</b>  |
|--------------|-------------------------------------------------------------------------------------|---------------|
| Sangat Murah | $\geq$ Rp26.000.000,00 sampai <rp29.000.000,00< td=""><td>5</td></rp29.000.000,00<> | 5             |
| Murah        | $\geq$ Rp29.000.000,00 sampai <rp32.000.000,00< td=""><td>4</td></rp32.000.000,00<> | 4             |
| Cukup        | $\ge Rp32.000.000,00$ sampai $\le Rp35.000.000,00$                                  |               |
| Mahal        | $\ge Rp35.000.000,00$ sampai $\le Rp40.000.000,00$                                  | $\mathcal{D}$ |
| Sangat Mahal | $\geq$ Rp40.000.000,00                                                              |               |

Tabel 4. 6 Harga

# **4.1.6 Track Record atau Rekam Jejak**

Untuk rekam jejak pihak travel umrah yang sebelumnya melanggar aturan, maka akan diperhatikan bagaimana permasalahan yang terjadi pada pihak travel tersebut, jika pemilik travel bersikap kooperatif, maka PPIU akan mencari jalan atau pemecahan masalah yang terjadi, bisa dengan cara memindahkan ke pihak travel umrah yang lain atau ganti rugi pihak travel umrah yang sama. Cara mencari rekam jejak bisa memperdalam informasi mengenai travel umrah yang akan dipilih. Berbagai macam *informasi bisa* didapat dari sosial media, berita, kerabat, atau juga bisa langsung ke kantor wilayah kementerian agama. Hal ini berguna agar tidak terjebak dalam kejahatan berupa penipuan.

Pada *Track record* atau rekam jejak travel umrah, terdapat 5 sub kriteria, yaitu sub kriteria Sangat baik, baik, cukup, kurang dan sangat kurang. Adapun sub kriteria dan bobot dari track record atau rekam jejak dapat dilihat pada Tabel 4.7 BANG dibawah ini.

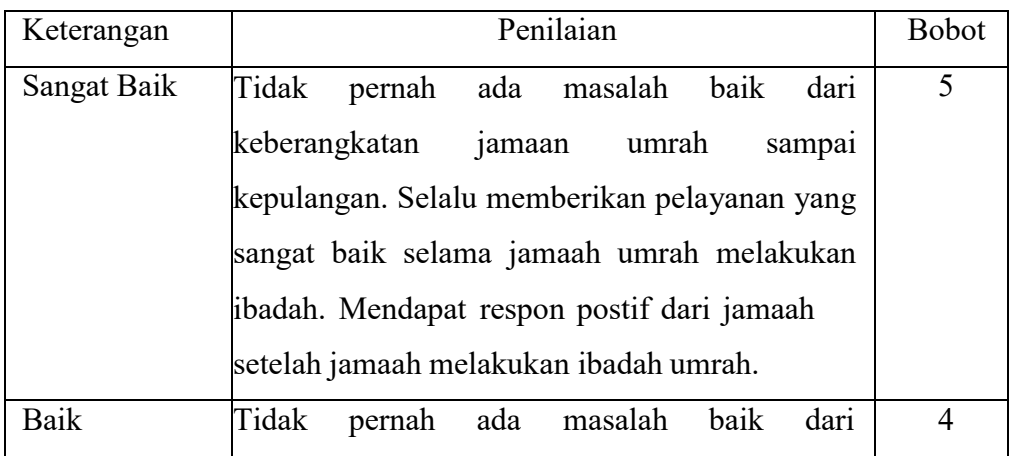

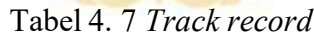

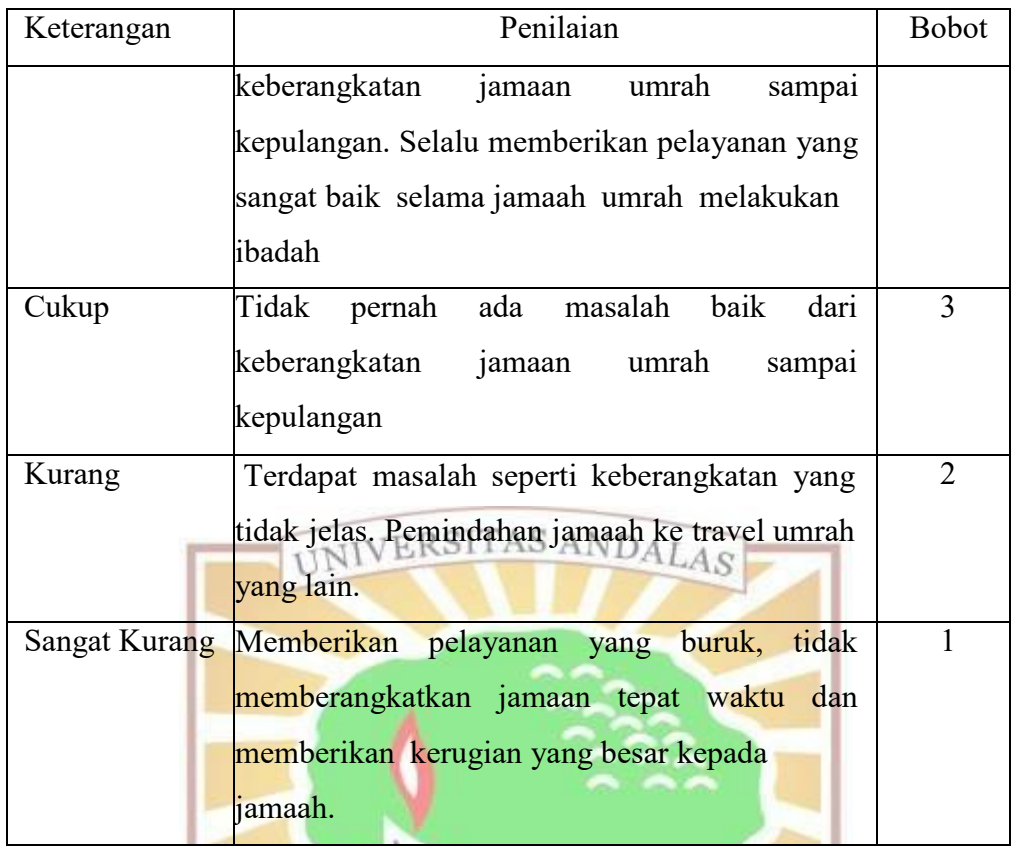

## **4.2 Alternatif**

Alternatif merupakan tindakan yang dapat dipilih dalam proses pengambilan keputusan. Data alternatif secara keseluruhan berjumlah 16 data travel umrah yang ada di Kota Padang pada Kantor Wilayah Kementerian Agama Provinsi Sumatera Barat yang akan diterapkan dalam sistem pendukung keputusan penentuan travel umrah terbaik menggunakan metode *Simple Additive Weighting* (SAW) dapat dilihat pada Tabel 4.8 dibawah ini.

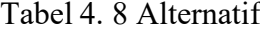

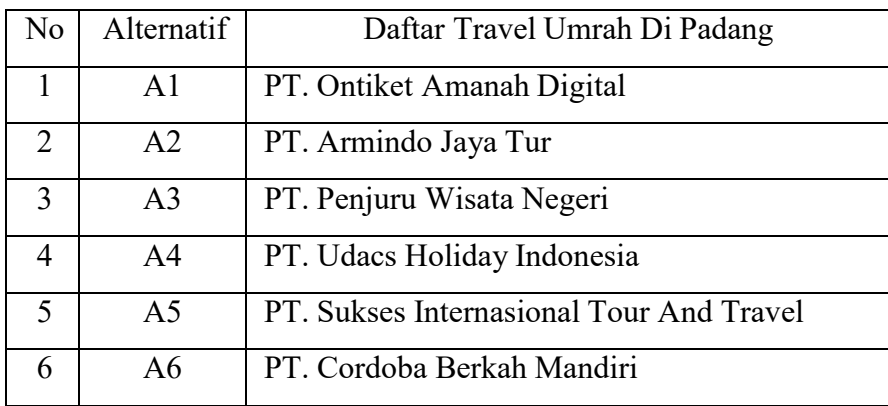

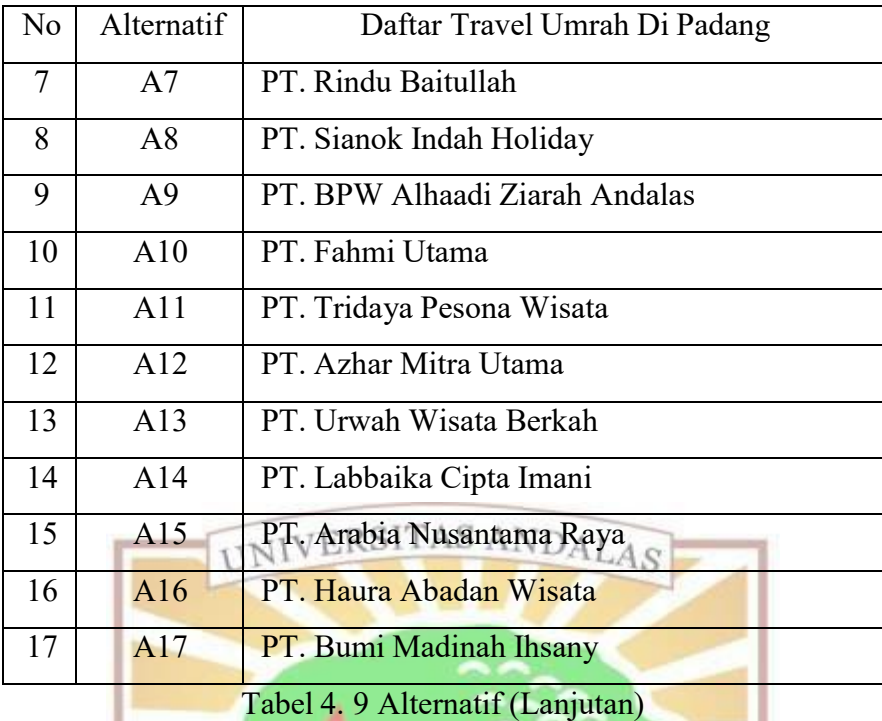

## **4.3 Penilaian Alternatif**

Setelah dilakukan pengumpulan data mengenai sistem pengambilan keputusan pada travel umrah di Kota Padang, berikut ini penilaian setiap alternatif yang dapat dilihat pada Tabel 4.9 dibawah ini.

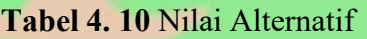

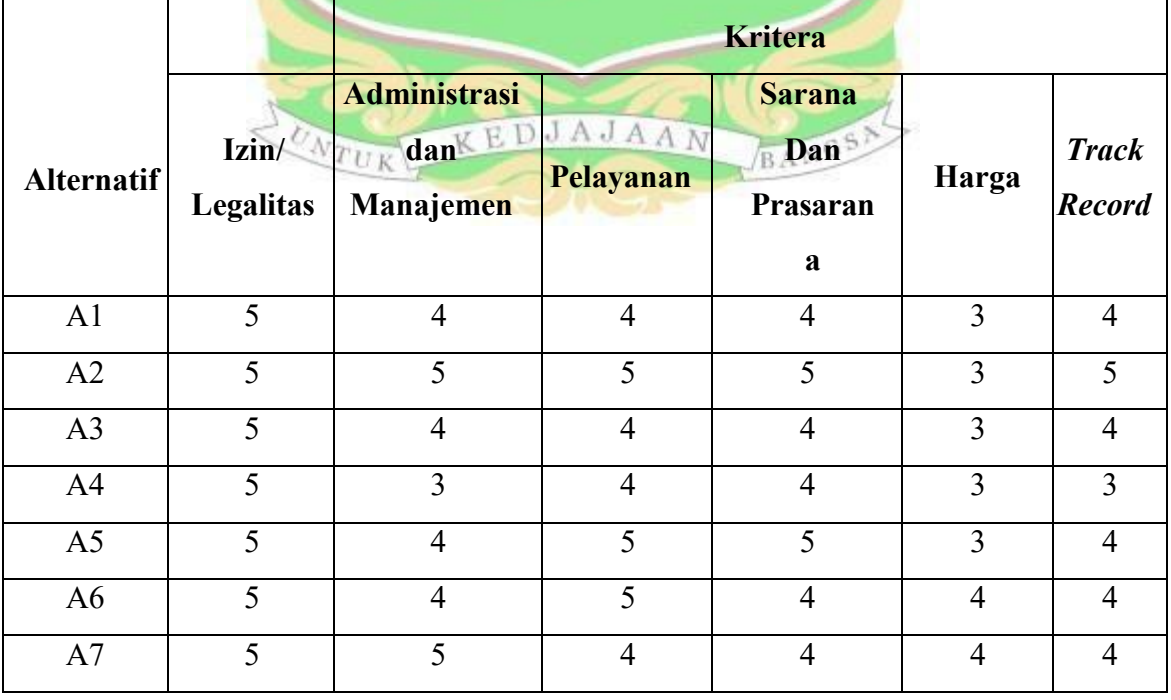

|                |                           | <b>Kritera</b>                   |                          |                                       |                |                               |
|----------------|---------------------------|----------------------------------|--------------------------|---------------------------------------|----------------|-------------------------------|
| Alternatif     | Izin/<br><b>Legalitas</b> | Administrasi<br>dan<br>Manajemen | Pelayanan                | <b>Sarana</b><br>Dan<br>Prasaran<br>a | Harga          | <b>Track</b><br><b>Record</b> |
| A8             | 5                         | 3                                | 5                        | 5                                     | $\overline{4}$ | 5                             |
| A <sup>9</sup> | 5                         | 3                                | $\overline{4}$           | $\overline{4}$                        | $\overline{4}$ | $\overline{4}$                |
| A10            | 5                         | 5                                | $\overline{4}$           | $\overline{4}$                        | 5              | 5                             |
| A11            | 5                         | $\overline{4}$                   | $\overline{4}$           | $\overline{4}$                        | 5              | $\overline{4}$                |
| A12            | 5                         | UNIVER                           |                          | SANDALAS <sup>5</sup>                 | $\overline{4}$ | 5                             |
| A13            | 5                         | 5                                | $\overline{4}$           | 5                                     | $\overline{4}$ | $\overline{4}$                |
| A14            | $\overline{5}$            | $\overline{3}$                   | $\overline{\mathcal{L}}$ | $\overline{3}$                        | 5              | $\overline{2}$                |
| A15            | $\overline{5}$            | $\overline{3}$                   | $\overline{4}$           | $\overline{4}$                        | 5              | $\overline{4}$                |
| A16            | $\overline{5}$            | $\overline{4}$                   | $\overline{4}$           | $\overline{4}$                        | $\overline{4}$ | $\overline{4}$                |
| A17            | $\overline{5}$            | 3 <sup>1</sup>                   | $\overline{4}$           | $\overline{4}$                        | $\overline{4}$ | $\overline{4}$                |

**Tabel 4. 11** Nilai Alternatif (Lanjutan)

## **4.4 Normalisasi Matriks Keputusan**

Pada normalisasi matriks keputusan ini proses perhitungan menggunakan metode SAW akan dilakukan proses normalisasi pada matriks keputusan. Berikut langkah normalisasi matriks pada setiap kriteria, dapat menggunakan rumus :

$$
\frac{X^{ij} \text{rij}}{\max_{i} X^{ij}} = \frac{1}{\text{rij} X^{ij}} \text{Tr}(A \cdot \text{rij})
$$
\n
$$
r^{ij} = \left\{ \frac{\min_{i} X^{ij}}{\min_{i} X^{ij}} \right\} j = \frac{\text{aribut biaya} (\text{cost})}{\text{rij} (\text{cost})}
$$
\n
$$
(4.2)
$$

Keterangan :

 $rij =$  Nilai rating kinerja ternormalisasi

 $Xij =$  Nilai artribut yang dimiliki setiap kriteria

 $maxi Xij = Nilai$  tertinggi dari setiap kriteria

 $mini Xij = Nilai$  terendah dari setiap kriteria

Rumus normalisasi matriks keputusan diatas ialah menghitung nilai rating kinerja ternormalisasi (rij) sesuai dengan atribut biaya (*cost*) atau keuntungan (*benefit*). Proses perhitungan dengan atribut keuntungan (benefit) adalah nilai dari

setiap kolom (Xij) dibagi dengan nilai tertinggi/maksimum dari tiap kolom (maxiXij), sedangkan perhitungan dengan atribut biaya yaitu jika atribut banyak mengeluarkan biaya maka nilai terendah dari tiap kolom (miniXij) dibagi dengan nilai dari setiap kolom (Xij).

Tahap normalisasi dilakukan dengan persamaan 4.1 dan persamaan 4.2. Jika kriteria termasuk jenis *benefit* maka menggunakan persamaan 4.1, jika kriteria termasuk jenis *cost* maka menggunakan persamaan 4.2. Kriteria *benefit* yaitu C1(kriteria izin atau legalitas), C2(kriteria administrasi dan manajemen) , C3 (kriteria kualitas pelayanan), C4(kriteria sarana dan prasarana), dan C6 (kriteria *track record* atau rekam jejak). Sedangkan jenis *cost* terdapat pada kriteria C5 (kriteria harga). Pada jenis kriteria *benefit* angka yang paling tinggi adalah 5 dan pada jenis kriteria cost angka yang paling rendah adalah 3. Perhitungannya sebagai berikut.

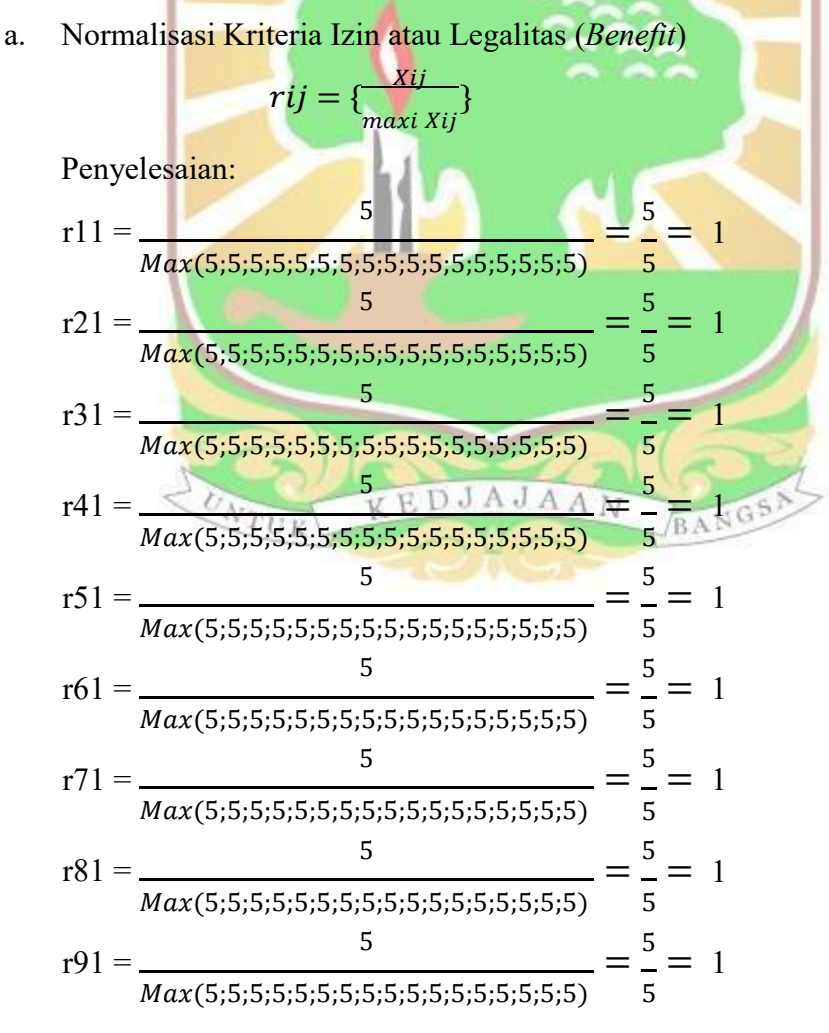

**.** 

Max(4;5;4;3;4;4;5;3;3<br>;5;4;4;5;3;3;4;3)

ä

$$
5 = \frac{5}{5} = 1
$$
  
=  $\frac{4}{5} = 0.8$   
=  $\frac{4}{5} = 0.6$   
=  $\frac{4}{5} = 0.8$   
=  $\frac{4}{5} = 0.8$   
=  $\frac{5}{5} = 1$   
=  $\frac{3}{5} = 0.6$   
=  $\frac{3}{5} = 0.6$ 

 $\qquad \qquad -$ 

÷,

-

 $\qquad \qquad -$ 

 $\qquad \qquad -$ 

 $\qquad \qquad -$ 

 $\equiv$ 

 $\overline{\phantom{0}}$ 

$$
r102 = \frac{5}{Max(4;5;4;3;4;4;5;3;3;5;4;4;5;3;3;4;4;5)} = \frac{5}{5} = 1
$$
\n
$$
r112 = \frac{4}{Max(4;5;4;3;4;4;5;3;3;5;4;4;5;3;3;4;3)} = \frac{4}{5} = 0.8
$$
\n
$$
r122 = \frac{4}{Max(4;5;4;3;4;4;5;3;3;5;4;4;5;3;3;4;3)} = \frac{4}{5} = 0.8
$$
\n
$$
r132 = \frac{5}{Max(4;5;4;3;4;4;5;3;3;5;4;4;5;3;3;4;3)} = \frac{5}{5} = 1
$$
\n
$$
r142 = \frac{5}{Max(4;5;4;3;4;4;5;3;3;5;4;4;5;3;3;4;3)} = \frac{5}{5} = 1
$$
\n
$$
r142 = \frac{5}{Max(4;5;4;3;4;4;5;3;3;5;4;4;5;3;3;4;3)} = \frac{3}{5} = 0.6
$$
\n
$$
r152 = \frac{3}{Max(4;5;4;3;4;4;5;3;3;5;4;4;5;3;3;4;3)} = \frac{3}{5} = 0.6
$$
\n
$$
r102 = \frac{3}{Max(4;5;4;3;4;4;5;3;3;5;4;4;5;3;3;4;3)} = \frac{3}{5} = 0.6
$$
\n
$$
r172 = \frac{3}{Max(4;5;4;3;4;4;5;3;3;5;4;4;5;3;3;4;3)} = \frac{3}{5} = 0.8
$$
\n
$$
r172 = \frac{3}{Max(4;5;4;4;5;5;4;4;4;4;5;3;3;4;4;3)} = \frac{3}{5} = 0.6
$$
\n
$$
r172 = \frac{4}{Max(4;5;4;4;5;5;4;5;4;4;4;4;4;4)} = \frac{4}{5} = 0.8
$$
\n
$$
r133 = \frac{4}{Max(
$$

 $d$ .

x(4;5;4;4;5;4;4;5;4<br>:;5;5;3;4;4;4)

$$
5 = \frac{5}{5} = 1
$$
  
=  $\frac{4}{5} = 0.8$   
=  $\frac{4}{5} = 0.8$   
=  $\frac{4}{5} = 0.8$   
=  $\frac{4}{5} = 0.8$   
=  $\frac{4}{5} = 0.8$   
=  $\frac{5}{5} = 1$   
=  $\frac{4}{5} = 0.8$ 

 $\blacksquare$ 

 $\overline{\phantom{0}}$ 

 $\qquad \qquad \blacksquare$ 

 $\qquad \qquad -$ 

 $\equiv$ 

 $\frac{1}{2}$ 

 $\overline{\phantom{0}}$ 

 $\qquad \qquad -$ 

Penyelesaian :

 $\ell$ .

$$
r15 = \frac{Min(3;3;3;3;3;4;4;4;4;5;5;4;4;5;5;4;4;5;5;4;4)}{3} = \frac{3}{3} = 1
$$
  
\n
$$
r25 = \frac{Min(3;3;3;3;3;4;4;4;4;5;5;4;4;5;5;4;4;4)}{3} = \frac{3}{3} = 1
$$
  
\n
$$
r35 = \frac{Min(3;3;3;3;3;4;4;4;4;5;5;4;4;5;5;4;4)}{3} = \frac{3}{3} = 1
$$
  
\n
$$
r45 = \frac{Min(3;3;3;3;3;4;4;4;4;5;5;4;4;5;5;4;4)}{3} = \frac{3}{3} = 1
$$
  
\n
$$
r55 = \frac{Min(3;3;3;3;3;4;4;4;4;5;5;4;4;5;5;4;4)}{3} = \frac{3}{3} = 1
$$
  
\n
$$
r65 = \frac{Min(3;3;3;3;3;4;4;4;4;5;5;4;4;5;5;4;4)}{4} = \frac{3}{4} = 0.75
$$
  
\n
$$
r75 = \frac{Min(3;3;3;3;3;4;4;4;4;5;5;4;4;5;5;4;4)}{4} = \frac{3}{4} = 0.75
$$
  
\n
$$
r85 = \frac{Min(3;3;3;3;3;4;4;4;4;5;5;4;4;5;5;4;4)}{4} = \frac{3}{4} = 0.75
$$
  
\n
$$
r95 = \frac{Min(3;3;3;3;3;4;4;4;4;5;5;4;4;5;5;4;4)}{4} = \frac{3}{4} = 0.75
$$

Ξ 1  $\overline{Xij}$ 

r105 = 
$$
\frac{Min(3;3;3;3;3;4;4;4;4;5;5;4;4;4;5;5;4;4;4)}{5} = \frac{3}{5} = 0.6
$$
  
\nr115 =  $\frac{Min(3;3;3;3;3;4;4;4;4;5;5;4;4;5;5;4;4)}{5} = \frac{3}{5} = 0.6$   
\nr125 =  $\frac{Min(3;3;3;3;3;4;4;4;4;5;5;4;4;5;5;4;4)}{4} = \frac{3}{4} = 0.75$   
\nr135 =  $\frac{Min(3;3;3;3;3;4;4;4;4;5;5;4;4;5;5;4;4)}{4} = \frac{3}{4} = 0.75$   
\nr145 =  $\frac{Min(3;3;3;3;3;4;4;4;4;5;5;4;4;5;5;4;4)}{5} = \frac{3}{5} = 0.6$   
\nr155 =  $\frac{Min(3;3;3;3;3;4;4;4;4;5;5;4;4;5;5;4;4)}{5}$  =  $\frac{3}{5} = 0.6$   
\nr165 =  $\frac{Min(3;3;3;3;3;4;4;4;4;5;5;4;4;5;5;4;4)}{4}$  =  $\frac{3}{4} = 0.75$   
\nr175 =  $\frac{Min(3;3;3;3;3;4;4;4;4;5;5;4;4;5;5;4;4)}{4}$  =  $\frac{3}{4} = 0.75$   
\nr175 =  $\frac{Min(3;3;3;3;3;4;4;4;4;5;5;4;4;5;5;4;4)}{4}$  =  $\frac{3}{4} = 0.75$   
\nNormalisssi Kriteria *Track Record* atau Rekam Jejak (*Benefit*)  
\nr16 =  $\frac{4}{Max(4;5;4;3;4;4;4;5;4;5;4;5;4;2;4;4;4)}$   
\nr26 =  $\frac{5}{Max(4;5;4;3;4;4;4;5;4;5;4;5;4;5;4;4;4;4)}$   
\

 $\mathbf{f}$ .

$$
5 = \frac{5}{5} = 1
$$
  
=  $\frac{4}{5} = 0.8$   
=  $\frac{4}{5} = 0.8$   
=  $\frac{4}{5} = 0.8$   
=  $\frac{4}{5} = 0.8$   
=  $\frac{4}{5} = 0.8$   
=  $\frac{5}{5} = 1$ 

 $\qquad \qquad -$ 

L,

 $\overline{\phantom{0}}$ 

 $\qquad \qquad -$ 

$$
=\frac{4}{5}=
$$

 $0.8$ 

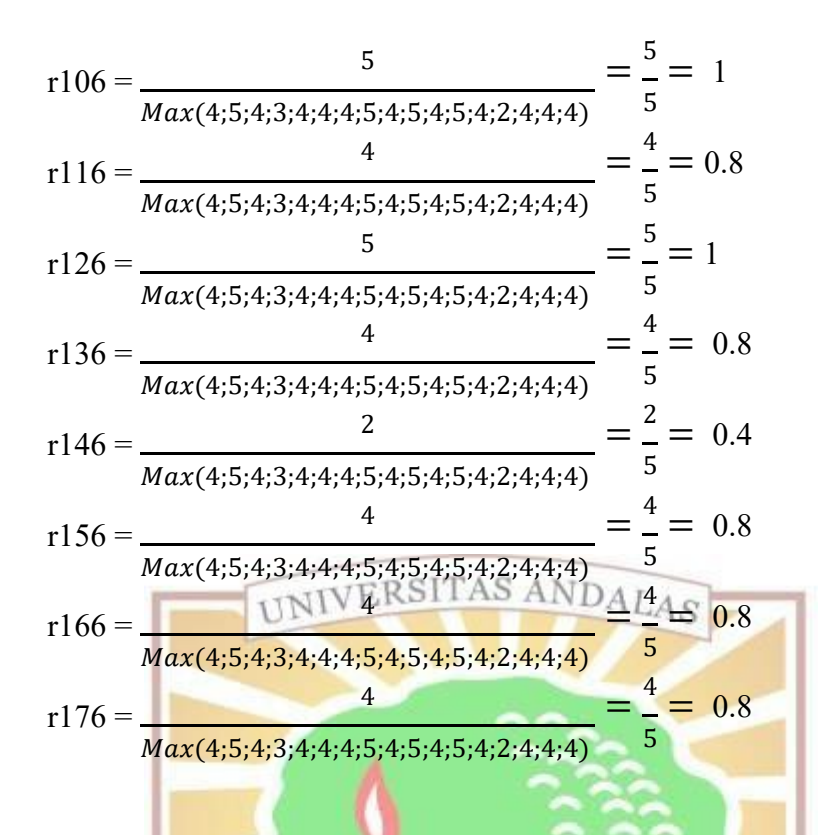

Setelah dilakukan perhitungan normalisasi matriks maka diperoleh hasil matrik sebagai berikut ini.

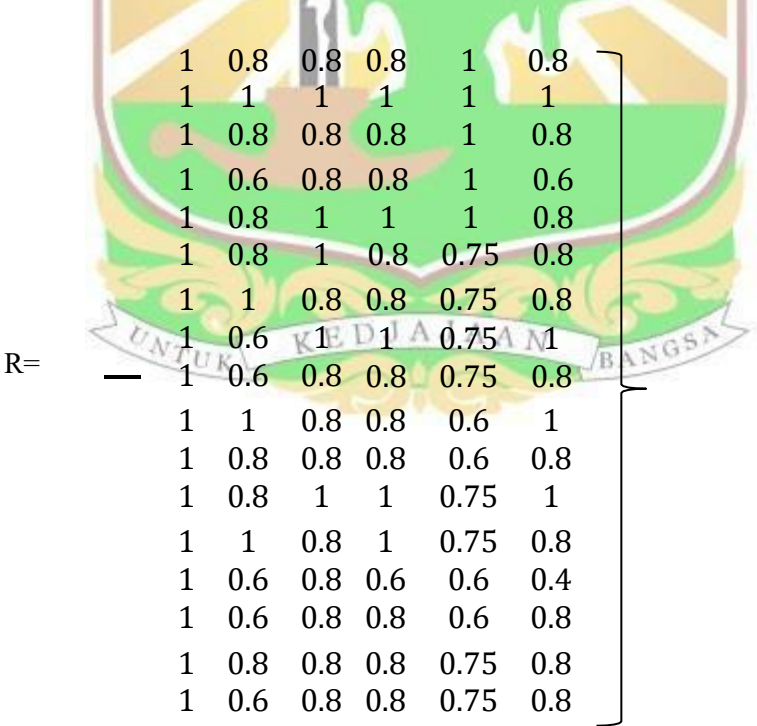

Hasil dari normalisasi matrik yang sudah dilakukan dapat juga dilihat pada Tabel 4.10 dibawah ini.

|                  | Normalisasi    |                     |                       |                |              |              |
|------------------|----------------|---------------------|-----------------------|----------------|--------------|--------------|
| Alternatif       | Izin/          | Administrasi        |                       | Sarana         |              | Track        |
|                  | legalitas      | dan                 | Pelayanan             | dan            | Harga        | record       |
|                  |                | Manajemen           |                       | Prasarana      |              |              |
| A <sub>1</sub>   | $\mathbf{1}$   | 0.8                 | $0.8\,$               | 0.8            | $\mathbf{1}$ | 0.8          |
| A2               | $\mathbf{1}$   | INIVERSITAS ANDALAS |                       |                | $\mathbf{1}$ | $\mathbf{1}$ |
| A3               | $\mathbf{1}$   | 0.8                 | 0.8                   | 0.8            | $\mathbf{1}$ | 0.8          |
| A <sub>4</sub>   | $\mathbf{1}$   | 0.6                 | 0.8                   | 0.8            | $\mathbf{1}$ | 0.6          |
| A <sub>5</sub>   | $\overline{1}$ | $\overline{0.8}$    | $\mathbf{1}$          | $\overline{1}$ | $\mathbf{1}$ | 0.8          |
| A <sub>6</sub>   | $\overline{1}$ | 0.8                 | $\overline{1}$        | 0.8            | 0.75         | 0.8          |
| A7               | $\overline{1}$ | 1 <sub>1</sub>      | 0.8                   | 0.8            | 0.75         | 0.8          |
| A8               | $\mathbf{1}$   | 0.6                 | $\overline{1}$        | $\overline{1}$ | 0.75         | $\mathbf{1}$ |
| $\overline{A9}$  | $\mathbf{1}$   | 0.6                 | 0.8                   | 0.8            | 0.75         | 0.8          |
| A10              | $\mathbf{1}$   | $\overline{1}$      | 0.8                   | 0.8            | 0.6          | $\mathbf{1}$ |
| $\overline{A11}$ | $\mathbf{1}$   | 0.8                 | 0.8                   | 0.8            | 0.6          | 0.8          |
| A12              | $\mathbf{1}$   | 0.8                 | $\overline{1}$        | $\overline{1}$ | 0.75         | $\mathbf{1}$ |
| A13              | $\overline{1}$ | $\mathbf{1}$        | 0.8                   | $\mathbf{1}$   | 0.75         | 0.8          |
| A14              |                | 0.6<br>UK           | 0.8 <sub>A</sub><br>A | 0.6 65         | 0.6          | 0.4          |
| A15              | $\mathbf{1}$   | 0.6                 | 0.8                   | 0.8            | 0.6          | 0.8          |
| A16              | $\mathbf{1}$   | 0.8                 | 0.8                   | 0.8            | 0.75         | 0.8          |
| A17              | $\mathbf{1}$   | 0.6                 | 0.8                   | 0.8            | 0.75         | 0.8          |

Tabel 4. 12 Hasil Normalisasi Matriks

## **4.5 Menentukan nilai preferensi untuk setiap alternatif**

Pada proses ini, rangking didapatkan dengan cara mengalikan blok matriks yang ternormalisasi (r) dengan nilai bobot preferensi (W). Hasil matriks ternormalisasi nantinya yang diperoleh pada tahapan sebelumnya akan dikalikan dengan nilai bobot preferensi awal yang sebelumnya sudah ditentukan, yaitu:

$$
W = (0.20, 0.20, 0.20, 0.10, 0.10)
$$

Untuk proses perangkingan tersebut menggunakan rumus berikut :

$$
Vi = \sum_{j=1}^{n} Wj\; rij
$$

Keterangan :

 $V_i$  = Rangking untuk setiap alternative

 $W_j$  = Nilai bobot dari setiap kriteria

 $r_{ij}$  = Nilai ranting kinerja ternormalisasi

Penylesaian:  
\n
$$
V_{Ai} = (0.20)(1) + (0.20)(0.8) + (0.20)(0.8) + (0.20)(0.8) + (0.10)(1) + (0.10)(0.8)
$$
\n
$$
= 0.86
$$
\n
$$
V_{A2} = (0.20)(1) + (0.20)(1) + (0.20)(1) + (0.20)(1) + (0.10)(1) + (0.10)(1) + (0.10)(0.8)
$$
\n
$$
= 0.86
$$
\n
$$
V_{A3} = (0.20)(1) + (0.20)(0.8) + (0.20)(0.8) + (0.20)(0.8) + (0.10)(1) + (0.10)(0.8)
$$
\n
$$
= 0.8
$$
\n
$$
V_{A5} = (0.20)(1) + (0.20)(0.8) + (0.20)(0.8) + (0.20)(0.8) + (0.10)(1) + (0.10)(0.6)
$$
\n
$$
= 0.8
$$
\n
$$
V_{A5} = (0.20)(1) + (0.20)(0.8) + (0.20)(1) + (0.20)(1) + (0.10)(1) + (0.10)(0.8)
$$
\n
$$
= 0.94
$$
\n
$$
V_{A6} = (0.20)(1) + (0.20)(0.8) + (0.20)(1) + (0.20)(0.8) + (0.10)(0.75) + (0.10)(0.8)
$$
\n
$$
= 0.875
$$
\n
$$
V_{A7} = (0.20)(1) + (0.20)(0.6) + (0.20)(1) + (0.20)(1) + (0.10)(0.75) + (0.10)(0.8)
$$
\n
$$
= 0.895
$$
\n
$$
V_{A9} = (0.20)(1) + (0.20)(0.6) + (0.20)(1) + (0.20)(1) + (0.10)(0.75) + (0.10)(1)
$$
\n
$$
= 0.895
$$
\n
$$
V_{A10} = (0.20)(1) + (0
$$

$$
V_{A12} = (0.20)(1) + (0.20)(0.8) + (0.20)(1) + (0.20)(1) + (0.10)(0.75) + (0.10)(1)
$$
  
\n
$$
= 0.935
$$
  
\n
$$
V_{A13} = (0.20)(1) + (0.20)(1) + (0.20)(0.8) + (0.20)(1) + (0.10)(0.75) + (0.10)(1)
$$
  
\n
$$
= 0.915
$$
  
\n
$$
V_{A14} = (0.20)(1) + (0.20)(0.6) + (0.20)(0.8) + (0.20)(0.6) + (0.10)(0.6) + (0.10)(0.6)
$$
  
\n
$$
= 0.7
$$
  
\n
$$
V_{A15} = (0.20)(1) + (0.20)(0.6) + (0.20)(0.8) + (0.20)(0.8) + (0.20)(0.8) + (0.10)(0.6) + (0.10)(0.75) + (0.10)(0.8)
$$
  
\n
$$
= 0.78
$$
  
\n
$$
V_{A16} = (0.20)(1) + (0.20)(0.8) + (0.20)(0.8) + (0.20)(0.8) + (0.10)(0.75) + (0.10)(0.75) + (0.10)(0.8)
$$
  
\n
$$
= 0.835
$$
  
\n
$$
V_{A17} = (0.20)(1) + (0.20)(0.6) + (0.20)(0.8) + (0.20)(0.8) + (0.10)(0.75) + (0.10)(0.75) + (0.10)(0.75) + (0.10)(0.75) + (0.10)(0.8)
$$
  
\n
$$
= 0.795
$$

Pada perhitungan didapatkan hasil perangkingan yaitu A2 dengan Skor Nilai 1 dan A14 mendapat Nilai Akhir terkecil dengan Skor 0,7.Jika dilakukan perangkingan terhadap nilai tersebut maka didapatkan hasil perangkingan seperti pada tabel 4.11 dibawah ini . 1.11 dibawah ini .<br>Tabel 4. 13 Hasil Perangkingan Perhitungan Metode SAW

| Alternatif     | Nilai | Peringkat    | Nama Alternatif                          |
|----------------|-------|--------------|------------------------------------------|
| A <sup>1</sup> | 0,86  | 9            | PT. Ontiket Amanah Digital               |
| A2             |       | $\mathbf{1}$ | PT. Armindo Jaya Tur                     |
| A <sub>3</sub> | 0,86  | 10           | PT. Penjuru Wisata Negeri                |
| A <sup>4</sup> | 0,8   | 13           | PT. Udacs Holiday Indonesia              |
| A <sub>5</sub> | 0,94  | 2            | PT. Sukses Internasional Tour And Travel |
| A6             | 0,875 | 7            | PT. Cordoba Berkah Mandiri               |
| A <sub>7</sub> | 0,875 | 8            | PT. Rindu Baitullah                      |

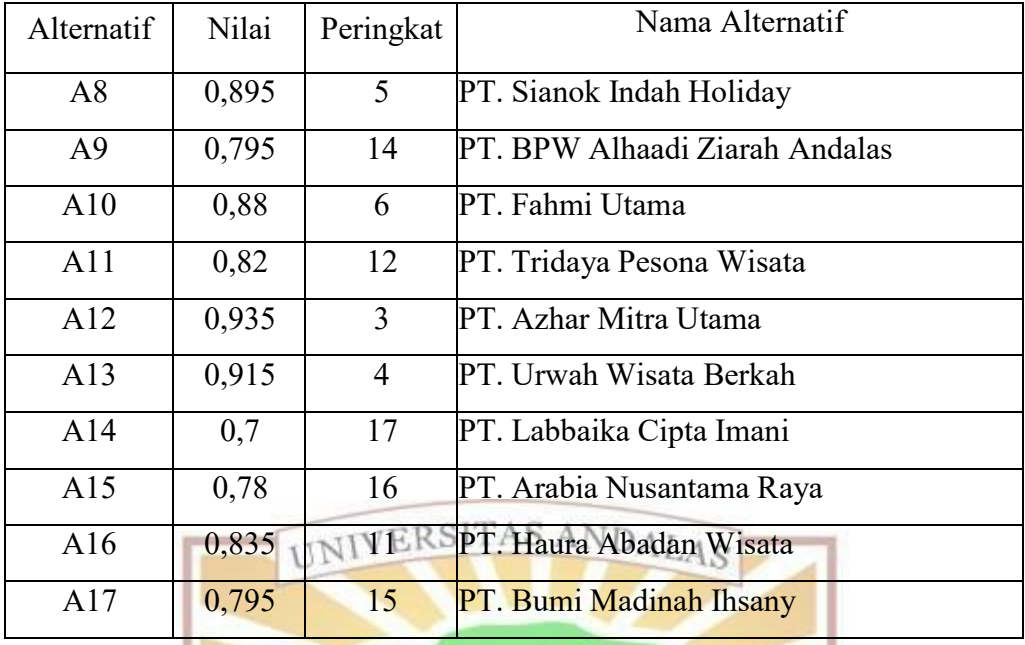

Tabel 4. 14 Hasil Perangkingan Perhitungan Metode SAW (Lanjutan)

Berdasarkan Perangkingan alternatif diatas, maka dapat disimpulkan bahwa alternatif yang mendapat nilai akhir terbesar yaitu PT. Armindo Jaya Tur dengan nilai 1. Dan alternatif yang mendapatkan nilai terkecil adalah PT.LabbaikaCipta Imani dengan nilai 0,7.

## **4.6 Analisis Sistem**

#### **4.6.1 Sistem Yang Sedang Berjalan**

Proses bisnis atau sistem yang berjalan dalam penentuan travel umrah terbaik di kanwil Kementerian Agama Sumatera Barat masih bersifat manual dengan cara mendatangi setiap travel umrah, kemudian melihat, menilai serta meminta dokumen yang berhubungan dengan kriteria penilaian. Setelah data dikumpulkan, tim penilai melakukan diskusi bersama dengan mempertimbangkan data yang sudah didapat. Hal ini membuat proses penilaian jadi kurang optimal dalam menentukan travel umrah yang memenuhi kriteria dalam penentuan travel umrah terbaik. Dengan pilihan cukup banyak sehingga banyak kendala dalam menentukan secara objektif dan juga mengkhawatirkan jika ada penilaian subjektif. Dapat disimpulkan bahwa waktu dalam menentukan travel umrah juga tidak cepat dan hasil keputusan yang diperoleh menjadi lambat. Adapun sistem yang sedang berjalan untuk penentuan travel umrah terbaik yang ada di kanwil

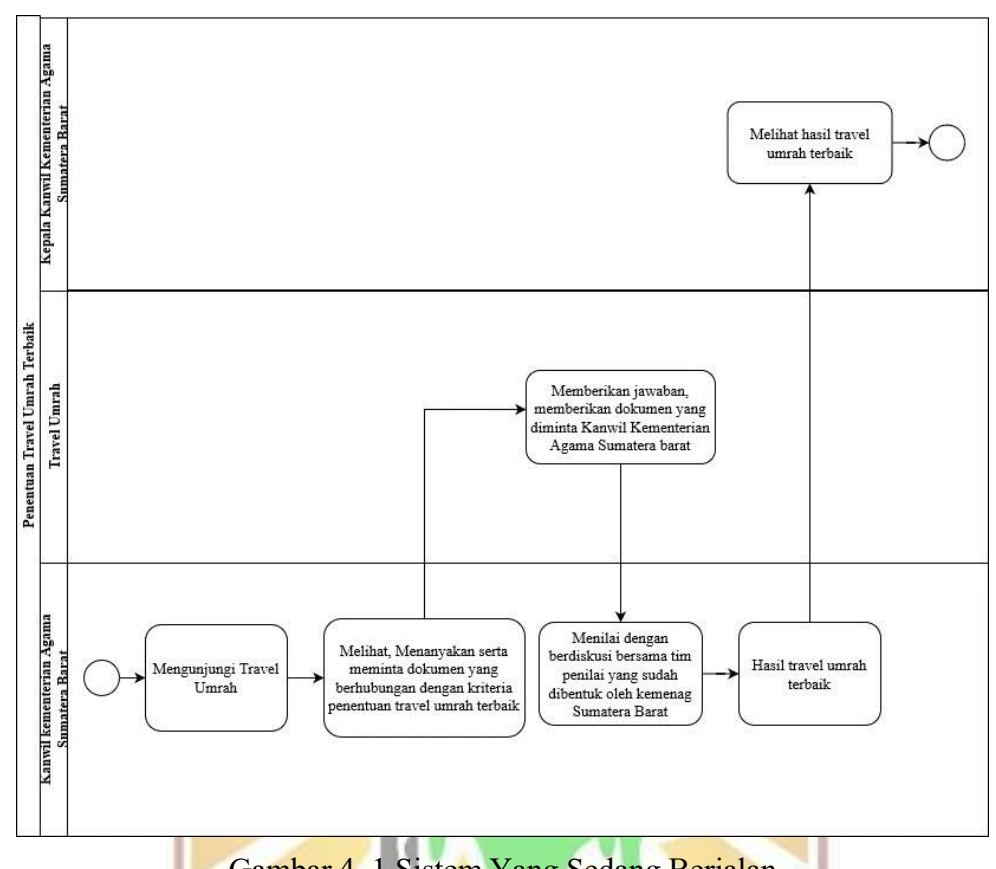

Kementerian Agama Sumatera Barat dapat dilihat pada Gambar 4.1.

Gambar 4. 1 Sistem Yang Sedang Berjalan

## **4.6.2 Sistem Yang Diusulkan**

Sistem yang diusulkan dari permasalahan yang dihadapi Kanwil Kementerian Agama Sumatera Barat dalam menentukan travel umrah terbaikadalah data yang sudah di dapat dari proses peninjauan secara langsung sesuai dengan kriteria penilaian harus diinputkan ke sistem. Sistem sudah mengimplementasikan metode SAW yang berguna untuk menghitung penilaian dari setiap travel umrah. Kepala Kanwil Kementerian Agama Sumatera Barat bisa langsung mengetahui hasil dari perhitungan dengan sistem. Sistem ini bisa membantu Kanwil Kementerian Agama Sumatera Barat dalam menentukan travel umrah terbaik. Adapun sistem yang diusulkan untuk penentuan travel umrah terbaik di kanwil Kementerian Agama Sumatera Barat dapat dilihat pada Gambar 4.2.

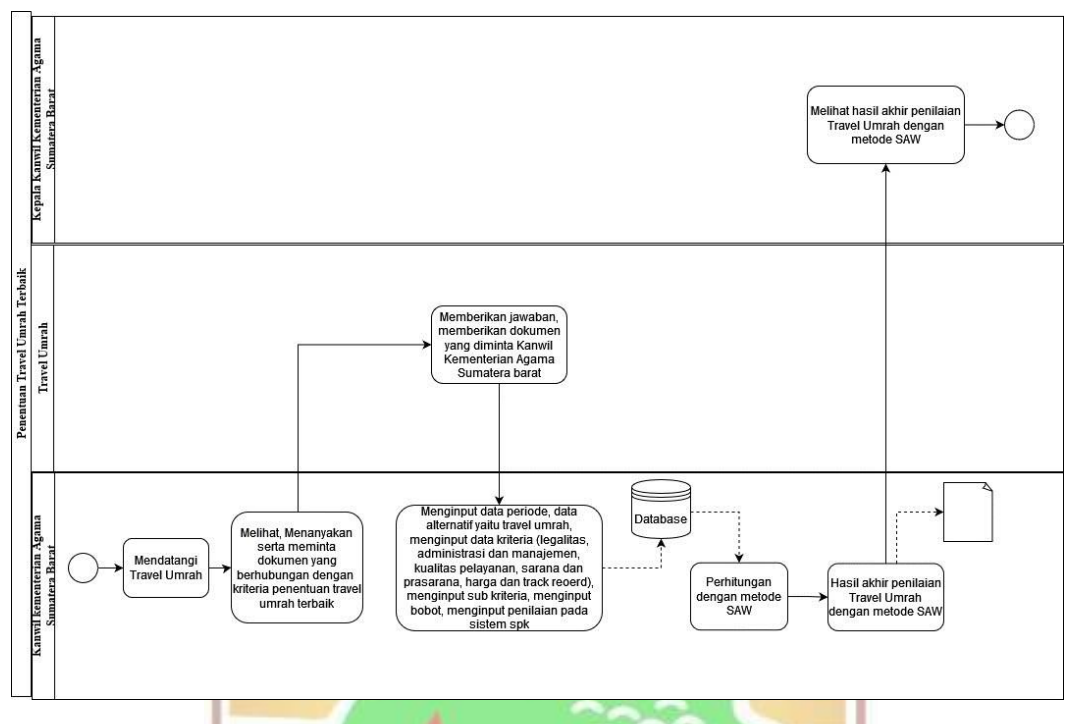

Gambar 4. 2 Sistem Yang Diusulkan

## **4.7 Perancangan Sistem**

Perancangan sistem merupakan proses dimana sebelum membangun sistem harus ada gambaran dari sistem yang akan dibuat terlebih dahulu. Hal ini berguna agar sistem yang dibuat sesuai dengan apa yang diharapkan sehingga dapat menyelesaikan apa yang harus diselesaikan yaitu terkait dengan Sistem Pendukung Keputusan Penentuan Travel Umrah Terbaik. Perancangan sistem pada penelitian ini terbagi dua yaitu perancangan model dengan UML (*Unified Modelling Language)* dan perancangan antarmuka. BANGS)

## $N_{TI}$ *4.7.1* **UML (***Unified Modelling Language)*

Desain UML merupakan perancangan model sistem yang berguna untuk menggambarkan alur dan proses yang terdapat pada sistem yang akan dibangun. Desain UML yang dipakai pada penelitian ini yaitu *Use Case Diagram* dan*Activity Diagram.*

## *A. Use Case Diagram*

*Use Case Diagram* mendeskripsikan interaksi actor didalam sistem informasi. Pada sistem ini kebutuhan fungsional diperoleh berdasarkan hasil wawancara bersama pihak kantor wilayah kementerian agama provinsi sumatera barat. Pengguna sistem yang akan dibangun ada 2 yaitu admin dan kepala Kanwil

Kementerian Agama Sumatera Barat. Adapun yang bisa dilakukan oleh admin yaitu melakukan login, mengelola periode, mengelola alternatif, mengelola kriteria, mengelola sub kriteria, mengelola bobot, mengelola penilaian, mengelola hasil, cetak hasil dalam bentuk PDF dan juga keluar. Sedangkan Kepala Kanwil hanya bisa melakukan login, melihat hasil dan juga keluar. Berikut ini gambar *usecase*  SPK penentuan travel umrah terbaik.

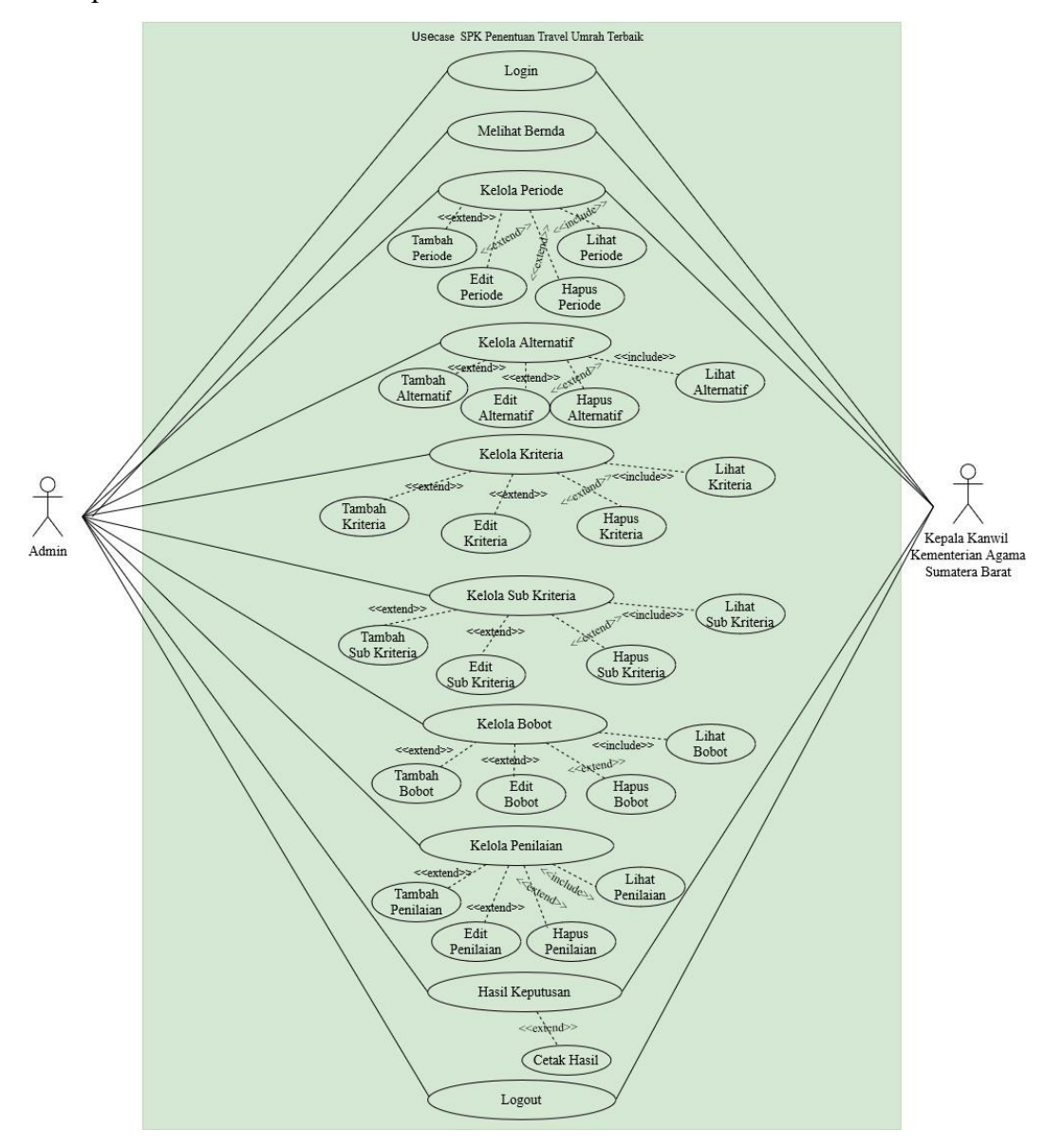

Gambar 4. 3 *Use Case Diagram* Admin SPK Penentuan Travel Umrah Terbaik

## *B. Activity Diagram*

*Activity Diagram* adalah diagram yang dapat menggambarkan proses dan urutan aktivitas dalam sebuah proses dalam sistem. Berikut ini *activity diagram* pada sistem pendukung keputusan penentuan travel umrah terbaik.

## 1. *Activity Diagram Login* dan Keluar

Saat pertama kali menggunakan sistem, maka halaman yang pertama muncul adalah halaman login. Pengguna yaitu admin dan Kepala Kanwil bisa melakukan login dengan cara menginput username dan password dengan benar. Sistem akan melakukan validasi. Jika benar, maka halaman beranda akan muncul. Adapun *Activity Diagram* untuk *Login* dan Keluar dapat dilihat pada Gambar 4.4 dan Gambar 4.5 dibawah ini.

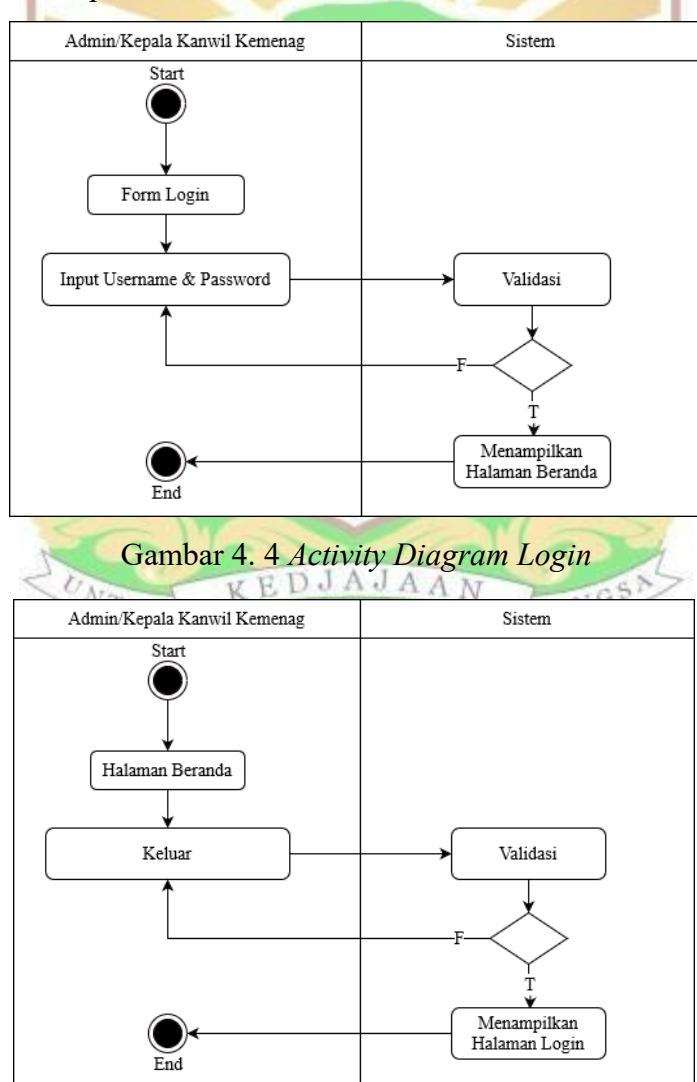

Gambar 4. 5 *Activity Diagram* Keluar

## 2. *Activity Diagram* Periode Pada Admin

Proses yang terjadi pada halaman periode adalah admin bisa melihat data, menambah data, mengedit data serta menghapus data periode. Adapun *activity diagram* periode pada admin dapat dilihat pada Gambar 4.6 dibawah ini.

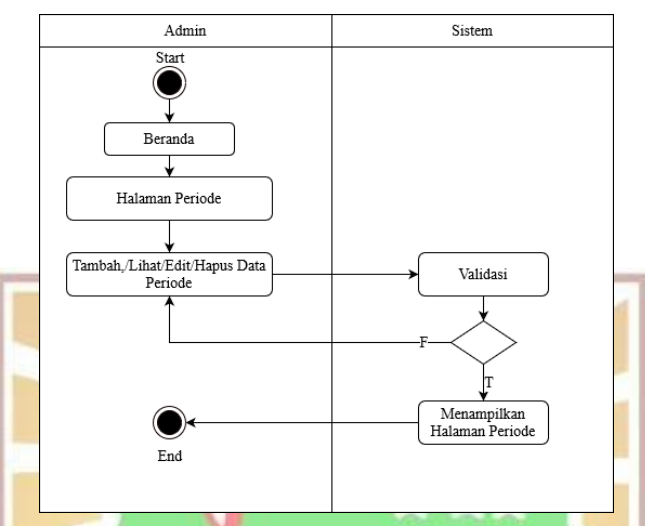

Gambar 4. 6 *Activity Diagram* Periode Pada Admin

3. *Activity Diagram* Alternatif Pada Admin

Pada menu beranda, admin bisa memilih untuk masuk ke halaman alternatif. Periode harus dipilih terlebih dahulu. Proses yang terjadi pada halaman alternatif adalah admin bisa melihat data, menambah data, mengedit data serta menghapus data alternatif. Adapun *activity diagram* alternatif pada admin dapat dilihat pada Gambar 4.7 dibawah ini.

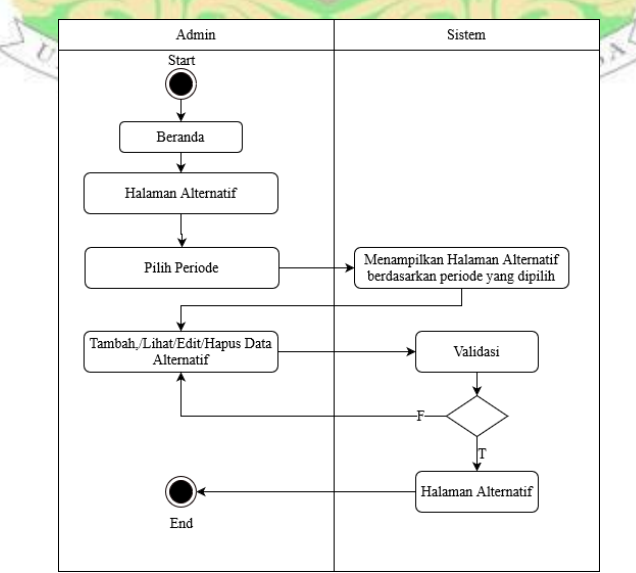

Gambar 4. 7 *Activity Diagram* Alternatif Pada Admin

#### 4. *Activity Diagram* Kriteria Pada Admin

Admin memilih untuk masuk ke halaman kriteria. Periode harus dipilih terlebih dahulu. Proses yang terjadi pada halaman kriteria adalah admin bisa melihat data, menambah data, mengedit data serta menghapus data kriteria. Adapun *activity diagram* kriteria pada admin dapat dilihat pada Gambar 4.8 dibawah ini.

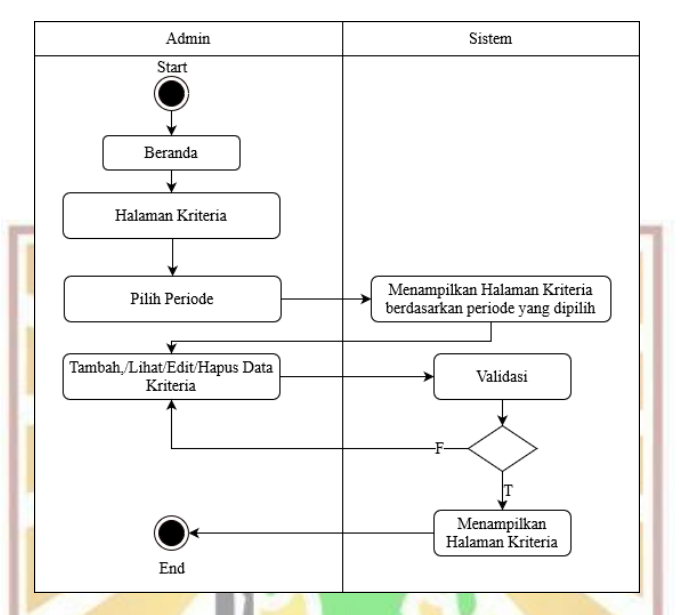

Gambar 4. 8 *Activity Diagram* Kriteria Pada Admin

#### 5. *Activity Diagram* Sub Kriteria Pada Admin

Pada halaman sub kriteria terdapat proses pemilihan periode terlebih dahulu. Proses yang terjadi setelah periode dipilih pada halaman sub kriteria adalah admin bisa melihat data, menambah data, mengedit data serta menghapus data sub kriteria. Adapun *activity diagram* sub kriteria pada admin dapat dilihat pada Gambar 4.9 dibawah ini.

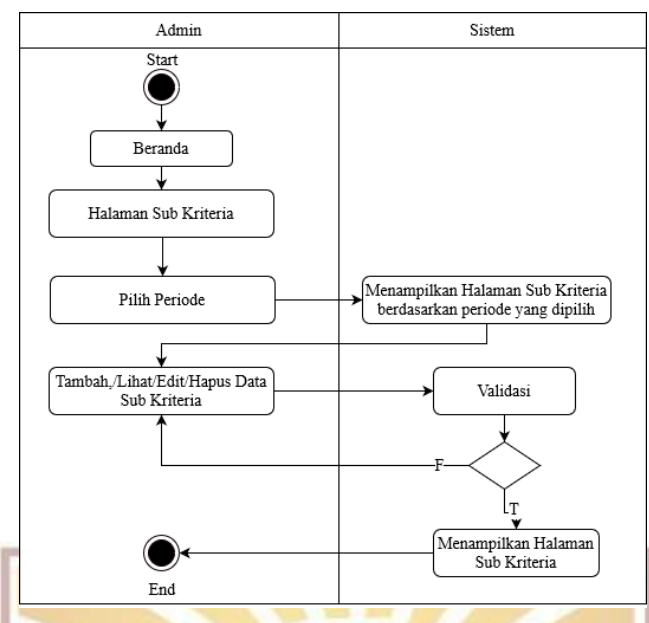

Gambar 4. 9 *Activity Diagram* Sub Kriteria Pada Admin

6. *Activity Diagram* Bobot Pada Admin

Admin memilih untuk masuk ke halaman bobot. Periode harus dipilih terlebih dahulu. Proses yang terjadi pada halaman bobot adalah admin bisa melihat data, menambah data, mengedit data serta menghapus data bobot. Adapun *activity diagram* bobot pada admin dapat dilihat pada Gambar 4.10 dibawah ini.

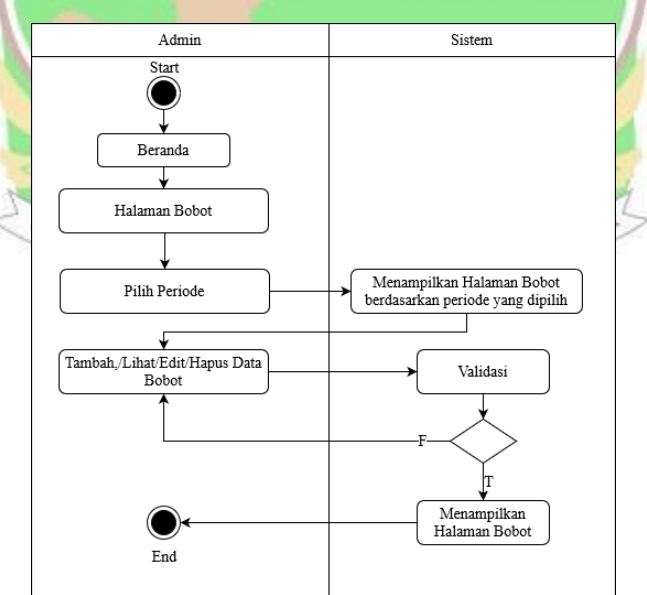

Gambar 4. 10 *Activity Diagram* Bobot Pada Admin
7. Activity Diagram Penilaian Pada Admin

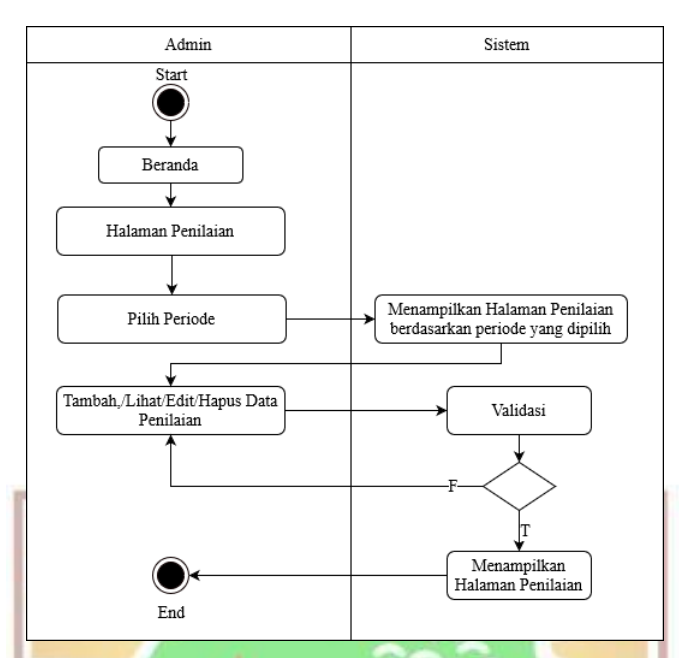

Gambar 4. 11 *Activity Diagram* Penilaian Pada Admin

Pada Gambar 4.11 diatas dapat dilihat proses yang terjadi atau alur yang terjadi pada halaman penilaian. Admin harus memilih periode terlebih dahulu. Kemudian admin bisa menambah, melihat, mengedit serta menghapus data penilaian.

### 8. *Activity Diagram* Hasil Pada Admin

Proses atau alur yang terjadi pada halaman hasil adalah dengan memiliki periode terlebih dahulu. Setelah periode dipilih maka hasil perhitungan dengan metode SAW akan tampil sehingga bisa melihat nilai dari setiap alternatif yaitu travel umrah. Pada halaman hasil, admin juga bisa mencetak hasil yang ditampilkan pada halaman ini. Adapun *activity diagram* hasil pada admin dapat dilihat pada Gambar 4.12 dibawah ini.

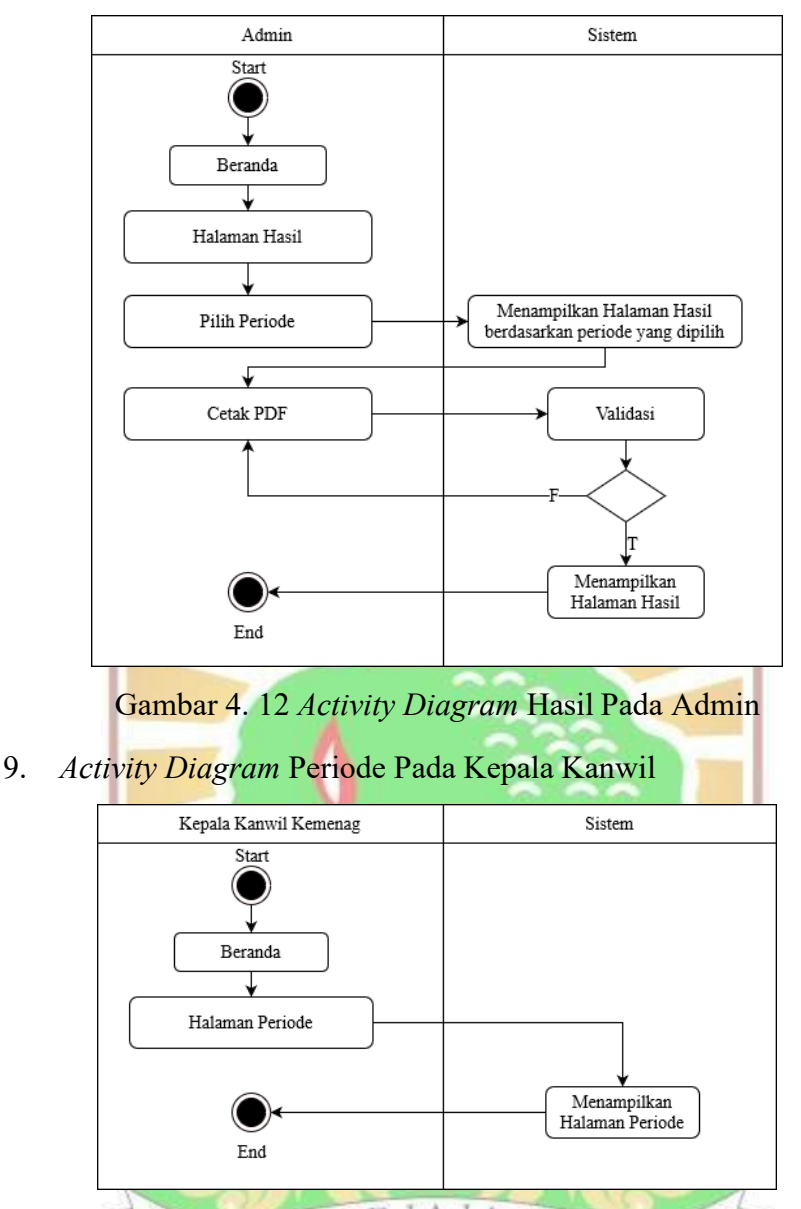

Gambar 4. 13 *Activity Diagram* Periode Pada Kepala Kanwil

Pada Gambar 4.13 dapat dilihat Proses yang terjadi pada halaman periode Kepala Kanwil yaitu hanya bisa melihat periode saja. Kepala tidak bisa merubah, menambah atau menghapus data periode.

10. *Activity Diagram* Hasil Pada Kepala Kanwil

Proses yang terjadi pada halaman hasil Kepala Kanwil adalah pemilihan periode, setalah itu akan muncul hasil perhitungan dengan metode SAW dari setiap alternatif yaitu travel umrah. Pada halaman hasil ini, Kepala Kanwil tidak bisa melakukan cetak pdf dan hanya bisa melihat hasil saja. Adapun *activity diagram* hasil pada Kepala kanwil kemenag

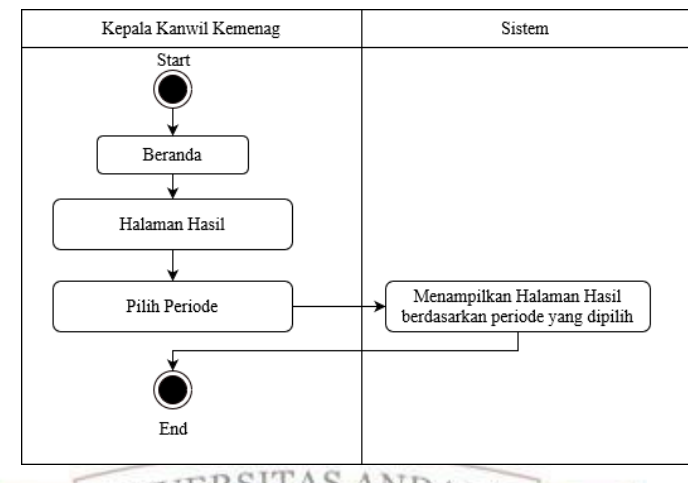

dapat dilihat pada Gambar 4.14 dibawah ini.

Gambar 4. 14 *Activity Diagram* Hasil Pada Kepala Kanwil

# *4.7.2 Database*

*Database* dibangun dengan software MySQL. Pada pembangunan database ini ada terdapat 8 tabel yaitu tabel user, tabel periode, tabel alternatif, tabel kriteria, tabel sub kriteria, tabel bobot, tabel nilai alternatif dan tabel hasil. Tabel periode berelasi dengan tabel alternatif, tabel kriteria, tabel sub kriteria, tabel bobot, tabel nilai alternatif dan tabel hasil. Tabel bobot berelasi dengan tabel alternatif, tabel kriteria dan tabel sub kriteria. Adapun perancangan *database* sistem pendukung keputusan penentuan travel umrah terbaik pada Kanwil Kementerian Agama Sumatera Barat dapat dilihat pada Gambar 4.15 dibawah ini.

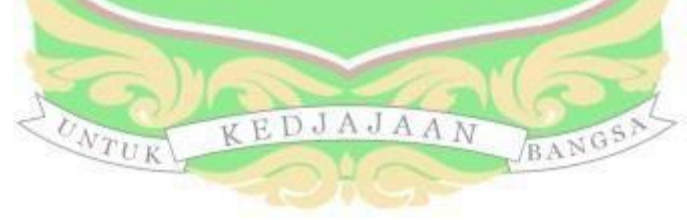

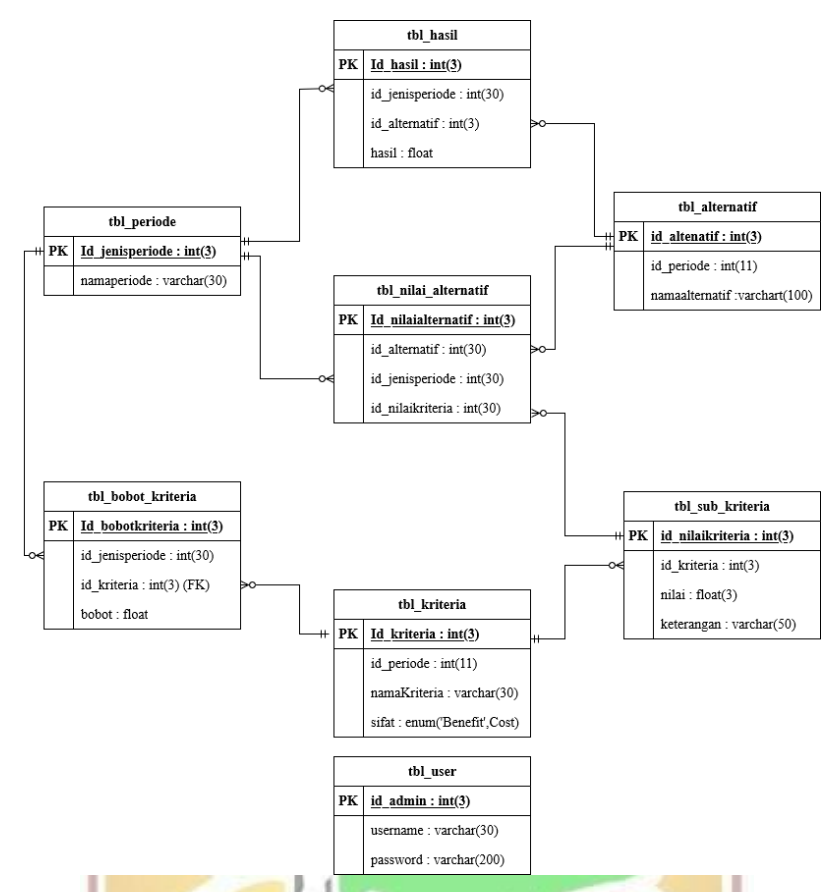

Gambar 4. 15 Perancangan *Database* SPK Penentuan Travel Umrah Terbaik

# **4.7.3 Desain Antarmuka**

Berikut ini merupakan desain antarmuka atau *user interfaces* pada sistem pendukung keputusan yang sedang dibangun, adapun desain halaman antarmuka tersebut yaitu sampai berikut :

*1.* Desain Halaman *Login* VEDJAJAAN

Pada halaman *login* admin dan Kepala Kanwil Kementerian Agama Sumatera Barat terdapat logo kementerian agama, kolom *username* dan kolom *password*. Admin dan Kepala Kanwil harus menginputkan *username* dan *password*  dengan benar agar bisa melakukan *login*. Adapun desain antarmuka dari halaman *login* dapat dilihat pada Gambar 4.16 dibawah ini.

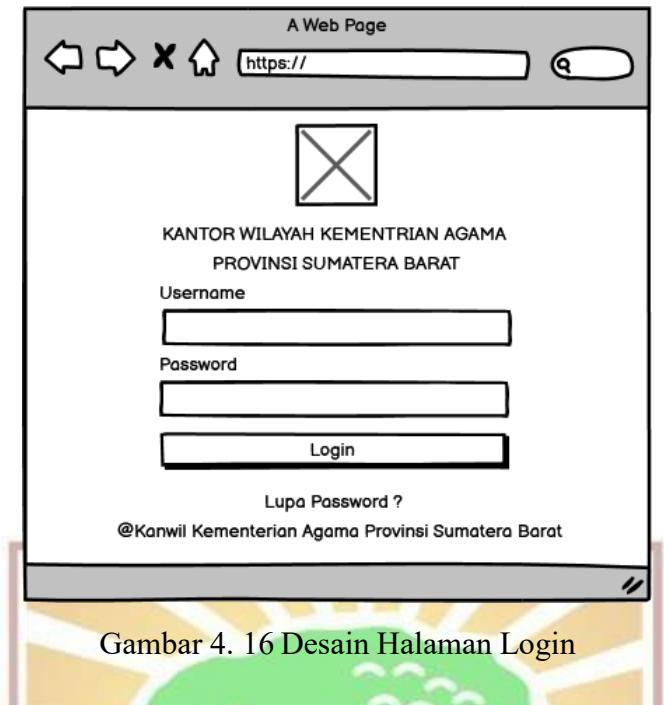

2. Halaman Beranda

Berikut ini merupakan desain dari halaman beranda administrator dan beranda untuk *user* Kepala Kanwil Kementerian Agama Sumatera Barat yang terdapat buton pilihan dalam sistem pendukung keputusan. Adapun perancangan halaman beranda pada admin dapat dilihat pada Gambar 4.17 dibawah ini.

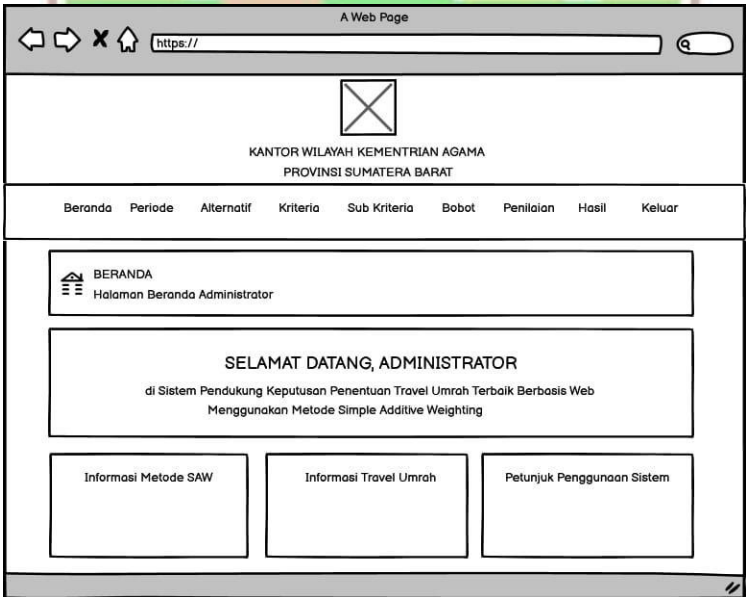

Gambar 4. 17 Halaman Beranda Administrator

3. Desain Halaman Periode Admin

Selanjutnya adalah desain halaman periode yang pada desain ini terdapat

proses tambah data dan daftar periode yang digunakan. Adapun perancangan halaman periode pada admin dapat dilihat pada Gambar 4.18 dibawah ini.

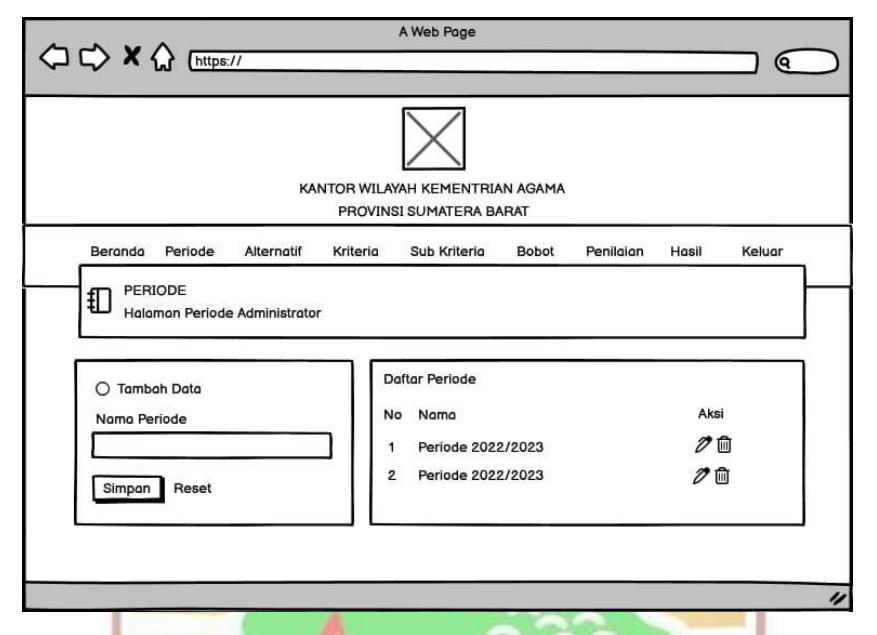

Gambar 4. 18 Desain Halaman Periode Administrator

4. Desain Halaman Alternatif Administrator

Berikut ini merupakan halaman desain alternatif yang dimana isinya terdapat data alternatif dan tambah data alternatif. Sebelum masuk ke halaman penambahan data alternatif serta melihat daftar alternatif. Maka Admin harus memilih salah satu periode tertentu yang sudah diinputkan di halaman periode. Pemilihan periode ini juga berlaku pada halaman kriteria, halaman sub kriteria, bobot serta penilaian. Adapun perancangan halaman alternatif pada admin dapat dilihat pada Gambar 4.19 dan Gambar 4.20 dibawah ini.

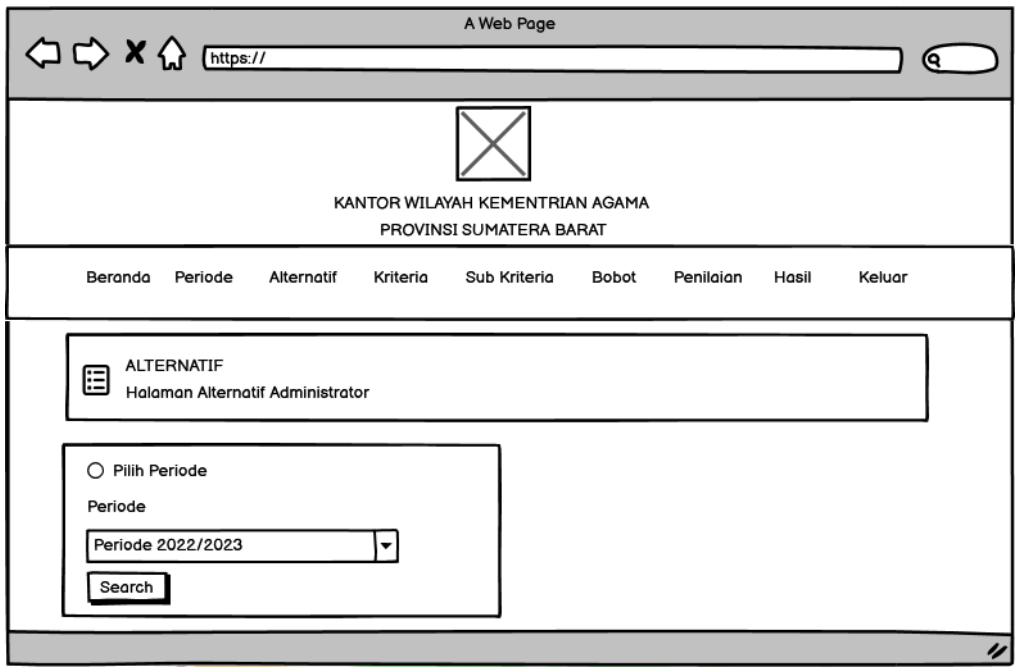

Gambar 4. 19 Desain Pemilihan Periode Administrator

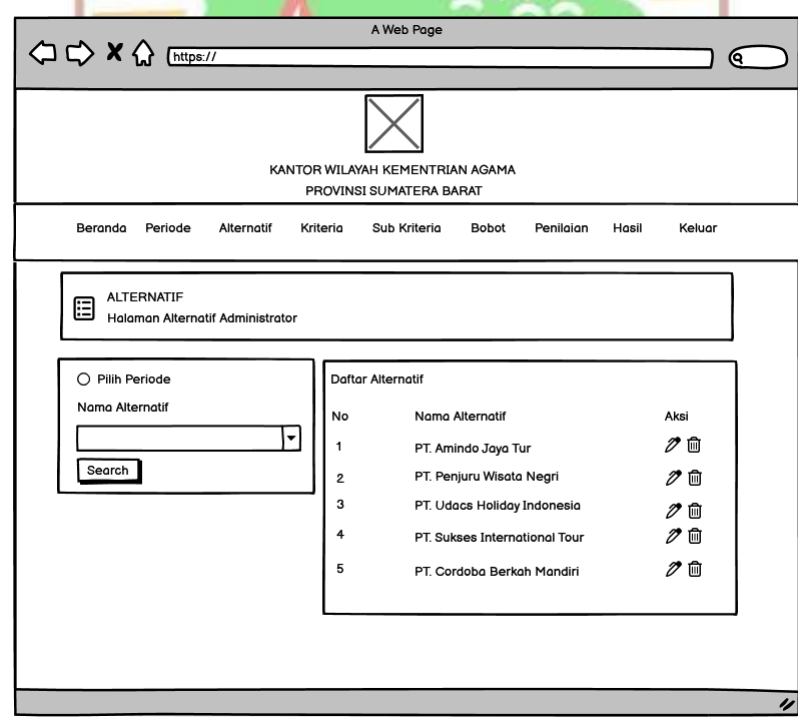

Gambar 4. 20 Desain Halaman Alternatif Administrator

5. Desain Halaman Kriteria Administrator

Pada desain halaman selanjutnya adalah desain halaman kriteria yang didalamnya juga terdapat proses tambah data dan daftar dari kriteria kriteria yang sudah dimasukkan. Perancangan halaman kriteria pada admin dapat dilihat pada Gambar 4.21 dibawah ini.

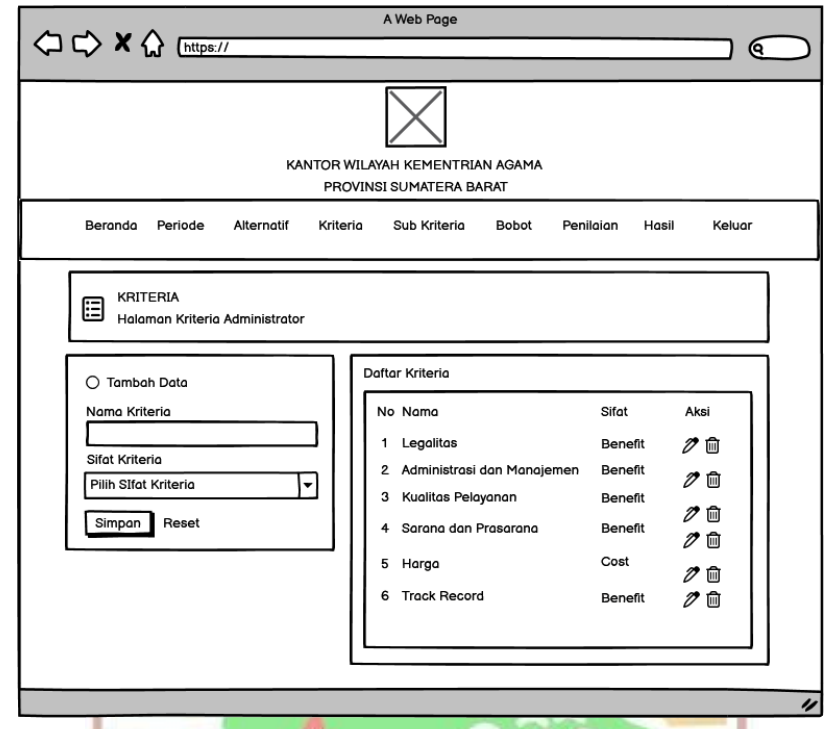

Gambar 4. 21 Desain Halaman Kriteria Administrator

6. Desain Halaman Sub Kriteria Administrator

Desain halaman selanjutnya adalah desain halaman Sub kriteria yang didalammnya terdapat sub sub kriteria yang ada dan daftar dari sub kriteria yang sudah ditambahkan. Perancangan halaman sub kriteria pada admin dapat dilihat pada Gambar 4.22 dibawah ini.

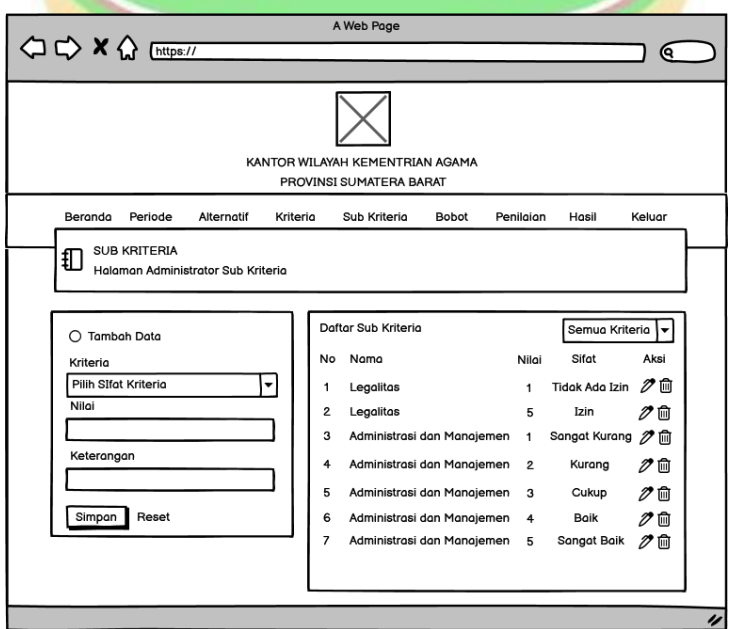

Gambar 4. 22 Halaman Desain Kriteria Administrator

### 7. Desain Halaman Bobot Administrator

Selanjutnya adalah desain halaman bobot yang didalamnya terdapat data periode yang dapat dilihat, diedit dan dihapus pada bobot dari Sistem pendukung keputusan. Perancangan halaman bobot pada admin dapat dilihat pada Gambar 4.23 dibawah ini.

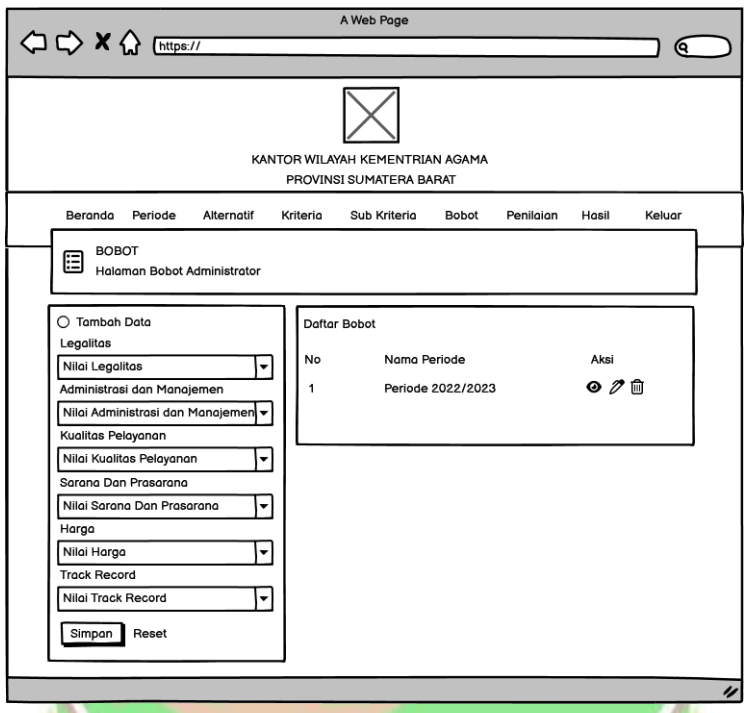

Gambar 4. 23 Desain Halaman Bobot Administrator

8. Desain Halaman Penilaian Administrator

Berikut merupakan desain halaman penilaian seistem pendukung keputusan yang terdapat proses tambah data. Perancangan halaman penilaian padaadmin dapat dilihat pada Gambar 4.24 dibawah ini.

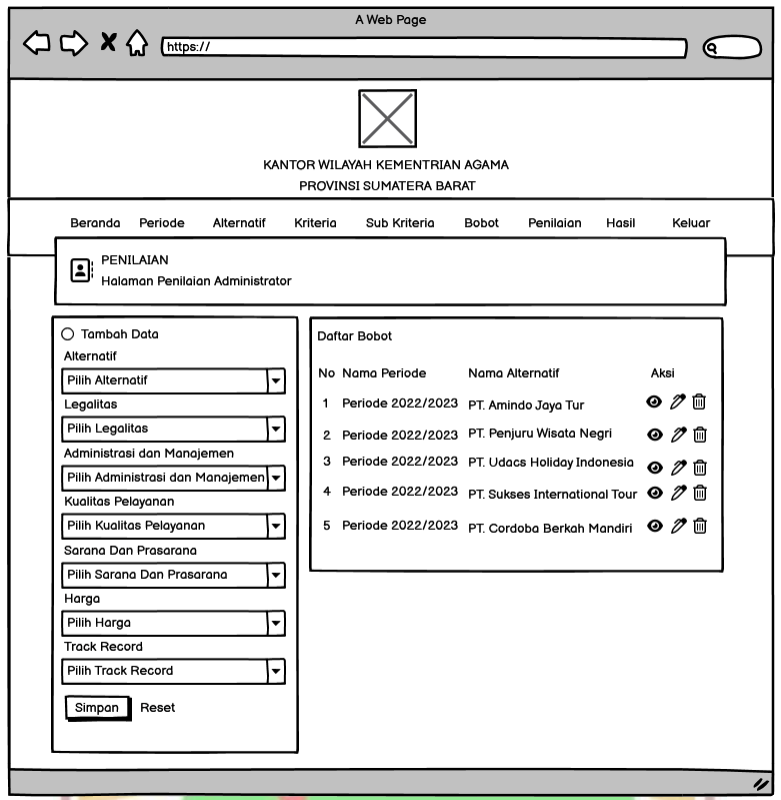

Gambar 4. 24 Desain Halaman Penilaian Administrator

9. Desain Halaman Hasil Administrator

Selanjutnya desain halaman terakhir yaitu desain halaman hasil yang di dalamnya terdapat kriteria, alternatif, izin legalitas, sarana dan prasarana, harga dan *track record*. Perancangan halaman hasil pada admin dapat dilihat pada Gambar 4.2 dibawah ini.

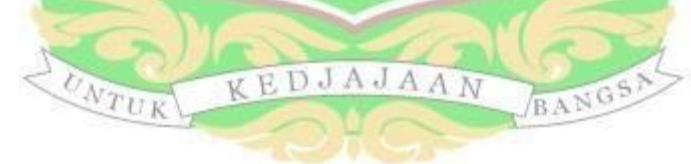

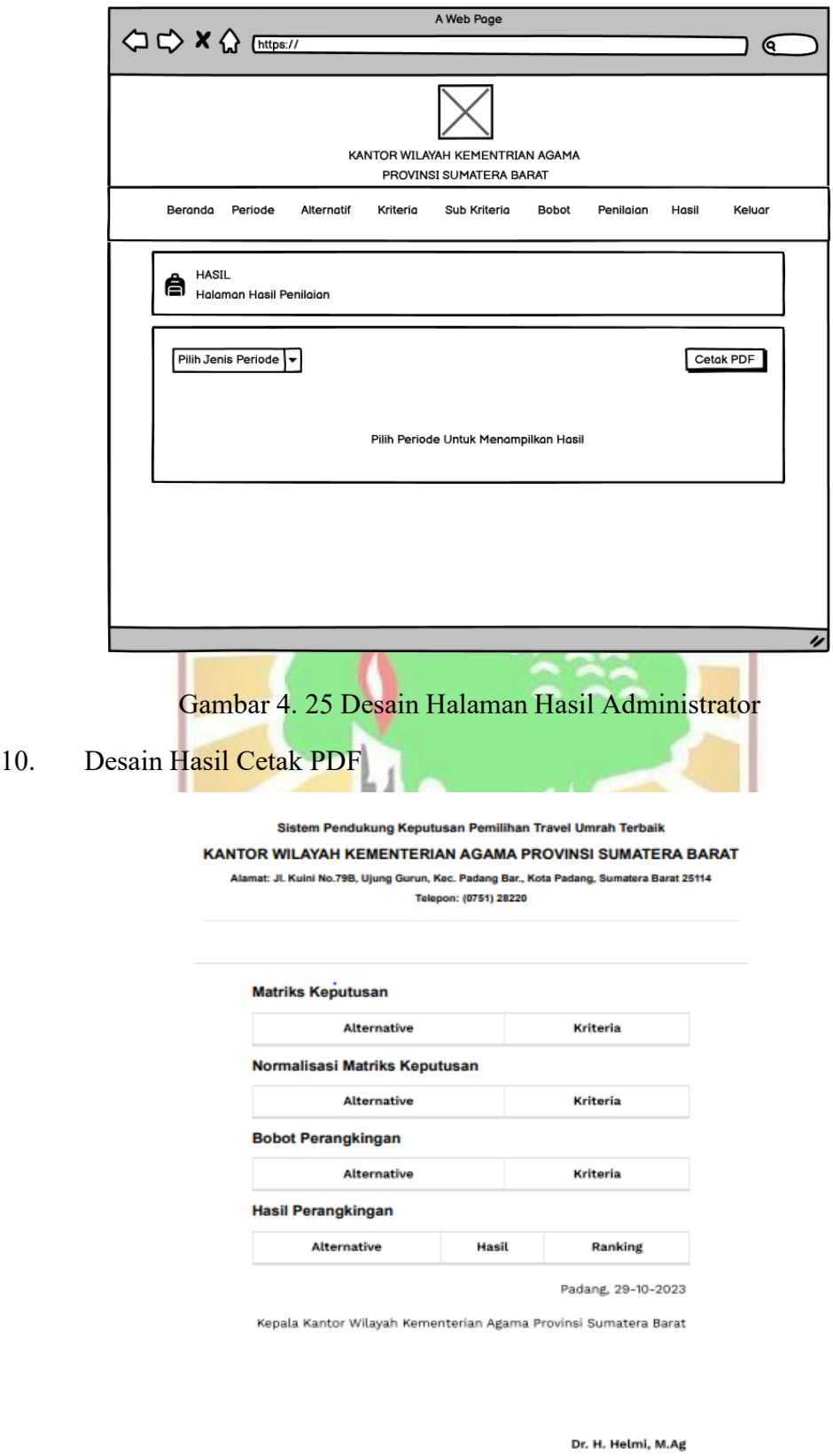

Gambar 4. 26 Desain Hasil Cetak PDF

### 11. Desain Halaman Beranda Website Kepala Kanwil

Selanjutnya desain halaman beranda Kepala Kanwil Kementrian Agama Sumatra Barat yang mana terdapat halaman periode dan hasil. Desain halaman beranda Kepala Kanwil dapat dilihat pada Gambar 4.27 dibawah ini.

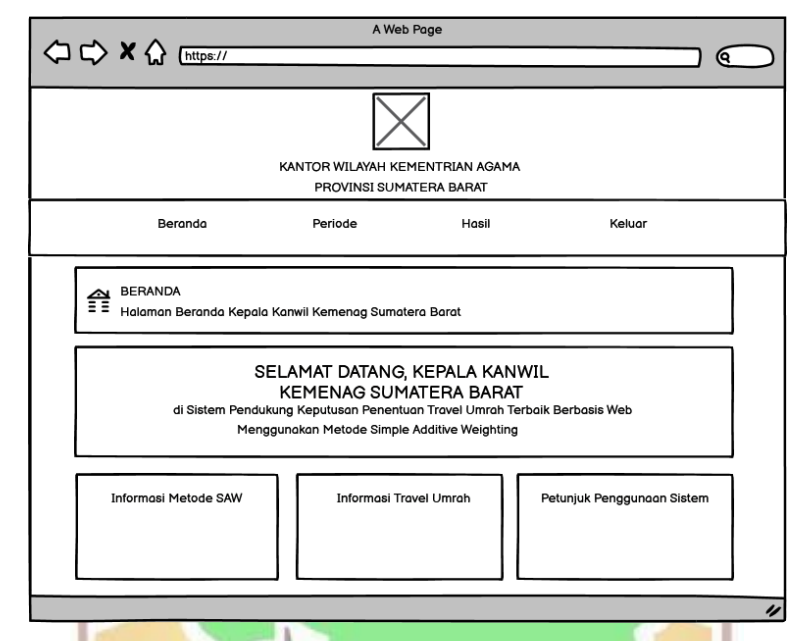

Gambar 4. 27 Desain Halaman Beranda Kepala Kanwil Kementerian Agama Sumatera Barat

12. Desain Halaman Periode pada Kepala Kanwil

Halaman Beranda selanjutnya adalah desain halaman periode Kepala Kanwil Kemenag Sumatera Barat yang didalam terdapat periode terdaftar seperti pada Gambar 4.28 dibawah ini. EDJAJAAN BANGS

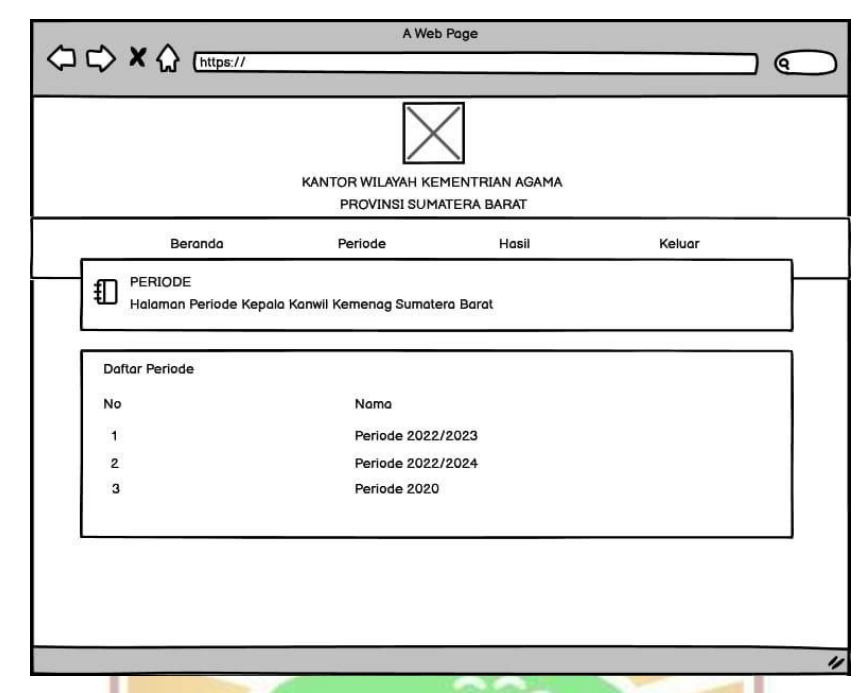

Gambar 4. 28 Desain Halaman Periode Kepala Kanwil Kementerian Agama Sumatera Barat

13. Desain Halaman Hasil Kepala Kanwil Kementerian Agama Sumatera Barat Halaman selanjutnya adalah desain halaman hasil Kepala Kanwil Kemenag Sumatera Barat yang didalam terdapat tabel Matriks Keputusan, tabel normalisasi matriks keputusan, bobot perangkingan dan hasil perangkingan. Adapun isi dari desain halaman hasil yaitu sebagai pada Gambar 4.29 dibawah ini.

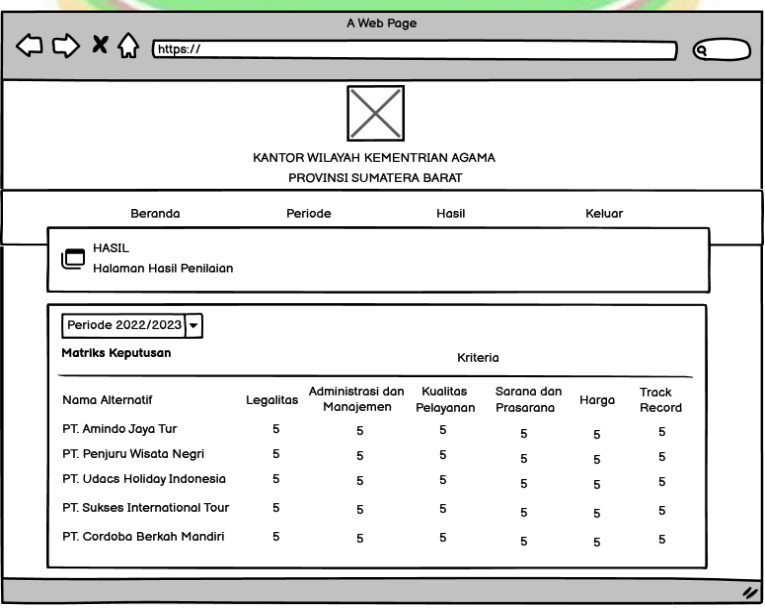

Gambar 4. 29 Desain Halaman Hasil

### **BAB V**

### **IMPLEMENTASI DAN PENGUJIAN**

Bab ini akan menjabarkan tentang implemtasi dan juga pengujian dari sistem yang sudah dibangun yaitu sistem pendukung keputusan penentuan travel umrah terbaik yang ada di Sumatera Barat. Sistem ini menerapkan metode SAW (*Simple Additive Weighting*) untuk membantu dalam mengambil keputusan. Pada tahap implementasi sistem terdiri dari halaman antarmuka sedangkan untuk pengujian sistem dilakukan dengan metode *Black Box*.

# **5.1 Implementasi Sistem**

Setelah melakukan analisis dan perancangan pada bab sebelumnya, maka sistem berhasil dibangun dengan mengimpementasikan metode SAW. Implemntasi sistem pada bab ini berisi halaman-halaman antarmuka dari sistem pendukung keputusan penentuan travel umrah terbaik dengan metode SAW. Adapun beberapa batasan dalam pembangunan sistem yang dilakukan yaitu sebagai berikut.

- 1. Database MySQL digunakan untuk menyimpan data.
- 2. Tampilan *user interface* dibangun dengan menggunakan library CSS dan HTML.
- 3. Bahasa pemrograman yang digunakan adalah PHP (*Hypertext Preprocessor*) yang secara khusus digunakan untuk pengembangan web.

Kebutuhan non fungsional dalam membangun sistem terdiri dari kebutuhan perangkat keras dan kebutuhan perangkat lunak. Adapun kebutuhan perangkat keras dan perangkat lunak dalam membangun sistem pendukung keputusan penentuan travel umrah terbaik adalah sebagai berikut.

1. Spesifikasi Perangkat Keras

Perangkat keras yang digunakan untuk membangun sistem adalah sebagai berikut.

a.Processor:*intel(R)Core(TM) i7-8565U CPU @1.80GHz 1.99GHz* b.Ram: 8.00 GB c.*System Type: 64-bit operating system,x64-based processor*

d. *Keyboard* dan *mouse*

2. Spesifikasi Perangkat Lunak

Perangkat lunak yang digunakan untuk membangun sistem adalah sebagai berikut.

- *a.* Sistem operasi : *Windows 11 Home Single Language*
- *b.* Basis Data : *MySQL*
- *c. Web Server : XAMPP v3.2.4*
- *d. Web Browser : Google Chrome*
- *e. Text Editor : Visual Studio Code*

### **5.2 Implementasi Halaman Antarmuka Sistem**

Implementasi antarmuka sistem pendukung keputusan penentuan travel umrah terbaik dibangun menggunakan bahasa pemrograman PHP. Sistem ini mernerapkan metode SAW untuk membantu dalam mengambil keputusan. Berikut ini merupakan hasil implementasi pada Perancangan yang sebelumnya dibuat yang terdiri dari halaman *login*, halaman beranda, halaman periode, halaman alternatif, halaman kriteria, halaman sub kriteria, halaman bobot, halaman penilaian, halaman hasil dan halaman cetak hasil.

# *5.2.1* **Halaman** *Login*

Pada tampilan ini akan dilakukan uji pada tampilan halaman *login*, apakah sudah sesuai dengan perancangan atau tidak. Tampilan halaman *login* dapat dilihat pada gambar dibawah ini. *Username* dan *password* yang diinput harus benar agar bisa masuk ke dalam sistem. Adapun tampilan halaman *login* dapat dilihat pada KEDJAJAAN BANGS Gambar 5.1 dibawah ini.

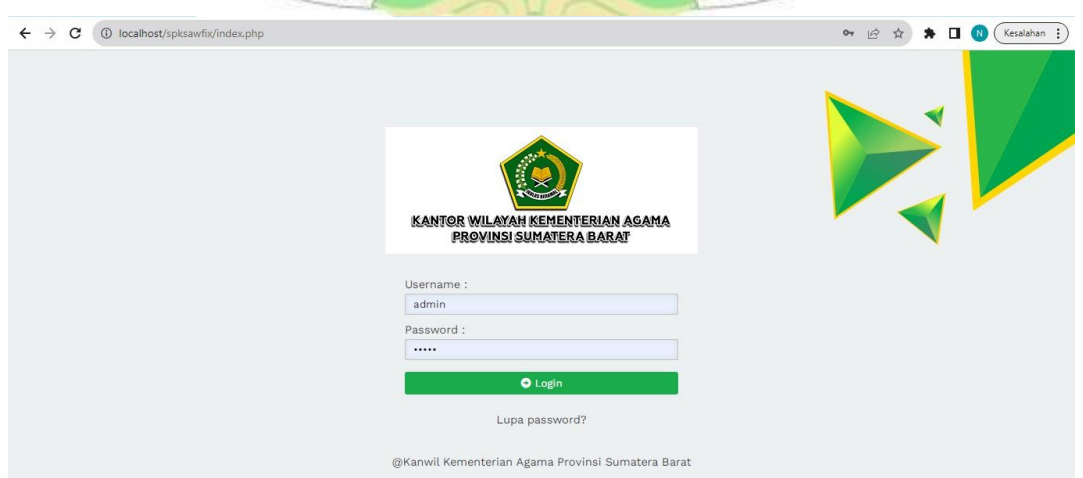

Gambar 5. 1 Halaman *Login*

### **5.2.2 Halaman Beranda**

Halaman ini menjadi halaman pertama yang akan muncul ketika admin berhasil melakukan *login*. Halaman ini menjelaskan tentang sistem apa yang sedang diakses oleh admin. Adapun tampilan halaman beranda dapat dilihat pada Gambar 5.2 dibawah ini.

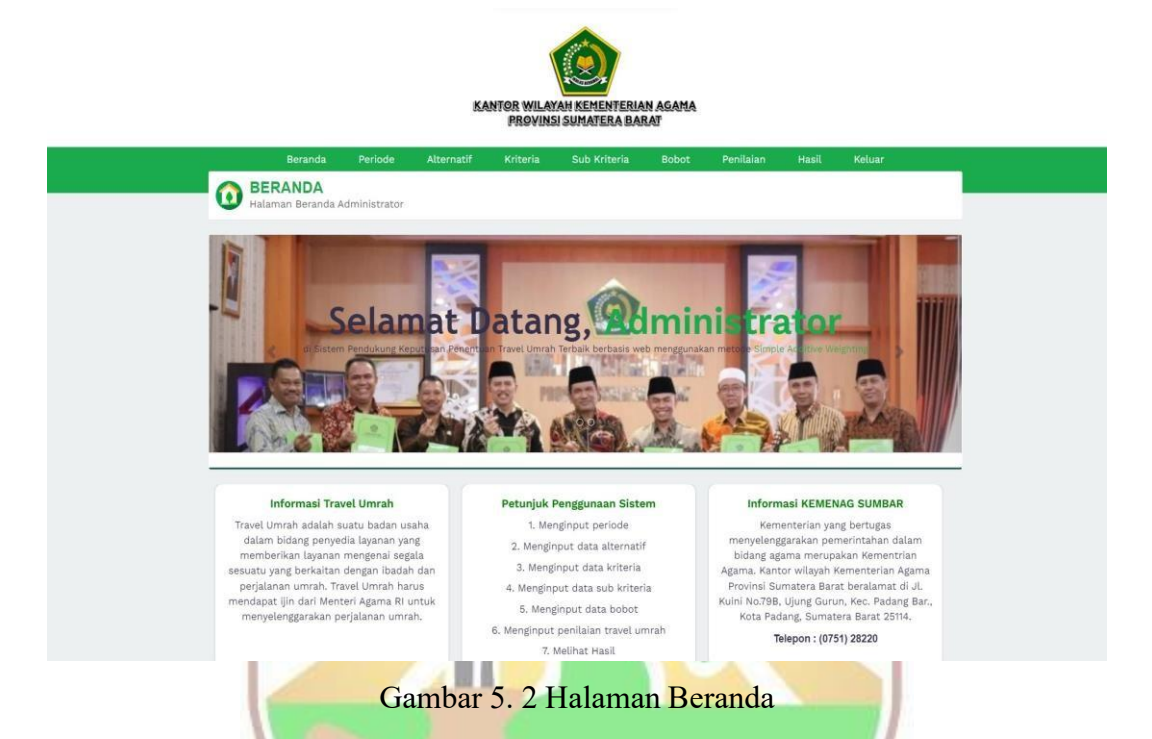

# **5.2.3 Halaman Periode**

Halaman periode akan muncul ketika admin memilih periode pada halaman beranda. Halaman periode merupakan halaman untuk menginputkan periode penentuan travel umrah terbaik. Ada dua aksi yang ada pada halaman periode yaitu edit dan hapus. Jika admin salah menginputkan periode, maka data periode masih bisa untuk diedit bahkan dihapus. Berikut ini gambar halaman periode pada sistem pendukung keputusan penentuan travel umrah terbaik. Adapun tampilan halaman periode dapat dilihat pada Gambar 5.3 dibawah ini..

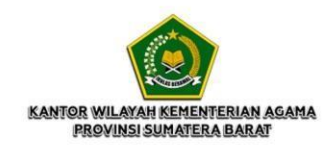

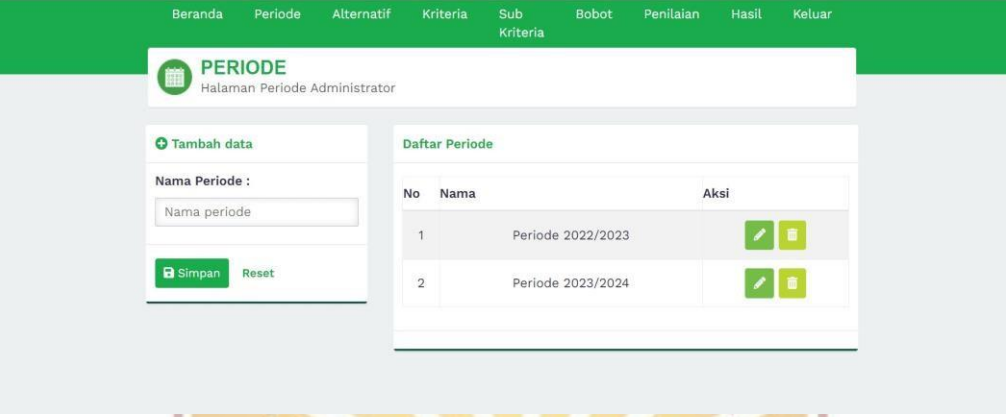

Gambar 5. 3 Halaman Periode

# **5.2.4 Halaman Alternatif**

Pada halaman ini. alternatif, admin menginputkan data alternatif yaitu daftar travel umrah yang ada di Sumatera Barat, khsusunya kota Padang. Travel umrah yang ada di kota Padang berjumlah 17 travel. Admin menginputkan semua travel yang ada di kota Padang. Travel umrah yang ada di kota Padang bisa dilihatpada Tabel 4.8 Jika ada travel yang dicabut izinnya, maka admin bisa menghapus travel umrah tersebut dari data alternatif. Admin juga bisa menambahkan travel umrah jika ada travel umrah yang bertambah di kota Padang. Aksi yang ada di halaman alternatif ada dua yaitu edit dan hapus. Tampilan halaman alternatif pada sistem SPK penentuan travel umrah terbaik dapat dilihat pada Gambar 5.4 dibawah ini.

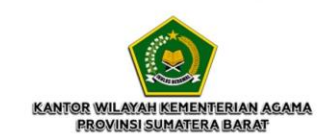

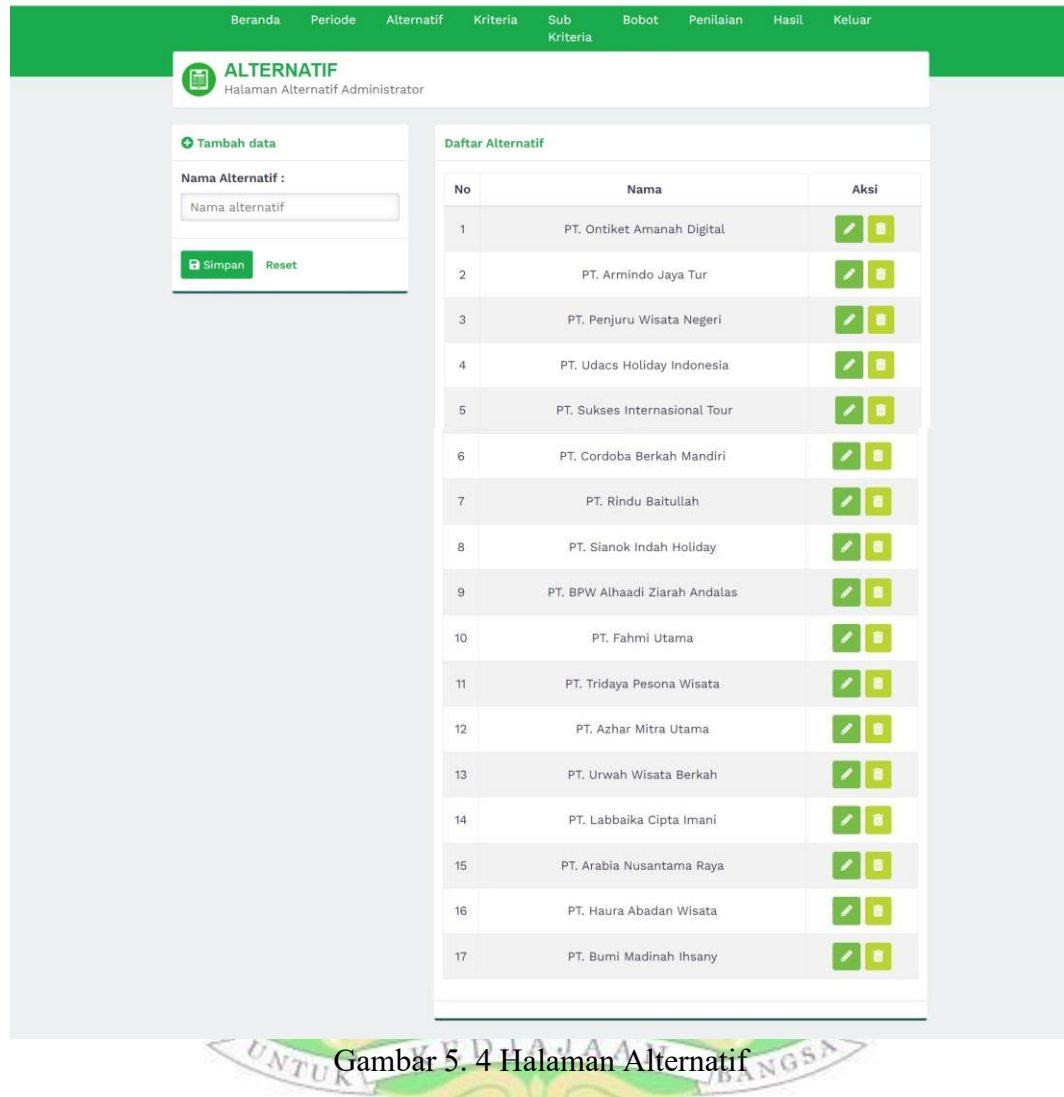

# **5.2.5 Halaman Kriteria**

Pada halaman ini admin menginputkan kriteria untuk menentukan travel umrah terbaik. Ada 6 kriteria yang diinputkan oleh admin yaitu izin atau legalitas, administrasi dan manajemen, kualitas pelayanan, sarana dan prasarana, harga dan track record. Kriteria ini bisa bertambah dan bisa berkurang tergantung kebijakan dari intansi yang bersangkutan yaitu Kanwil Kementerian Agama Sumatera Barat. Aksi yang ada di halaman kriteria ada dua yaitu edit dan hapus. Data keriteria bisa di edit jika terdapat kesalahan dan bisa dihapus. Saat menginputkan data ada penentuan sifat kriteria yang terdiri dari *benefit* dan *cost*. Pada enam kriteria yang

diinputkan terdapat satu kriteria yang bersifat *cost* yaitu harga. Selain kriteria harga, kriteria yang lain yaitu izin atau legalitas, administrasi dan manajemen, kualitas pelayanan, sarana dan prasaran serta *track record* atau rekam jejak bersifat *benefit*. Data ini bisa dilihat pada Tabel 4.1. Tampilan halaman kriteria pada sistem SPK penentuan travel umrah terbaik dapat dilihat pada Gambar 5.5 dibawah ini.

**CONTRACTOR** 

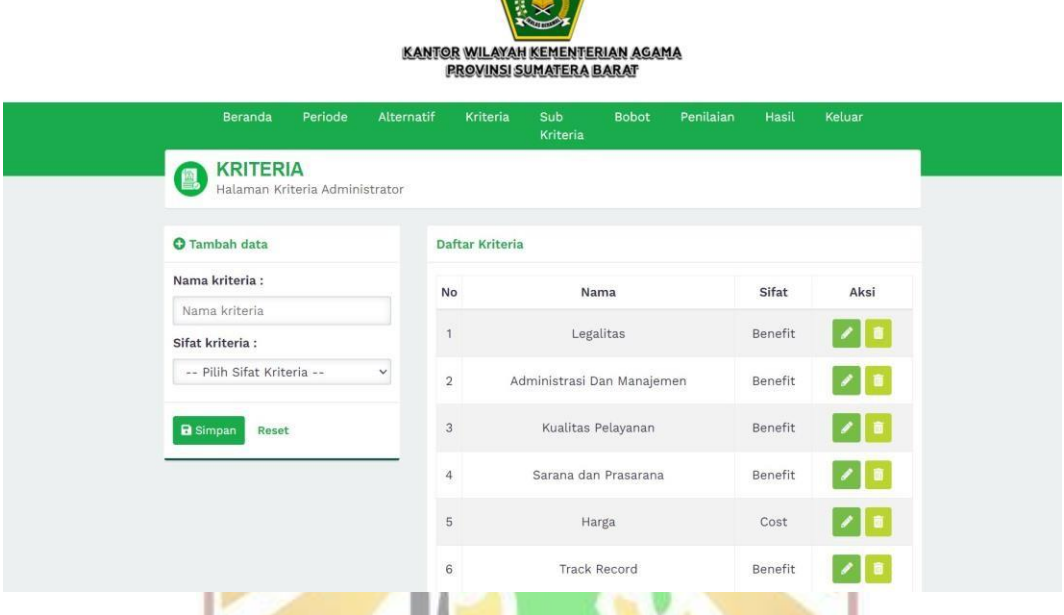

Gambar 5. 5 Halaman Kriteria

### **5.2.6 Halaman Sub Kriteria**

Pada halaman ini setiap kriteria yang diinputkan sebelumnya pada halaman kriteria memiliki sub kriteria. Kriteria izin atau legalitas memiliki 2 sub kriteria yaitu izin dan tidak ada izin. Sub kriteria izin memiliki nilai 5 sedangkan sub kriteria tidak ada izin bernilai 1. Data ini bisa dilihat pada Tabel 4.2. Pada kriteriayang kedua yaitu administrasi dan manajemen terdapat 5 sub kriteria yaitu sub kriteria sangat baik bernilai 5, sub kriteria baik bernilai 4, sub kriteria cukup bernilai 3, sub kriteria kurang bernilai 2 dan sub kriteria sangat kurang bernilai 1. Data kriteria administrasi dan manajemen dapat dilihat pada Tabel 4.3. Pada kriteria yang ketiga yaitu kualitas pelayanan terdapat 5 sub kriteria yaitu sub kriteria sangat baik bernilai 5, sub kriteria baik bernilai 4, sub kriteria cukup bernilai 3, sub kriteria kurang bernilai 2 dan sub kriteria sangat kurang bernilai 1. Data kriteria kualitas pelayanan dapat dilihat pada Tabel 4.4 dibawah ini.

Pada kriteria yang keempat yaitu sarana dan prasarana terdapat 5 sub kriteria yaitu sub kriteria sangat baik bernilai 5, sub kriteria baik bernilai 4, sub kriteria cukup bernilai 3, sub kriteria kurang bernilai 2 dan sub kriteria sangat kurang bernilai 1. Data kriteria sarana dan prasarana dapat dilihat pada Tabel 4.5. Pada kriteria yang kelima yaitu harga terdapat 5 sub kriteria yaitu sub kriteria sangat murah bernilai 5, sub kriteria murah bernilai 4, sub kriteria cukup bernilai 3, sub kriteria mahal bernilai 2 dan sub kriteria sangat mahal bernilai 1. Data kriteria harga dapat dilihat pada Tabel 4.6. Pada kriteria terakhir yaitu *track record* atau rekam jejak terdapat 5 sub kriteria yaitu sub kriteria sangat baik bernilai 5, sub kriteria baik bernilai 4, sub kriteria cukup bernilai 3, sub kriteria kurang bernilai 2 dan sub kriteria sangat kurang bernilai 1. Data kriteria *track record* atau rekam jejak dapat dilihat pada Tabel 4.7 Pada halaman sub kriteria terdapat dua aksi yaitu edit dan hapus. Tampilan halaman sub kriteria pada sistem SPK penentuan travel umrah terbaik dapat dilihat pada Gambar 5.6 dibawah ini.

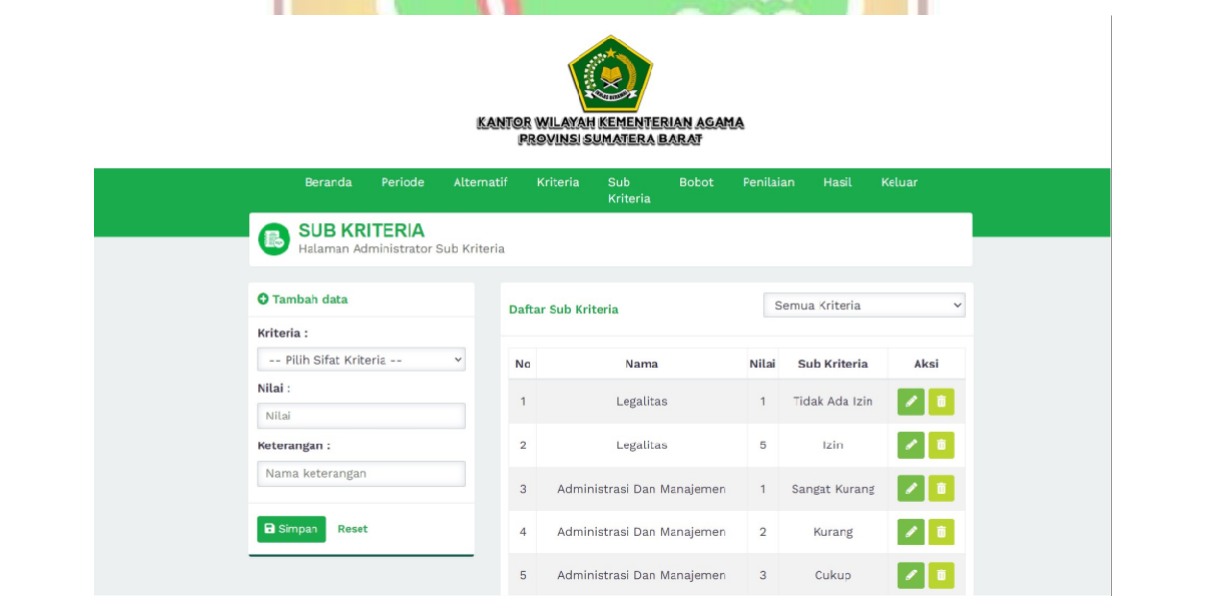

| 6                        | Administrasi Dan Manajemen | $\overline{4}$ | Baik          |  |
|--------------------------|----------------------------|----------------|---------------|--|
| $\overline{\mathcal{L}}$ | Administrasi Dan Manajemen | 5              | Sangat Baik   |  |
| 8                        | Kualitas Pelayanan         | 1              | Sangat Kurang |  |
| 9                        | Kualitas Pelayanan         | $\overline{2}$ | Kurang        |  |
| 10                       | Kualitas Pelayanan         | 3              | Cukup         |  |
| 11                       | Kualitas Pelayanan         | $\overline{4}$ | Baik          |  |
| 12                       | Kualitas Pelayanan         | 5              | Sangat Baik   |  |
| 13                       | Sarana dan Prasarana       | $\mathbf{1}$   | Sangat Kurang |  |
| 14                       | Sarana dan Prasarana       | $\sqrt{2}$     | Kurang        |  |
| 15                       | Sarana dan Prasarana       | 3              | Cukup         |  |
| 16                       | Sarana dan Prasarana       | $\overline{4}$ | Baik          |  |
| 17                       | Sarana dan Prasarana       | 5              | Sangat Baik   |  |
| 18                       | Harga                      | 1              | Sangat Mahal  |  |
| 19                       | Harga                      | $\overline{2}$ | Mahal         |  |
| 20                       | Harga                      | $\overline{3}$ | Cukup         |  |
| 21                       | Harga                      | $\ddot{4}$     | Murah         |  |
| 22                       | Harga                      | 5              | Sangat Murah  |  |
| 23                       | <b>Track Record</b>        | $\mathbf{1}$   | Sangat Kurang |  |
| 24                       | <b>Track Record</b>        | $\overline{2}$ | Kurang        |  |
| 25                       | <b>Track Record</b>        | 3              | Cukup         |  |
| 26                       | <b>Track Record</b>        | $\overline{4}$ | <b>Baik</b>   |  |
| 27                       | <b>Track Record</b>        | 5              | Sangat Baik   |  |

Gambar 5. 6 Halaman Sub Kriteria

### **5.2.7 Halaman Bobot**

Pada halaman ini setiap kriteria memiliki bobot tersendiri. Admin memilih kriteria yang ingin ditentukan bobotnya. Pada kriteria pertama yaitu izin atau legalitas memiliki bobot 20%, kriteria kedua yaitu administrasi dan manajemen memiliki bobot sebesar 20%, kriteria ketiga yaitu kualitas pelayanan memiliki bobot sebesar 20%, kriteria keempat yaitu sarana dan prasarana memiliki bobot sebesar 20%, kriteria kelima yaitu harga memiliki bobot sebesar 10% sedangkan yang terakhir yaitu kriteria *track record* atau rekam jejak memiliki bobot sebesar 10%. Data ini bisa dilihat pada Tabel 4.1. Pada halaman bobot terdapat tiga aksi yaitu lihat, edit dan hapus. Tampilan halaman bobot pada sistem SPK penentuan travel umrah terbaik dapat dilihat pada Gambar 5.7 dibawah ini.

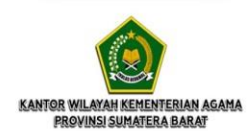

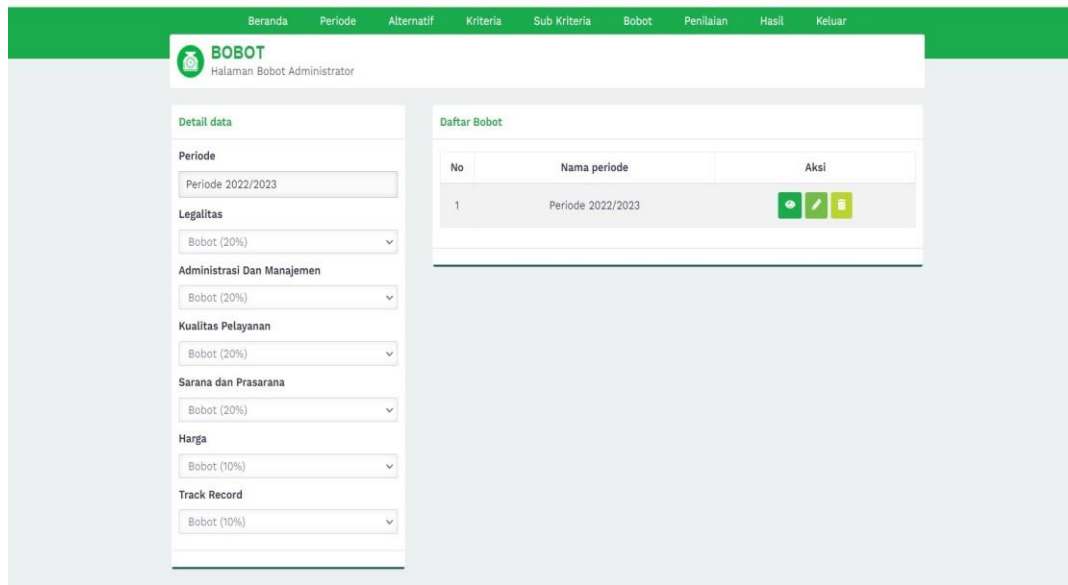

Gambar 5. 7 Halaman Bobot

# **5.2.8 Halaman Penilaian**

Pada halaman ini setiap altenatif yang sudah diinputkan yaitu 17 travel umrah diberi penilaian berdasarkan sub kriteria yang sudah ditentukan. Penilaian 17 travel umrah bisa dilihat pada Tabel 4.9. Contohnya seperti alternatif pertama yaitu PT. Ontiket Amanah Digital memiliki penilaian pada Tabel 5.1 berikut ini.

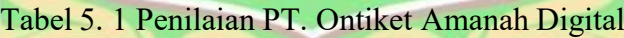

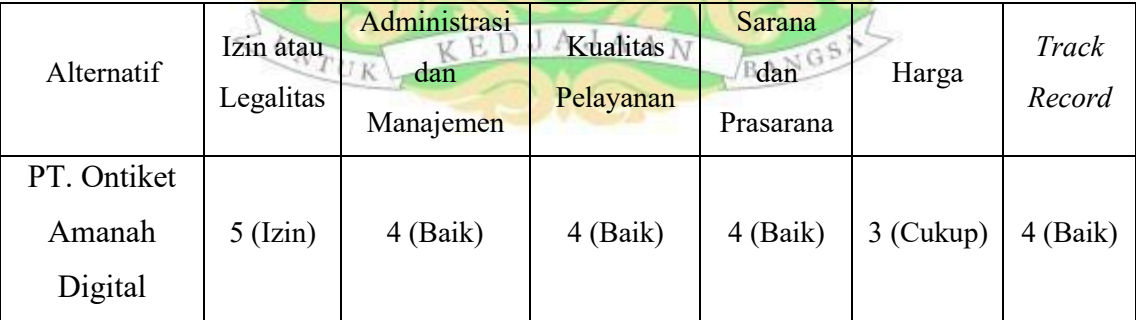

Pada halaman penilaian terdapat 3 aksi yaitu lihat, edit dan hapus. Admin bisa melihat penilaian yang sudah diinputkan, admin juga bisa mengedit jika ada penginputan yang salah serta menghapus data penilaian. Ttampilan halaman penilaian pada sistem SPK penentuan travel umrah terbaik dapat dilihat pada Gambar 5.8 dibawah ini.

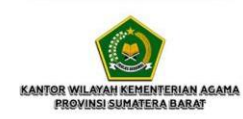

| Beranda                                             | <b>Periode</b> | Alternatif   |                | Kriteria<br>Sub Kriteria | <b>Bobot</b> | Penilaian                      | Hasil | Keluar                                       |
|-----------------------------------------------------|----------------|--------------|----------------|--------------------------|--------------|--------------------------------|-------|----------------------------------------------|
| <b>PENILAIAN</b><br>Halaman Penilaian Administrator |                |              |                |                          |              |                                |       |                                              |
|                                                     |                |              |                |                          |              |                                |       |                                              |
| <b>O</b> Tambah data                                |                |              | Daftar Nilai   |                          |              |                                |       |                                              |
| alternatif                                          |                |              |                |                          |              |                                |       |                                              |
| PT. Ontiket Amanah Digital                          |                | $\checkmark$ | No             | Nama periode             |              | Nama Alternatif                |       | Aksi                                         |
| Legalitas                                           |                |              | $\uparrow$     | Periode 2022/2023        |              | PT. Ontiket Amanah Digital     |       | $  \cdot  $                                  |
| Izin                                                |                | $\mathbf{v}$ |                |                          |              |                                |       |                                              |
| Administrasi Dan Manajemen                          |                |              | $\overline{2}$ | Periode 2022/2023        |              | PT. Armindo Jaya Tur           |       | $\bullet$ / $\bullet$                        |
| Baik                                                |                | $\checkmark$ | $\overline{3}$ | Periode 2022/2023        |              | PT. Penjuru Wisata Negeri      |       | $\cdot$ $\cdot$ $\cdot$                      |
| Kualitas Pelayanan                                  |                |              |                |                          |              |                                |       |                                              |
| Baik                                                |                | $\checkmark$ | $\ddot{4}$     | Periode 2022/2023        |              | PT. Udacs Holiday Indonesia    |       | $\bullet$ / $\bullet$                        |
| Sarana dan Prasarana                                |                |              | $\,$ 5         | Periode 2022/2023        |              | PT. Sukses Internasional Tour  |       | $\bullet$ $\prime$ $\bullet$                 |
| Baik                                                |                | $\checkmark$ |                |                          |              |                                |       |                                              |
| Harga<br>Cukup                                      |                | $\checkmark$ | 6              | Periode 2022/2023        |              | PT. Cordoba Berkah Mandiri     |       | $\bullet$ $\vert$ $\prime$ $\vert$ $\bullet$ |
| <b>Track Record</b>                                 |                |              | $\tau$         | Periode 2022/2023        |              | PT. Rindu Baitullah            |       | $\bullet$ / $\bullet$                        |
| Baik                                                |                | $\check{~}$  | 8              | Periode 2022/2023        |              | PT. Sianok Indah Holiday       |       | $\lambda$ in $\lambda$<br>$\bullet$          |
| <b>B</b> Simpan<br>Reset                            |                |              | $\theta$       | Periode 2022/2023        |              | PT. BPW Alhaadi Ziarah Andalas |       | 기타<br>$\bullet$                              |
|                                                     |                |              | 10             | Periode 2022/2023        |              | PT. Fahmi Utama                |       |                                              |
|                                                     |                |              | 11             | Periode 2022/2023        |              | PT. Tridaya Pesona Wisata      |       | $\bullet$                                    |
|                                                     |                |              | 12             | Periode 2022/2023        |              | PT. Azhar Mitra Utama          |       | z <br>$\bullet$                              |
|                                                     |                |              | 13             | Periode 2022/2023        |              | PT. Urwah Wisata Berkah        |       | $\cdot$ $\cdot$ $\cdot$                      |
|                                                     |                |              | 14             | Periode 2022/2023        |              | PT. Labbaika Cipta Imani       |       | $\bullet$ / $\bullet$                        |
|                                                     |                |              | 15             | Periode 2022/2023        |              | PT. Arabia Nusantama Raya      |       | $\cdot$   $\cdot$   $\cdot$                  |
|                                                     |                |              | 16             | Periode 2022/2023        |              | PT. Haura Abadan Wisata        |       | $\bullet$ / $\bullet$                        |
|                                                     |                |              | 17             | Periode 2022/2023        |              | PT. Burni Madinah Ihsany       |       | $\cdot$ $\cdot$ $\cdot$                      |

Gambar 5. 8 Halaman Penilaian

# **5.2.9 Halaman Hasil**

Pada halaman hasil, admin memilih periode dari penilaian yang ingin dilihat. Halaman hasil merupakan halaman yang menunjukkan hasil dari perhitungan dengan metode SAW. Penilaian yang sudah diinputkan akan diproses menggunakan metode SAW untuk mendapatkan hasil travel mana yang memiliki nilai tertinggi. Perhitungan manual dengan metode SAW bisa dilihat pada pembahasan di Bab IV yaitu pada sub bab 4.4 dan sub bab 4.5. Tampilan halaman hasil dengan metode SAW dapat dilihat pada Gambar 5.9 dibawah ini.

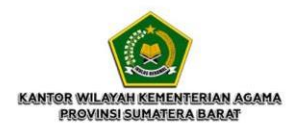

Sub Kriteria

### HASIL<br>Halaman Hasil Penilaian Periode 2022/2023  $\lnot$  $\overline{\mathbf{\Theta}}$  Cetak Matriks Keputusan Kriteria Administrasi Dan<br>Manajemen Kualitas<br>Pelayanan Sarana dan<br>Prasarana Track<br>Record Alternative Legalitas Harga  $\overline{4}$ PT. Ontiket Amanah Digital  $\,$  5  $\,$  $\frac{1}{4}$  $\overline{4}$  $\overline{3}$  $\sqrt{4}$ PT. Armindo Jaya Tur  $\overline{\mathbf{5}}$  $\sf 5$  $\sqrt{5}$  $_{3}$  $\mathsf{s}$  $\overline{5}$ PT. Penjuru Wisata Negeri  $\sqrt{5}$  $\bar{4}$  $\overline{4}$  $\overline{4}$  $\overline{3}$  $\overline{4}$ PT. Udacs Holiday Indonesia  $\overline{5}$  $\overline{3}$  $\frac{1}{4}$  $\overline{4}$  $\overline{3}$  $\overline{3}$ PT. Sukses Internasional  $\sqrt{5}$  $\overline{4}$  $\sqrt{5}$  $\overline{5}$  $\overline{3}$  $4\,$ **Tour** PT. Cordoba Berkah Mandiri  $\overline{5}$  $\overline{4}$  $\overline{5}$  $\overline{4}$  $\overline{4}$  $\overline{\mathbf{4}}$ PT, Rindu Baitullah  $\overline{4}$  $\sqrt{5}$  $\overline{5}$  $\overline{\mathbf{4}}$  $\sqrt{4}$  $\begin{array}{cc} 4 & \quad \ \end{array}$ PT. Sianok Indah Holiday  $\overline{5}$  $\overline{3}$  $\sqrt{5}$  $\sqrt{5}$  $\overline{\mathbf{4}}$  $\sqrt{5}$  $\overline{a}$ PT. BPW Alhaadi Ziarah  $\,$  5  $\,$  $\overline{3}$  $\bar{a}$  $\,$  4  $\,$  $\sqrt{4}$ Andalas PT. Fahmi Utama  $\sqrt{5}$  $\overline{\phantom{a}}$  $\overline{a}$  $\bar{4}$  $\overline{\phantom{a}}$  $\sqrt{5}$  $\sqrt{4}$  $\overline{\mathfrak{a}}$  $\sqrt{4}$  $\mathfrak s$ PT. Tridaya Pesona Wisata  $_{\rm 5}$  $\begin{array}{cc} 4 & \end{array}$ PT, Azhar Mitra Utama  $\overline{5}$  $\overline{5}$  $\overline{4}$  $\overline{5}$  $\overline{4}$  $\overline{5}$  $\overline{5}$  $\sqrt{4}$  $4$ PT. Urwah Wisata Berkah  $\overline{\mathbf{4}}$  $\overline{5}$  $\sqrt{5}$  $\mathfrak s$ PT. Labbaika Cipta Imani  $\overline{5}$  $\ddot{4}$  $_{\rm 3}$  $\overline{3}$  $\overline{\mathbf{2}}$

 $\overline{3}$ 

 $\overline{4}$ 

 $\,$   $\,$   $\,$ 

 $\overline{4}$ 

 $\overline{a}$ 

 $\overline{\mathfrak{q}}$ 

 $\overline{\mathbf{4}}$ 

 $\overline{4}$ 

 $\dot{A}$ 

 $\,$  5  $\,$ 

 $\overline{\bf 4}$ 

 $4$ 

 $\sqrt{4}$ 

 $\sqrt{4}$ 

 $\overline{4}$ 

### PT. Bumi Madinah Ihsany 5 Normalisasi Matriks Keputusan

 $\sqrt{5}$ 

 $\overline{5}$ 

PT. Arabia Nusantama Raya

PT. Haura Abadan Wisata

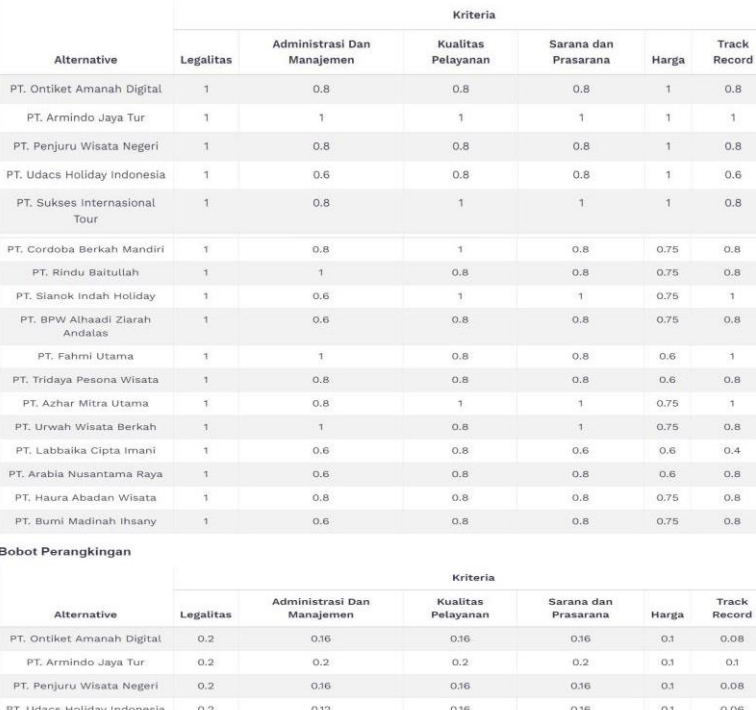

| PT. Sukses Internasional<br>Tour  | 0.2                         | 0.16                           | 0.2                                                             | 0.2            | 0.1                | 0.08               |
|-----------------------------------|-----------------------------|--------------------------------|-----------------------------------------------------------------|----------------|--------------------|--------------------|
| PT. Cordoba Berkah Mandiri        | 0.2                         | 0.16                           | 0.2                                                             | 0.16           | 0.075              | 0.08               |
| PT. Rindu Baitullah               | 0.2                         | 0.2                            | 0.16                                                            | 0.16           | 0.075              | 0.08               |
| PT. Sianok Indah Holiday          | 0.2                         | 0.12                           | 0.2                                                             | 0.2            | 0.075              | 0.1                |
| PT. BPW Alhaadi Ziarah<br>Andalas | 0.2                         | 0.12                           | 0.16                                                            | 0.16           | 0.075              | 0.08               |
| PT. Fahmi Utama                   | 0.2                         | 0.2                            | 0.16                                                            | 0.16           | 0.06               | 0.1                |
| PT. Tridaya Pesona Wisata         | 0.2                         | 0.16                           | 0.16                                                            | 0.16           | 0.06               | 0.08               |
| PT. Azhar Mitra Utama             | 0.2                         | 0.16                           | 0.2                                                             | 0.2            | 0.075              | 0.1                |
| PT. Urwah Wisata Berkah           | 0.2                         | 0.2                            | 0.16                                                            | 0.2            | 0.075              | 0.08               |
| PT. Labbaika Cipta Imani          | 0.2                         | 0.12                           | 0.16                                                            | 0.12           | 0.06               | 0.04               |
| PT. Arabia Nusantama Raya         | 0.2                         | 0.12                           | 0.16                                                            | 0.16           | 0.06               | 0.08               |
| PT. Haura Abadan Wisata           | 0.2                         | 0.16                           | 0.16                                                            | 0.16           | 0.075              | 0.08               |
| PT. Bumi Madinah Ihsany           | 0.2                         | 0.12                           | 0.16                                                            | 0.16           | 0.075              | 0.08               |
| Hasil Perangkingan                |                             |                                |                                                                 |                |                    |                    |
|                                   | Alternative                 |                                |                                                                 | Hasil          | Ranking            |                    |
|                                   | PT. Armindo Jaya Tur        |                                |                                                                 | $\mathfrak{a}$ | $\uparrow$         |                    |
| PT. Sukses Internasional Tour     |                             | 0.94                           | $\sqrt{2}$                                                      |                |                    |                    |
|                                   |                             | 0.935                          | $\sqrt{3}$                                                      |                |                    |                    |
|                                   | PT. Urwah Wisata Berkah     |                                |                                                                 | 0.915          | $\sqrt{4}$         |                    |
|                                   | PT. Sianok Indah Holiday    |                                |                                                                 | 0.895          | $\sqrt{5}$         |                    |
|                                   | PT. Fahmi Utama             |                                |                                                                 | 0.88           | $_{\rm 6}$         |                    |
|                                   | PT. Cordoba Berkah Mandiri  |                                |                                                                 | 0.875          | $\overline{7}$     |                    |
|                                   | PT. Rindu Baitullah         |                                |                                                                 | 0.875          | $_{\rm 8}$         |                    |
|                                   | PT. Ontiket Amanah Digital  |                                |                                                                 | 0.86           | $\hbox{ }^{\rm 9}$ |                    |
|                                   | PT. Penjuru Wisata Negeri   |                                |                                                                 | 0.86           | 10                 |                    |
|                                   | PT. Haura Abadan Wisata     |                                |                                                                 | 0.835          | 11                 |                    |
|                                   | PT. Tridaya Pesona Wisata   |                                |                                                                 | 0.82           | 12                 |                    |
|                                   | PT. Udacs Holiday Indonesia |                                |                                                                 | 0.8            | 13                 |                    |
|                                   |                             | PT. BPW Alhaadi Ziarah Andalas |                                                                 | 0.795<br>0.795 | 14<br>15           |                    |
|                                   | PT. Bumi Madinah Ihsany     |                                |                                                                 |                |                    |                    |
| PT. Labbaika Cipta Imani          |                             |                                |                                                                 |                |                    |                    |
|                                   | PT. Arabia Nusantama Raya   |                                | Kepala Kantor Wilayah Kementerian Agama Provinsi Sumatera Barat | 0.78<br>0.7    | 16<br>17           | Padang, 07-11-2023 |
|                                   |                             |                                |                                                                 |                |                    | Dr. H. Helmi, M.Ag |

Gambar 5. 9 Halaman Hasil

### **5.2.10 Halaman Cetak Hasil**

Jika admin ingin mencetak hasil keputusan penentuan travel umrah terbaik dengan metode SAW maka admin mengklik cetak pdf pada halaman hasil. Format cetak hasil adalah PDF (*Portable Document Format*). Tampilan dari hasil dalam bentuk PDF dapat dilihat pada Gambar 5.10, Gambar 5.11, Gambar 5.12 dan Gambar 5.13 dibawah ini.

10/29/23, 10:02 PM

### Sistem Pendukung Keputusan Pemilihan Travel Umrah Terbaik

KANTOR WILAYAH KEMENTERIAN AGAMA PROVINSI SUMATERA BARAT

Alamat: Jl. Kuini No.79B, Ujung Gurun, Kec. Padang Bar., Kota Padang, Sumatera Barat 25114

Telepon: (0751) 28220

### **Matriks Keputusan**

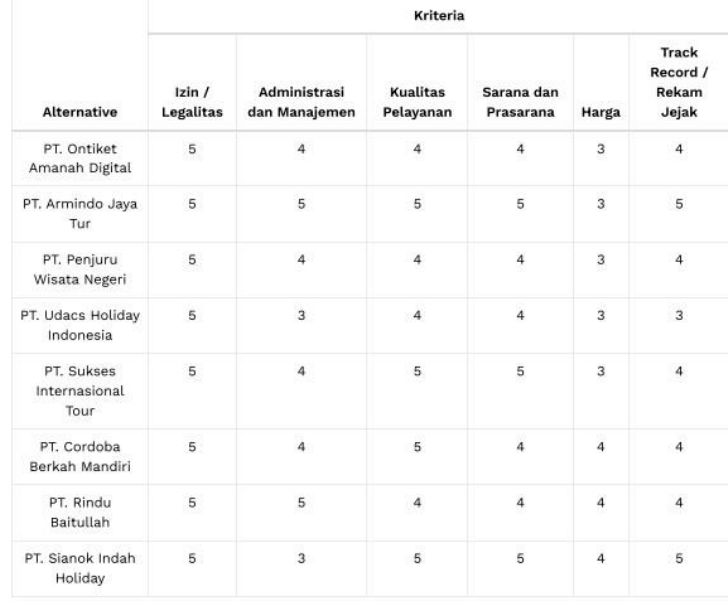

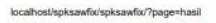

ī

 $1/7\,$ 

 $\overline{u}$ 

| 10/29/23, 10:02 PM                | Sistem Pendukung keputusan Penentuan Travel Umrah Terbaik |                               |                              |                         |                |                                     |  |  |  |  |
|-----------------------------------|-----------------------------------------------------------|-------------------------------|------------------------------|-------------------------|----------------|-------------------------------------|--|--|--|--|
|                                   |                                                           | Kriteria                      |                              |                         |                |                                     |  |  |  |  |
| <b>Alternative</b>                | Izin /<br>Legalitas                                       | Administrasi<br>dan Manajemen | <b>Kualitas</b><br>Pelayanan | Sarana dan<br>Prasarana | Harga          | Track<br>Record /<br>Rekam<br>Jejak |  |  |  |  |
| PT. BPW Alhaadi<br>Ziarah Andalas | 5                                                         | 3                             | 4                            | $\overline{4}$          | $\overline{a}$ | 4                                   |  |  |  |  |
| PT. Fahmi Utama                   | 5                                                         | 5                             | 4                            | $\overline{A}$          | 5              | 5                                   |  |  |  |  |
| PT. Tridaya<br>Pesona Wisata      | 5                                                         | 4                             | 4                            | 4                       | 5              | 4                                   |  |  |  |  |
| PT. Azhar Mitra<br>Utama          | 5                                                         | 4                             | 5                            | 5                       | 4              | 5                                   |  |  |  |  |
| PT. Urwah Wisata<br>Berkah        | 5                                                         | 5                             | 4                            | 5                       | 4              | $\overline{4}$                      |  |  |  |  |
| PT. Labbaika<br>Cipta Imani       | 5                                                         | 3                             | $\Delta$                     | 3                       | 5              | $\overline{2}$                      |  |  |  |  |
| PT. Arabia<br>Nusantama Raya      | 5                                                         | 3                             | 4                            | $\overline{4}$          | 5              | 4                                   |  |  |  |  |
| PT. Haura Abadan<br>Wisata        | 5                                                         | $\Delta$                      | $\Delta$                     | $\overline{4}$          | $\overline{a}$ | 4                                   |  |  |  |  |
| PT, Bumi Madinah<br>Ihsany        | 5                                                         | 3                             | 4                            | $\overline{4}$          | $\overline{4}$ | $\overline{4}$                      |  |  |  |  |

Gambar 5. 10 Cetak Matrik Keputusan Dalam Format PDF

### Normalisasi Matriks Keputusan

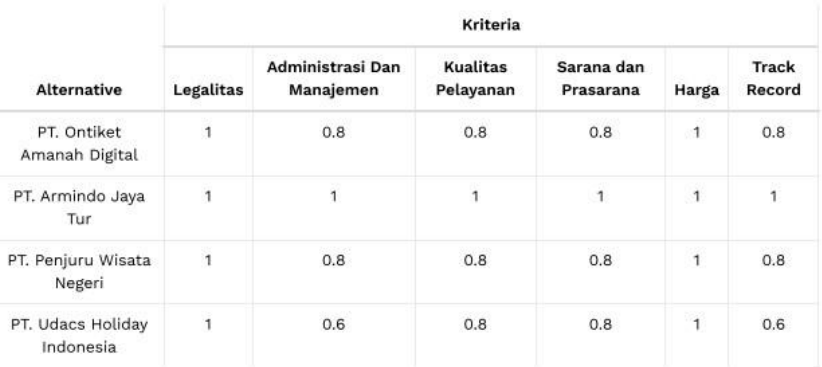

### localhost/spksawfo/spksawfix/?page=hasil

localhost/spksawfw/spksawfix/?page=hasil

 $2/6$ 

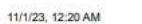

CONCITEACANTS

Sistem Pendukung keputusan Penentuan Travel Umrah Terbaik

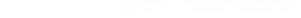

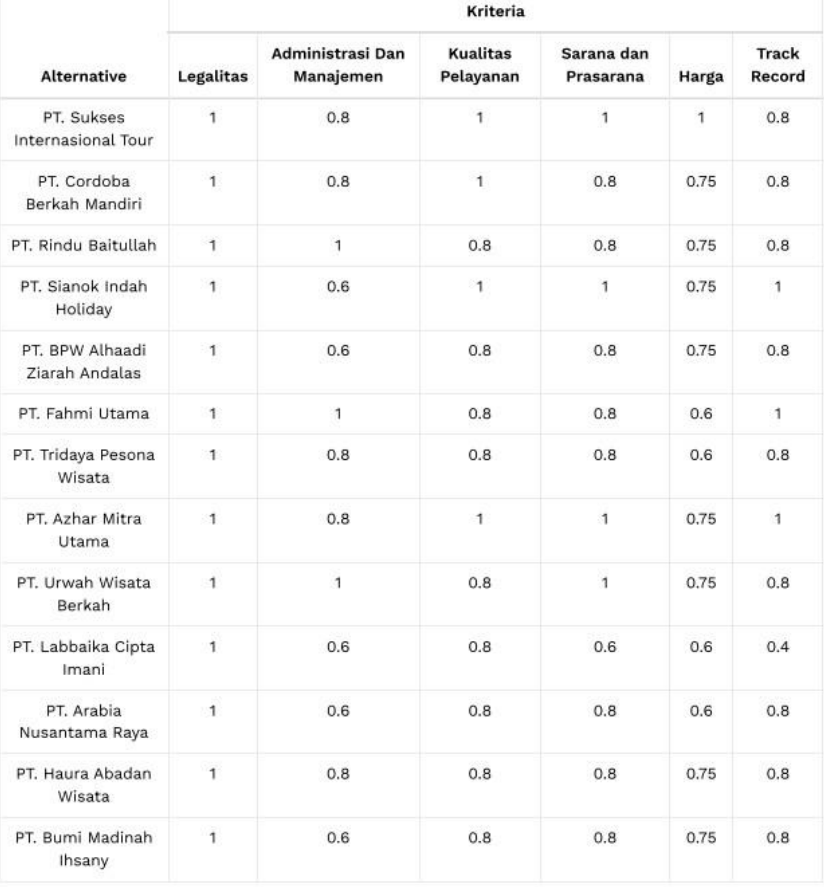

 $3/6\,$ 

Gambar 5. 11 Cetak Normalisasi Matrik Keputusan Dalam Format PDF

### 11/1/23, 12:24 AM

### **Bobot Perangkingan**

|                                   | Kriteria                    |                               |                              |                         |       |                 |  |  |  |  |
|-----------------------------------|-----------------------------|-------------------------------|------------------------------|-------------------------|-------|-----------------|--|--|--|--|
| <b>Alternative</b>                | Legalitas                   | Administrasi Dan<br>Manajemen | Kualitas<br>Pelayanan        | Sarana dan<br>Prasarana | Harga | Track<br>Record |  |  |  |  |
| PT. Ontiket<br>Amanah Digital     | 0.2                         | 0.16                          | 0.16                         | 0.16                    | 0.1   | 0.08            |  |  |  |  |
| PT. Armindo Jaya<br>Tur           | 0.2                         | 0.2                           | 0.2                          | 0.2                     | 0.1   | 0.1             |  |  |  |  |
| PT. Penjuru Wisata<br>Negeri      | 0.2                         | 0.16                          | 0.16                         | 0.16                    | 0.1   | 0.08            |  |  |  |  |
| PT. Udacs Holiday<br>Indonesia    | 0.2<br>0.12<br>0.16<br>0.16 |                               |                              | 0.1                     | 0.06  |                 |  |  |  |  |
| PT. Sukses<br>Internasional Tour  | 0.2<br>0.16                 |                               | 0.2                          | 0.2                     | 0.1   | 0.08            |  |  |  |  |
| PT. Cordoba<br>Berkah Mandiri     | 0.2                         | 0.16                          | 0.2                          | 0.16                    | 0.075 | 0.08            |  |  |  |  |
| PT. Rindu Baitullah               | 0.2                         | 0.2                           | 0.16                         | 0.16                    | 0.075 | 0.08            |  |  |  |  |
| PT. Sianok Indah<br>Holiday       | 0.2                         | 0.12                          | 0.2                          | 0.2                     | 0.075 | 0.1             |  |  |  |  |
| PT. BPW Alhaadi<br>Ziarah Andalas | 0.2                         | 0.12                          | 0.16                         | 0.16                    | 0.075 | 0.08            |  |  |  |  |
| PT. Fahmi Utama                   | 0.2                         | 0.2                           | 0.16                         | 0.16                    | 0.06  | 0.1             |  |  |  |  |
| PT. Tridaya Pesona<br>Wisata      | 0.2                         | 0.16                          | 0.16                         | 0.16                    | 0.06  | 0.08            |  |  |  |  |
| PT. Azhar Mitra<br>Utama          | 0.2                         | 0.16                          | 0.2<br>0.2                   |                         | 0.075 | 0.1             |  |  |  |  |
| PT. Urwah Wisata<br>Berkah        | 0.2                         | 0.2                           | 0.16                         | 0.2                     | 0.075 | 0.08            |  |  |  |  |
|                                   | <b>Kriteria</b>             |                               |                              |                         |       |                 |  |  |  |  |
| <b>Alternative</b>                | Legalitas                   | Administrasi Dan<br>Manajemen | <b>Kualitas</b><br>Pelayanan | Sarana dan<br>Prasarana | Harga | Track<br>Record |  |  |  |  |
| PT. Labbaika Cipta<br>Imani       | 0.2                         | 0.12                          | 0.16                         | 0.12                    | 0.06  | 0.04            |  |  |  |  |
| PT. Arabia<br>Nusantama Raya      | 0.2                         | 0.12                          | 0.16                         | 0.16                    | 0.06  | 0.08            |  |  |  |  |
| PT. Haura Abadan<br>Wisata        | 0.2                         | 0.16                          | 0.16                         | 0.16                    | 0.075 | 0.08            |  |  |  |  |
| PT. Bumi Madinah<br>Ihsany        | 0.2                         | 0.12                          | 0.16                         | 0.16                    | 0.075 | 0.08            |  |  |  |  |

Gambar 5. 12 Cetak Bobot Perangkingan Dalam Format PDF

### **Hasil Perangkingan**

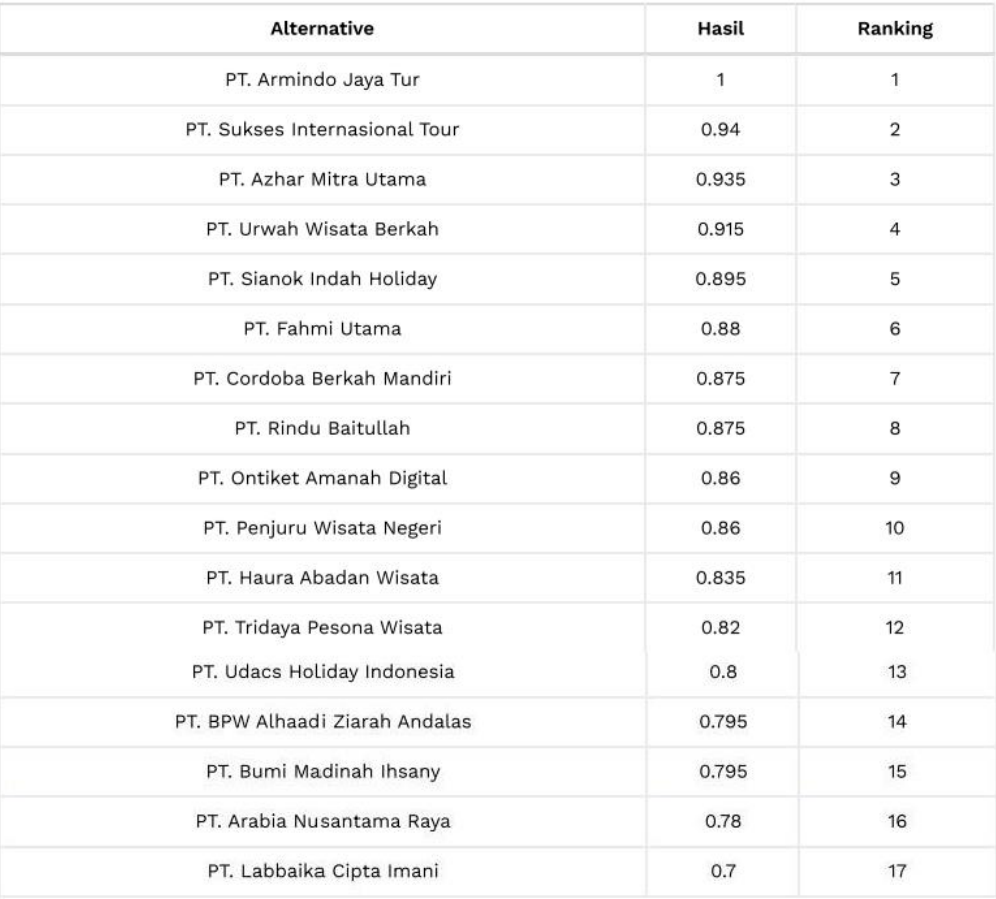

Padang, 15-11-2023

Kepala Kantor Wilayah Kementerian Agama Provinsi Sumatera Barat

Dr. H. Helmi, M.Ag

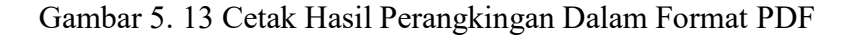

### **5.2.11 Halaman Beranda Kepala Kanwil Kemenag**

Berikut ini merupakan tampilan halaman beranda dari sistem Kepala Kanwil Kementrian Agama Sumatera Barat. Pada halaman ini menjelaskan tentang sistem apa yang sedang diakses oleh Kepala Kanwil Kemenag Sumatera Barat. Tampilan halaman beranda pada sistem yang diakses oleh Kepala Kanwil Kemenag Sumatera Barat dapat dilihat pada Gambar 5.14 dibawah ini.

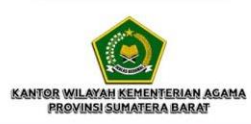

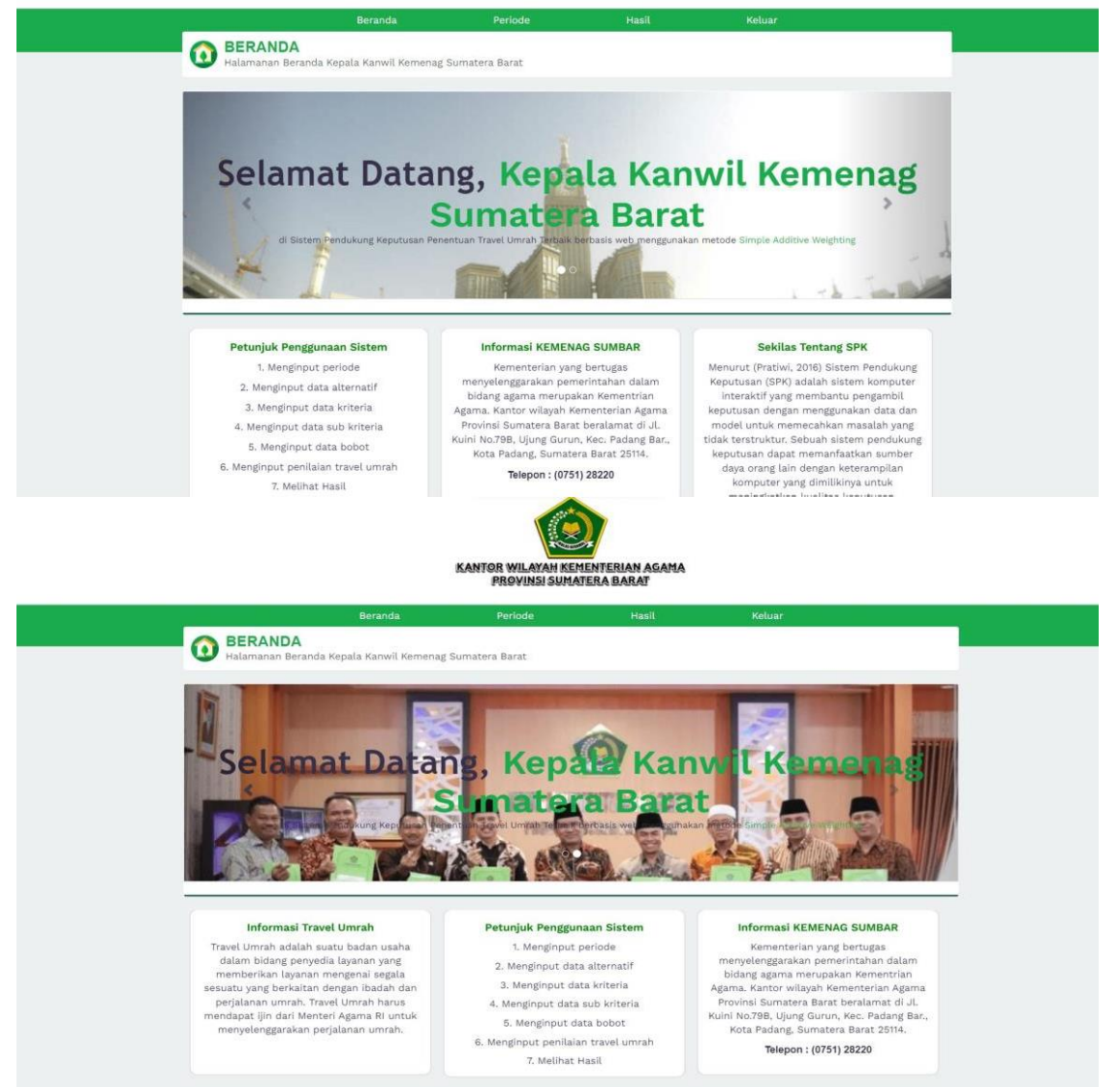

Gambar 5. 14 Halaman Beranda Kepala Kanwil

# **5.2.12 Halaman Periode Kepala Kanwil**

Halaman periode akan muncul ketika Kepala Kanwil Kemenag Sumatera Barat memilih periode pada halaman beranda. Halaman periode merupakan halaman untuk menginputkan periode penentuan travel umrah terbaik. Pada halaman periode Kepala Kanwil dapat melihat tahun periode dari penilaian travel Umrah di Sumatera Barat. Tampilan halaman periode yang diakses oleh Kepala Kanwil Kemenag Sumatera Barat dapat dilihat pada Gambar 5.15 dibawah ini.

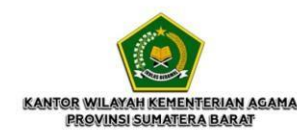

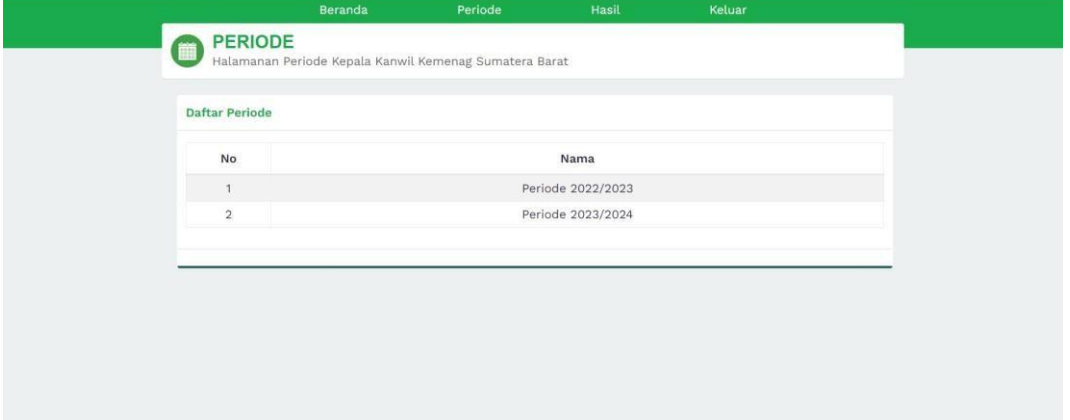

Gambar 5. 15 Halaman Periode Kepala Kanwil

# **5.2.13 Halaman Hasil Sistem Kepala Kanwil**

Pada halaman hasil, admin memilih periode dari penilaian yang ingin dilihat. Halaman hasil merupakan halaman yang menunjukkan hasil dari perhitungan dengan metode SAW yang dapat dilihat oleh Kepala Kanwil Kemenag Sumatera Barat. Tampilan halaman hasil yang diakses oleh Kepala Kanwil Kemenag Sumatera Barat dapat dilihat pada Gambar 5.16 dibawah ini.

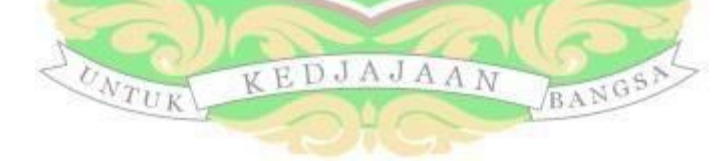

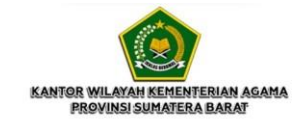

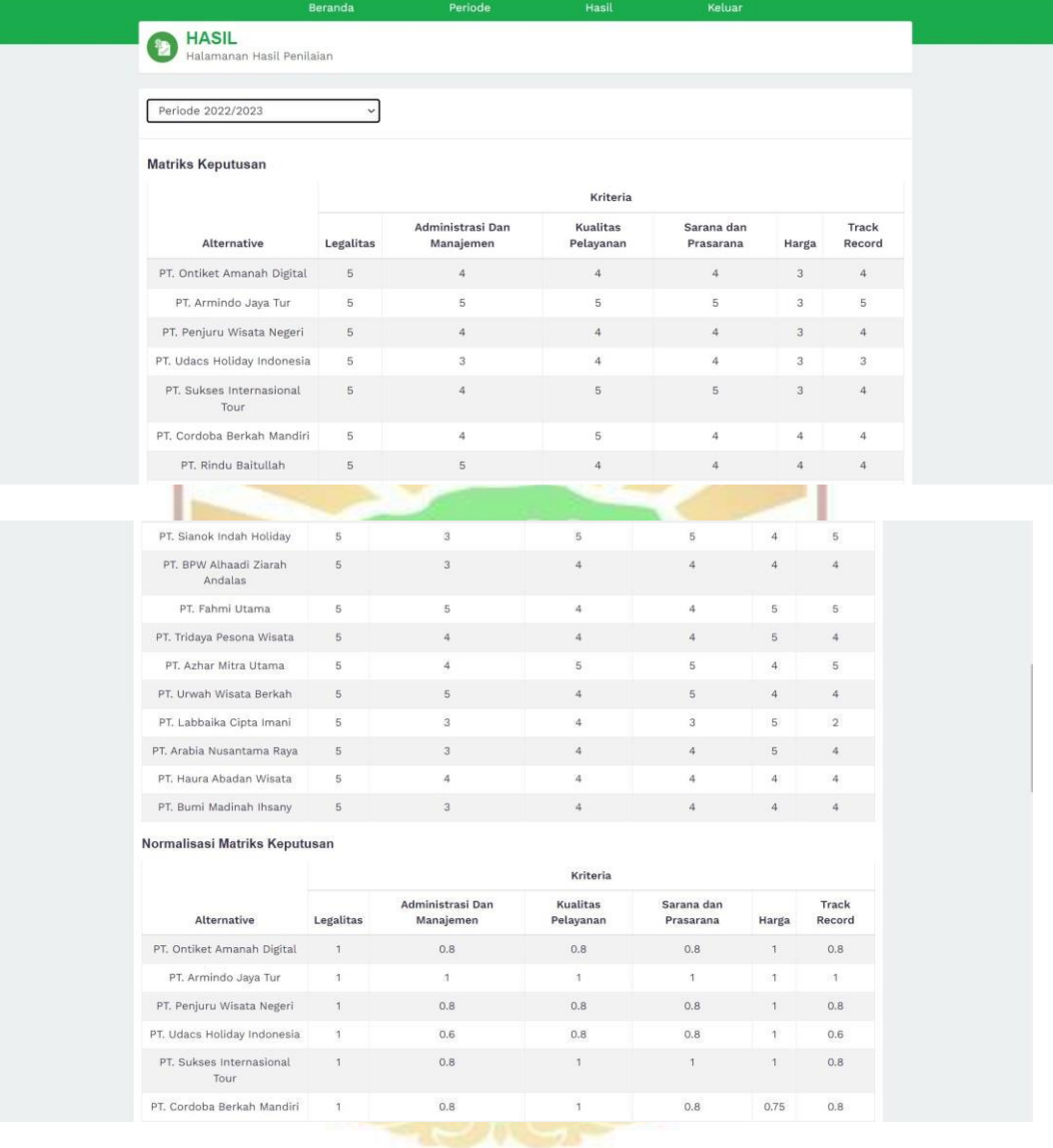

| PT. Rindu Baitullah                                     | 1              | $\ensuremath{\mathsf{1}}$                                | 0.8                   | 0.8                     | 0.75       | 0.8                       |
|---------------------------------------------------------|----------------|----------------------------------------------------------|-----------------------|-------------------------|------------|---------------------------|
| PT. Sianok Indah Holiday                                | 1              | 0.6                                                      | $\overline{1}$        | $\overline{1}$          | 0.75       | $\mathbf{1}$              |
| PT, BPW Alhaadi Ziarah<br>Andalas                       | $\mathbf{1}$   | 0.6                                                      | 0.8                   | 0.8                     | 0.75       | 0.8                       |
| PT. Fahmi Utama                                         | 1              | $\,$ 1 $\,$                                              | 0.8                   | 0.8                     | 0.6        | $\mathbf{1}$              |
| PT. Tridaya Pesona Wisata                               | 1              | 0.8                                                      | 0.8                   | 0.8                     | 0.6        | 0.8                       |
| PT. Azhar Mitra Utama                                   | 1              | 0,8                                                      | 1                     | $\mathbf{1}$            | 0.75       | $\mathbf{1}$              |
| PT. Urwah Wisata Berkah                                 | $\mathbbm{1}$  | $\uparrow$                                               | 0.8                   | $\mathbf{1}$            | 0.75       | 0.8                       |
| PT. Labbaika Cipta Imani                                | $\mathbf{1}$   | 0.6                                                      | 0.8                   | 0.6                     | 0.6        | 0.4                       |
| PT. Arabia Nusantama Raya                               | $\mathbf{1}$   | 0.6                                                      | 0.8                   | 0.8                     | 0.6        | 0.8                       |
| PT. Haura Abadan Wisata                                 | $\mathbf{1}$   | 0.8                                                      | 0.8                   | 0.8                     | 0.75       | 0.8                       |
|                                                         |                |                                                          |                       |                         |            |                           |
| PT. Bumi Madinah Ihsany                                 | $\mathfrak{q}$ | 0.6                                                      | 0.8                   | 0.8                     | 0.75       | 0.8                       |
| <b>Bobot Perangkingan</b>                               |                |                                                          | Kriteria              |                         |            |                           |
| Alternative                                             | Legalitas      | Administrasi Dan<br>Manajemen                            | Kualitas<br>Pelayanan | Sarana dan<br>Prasarana | Harga      | Track<br>Record           |
| PT. Ontiket Amanah Digital                              | 0.2            | 0.16                                                     | 0.16                  | 0.16                    | 0.1        | 0.08                      |
|                                                         | 0.2            | 0.2                                                      | 0.2                   | 0.2                     | 0.1        | 0.1                       |
| PT. Armindo Jaya Tur<br>PT. Penjuru Wisata Negeri       |                |                                                          |                       |                         |            | 0.08                      |
|                                                         | 0.2            | 0.16                                                     | 0.16                  | 0.16                    | 0.1        |                           |
| PT. Udacs Holiday Indonesia<br>PT. Sukses Internasional | 0.2<br>0.2     | 0.12<br>0.16                                             | 0.16<br>0.2           | 0.16<br>0.2             | 0.1<br>0.1 | 0.06<br>0.08              |
| Tour                                                    |                |                                                          |                       |                         |            |                           |
| PT. Cordoba Berkah Mandiri                              | 0.2            | 0.16                                                     | 0.2                   | 0.16                    | 0.075      | 0.08                      |
| PT. Rindu Baitullah                                     | 0.2            | 0.2                                                      | 0.16                  | 0.16                    | 0.075      | 0.08                      |
| PT. Sianok Indah Holiday                                | 0.2            | 0.12                                                     | 0.2                   | 0.2                     | 0.075      | 0.1                       |
| PT. BPW Alhaadi Ziarah<br>Andalas                       | 0.2            | 0.12                                                     | 0.16                  | 0.16                    | 0.075      | 0.08                      |
| PT. Fahmi Utama                                         | 0.2            | 0.2                                                      | 0.16                  | 0.16                    | 0.06       | 0.1                       |
| PT. Tridaya Pesona Wisata                               | 0.2            | 0.16                                                     | 0.16                  | 0.16                    | 0.06       | 0.08                      |
| PT. Azhar Mitra Utama                                   | 0.2            | 0.16                                                     | 0.2                   | 0.2                     | 0.075      | 0.1                       |
| PT. Urwah Wisata Berkah                                 | 0.2            | 0.2                                                      | 0.16                  | 0.2                     | 0.075      | 0.08                      |
| PT. Labbaika Cipta Imani                                | 0.2            | 0.12                                                     | 0.16                  | 0.12                    | 0.06       | 0.04                      |
| PT. Arabia Nusantama Raya                               | 0.2            | 0.12                                                     | 0.16                  | 0.16                    | 0.06       | 0.08                      |
| PT. Haura Abadan Wisata                                 | 0.2            | 0.16                                                     | 0.16                  | 0.16                    | 0.075      | 0.08                      |
| PT. Bumi Madinah Ihsany                                 | 0.2            | 0.12                                                     | 0.16                  | 0.16                    | 0.075      | 0.08                      |
| Hasil Perangkingan                                      |                |                                                          |                       |                         |            |                           |
| Alternative                                             |                |                                                          |                       | Hasil                   | Ranking    |                           |
|                                                         |                | PT. Armindo Jaya Tur                                     |                       | $\mathbf{1}$            |            | 1                         |
|                                                         |                |                                                          |                       |                         |            | $\sqrt{2}$                |
|                                                         |                | PT. Sukses Internasional Tour                            |                       | 0.94                    |            |                           |
|                                                         |                | PT. Azhar Mitra Utama                                    |                       | 0.935                   |            | $\ensuremath{\mathsf{3}}$ |
|                                                         |                | PT. Urwah Wisata Berkah                                  |                       | 0.915                   |            | $\sqrt{4}$                |
|                                                         |                | PT. Sianok Indah Holiday                                 |                       | 0.895                   |            | 5                         |
|                                                         |                | PT. Fahmi Utama                                          |                       | 0.88                    |            | 6                         |
|                                                         |                | PT. Cordoba Berkah Mandiri<br>PT. Rindu Baitullah        |                       | 0.875<br>0.875          |            | $_{\rm 8}$                |
|                                                         |                | PT. Ontiket Amanah Digital                               |                       | 0.86                    |            | $\overline{9}$            |
|                                                         |                | PT. Penjuru Wisata Negeri                                |                       | 0.86                    |            | 10                        |
|                                                         |                | PT. Haura Abadan Wisata                                  |                       | 0.835                   |            | 11                        |
|                                                         |                | PT. Tridaya Pesona Wisata<br>PT. Udacs Holiday Indonesia |                       | 0.82<br>0.8             |            | 12<br>13                  |
|                                                         |                | PT. BPW Alhaadi Ziarah Andalas                           |                       | 0.795                   |            | 14                        |
|                                                         |                | PT. Bumi Madinah Ihsany                                  |                       | 0.795                   |            | 15                        |
|                                                         |                | PT. Arabia Nusantama Raya<br>PT. Labbaika Cipta Imani    |                       | 0.78<br>0.7             |            | 16<br>17                  |

Gambar 5. 16 Halaman Hasil

### **5.3 Pengujian Sistem**

Pada pembahasan sub bab ini akan dilakukan pengujian pada Sistem Pendukung Keputusan penentuan travel umrah terbaik dengan metode SAW yang terdiri dari 2 pengujian yaitu pengujian hasil perhitungan metode SAW dan

pengujian fungsional sistem. Pengujian hasil perhitungan metode SAW dengan membandingkan penghitungan SAW secara manual dengan bantuan Microsoft Excel dan perhitungan pada sistem.

### **5.3.1 Pengujian Hasil Perhitungan Metode SAW**

Pengujian hasil perhitungan dengan metode SAW terdapat beberapa tahap diantaranya perbandingan nilai bobot perhitungan SAW, perbandingan nilai preferensi, hingga perbandingan rangking yang diperoleh. Pembahasan mengenai perbandingan hasil perhitungan menggunakan sistem dengan perhitungan manual dapat dilihat seperti berikut.

1. Konversi Nilai Bobot Perhitungan SAW DALA S

Perbandingan konferensi nilai bobot pada perhitungan manual dan perhitungan aplikasi menggunakan metode SAW dapat dilihat pada Gambar 5.17 dibawah ini.

| <b>Bobot Perangkingan</b>      |                  |                            |                    |                      |       |                            |  |  |  |  |  |
|--------------------------------|------------------|----------------------------|--------------------|----------------------|-------|----------------------------|--|--|--|--|--|
|                                | Kriteria         |                            |                    |                      |       |                            |  |  |  |  |  |
| Alternative                    | Izin / Legalitas | Administrasi dan Manajemen | Kualitas Pelayanan | Sarana dan Prasarana | Harga | Track Record / Rekam Jejak |  |  |  |  |  |
| PT. Ontiket Amanah Digital     | 0.2              | 0.16                       | 0.16               | 0.16                 | 0.1   | 0.08                       |  |  |  |  |  |
| PT. Armindo Jaya Tur           | 0.2              | 0.2                        | 0.2                | 0.2                  | 0.1   | 0.1                        |  |  |  |  |  |
| PT. Penjuru Wisata Negeri      | 0.2              | 0.16                       | 0.16               | 0.16                 | 0.1   | 0.08                       |  |  |  |  |  |
| PT. Udacs Holiday Indonesia    | 0.2              | 0.12                       | 0.16               | 0.16                 | O.1   | 0.06                       |  |  |  |  |  |
| PT, Sukses Internasional Tour  | 0.2              | 0.16                       | 0.2                | 0.2                  | 0.1   | 0.08                       |  |  |  |  |  |
| PT. Cordoba Berkah Mandiri     | 0.2              | 0.16                       | 0.2                | 0.16                 | 0.075 | 0.08                       |  |  |  |  |  |
| PT. Rindu Baitullah            | 0.2              | 0.2                        | 0.16               | 0.16                 | 0.075 | 0.08                       |  |  |  |  |  |
| PT. Sianok Indah Holiday       | 0.2              | 0.12                       | 0.2                | 0.2                  | 0.075 | 0.1                        |  |  |  |  |  |
| PT. BPW Alhaadi Ziarah Andalas | 0.2              | 0.12                       | 0.16               | 0.16                 | 0.075 | 0.08                       |  |  |  |  |  |
| PT, Fahmi Utama                | 0.2              | 0.2                        | 0.16               | 0.16                 | 0.06  | 0.1                        |  |  |  |  |  |
| PT. Tridaya Pesona Wisata      | 0.2              | 0.16                       | 0.16               | 0.16                 | 0.06  | 0.08                       |  |  |  |  |  |
| PT, Azhar Mitra Utama          | 0.2              | 0.16                       | 0.2                | 0.2                  | 0.075 | 0.1                        |  |  |  |  |  |
| PT. Urwah Wisata Berkah        | 0.2              | 0.2                        | 0.16               | 0.2                  | 0.075 | 0.08                       |  |  |  |  |  |
| PT. Labbaika Cipta Imani       | 0.2              | 0.12                       | 0.16               | 0.12                 | 0.06  | 0.04                       |  |  |  |  |  |
| PT. Arabia Nusantama Raya      | 0.2              | 0.12                       | 0.16               | 0.16                 | 0.06  | 0.08                       |  |  |  |  |  |
| PT. Haura Abadan Wisata        | 0.2              | 0.16                       | 0.16               | 0.16                 | 0.075 | 0.08                       |  |  |  |  |  |
| PT. Bumi Madinah Ihsany        | 0.2              | 0.12                       | 0.16               | 0.16                 | 0.075 | 0.08                       |  |  |  |  |  |

Gambar 5. 17 Hasil Konversi Nilai Bobot Perhitungan SAW Pada Sistem

Perhitungan manual dilakukan pada Microsoft Excel. Hasil perhitungan manual dapat dilihat pada Tabel 5.2 dibawah ini.

|                                | <b>Kriteria</b> |                   |                   |                |                |      |  |  |  |
|--------------------------------|-----------------|-------------------|-------------------|----------------|----------------|------|--|--|--|
| <b>Alternatif</b>              | C1              | C <sub>2</sub>    | C <sub>3</sub>    | C <sub>4</sub> | C <sub>5</sub> | C6   |  |  |  |
| PT. Ontiket Amanah Digital     | 0.2             | 0.16              | 0.16              | 0.16           | 0.1            | 0.08 |  |  |  |
| PT. Armindo Jaya Tur           | 0.2             | 0.2               | 0.2               | 0.2            | 0.1            | 0.1  |  |  |  |
| PT. Penjuru Wisata Negeri      | 0.2             | 0.16              | 0.16              | 0.16           | 0.1            | 0.08 |  |  |  |
| PT. Udacs Holiday Indonesia    | 0.2             | 0.12              | 0.16              | 0.16           | 0.1            | 0.06 |  |  |  |
| PT. Sukses Internasional Tour  | 0.2             | 0.16              | 0.2               | 0.2            | 0.1            | 0.08 |  |  |  |
| PT. Cordoba Berkah Mandiri     | 0.2             | 0.16              | 0.2               | 0.16           | 0.075          | 0.08 |  |  |  |
| PT. Rindu Baitullah            | 0.2             | $0.2^{\perp}$     | 0.16              | 0.16           | 0.075          | 0.08 |  |  |  |
| PT. Sianok Indah Holiday       | 0.2             | 0.12              | 0.2               | 0.2            | 0.075          | 0.1  |  |  |  |
| PT. BPW Alhaadi Ziarah Andalas | 0.2             | 0.12              | 0.16              | 0.16           | 0.075          | 0.08 |  |  |  |
| PT. Fahmi Utama                | 0.2             | 0.2               | 0.16              | 0.16           | 0.06           | 0.1  |  |  |  |
| PT. Tridaya Pesona Wisata      | 0.2             | 0.16              | 0.16              | 0.16           | 0.06           | 0.08 |  |  |  |
| PT. Azhar Mitra Utama          | 0.2             | 0.16              | 0.2               | 0.2            | 0.075          | 0.1  |  |  |  |
| PT. Urwah Wisata Berkah        | 0.2             | 0.2               | 0.16              | 0.2            | 0.075          | 0.08 |  |  |  |
| PT. Labbaika Cipta Imani       | 0.2             | 0.12              | 0.16              | 0.12           | 0.06           | 0.04 |  |  |  |
| PT. Arabia Nusantama Raya      | 0.2             | 0.12              | 0.16              | 0.16           | 0.06           | 0.08 |  |  |  |
| PT. Haura Abadan Wisata        | 0.2             | $\overline{0.16}$ | $\overline{0.16}$ | 0.16           | 0.075          | 0.08 |  |  |  |
| PT. Bumi Madinah Ihsany        | 0.2             | 0.12              | 0.16              | 0.16           | 0.075          | 0.08 |  |  |  |

Tabel 5. 2 Hasil perhitungan SAW

2. Nilai Akhir Perhitungan SAW

Hasil nilai akhir berdasarkan perhitungan manual dengan Microsoft Excel dan perhitungan pada sistem. Untuk hasil perhitungan nilai akhir pada sistem dapat dilihat pada Tabel 5.3 dibawah ini.

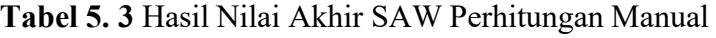

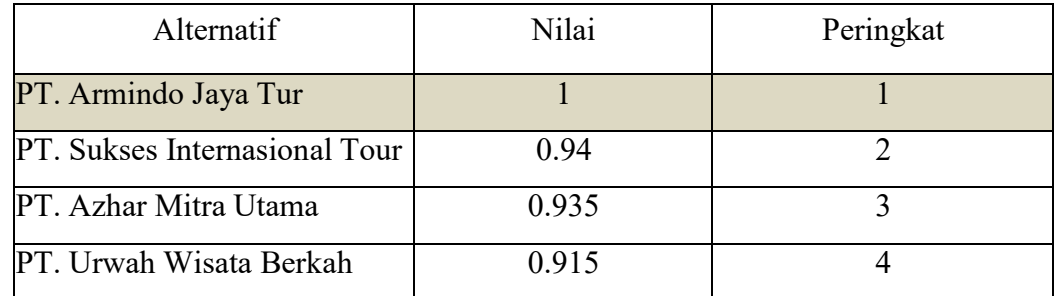

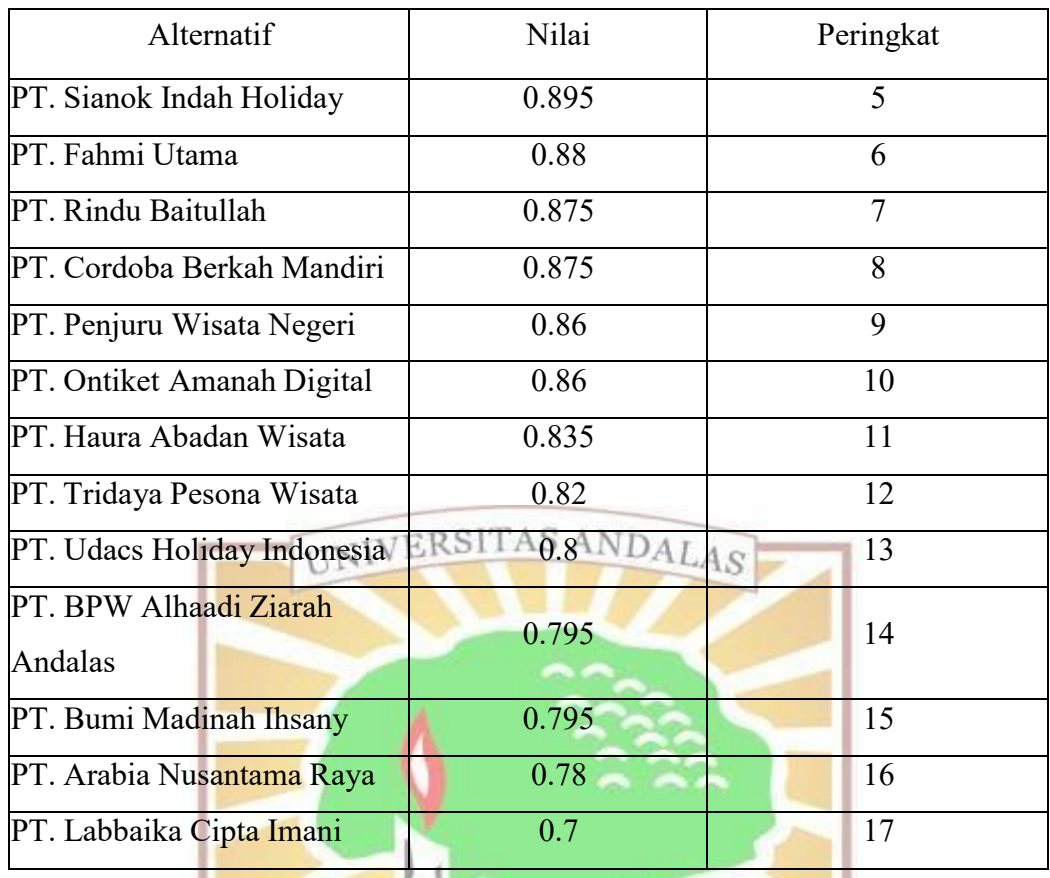

Sedangkan untuk hasil nilai akhir perhitungan metode SAW bisa dilihat pada gambar dibawah ini.

| Hasil Perangkingan             |              |                |
|--------------------------------|--------------|----------------|
| Alternative                    | Hasil        | Ranking        |
| PT. Armindo Jaya Tur           | $\mathbf{1}$ | 1              |
| PT. Sukses Internasional Tour  | 0.94         | $\overline{2}$ |
| PT. Azhar Mitra Utama          | 0.935        | $\mathbf{3}$   |
| PT. Urwah Wisata Berkah        | 0.915        | $\overline{4}$ |
| PT. Sianok Indah Holiday       | 0.895        | $\,$ 5         |
| PT. Fahmi Utama                | 0.88         | 6              |
| PT. Cordoba Berkah Mandiri     | 0.875        | $\overline{7}$ |
| PT, Rindu Baitullah            | 0.875        | 8              |
| PT. Ontiket Amanah Digital     | 0.86         | 9              |
| PT. Penjuru Wisata Negeri      | 0.86         | 10             |
| PT. Haura Abadan Wisata        | 0.835        | 11             |
| PT. Tridaya Pesona Wisata      | 0.82         | 12             |
| PT. Udacs Holiday Indonesia    | 0.8          | 13             |
| PT, BPW Alhaadi Ziarah Andalas | 0.795        | 14             |
| PT. Bumi Madinah Ihsany        | 0.795        | 15             |
| PT. Arabia Nusantama Raya      | 0.78         | 16             |
| PT. Labbaika Cipta Imani       | 0.7          | 17             |

Gambar 5. 18 Hasil Akhir Perhitungan SAW Pada Sistem
Dari tabel dan gambar diatas dapat dilihat bahwa hasil nilai akhir perhitungan manual dan hasil nilai akhir perhitungan sistem secara garis besar sama. Perbandingan hasil nilai akhir perhitungan manual dan hasil nilai akhir perhitungan sistem dapat dilihat pada Tabel 5.4 dibawah ini.

Tabel 5. 4 Perbandingan Hasil Nilai Akhir Perhitungan Manual Dan Hasil Nilai Akhir Perhitungan Sistem

| Alternatif                     | Perhitungan  | Perhitungan  | Peringkat      | Akurasi |
|--------------------------------|--------------|--------------|----------------|---------|
|                                | Manual       | Sistem       |                |         |
| PT. Amindo Jaya Tur            | $\mathbf{1}$ | $\mathbf{1}$ | $\mathbf{1}$   |         |
| PT. Sukses Internasional<br>UN | 0.94         | А<br>0.94L   |                |         |
| Tour                           |              |              |                |         |
| PT. Azhar Mitra Utama          | 0.935        | 0.935        | $\overline{3}$ |         |
| PT. Urwah Wisata Berkah        | 0.915        | 0.915        | $\overline{4}$ |         |
| PT. Sianok Indah Holiday       | 0.895        | 0.895        | 5              |         |
| PT. Fahmi Utama                | 0.88         | 0.88         | 6              |         |
| PT. Rindu Baitullah            | 0.875        | 0.875        | $\overline{7}$ |         |
| PT. Cordoba Berkah             | 0.875        | 0.875        | 8              |         |
| Mandiri                        |              |              |                |         |
| PT. Penjuru Wisata Negeri      | 0.86         | 0.86         | $\overline{9}$ |         |
| PT. Ontiket Amanah Digital     | 0.86         | 0.86         | 10             |         |
| PT. Haura Abadan Wisata        | 0.835        | 0.835        | 11             | 100%    |
| PT. Tridaya Pesona Wisata      | $0.82$ J     | 0.82         | NG 32          |         |
| PT. Udacs Holiday              | 0.8          | 0.8          | 13             |         |
| Indonesia                      |              |              |                |         |
| PT. BPW Alhaadi Ziarah         | 0.795        | 0.795        | 14             |         |
| Andalas                        |              |              |                |         |
| PT. Bumi Madinah Ihsany        | 0.795        | 0.795        | 15             |         |
| PT. Arabia Nusantama Raya      | 0.78         | 0.78         | 16             |         |
| PT. Labbaika Cipta Imani       | 0.7          | 0.7          | 17             |         |

Pada penjelasan yang memuat tabel-tabel di atas maka dapat dilihat hasil perhitungan dengan metode manual dan sistem secara keseluruhan sama. Pengujian pada sistem ini dinyatakan berhasil karena persentase keakuratan

perhitungan manual dengan sistem sebesar 100%.

## **5.3.2 Pengujian Sistem Secara Fungsional**

Pengujian secara fungsinonal pada sistem yang sudah dibangun menggunakan metode *blackbox testing.* Metode ini akan berfokus pada kinerja sistem secara fungsional tanpa perlu dilakukan pemeriksaan komponen internal pada *coding* pemrograman. Berikut ini merupakan beberapa tahapan dalam pengujian sistem secara fungsional.

## **5.3.2.1 Fokus Pengujian**

Fokus pada pengujian ini berdasarkan kebutuhan fungsional yang sudah ditetapkan. Pada penelitian ini terdapat 12 buah *item* yang akan di uji. Pada Tabel 5.5 berikut ini merupakan fokus pengujian yang akan dijelaskan.

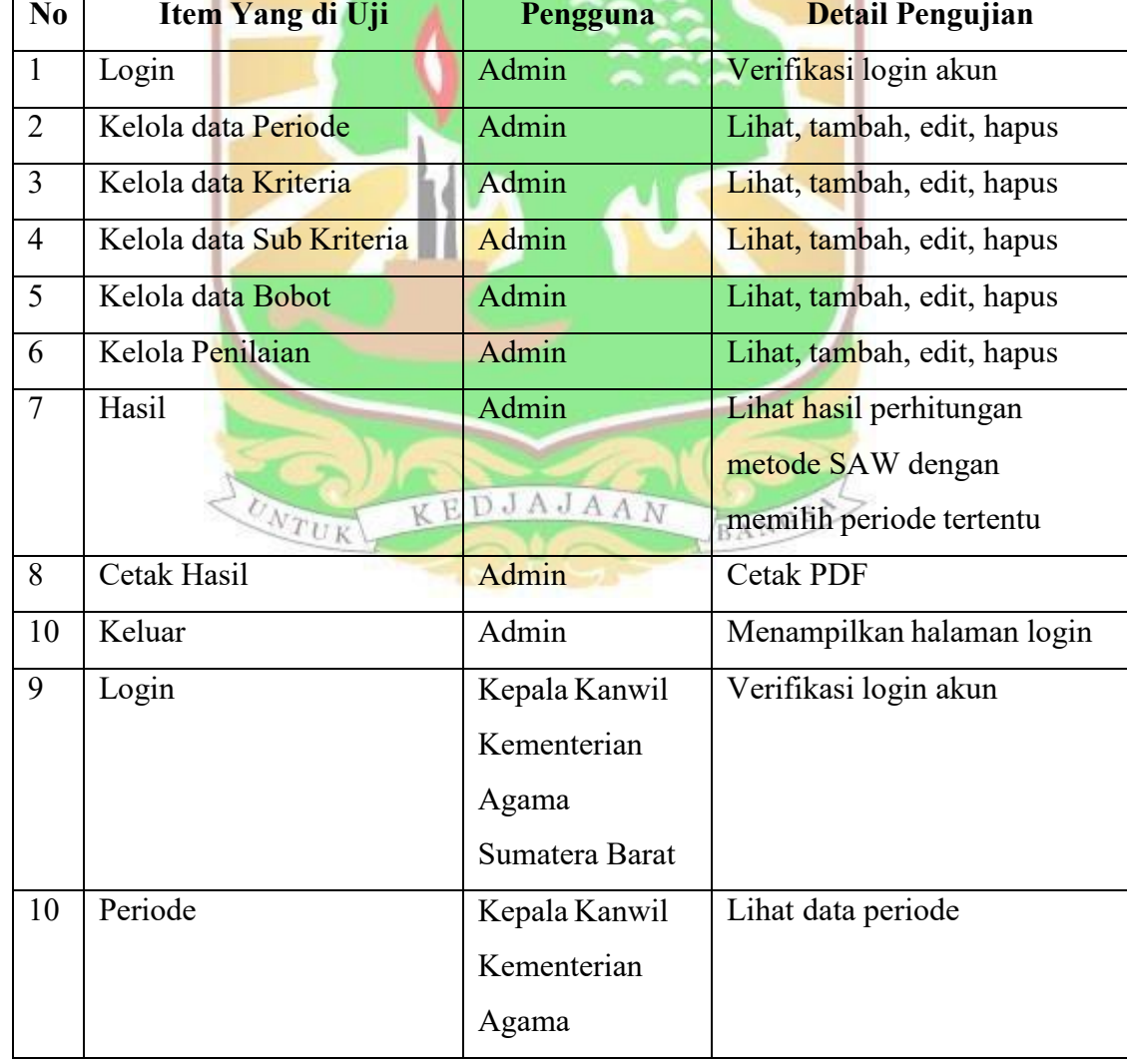

## Tabel 5. 5 Fokus Pengujian

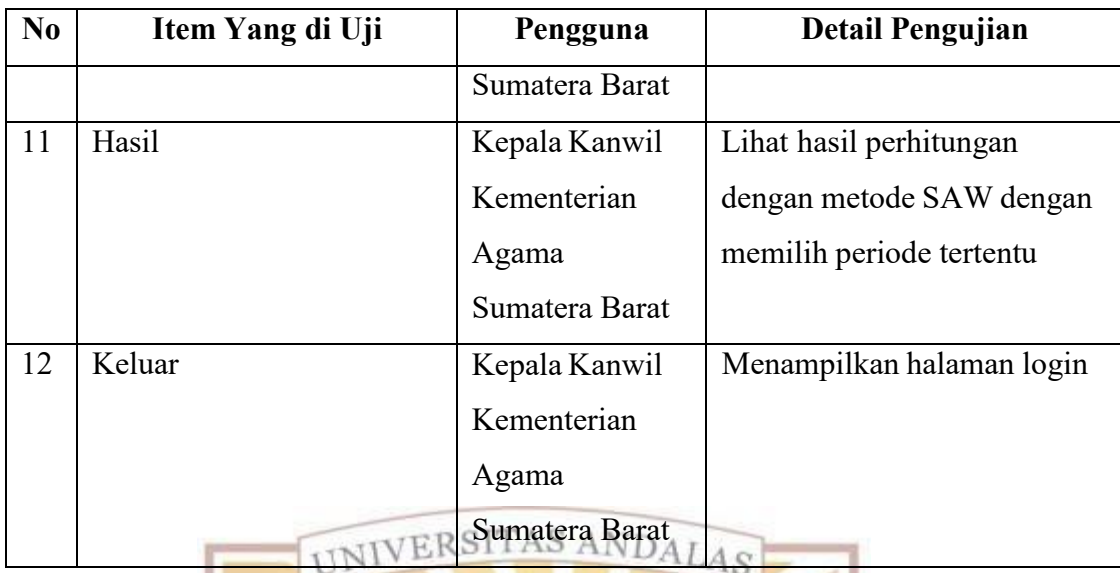

## **5.3.2.2 Kasus Hasil Pengujian**

Pada sub bab ini membahas tentang pengujian dengan kasus untuk melihat apakah sistem berhasil melakukan apa yang dieksekusi. Pengujian kasus yang dilakukan adalah penambahan data pada menu alternatif dan penambahan data pada menu penilaian.

1. Pengujian menambah alternatif

Pada pengujian ini dilakukan input nama alternatif. Berikut hasil pengujian tambah alternatif dapat dilihat pada Tabel 5.6 dibawah ini.

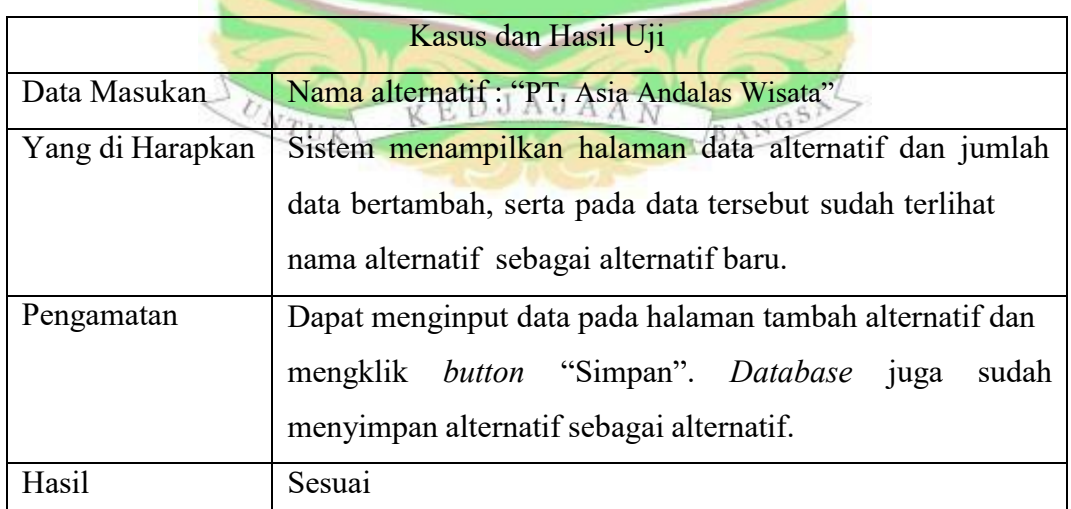

Tabel 5. 6 Kasus Pengujian Tambah Alternatif

Pengujian dimulai dari pengguna *login* ke sistem dan masuk ke halaman utama, lalu pengguna membuka halaman alternatif. Pilih periode "Periode 2022/2023" sebelum menambahkan data. *Form* tambah alternatif diisi "PT. Asia

Andalas Wisata", pengguna mengklik *button* "Simpan". Selanjutnya akan muncul notifikasi berhasil menyimpan data alternatif, lalu pengguna akan dibawa ke halaman alternatif. Pada halaman alternatif akan ditampilkan datftar nama alternatif sudah bertambah data baru. Tampilan hasil pengujian bisa dilihat pada Gambar 5.19, Gambar 5.20, Gambar 5.2, Gambar 5.22 dan Gambar 5.23.

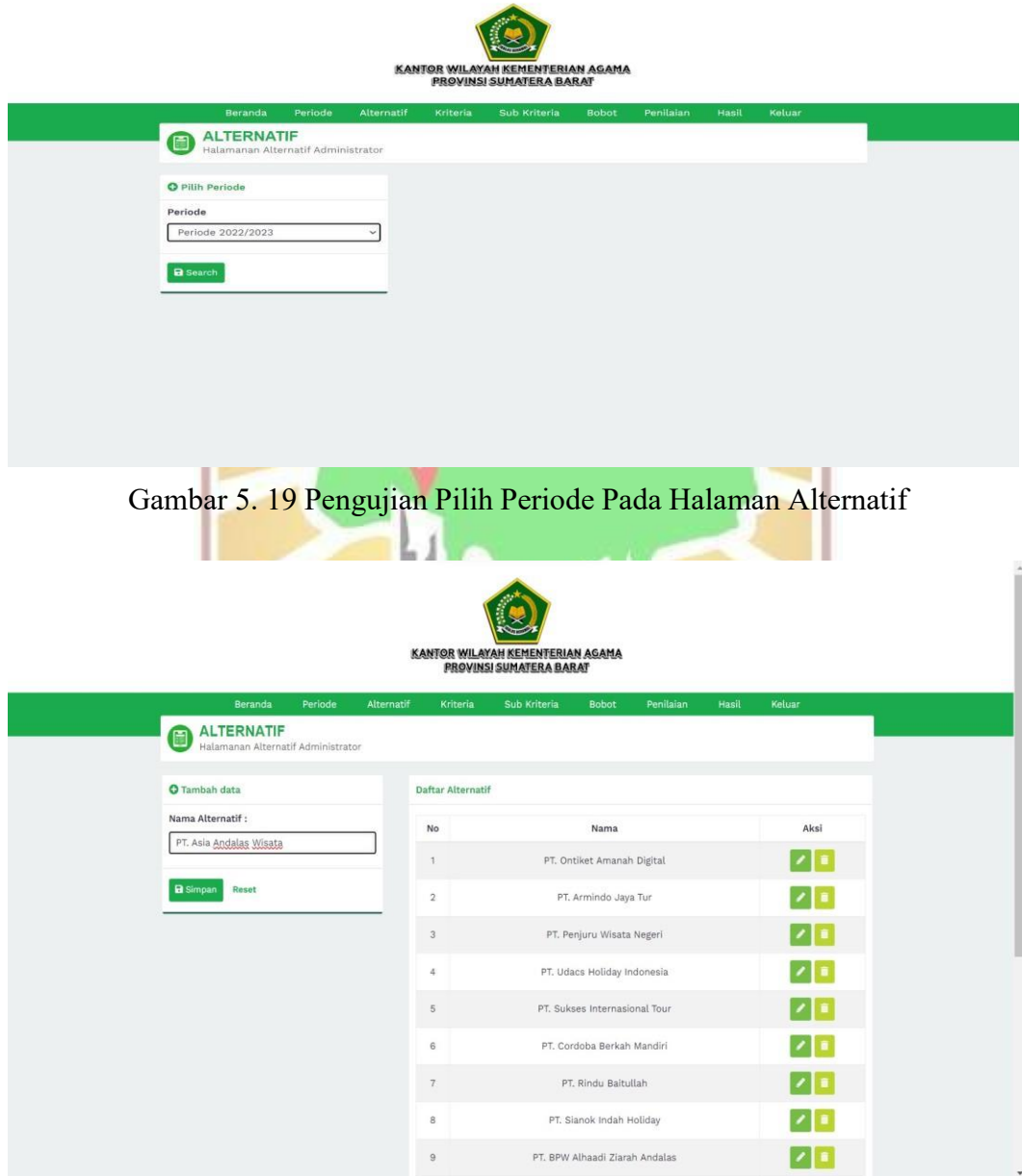

Gambar 5. 20 Pengujian Tambah Alternatif

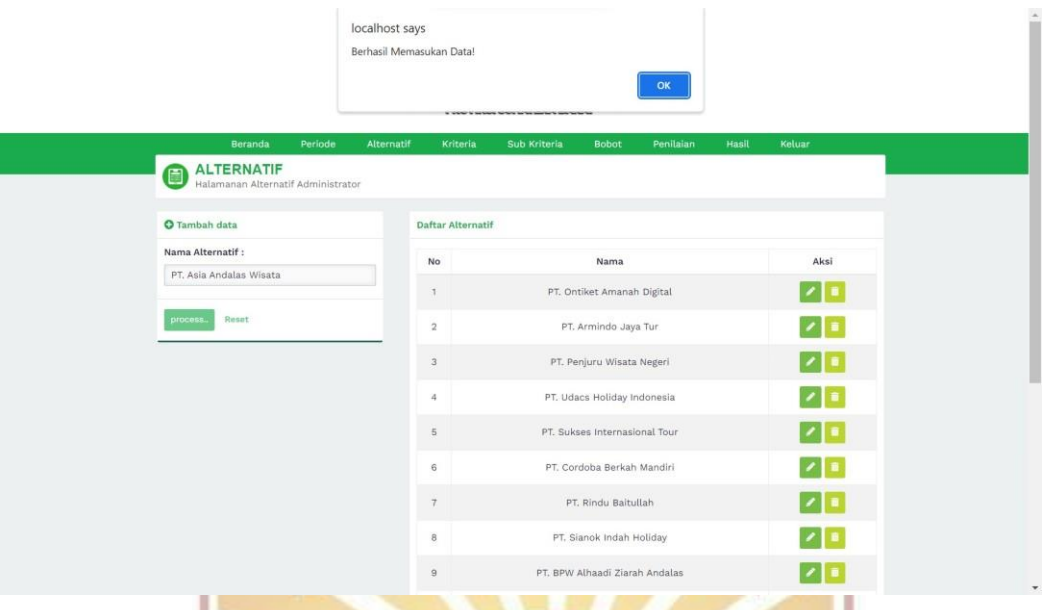

# Gambar 5. 21 Notifikasi Data Berhasil Disimpan

| $\rm ^8$ | PT. Sianok Indah Holiday       |   |
|----------|--------------------------------|---|
| $\circ$  | PT. BPW Alhaadi Ziarah Andalas |   |
| 10       | PT, Fahmi Utama                |   |
| 11       | PT. Tridaya Pesona Wisata      | 面 |
| 12       | PT. Azhar Mitra Utama          |   |
| 13       | PT. Urwah Wisata Berkah        |   |
| 14       | PT. Labbaika Cipta Imani       |   |
| 15       | PT. Arabia Nusantama Raya      |   |
| 16       | PT. Haura Abadan Wisata        |   |
| 17       | PT. Bumi Madinah Ihsany        |   |
| 18       | PT. Asia Andalas Wisata        |   |

Gambar 5. 22 Data Alternatif Berhasil Disimpan

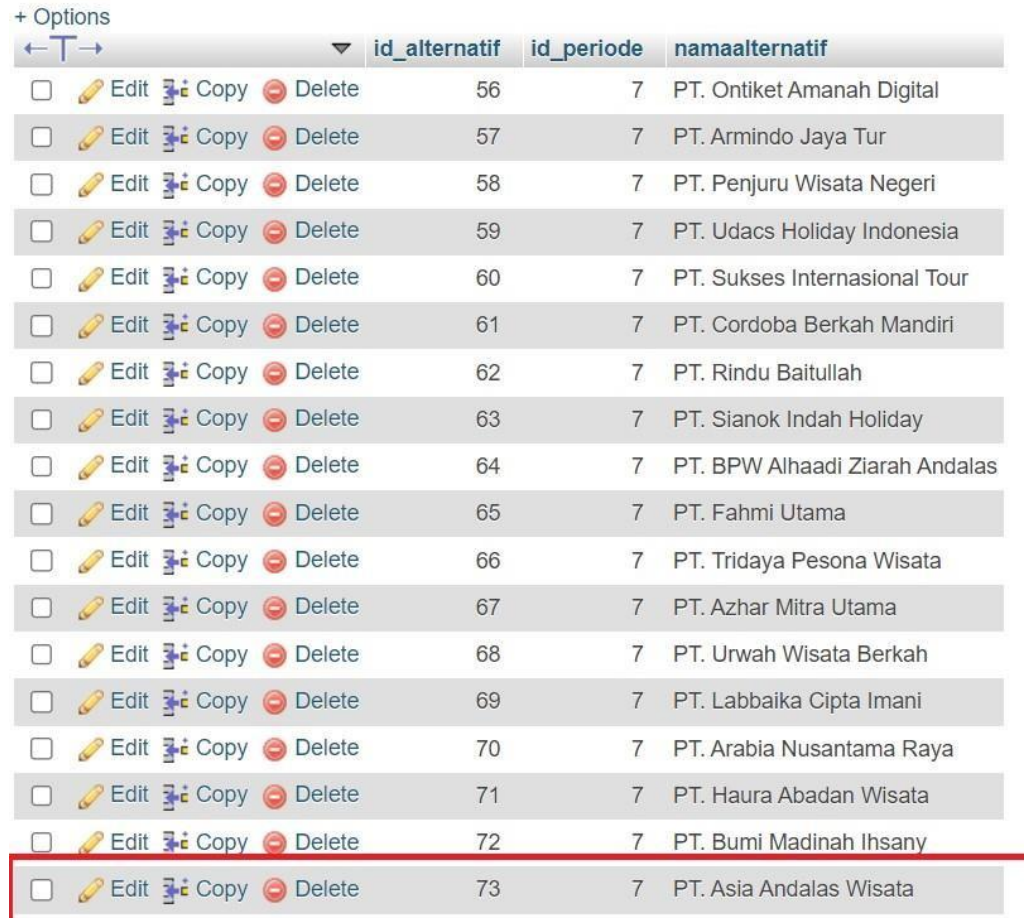

## Gambar 5. 23 *Database* Tabel Alternatif

## 2. Pengujian Tambah Data Penilaian

Pada pengujian ini dilakukan penginputan nilai dari alternatif. Berikut hasil pengujian penginputan nilai alternatif dapat dilihat pada Tabel 5.7 dibawah ini. ini.

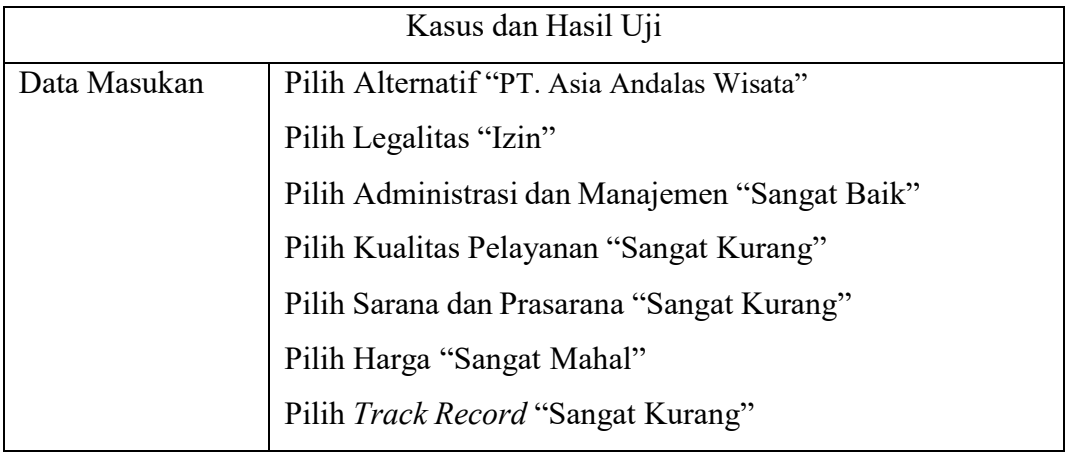

Tabel 5. 7 Kasus Pengujian Tambah Data Penilain

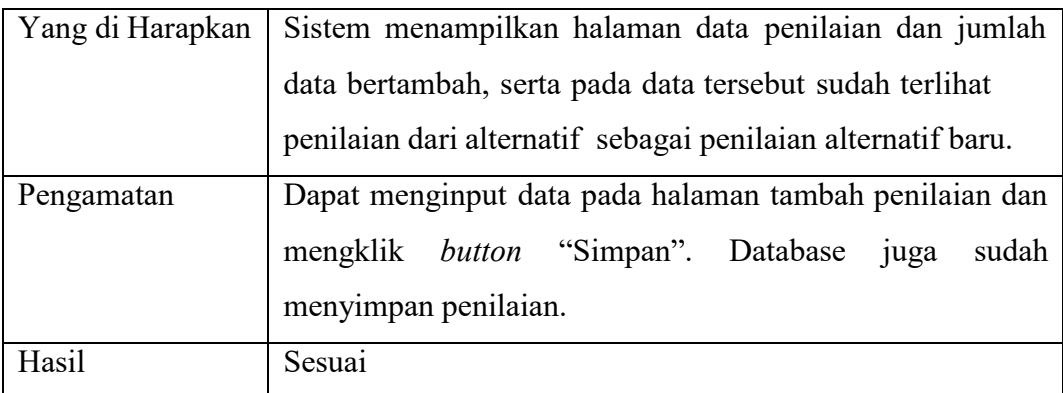

Pengujian dimulai dari pengguna *login* ke sistem dan masuk ke halaman utama, lalu pengguna membuka halaman penilaian. Pilih periode "Periode 2022/2023" sebelum menambahkan data penilaian. *Form* tambah penilaian diisi. pengguna mengklik *button* "Simpan". Selanjutnya akan muncul notifikasi berhasil menyimpan data penilaian baru, lalu pengguna akan dibawa ke halaman penilaian. Pada halaman penilaian akan ditampilkan daftar penilaian yang baru saja ditambahkan. Tampilan hasil pengujian bisa dilihat pada Gambar 5.24, Gambar 5.25, Gambar 5.26 dan Gambar 5.27.

| <b>◎</b> Tampil data          |                | Daftar Nilai      |                               |                              |
|-------------------------------|----------------|-------------------|-------------------------------|------------------------------|
| Nama alternatif               |                |                   |                               |                              |
| PT, Asia Andalas Wisata       | No             | Nama periode      | Nama Alternatif               | Aksi                         |
| Periode                       |                | Periode 2022/2023 | PT. Ontiket Amanah Digital    | $\circ$   $\prime$   $\circ$ |
| Periode 2022/2023             |                |                   |                               |                              |
| Izin / Legalitas              | $\overline{c}$ | Periode 2022/2023 | PT. Armindo Jaya Tur          | $\bullet$ / $\bullet$        |
| Tidak Ada Izin<br>V           | 3              | Periode 2022/2023 | PT. Penjuru Wisata Negeri     | $\bullet$ / $\bullet$        |
| Administrasi dan Manajemen    |                |                   |                               |                              |
| Sangat Baik<br>$\checkmark$   | $\overline{4}$ | Periode 2022/2023 | PT. Udacs Holiday Indonesia   | $\circ$ / $\circ$            |
| Kualitas Pelayanan            | 5              | Periode 2022/2023 | PT. Sukses Internasional Tour | $\bullet$<br>$/$ 6           |
| Sangat Kurang<br>$\checkmark$ |                |                   |                               |                              |
| Sarana dan Prasarana          | 6              | Periode 2022/2023 | PT, Cordoba Berkah Mandiri    | $\bullet$ / $\bullet$        |
| Sangat Kurang<br>$\checkmark$ |                | Periode 2022/2023 | PT, Rindu Baitullah           |                              |
| Harga                         | $\tau$         |                   |                               | $\bullet$ / $\bullet$        |
| Sangat Mahal<br>$\checkmark$  | 8              | Periode 2022/2023 | PT. Sianok Indah Holiday      | $\bullet$ / $\bullet$        |
| Track Record / Rekam Jejak    |                |                   |                               |                              |

Gambar 5. 24 Pengujian Tambah Data Penilaian

|                                                            | localhost says<br>Berhasil Memasukan Data! |                  |                          |                                    |                                                    |
|------------------------------------------------------------|--------------------------------------------|------------------|--------------------------|------------------------------------|----------------------------------------------------|
|                                                            |                                            |                  |                          | OK                                 |                                                    |
| Beranda<br>Periode                                         | Alternatif                                 |                  | Kriteria<br>Sub Kriteria | <b>Bobot</b><br>Penilaian<br>Hasil | Keluar                                             |
| <b>PENILAIAN</b><br>追<br>Halamanan Penilaian Administrator |                                            |                  |                          |                                    |                                                    |
| <b>O</b> Tambah data                                       |                                            | Daftar Nilai     |                          |                                    |                                                    |
| alternatif                                                 |                                            |                  |                          |                                    |                                                    |
| PT. Asia Andalas Wisata                                    | $\checkmark$                               | No               | Nama periode             | Nama Alternatif                    | Aksi                                               |
| Izin / Legalitas                                           |                                            | $\mathbf{1}$     | Periode 2022/2023        | PT. Ontiket Amanah Digital         | 7 1                                                |
| Izin                                                       | $\checkmark$                               |                  |                          |                                    |                                                    |
| Administrasi dan Manajemen                                 |                                            | $\overline{2}$   | Periode 2022/2023        | PT. Armindo Jaya Tur               | $\bullet$ $\vert$ $\prime$ $\vert$ $\vert$ $\vert$ |
| Sangat Baik                                                | $\checkmark$                               |                  |                          |                                    |                                                    |
| Kualitas Pelayanan                                         |                                            | $\sqrt{3}$       | Periode 2022/2023        | PT. Penjuru Wisata Negeri          | 1                                                  |
| Sangat Kurang                                              | $\checkmark$                               | $\Delta$         | Periode 2022/2023        | PT. Udacs Holiday Indonesia        | 1                                                  |
| Sarana dan Prasarana                                       |                                            |                  |                          |                                    |                                                    |
| Sangat Kurang                                              | $\check{~}$                                | 5                | Periode 2022/2023        | PT, Sukses Internasional Tour      | $\cdot$ $\cdot$ $\cdot$                            |
| Harga                                                      |                                            | 6                | Periode 2022/2023        | PT. Cordoba Berkah Mandiri         | 1                                                  |
| Sangat Mahal                                               | $\check{~}$                                |                  |                          |                                    |                                                    |
| Track Record / Rekam Jejak                                 |                                            | $\tau$           | Periode 2022/2023        | PT. Rindu Baitullah                | $\cdot$ $\cdot$ $\cdot$                            |
| Sangat Kurang                                              | $\check{~}$                                | $\bf{8}$         | Periode 2022/2023        | PT. Sianok Indah Holiday           | $\bullet$ / $\bullet$                              |
| process.<br>Reset                                          |                                            | $\theta$         | Periode 2022/2023        | PT. BPW Alhaadi Ziarah Andalas     | ◦∣↗∣                                               |
|                                                            |                                            | 10 <sub>10</sub> | Periode 2022/2023        | PT. Fahmi Utama                    | $\bullet$ $\prime$                                 |

Gambar 5. 25 Notifikasi Data Penilaian Berhasil Disimpan

| 8       | PT. Sianok Indah Holiday       |   |
|---------|--------------------------------|---|
| $\circ$ | PT. BPW Alhaadi Ziarah Andalas |   |
| 10      | PT, Fahmi Utama                |   |
| 11      | PT. Tridaya Pesona Wisata      | Ŵ |
| 12      | PT. Azhar Mitra Utama          |   |
| 13      | PT. Urwah Wisata Berkah        |   |
| 14      | PT. Labbaika Cipta Imani       |   |
| 15      | PT. Arabia Nusantama Raya      |   |
| 16      | PT. Haura Abadan Wisata        |   |
| 17      | PT. Bumi Madinah Ihsany        |   |
| 18      | PT, Asia Andalas Wisata        |   |

Gambar 5. 26 Data Penilaian Berhasil Disimpan

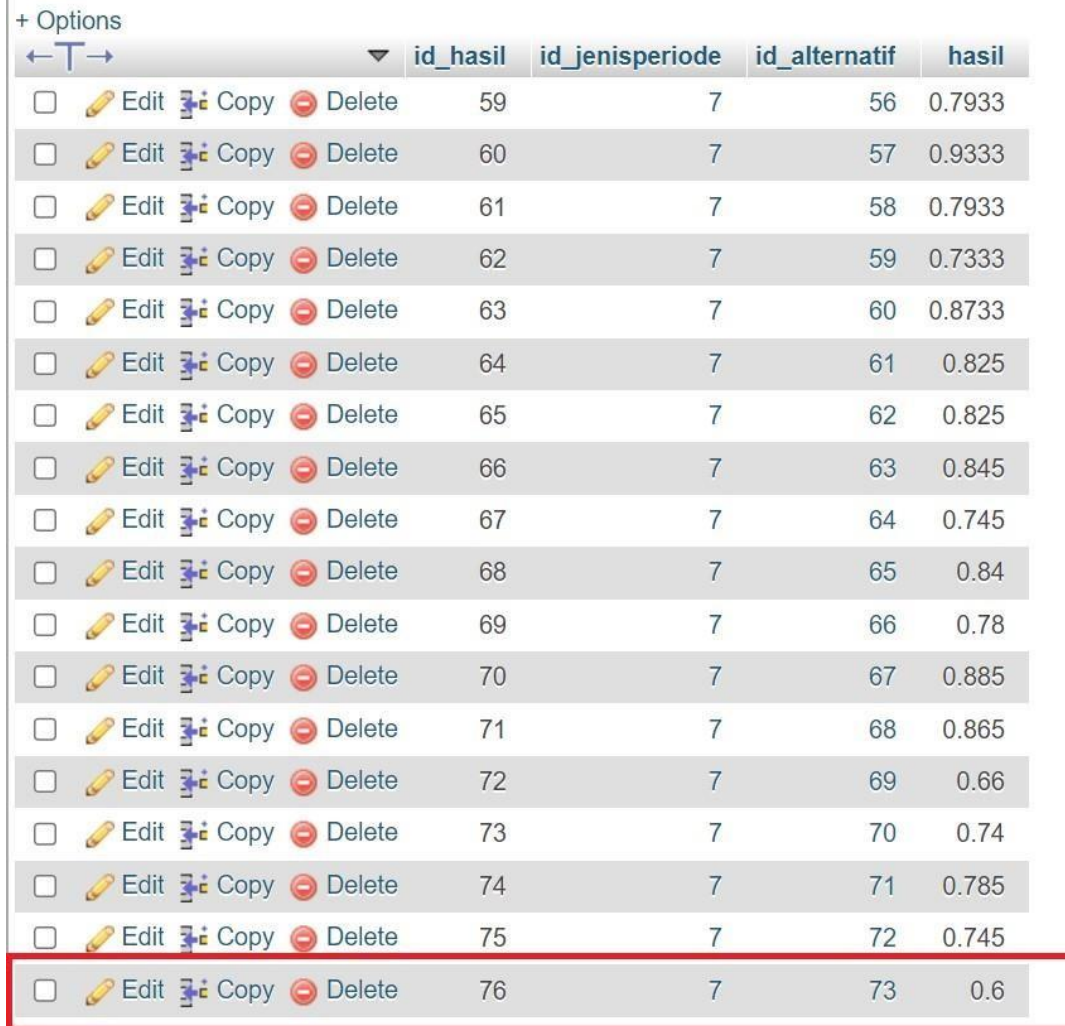

## Gambar 5. 27 *Database* Hasil Penilaian

## **5.3.2.3 Analisis Hasil Pengujian**

Pengujian dilakukan dengan melihat kesesuaian data yang telah diinput atau dimasukan dengan data yang tersimpan didatabase. Setelah pengujian dilakukan, makan didapatkan hasil yang sesuai antara perancangan dengan sistem yang telah dibangun. Pada saat proses pengujian juga tidak ditemukan kesalahan atau kegagalan pada masing-masing fungsional. Sehingga dapat disimpulkan bahwa pembangunan sistem pendukung keputusan pemilihan Travel Umrah di Kota Padang sudah sesuai dengan fungsional yang telah dirancang. Adapun analisis dari pengujian fungsional ini dapat dilihat pada Tabel 5. 8 dibawah ini.

| N <sub>0</sub>  | Item Yang di Uji   |                         | Pengguna     | <b>Detail Pengujian</b> | Hasil        |
|-----------------|--------------------|-------------------------|--------------|-------------------------|--------------|
| $\mathbf{1}$    | Login              |                         | Admin        | Verifikasi login akun   | Sudah Sesuai |
| $\overline{2}$  | Kelola data        |                         | Admin        | Lihat, tambah, edit,    | Sudah Sesuai |
|                 | Periode            |                         |              | hapus                   |              |
| $\overline{3}$  | Kelola data        |                         | Admin        | Lihat, tambah, edit,    | Sudah Sesuai |
|                 | Kriteria           |                         |              | hapus                   |              |
| $\overline{4}$  | Kelola data Sub    |                         | Admin        | Lihat, tambah, edit,    | Sudah Sesuai |
|                 | Kriteria           |                         |              | hapus                   |              |
| $5\overline{)}$ |                    | Kelola data Bobot Admin |              | Lihat, tambah, edit,    | Sudah Sesuai |
|                 |                    |                         |              | hapus                   |              |
| 6               | Kelola Penilaian   |                         | <b>Admin</b> | Lihat, tambah, edit,    | Sudah Sesuai |
|                 |                    |                         |              | hapus                   |              |
| $\overline{7}$  | Hasil              |                         | Admin        | Lihat hasil             | Sudah Sesuai |
|                 |                    |                         |              | perhitungan metode      |              |
|                 |                    |                         |              | SAW dengan memilih      |              |
|                 |                    |                         |              | periode tertentu        |              |
| 8               | <b>Cetak Hasil</b> |                         | Admin        | <b>Cetak PDF</b>        | Sudah Sesuai |
| 10              | Keluar             |                         | Admin        | Menampilkan             | Sudah Sesuai |
|                 |                    |                         |              | halaman login           |              |
| 9               | Login              |                         | Kepala       | Verifikasi login akun   | Sudah Sesuai |
|                 |                    | $U_{NTU}$               | Kanwil DJA   | A A N<br>BANGS          |              |
|                 |                    |                         | Kementerian  |                         |              |
|                 |                    |                         | Agama        |                         |              |
|                 |                    |                         | Sumatera     |                         |              |
|                 |                    |                         | <b>Barat</b> |                         |              |
| 10              | Periode            |                         | Kepala       | Lihat data periode      | Sudah Sesuai |
|                 |                    |                         | Kanwil       |                         |              |
|                 |                    |                         | Kementerian  |                         |              |
|                 |                    |                         | Agama        |                         |              |
|                 |                    |                         | Sumatera     |                         |              |

Tabel 5. 8 Analisa Hasil Pengujian

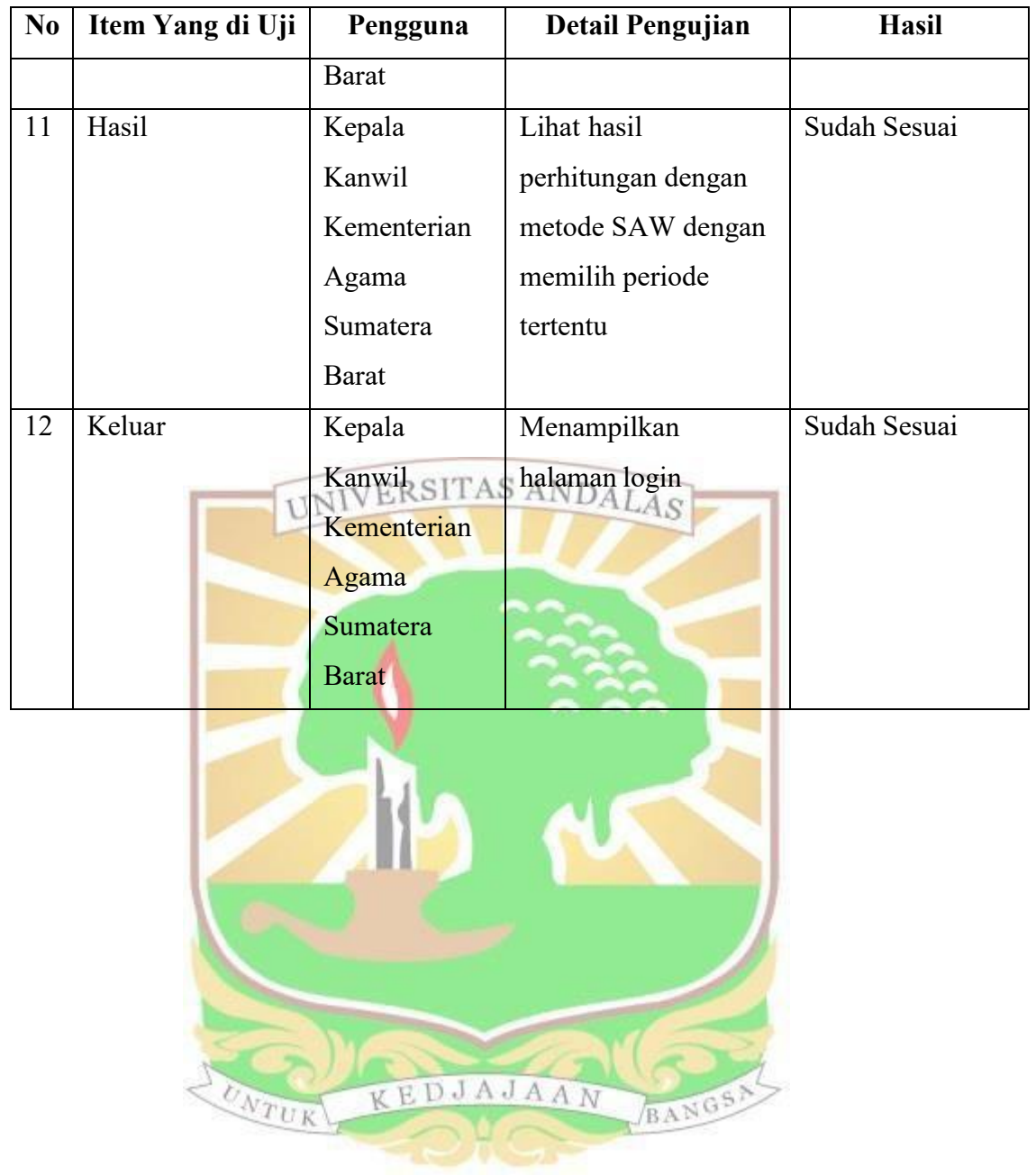

## **BAB VI PENUTUP**

Bab ini akan menjelaskan mengenai kesimpulan dan saran dari tugas akhir dan penelitian yang telah dilakukan ini. Kesimpulan merupakan bagian inti menyeluruh dari tugas akhir ini, sedangkan saran merupakan harapan yang kedepannya dapat digunakan dalam proses pengembangan penelitian ini.

## **6.1 Kesimpulan**

Berdasarkan proses pengujian dan implementasi pada aplikasi yang telah dilakukan untuk sistem pengambilan keputusan dalam menentukan travel umrah terbaik di Sumatera Barat, khususnya kota Padang, menggunakan metode SAW maka ada beberapa kesimpulan yang dapat diambil sebagai berikut.

- 1. Berdasarkan analisis yang dilakukan terhadap sistem pendukung keputusan dalam Penentuan Travel Umrah Terbaik dirancang model sistem pendukung keputusan dengan metode Simple Additive Weighting (SAW). Kriteria yang digunakan dalam menentukan Travel Umrah Terbaik antara lain: izin/legalitas, administrasi dan manajemen, kualitas pelayanan, sarana dan prasarana, harga, dan *track record*/rekamjejak.
- 2. Output penelitian yang dihasilkan dari Pembangunan aplikasi ini yaitu dapat mempermudah Kanwil Kementerian Agama provinsi Sumatera Barat untuk menentukan travel umrah terbaik berdasarkan kriteria yang telah ditetapkan serta dapat memberikan rekomendasi travel umrah terbaik yang ada di kota Padang bagi calon jamaah umrah.
- 3. Akurasi perbandingan hasil akhir pengujian proses perhitungan manual dengan proses perhitungan aplikasi adalah sebesar 100%.
- 4. Nilai akhir yang paling tinggi dari 17 travel umrah adalah PT. Ontiket Amanah Digital dengan nilai sebesar 1.

## **6.2 Saran**

Dari kesimpulan yang sudah dijelasakan di atas dan dari hasil penelitian yang telah dilakukan, maka dapat dikemukakan beberapa saran yang nantinya diharapkan dapat menjadi bahan pertimbangan lebih lanjut untuk Penelitian

selanjutnya bisa menambah beberapa pilihan metode yang diinginkan seperti TOPSIS, AHP, WP yang dapat menjadi perbandingan atau solusi lain yang mempermudah pihak-pihak terkait dalam menentukan suatu keputusan sehingga dapat memberikan keputusan yang lebih baik.

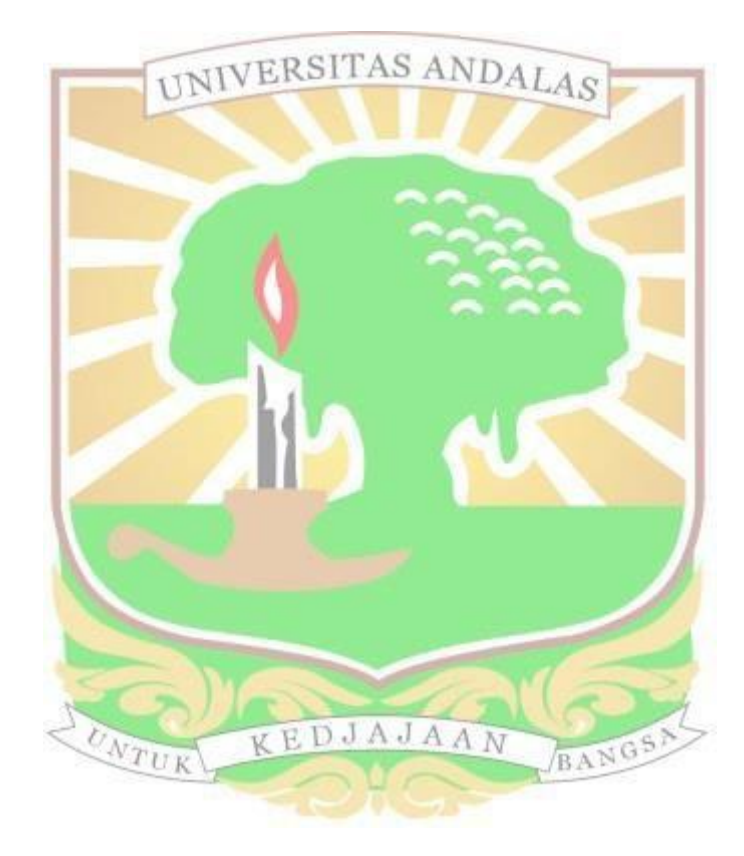

## **DAFTAR PUSTAKA**

- Adi, A. K., Purnama, J. A., Cahya, W., Putra, A., Hartanti, D., & Kom, M. (2022). *Sistem Pendukung Keputusan Pemilihan Tempat Kuliner Terbaik Di Kota Surakarta Dengan Metode Simple Additive Weighting*. *11*(2), 68–77.
- Amaranggana, D. W. (2020). Sistem Pendukung Keputusan Pemilihan Travel Umrah Di Jakarta Selatan Menggunakan Metode Simple Additive Weighting (Saw) Dengan Berbasis Web. *Seminar Nasional Mahasiswa Ilmu Komputer Dan Aplikasinya (Senamika) Jakarta-Indonesia*, *28*(2020), 269–280. Https://Conference.Upnvj.Ac.Id/Index.Php/Senamika/Article/Download/290/ 374
- Apriani, N. D., Krisnawati, N., & Fitrisari, Y. (2021). Implementasi Sistem Pendukung Keputusan Dengan Metode Saw Dalam Pemilihan Guru Terbaik. *Journal Automation Computer Information System*, *1*(1), 37–45. Https://Doi.Org/10.47134/Jacis.V1i1.5
- Aulia, K. P., & Astuti, M. (2018). Usulan Model Perhitungan Harga Pokok Jasa Pada Industri Tour & Travel Dengan Metode Activity Based Costing (Abc) (Studi Pada Perusahaan Jasa Xyz Travel). *National Conference Of Creative Industry*, *September*, 5–6. Https://Doi.Org/10.30813/Ncci.V0i0.1239
- Buddy, Tabroni, & Salim, F. (2019). Pengaruh Kualitas Pelayanan Dan Kepercayaan Terhadap Kepuasan Pelanggan Dan Dampaknya Pada Reputasi Perusahaan (Studi Empiris Pada Perusahaan Travel Umroh Dan Haji Di Jakarta Timur). *Jurnal Ekonomi Bisnis Dansetijaningrum, E. (2009). Lnovasi Pelayanan Publik. Pt. Medika Aksara Globalindo. Manajemen*, *4*(2), 110– 125.
- Budiman, A., Lestari, Y. D., & Annisah Lubis, Y. F. (2020). Sistem Pendukung Keputusan Dalam Pemilihan Pergururan Tinggi Terbaik Dengan Menggunakan Metode Saw (Simple Additive Weighting). *Algoritma : Jurnal Ilmu Komputer Dan Informatika*, *4*(1), 36. Https://Doi.Org/10.30829/Algoritma.V4i1.7262

Bukori, I., Pujiono, P., & Suharnawi, S. (2015). Metode Simple Additive

Weighting (Saw) Untuk Penentuan Peringkat Dalam Pembuatan Peta Tematik Daerah Rawan Demam Berdarah Dengue (Studi Kasus Kabupaten Pati). *Techno. Com*, *14*(4), 272–280.

- Chulaifi, M. I., & Setyowati, E. (2018). Pengaruh Kualitas Pelayanan, Persepsi Harga Dan Kepercayaan Terhadap Kepuasan Konsumen. *Fakultas Ekonomi Universitas 17 Agustus 1945 Surabaya 2018*, *03*(01).
- Dani, A. A. (2018). Problematika Pengelolaan Penyelenggaraan Umrah Di Kota Surakarta. *Ilmu Dakwah: Academic Journal For Homiletic Studies*, *12*(1), 23– 45. Https://Doi.Org/10.15575/Idajhs.V12i1.1903
- Fikri, M., Helmiah, F., & Putri, P. (2022). Sistem Pendukung Keputusan Penentuan Penerimaan Bantuan Pangan Non Tunai Menerapkan Metode Simple Additive Weighting (Saw). *Building Of Informatics, Technology And Science (Bits)*, *4*(2), 490–499. Https://Doi.Org/10.47065/Bits.V4i2.2127
- Giwangkara, I. (2020). *Cara Mudah Berbisnis Travel Umrah Dan Haji Khusus*. Elex Media Komputindo.
- Hidayat, H., Hartono, & Sukiman. (2017). Pengembangan Learning Management System (Lms) Untuk Bahasa Pemrograman Php. *Urnal Pendidikan Administrasi Perkantoran*, *8*, 496–503. [Http://Ijcoreit.Org/Index.Php/Coreit/Article/View/11](http://ijcoreit.org/Index.Php/Coreit/Article/View/11)

Hidayat, R. (2017). Metode Simple Additive Weighting Sebagai Sistem Pendukung Keputusan Penerima Beasiswa Murid Berprestasi. *Sinkron (Jurnal & Penelitian Teknik Informatika)*, *2*(2), 13–17. Https://Stmikglobal.Ac.Id/Journal/Index.Php/Sisfotek/Article/View/147/151

- Hilmi. (2022). *Kakanwil Sebut Berijabah Vi Umrah Tips Aman Tunaikan Ibadah Ke Tanah Suci - Kementerian Agama Provinsi Sumatera Barat*. Https://Sumbar.Kemenag.Go.Id/V2/Post/69297/Kakanwil-Sebut-Berijabah-Vi-Umrah-Tips-Aman-Tunaikan-Ibadah-Ke-Tanah-Suci
- Kamaluddin, I. H. A., & Patta Rapanna, S. E. (2017). *Administrasi Bisnis* (Vol. 1). Sah Media.
- Kementerian Agama. (2018). *Keputusan Direktur Jendral Penyelenggaran Haji Dan Umrah Nomor 191 Tahun 2018 Tentang Pedoman Akreditasi Penyelenggaraan Ibadah Umrah*.

Https://Simpu.Kemenag.Go.Id/Home/Download/16

- Kementerian Agama. (2020). *Keputusan Menteri Agama Republik Indonesia Nomor 777 Tahun 2020 Tentang Biaya Penyelenggaran Perjalanan Ibadah Umrah*. Https://Hkln.Kemenag.Go.Id/Download.Php?Id=2268
- Kementerian Agama. (2021). *Sejarah*. Https://Kemenag.Go.Id/Artikel/Sejarah Kementerian Agama. (2023). *Kedudukan, Tugas Dan Fungsi Kementerian Agama Provinsi - Kementerian Agama Provinsi Sumatera Barat*. Https://Sumbar.Kemenag.Go.Id/V2/Kedudukan-Tugas-Dan-Fungsi-Kementerian-Agama-Provinsi
- Kusumawati, D., Nurhayati, S., & Masse, F. A. (2020). *Implementasi Metode Simple Additive Weighting ( Saw ) Untuk Evaluasi Kinerja Dosen Pada Stmik Bina Mulia Palu*. 116–122.
- Nofriansyah, D., Kom, S., & Kom, M. (2015). *Konsep Data Mining Vs Sistem Pendukung Keputusan*. Deepublish.
- Nur Faizah, Dhidik Prastiyanto, S. S. A. (2017). Implementasi Metode Simple Additive Weighting Pada Sistem Pendukung Keputusan Penerima Beasiswa. *Edu Komputika Journal*, *4*(1), 55–55.
- Ridlo, I. A. (2017). Pedoman Pembuatan Flowchart. *Academia.Edu*, 27. Academia.Edu/34767055/Pedoman Pembuatan Flowchart
- Rizaty, Monavia Ayu. (2022). *Jumlah Penduduk Muslim Indonesia Terbesar Di Dunia Pada 2022*. Https://Dataindonesia.Id/Ragam/Detail/Populasi-Muslim-Indonesia-Terbesar-Di-Dunia-Pada-2022
- Sari, F. (2018). *Metode Dalam Pengambilan Keputusan*. Deepublish.
- Setijaningrum, E. (2009). *Lnovasi Pelayanan Publik*.
- Susetya, B. (2017). Meningkatkan Kemampuan Guru Dalam Menyusun Silabus Dan Rpp Melalui Supervisi Akademik Di Sd N Gambiran Yogyakarta Tahun 2016. *Taman Cendekia: Jurnal Pendidikan Ke-Sd-An*, *1*(2), 134–141.
- Sutisna, N. W., & Effane, A. (2022). Fungsi Manajemen Sarana Dan Prasarana. In *Karimah Tauhid* (Vol. 1).
- Umam, K. (2019). *Manajemen Organisasi*. Pustaka Setia.
- Wati, R., & Mayasari, E. (2015). Sistem Pendukung Keputusan Pemilihan Bibit Sapi Unggul Dengan Metode Simple Additive Weighting (Saw) Pada

Peternakan Sapi Sriagung Padangratu Lampung Tengah. *Jurnal Tam (Technology Acceptance Model)*, *5*, 22–28.

- Wenny Pebrianti, K. A. B. (2021). Analisis Faktor Yang Mempengaruhi Keputusan Pemilihan Travel Umroh. *Equator Journal Of Management And Entrepreneurship (Ejme)*, *9*(3), 155–164. Https://Doi.Org/10.26418/Ejme.V9i3.49673
- Yanuardi, Y., & Permana, A. A. (2019). Rancang Bangun Sistem Informasi Keuangan Pada Pt. Secret Discoveries Travel And Leisure Berbasis Web. *Jika (Jurnal Informatika)*, *2*(2).

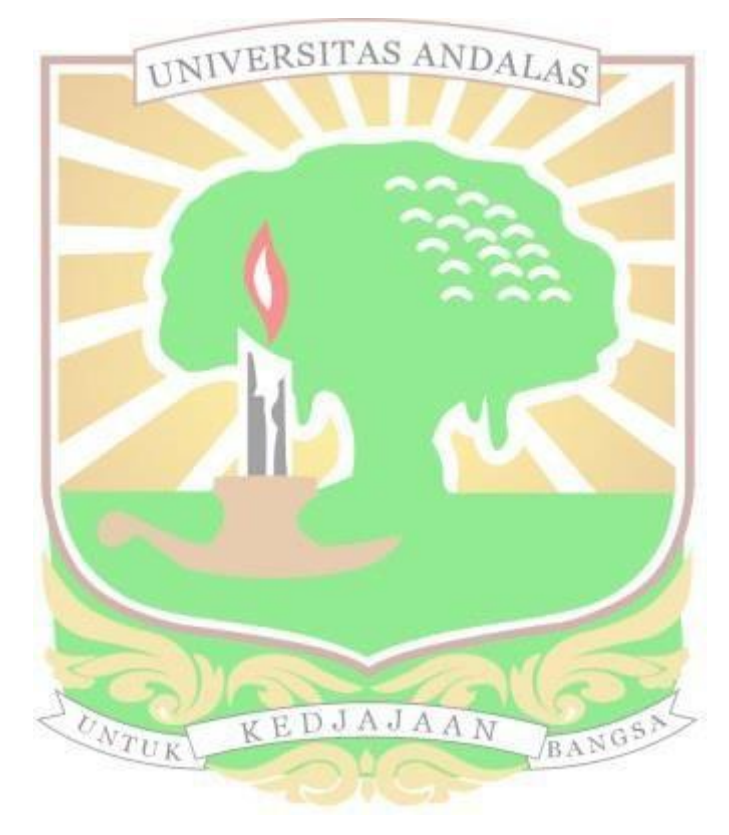

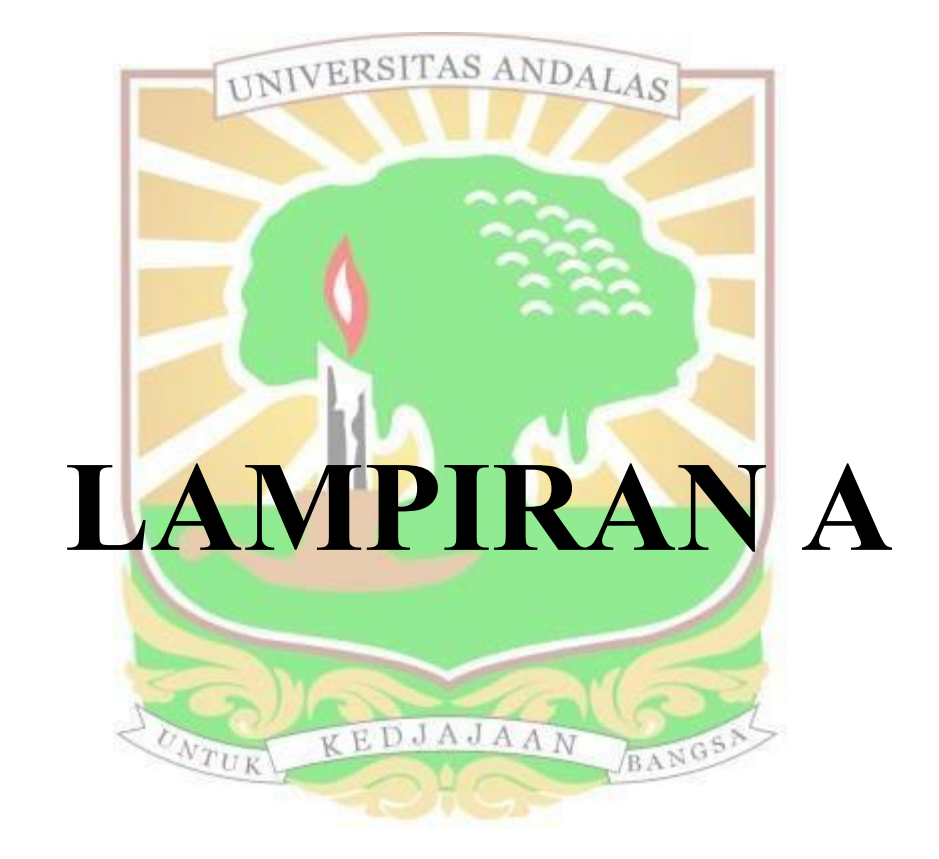

### 1. Surat Balasan Izin Surve Kanwil Kemenag

## KEMENTERIAN AGAMA REPUBLIK INDONESIA KANTOR WILAYAH KEMENTERIAN AGAMA PROVINSI SUMATERA BARAT<br>J. Kuini NO. 79 B Padang 25114 - Telp. (0751)21686, Fax. (0751) 22583<br>Website : http://sumbar.kemenag.go.id | Email: kanwilsumbar@kemenag.go.id

#### **IZIN PENELITIAN / SURVEY** Nomor: 166 /KW.03/1-b/PP.07/01/2023

Menindaklanjuti surat Ketua Fakultas Teknologi Informasi Universitas Andalas Nomor : B/14/UN16.15.3.2/KM.07/2023 tanggal 11 Januari 2023 perihal Permohoanan izin survey dan pengambilan data tugas akhir, dengan ini Kepala Kantor Wilayah Kementerian Agama ningan bahan dalam tagap dalam pengantan menerikan bahan kepada; Pro

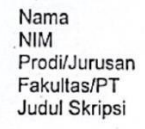

: Novya Lira Natasya<br>: 1911523010

: Departemen Sistem Informasi (S1)

- : Bepartement Sistem miormasi (ST)<br>: Fak. Teknologi Informasi Universitas Andalas
- : Sistem Pendukung Keputusan Penentu Travel Umrah Terbaik Menggunakan Metode SAW

Ï

- : Kantor Wilayah Kementerian Agama Propinsi Sumatera Barat Lokasi Survey : Januari s/d Juni 2023 Waktu Penelitian
- Untuk melakukan Survey di Kantor Wilayah kementerian Agama, dengan ketentuan:
- 1. Tidak mengganggu kegiatan di lokasi survey;
- 2. i...: uhormati dan mentaati peraturan dan tata tertib yang berlaku di lokasi penelitian;
- 3. Tidak dibenarkan melakukan survey yang tidak sesuai atau tidak ada kaitannya dengan judul skripksi dimaksud;
- 4. Izin yang diberikan dapat dibatalkan apabila tidak memenuhi ketentuan yang berlaku;
- 5. Menyerahkan copy hasil survey kepada Kepala Kanwil Kementerian Agama Prov. Sumatera Barat sebagai dokumentasi dan kajian kebijakan di masa yang akan datang.

Demikian izin Survey ini dikeluarkan untuk dapat dipergunakan sebagaimana mestinya.

 $11.17$ 

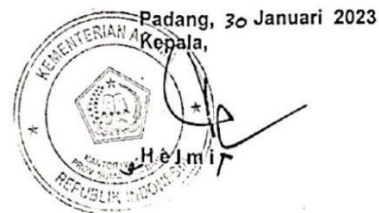

Tembusan:

 $\kappa$   $\alpha$ 

- Kepala Bidang Penyelenggaraan Haji dan Umrah Kanwil Kemenag Prop.Sumbar

## 2. Berita Acara Wawancara

# In

#### **BERITA ACARA WAWANCARA**

Pada hari ini Jumel Tanggal 17 ......Bulan Leburrahun ...Z.DZ3 telah dilakukan proses wawancara dari :

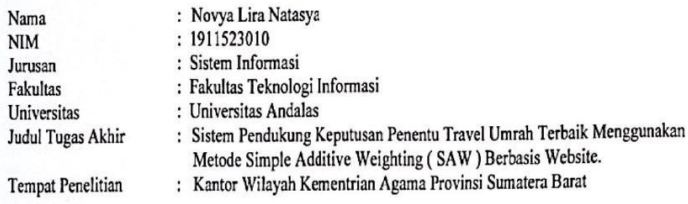

Telah melakukan wawancara dengan:

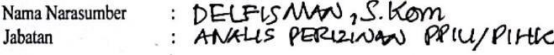

Dari hasil diskusi yang telah dilakukan, maka disimpulkan bahwa topik Tugas Akhir yang berjudul Sistem Pendukung Keputusan Penentu Travel Umrah Terbaik Menggunakan Metode Simple Additive Weighting (SAW) igi dibutuhkan) tidak dibutuhkan\* oleh Kantor Wilayah Kementrian Agama Provinsi Sumatera Barat.

Catatan Narasumber;<br>SISTEM IN DAYPAT MEMBANU proteRAM KERTA KEMENAG.

Demikian berita acara wawancara ini dibuat dengan sebenarnya, untuk dapat digunakan sesuai dengan semestinya.

\*lingkari salah satu yang diinginkan

Pewawancara

(Novya Lira Natasya)

Padang, ... Februari 2023 eNarasumber s Kom 2003121203 **IK IND** 

## 3. Berita Acara Wawancara (Lanjutan)

#### **BERITA ACARA WAWANCARA**

Mulai dari tanggal 11 Januari 2023 hingga 30 Juli 2023 telah dilakukan rangkaian survey dan wawancara dengan Pegawai Bidang Analis Perizinan PPIU, yaitu Bapak Delfisman, S.Kom. mengenai Penentuan Travel Umrah Terbaik Pada Kantor Wilayah Kementerian Agama Prov. Sumatera Barat. Adapun hasil survey dan wawancara yang diperoleh adalah sebagai berikut:

- 1. Jenis Penilaian yang diteliti pada Kantor Wilayah Kementerian Agama Prov.Sumbar adalah Penentuan Travel Umrah Terbaik seperti yang tertera dalam perturan Menteri Agama Nomor 8 Tahun 2019 Setiap umat islam Indonesia yang ingin melakukan ibadah umrah maka harus melalui Penyelenggara Perjalanan Ibadah Umrah (PPIU). Kementerian Agama perlu memastikan travel umrah memiliki kinerja yang baik dengan melakukan pengawasan dan monitoring setiap tahunnya. Kementerian Agama melihat kinerja dari setiap travel umrah agar tidak menimbulkan masalah bagi jamaah. Agar setiap travel umrah berusaha memberikan pelayanan yang baik dan amanah maka Kementerian Agama khususnya Kantor Wilayah (Kanwil) provinsi Sumatera Barat melakukan penilaian pada setiap travel umrah yang beroperasi di Padang untuk melihat travel mana yang memiliki pelayanan dan kinerja yang baik.
- 2. Kriteria Penentuan Travel Umrah Terbaik yang akan digunakan dalam penelitian yaitu:

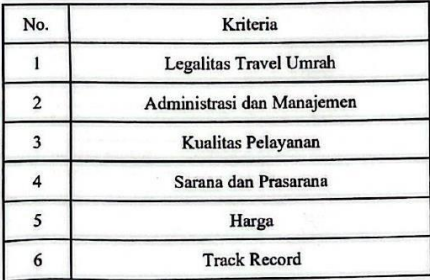

## 4. Berita Acara Wawancara (Lanjutan)

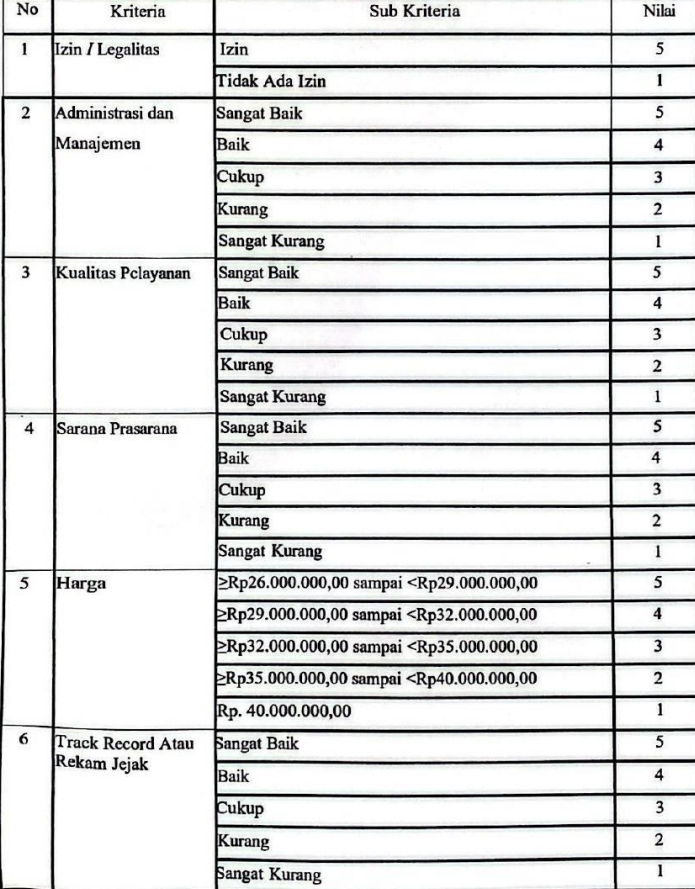

3. Dengan ketentuan nilai setiap sub kriteria yang dimiliki oleh masing-masing kriteria adalah sebagai berikut  $\colon$ 

# 5. Berita Acara Wawancara (Lanjutan)

4. Dengan pembobotan masing-masing kriteria adalah sebagai berikut:

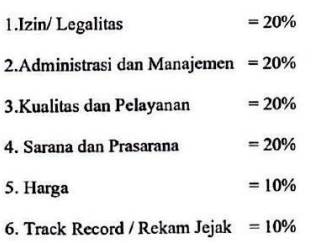

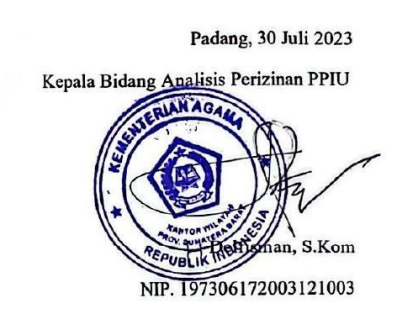

### 6. Pertanyaan Wawancara

#### PERTANYAAN WAWANCARA

1. Berapa banyak jumlah travel umrah yang terdaftar di kemenag Padang ? Jawab : Travel umrah terbagi dua yaitu berkantor pusat dan berkantor cabang. Jumlah travel umrah berkantor pusat wilayah Sumatra Barat yaitu 26 dan berkantor cabang yaitu 90. Pada wilayah kota Padang, Travel Umrah berkantor pusat berjumlah 16.

2. Bagaimana cara mengetahui travel umrah berizin resmi PPIU (Penyelenggara Perjalanan Ibadah Umrah) ? Jawab : Travel Umrah berizin resmi PPIU bisa diketahui dengan 3 cara yaitu yang pertama bisa melihat di aplikasi Umrah Cerdas. Kedua bisa melihat dan mengetahui informasi travel umrah apakah berizin atau tidak. Di SISKOHPATUH yaitu sistem pengawasan umrah. Ketika yaitu bisa datang ke kantor kemenag kota atau kabupaten.

3. Legalitas seperti apa yang dibutuhkn oleh travel umrah?

Jawab : Untuk mengantongi sebuah legalitas maka travel umrah awalnya harus menjadi travel perjalanan wisata yang sudah beroperasi selama kurang lebih dua tahun. Legalitas berpedoman pada keputusan kementrian agama nomor 540 tahun 2021. Legalitas diberikan kepada kantor wilayah dengan cara mengajukan permohonan melalui kemenag kabupaten/kota. Kemudian kemenag kabupaten kota memberi rekomendasi ke kantor wilayah provinsi. Kita melakukan visitasi ke lokasi permohonan dan verifikasi (penilaian terhadap seluruh dokumen yang diajukan untuk menjadi travel umrah). Jika sudah sesuai standar yang ditetapkan maka izin bisa diberikan.

4. Apakah kemenag bisa mencabut izin PPIU karena melakukan pelanggaran, jelaskan. Jawab: untuk mencabut izin PPIU terhadap biro travel umrah itu merupakan kewenangan kementrian agama namun tentu dalam mencabut nya mempunyai SOP .ada 3 bentuk punishment terhadap PPIU yang malakukan pelanggaran diantaranya pertama dalam bentuk teguran berupa tulisan sebanyak 3 kali apabila tidak di indahkan oleh pimpinan travel tersebut maka pengawasan kementrian agama pusat tim bagian pengawasan langsung turun ke lokasi. kedua teguran pemberhentian pembekuan izin sementara, ketiga pembekuan izin selama lamanya. Dalam bagian pengawasan dilakukan investigasi terhadap adanya indikasi PPIU tersebut melakukan pelanggaran.

5. Bagaimana kemenag padang melakukan pengawasan terhadap travel umrah yang ada di Padang? Jawab : Kemenag melakukan pengawasan dengan mendatangi biro travel umarh, mengunjungi bandara ketika travel memberangkatkan jamaah dan juga melakukan pemantauan melalui sistem SISKOHPATUH. Setiap jamaah yang akan berangkat harus terdaftar sehingga memiliki sebuah kartu. Turun langsung ke bandara dapat mencegah adanya travel umrah yang tidak berizin menumpangkan jamaah ke travel umrah berizin. Jika pihak kemenag kedapatan ada yang berbuat demikian, maka pihak polisi akan turun tangan.

l

### 7. Pertanyaan Wawancara (Lanjutan)

6. Bagaimana cara kemenag untuk meningkatkan pelayanan dan kinerja travel umrah agar dapat dipercaya masyarakat?

Jawab : Dengan memberikan pengawasan secara berkala. Kemenag juga ingin mengadakan penilaian terhadap travel umrah untuk memacu travel umrah dalam meningkatkan kualitas pelayanan agar calon jamaah merasa nyaman saat melakukan perjalanan. Kemenag tidak hanya memberi penilaian tetapi juga memberikan penghargaan atau reward kepada travel umrah terbaik.

7. Bagaimana kemenag dalam menentukan travel umrah terbaik? (Minimal 5 kriteria) Jawab:

1. Legalitas Travel Umroh, Setiap Travel Umroh harus mempunyai legalitas untuk meningkatkan SOP atau Prosedur layak menjadi Travel Umroh.

2. Kualitas Pelayanan, kualitas Pelayanan Sangat Penting untuk pendekatan transaksi berkala pada calon jamaah

3. Sarana dan Prasarana, Sarana dan Prasanan sangat penting untuk meningkat kenyamanan calon jamaah.

4. Harga, Travel umrah harus memberikan harga yang sesuai dengan fasilitas yang calon jamaah dapatkan. 5. Track Record, selama beroperasi apakah travel tersebut berjalan sesuai dengan SOP atau melakukan tindak

yang dapat merugikan jamaah umrah.

8. Apakah kemenag membutuhkan sistem yang dapat membantu dalam menentukan travel umrah terbaik? Jawab:

Tentu kemenag sangat membutuhkan sistem untuk mendukung keputusan dalam menentukan travel umrah terbaik. Hal ini dapat membantu kemenag dalam mengambil keputusan.

Pewawa (Novya Lira Natasya

Februari 2023 dang MENT REVENUE  $S$ ,  $Kon$ 06172003121003

fr

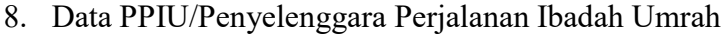

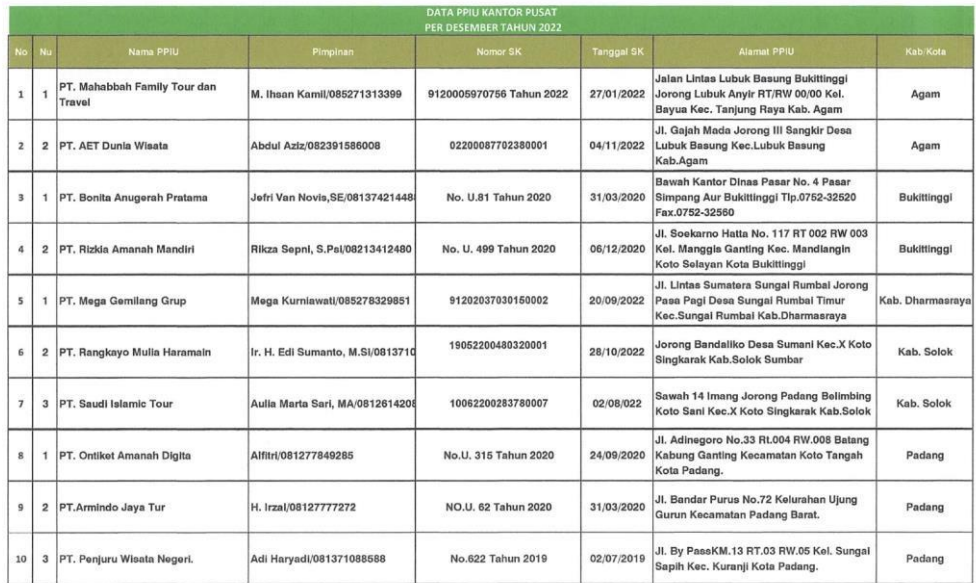

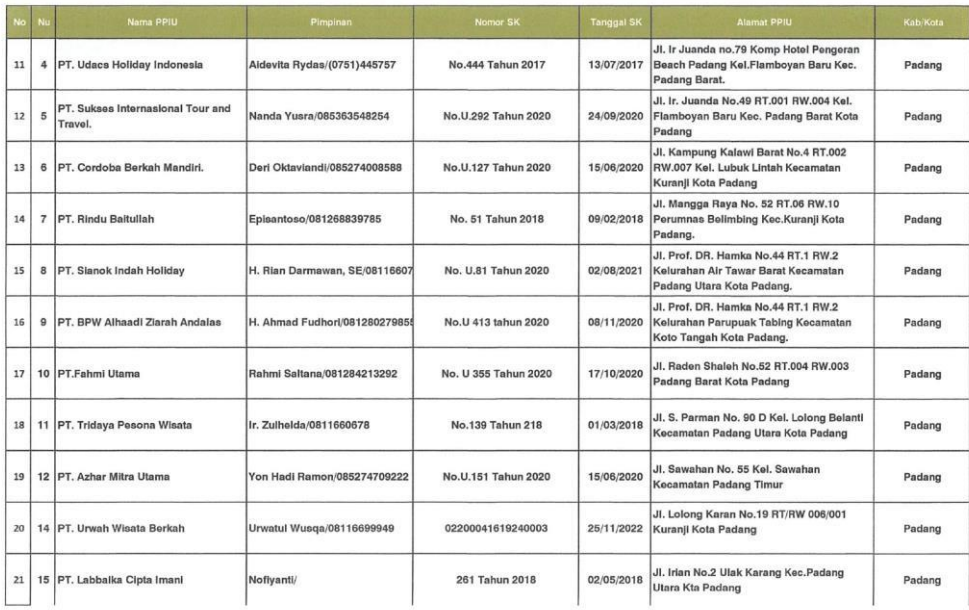

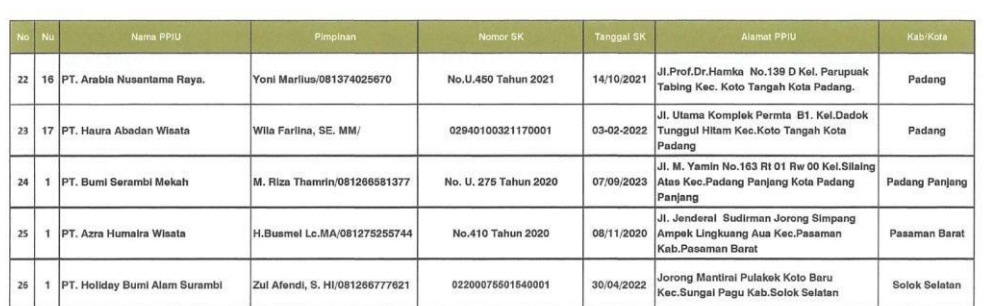

# 9. Data PPIU/Penyelenggara Perjalanan Ibadah Umrah (Lanjutan)

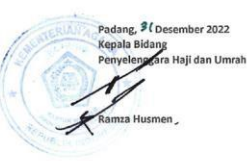

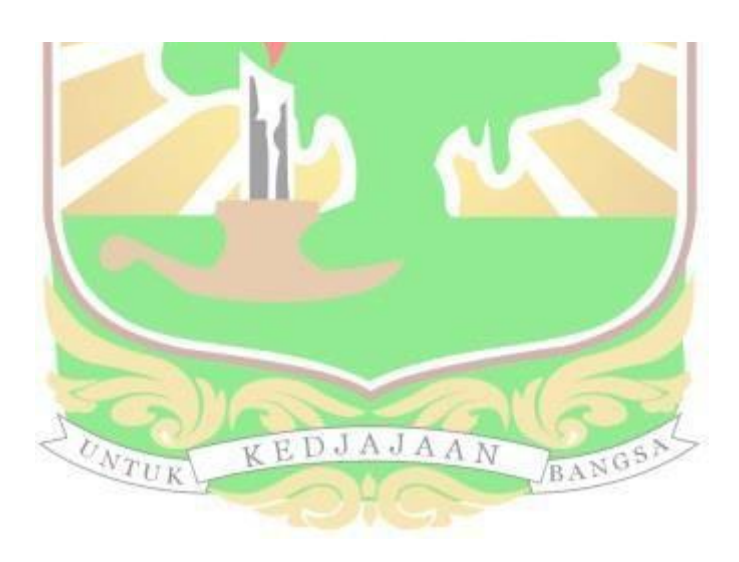

# 10. Lembar Pengujian Sistem Admin

### **LEMBAR PENGUJIAN SISTEM**

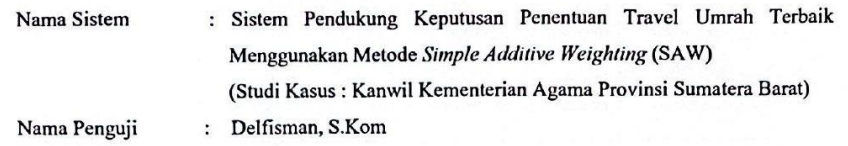

÷

Hak Akses/Jabatan : Admin

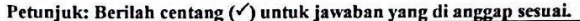

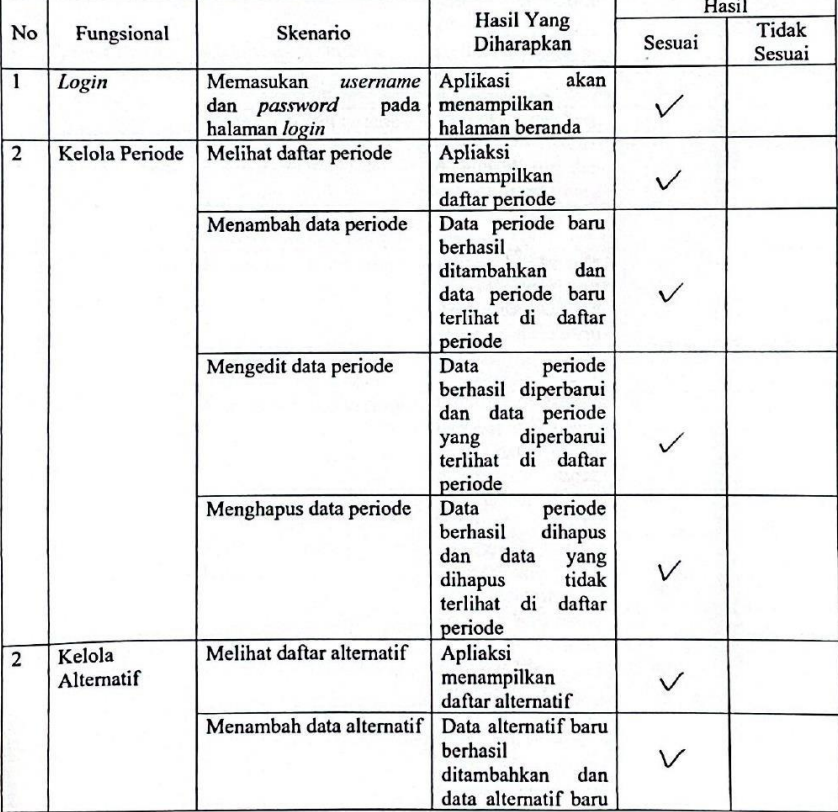

|   |                        |                                      | daftar<br>terlihat<br>di<br>alternatif                                                                                            |              |
|---|------------------------|--------------------------------------|----------------------------------------------------------------------------------------------------|--------------|
|   |                        | Mengedit data alternatif             | alternatif<br>Data<br>berhasil diperbarui<br>dan data alternatif<br>diperbarui<br>yang<br>terlihat di daftar<br>alternatif        |              |
|   |                        | data<br>Menghapus<br>alternatif      | Data<br>alternatif<br>berhasil<br>dihapus<br>data<br>dan<br>yang<br>tidak<br>dihapus<br>terlihat di<br>daftar<br>alternatif       |              |
| 3 | Kelola Kriteria        | Melihat daftar kriteria              | Apliaksi<br>menampilkan<br>daftar kriteria                                                                                        | $\checkmark$ |
|   |                        | Menambah data kriteria               | Data kriteria baru<br>berhasil<br>ditambahkan<br>dan<br>data kriteria baru<br>terlihat di daftar<br>kriteria                      | $\checkmark$ |
|   |                        | Mengedit data kriteria               | kriteria<br>Data<br>berhasil diperbarui<br>dan data kriteria<br>diperbarui<br>yang<br>terlihat di daftar<br>kriteria              |              |
|   |                        | Menghapus data kriteria              | kriteria<br>Data<br>berhasil<br>dihapus<br>dan<br>data<br>yang<br>tidak<br>dihapus<br>terlihat di<br>daftar<br>kriteria           |              |
| 4 | Kelola Sub<br>Kriteria | Melihat<br>daftar<br>sub<br>kriteria | Aplikasi<br>menampilkan<br>daftar sub kriteria                                                                                    |              |
|   |                        | Menambah<br>data<br>sub<br>kriteria  | Data sub kriteria<br>berhasil<br>baru<br>ditambahkan<br>dan<br>data sub kriteria<br>terlihat<br>di<br>baru<br>daftar sub kriteria |              |
|   |                        | Mengedit<br>data<br>sub<br>kriteria  | Data sub kriteria<br>berhasil diperbarui                                                                                          | $\vee$       |

11. Lembar Pengujian Sistem Admin (Lanjutan)

 $\overline{\phantom{a}}$ 

u.

# 12. Lembar Pengujian Sistem Admin (Lanjutan)

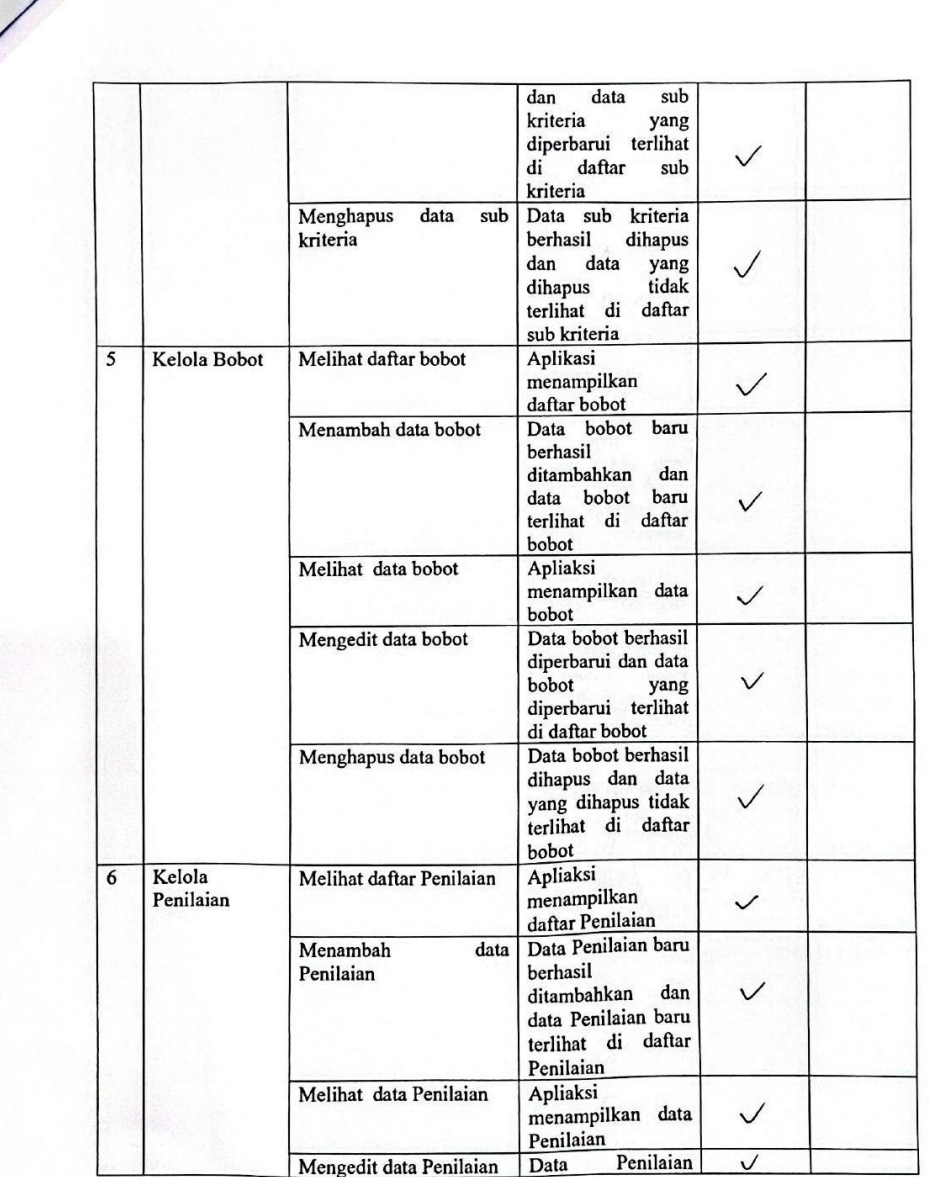

# 13. Lembar Pengujian Sistem Admin (Lanjutan)

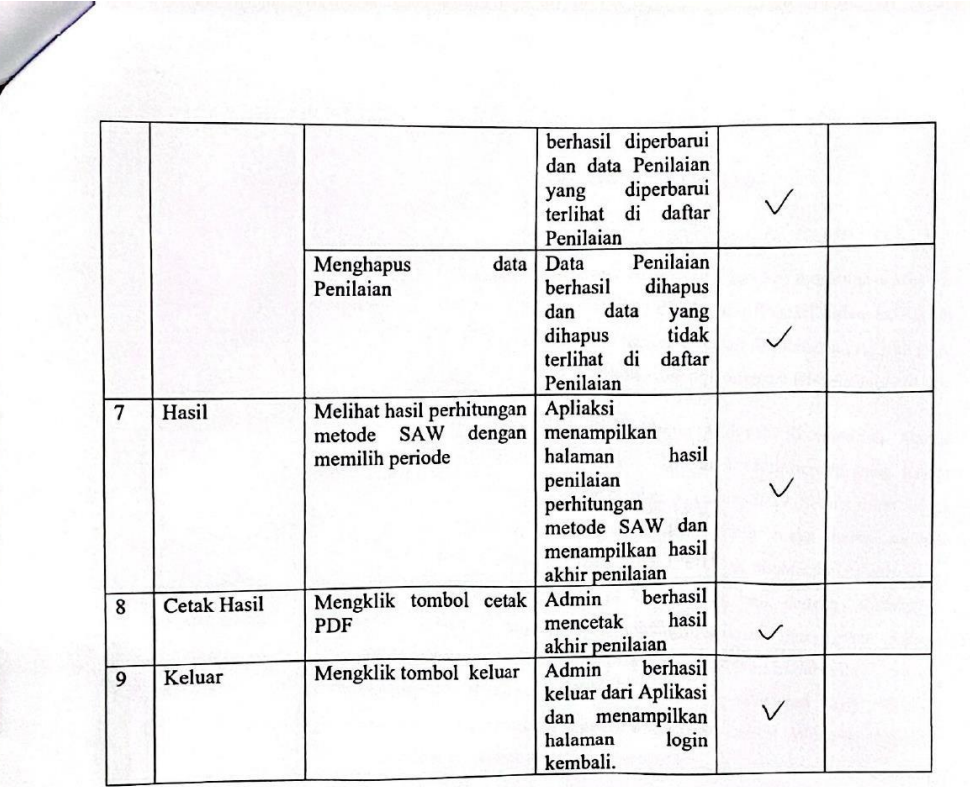

24 Oktober 2023<br>Sis Rerizinan PPIU Kepala Bida **A** MALE 2.4 The fisman, S.Kom.<br>NH-197306172003121003

## 14. Lembar Pengujian Kepala Kanwil

### **LEMBAR PENGUJIAN SISTEM**

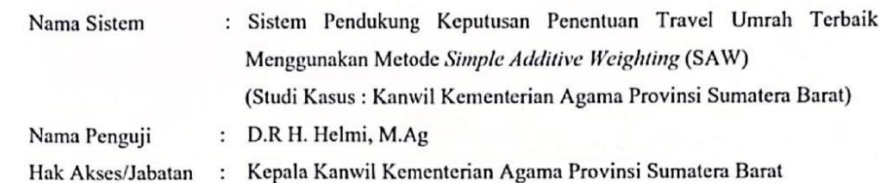

Petunjuk: Berilah centang (v) untuk jawaban yang di anggap sesuai.

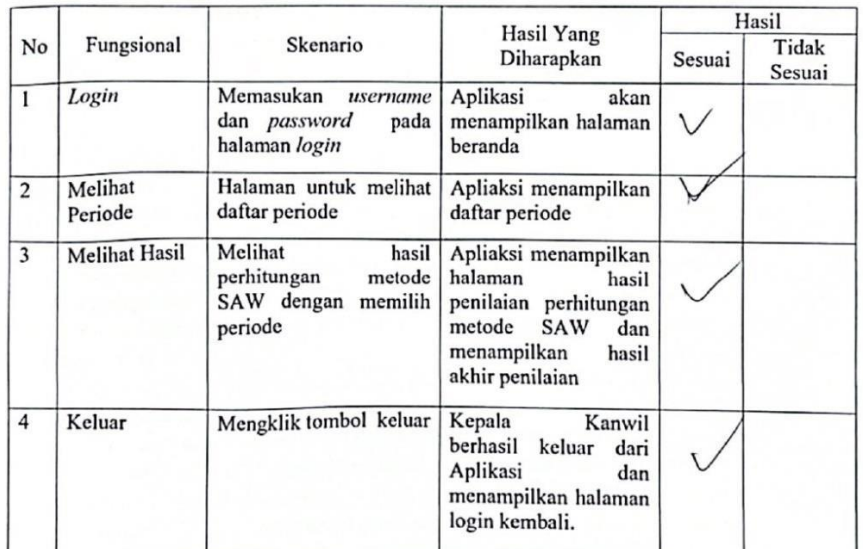

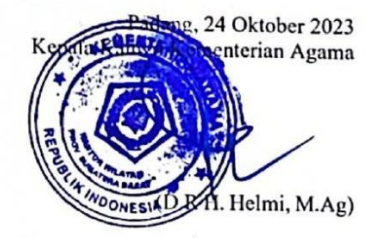

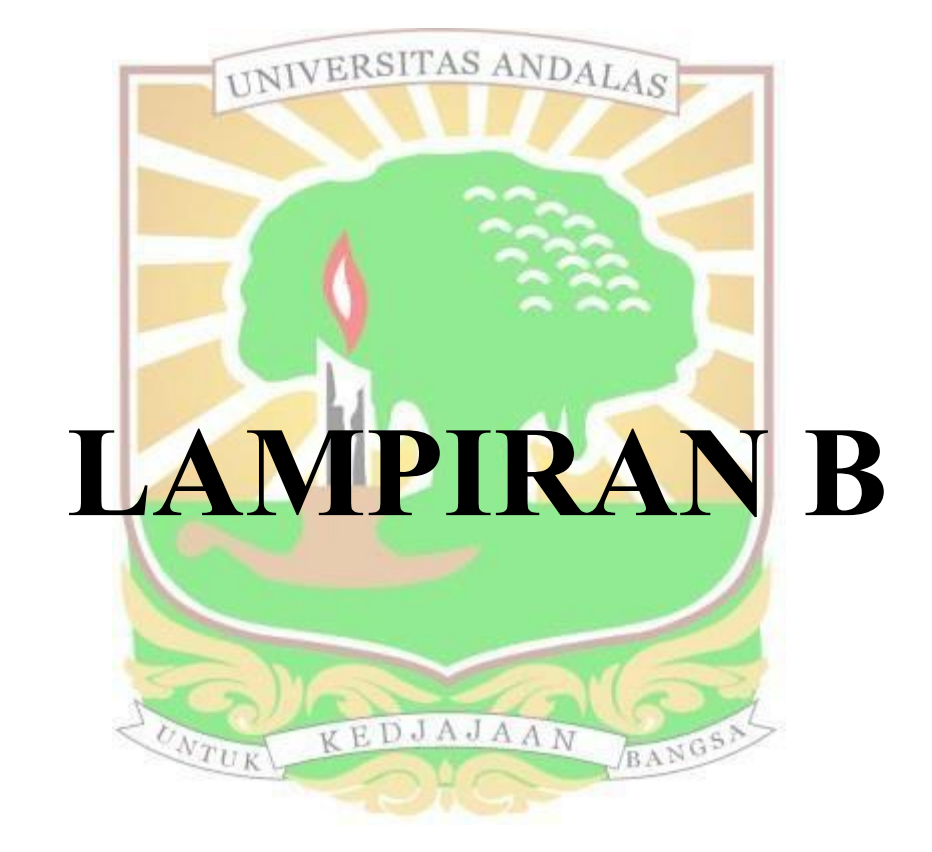

## 1. Hasil Penilaian Kriteria Travel PT. Ontket Amanah Digital

## PENILAIAN TRAVEL UMRAH TERBAIK YANG ADA DIKOTA PADANG

: PT. Ontiket Amanah Digita Nama Travel Penilai : Tim Penilai

#### Pertanyaan:

- 1. Apakah Travel Umrah sudah memiliki legalitas?
	- A Izin
	- B. Tidak Ada Izin
- 2. Bagaimana Administrasi dan Manajemen dari Travel Umrah?
	- A. Sangat Baik
	- (B.) Baik
	- C. Cukup
	- D. Kurang
	- E. Sangat Kurang
- 3. Bagaimana Kualitas Pelayanan dari Travel Umrah?
	- A. Sangat Baik
	- $(B)$  Baik
	- C. Cukup
	- D. Kurang
	- E. Sangat Kurang
- 4. Bagaimana Sarana dan Prasarana Travel Umrah?
	- A. Sangat Baik
- $\bigcirc$ Baik
- C. Cukup
- D. Kurang
- E. Sangat Kurang
- 5. Bagaimana Harga yang ditawar kan oleh Travel Umrah?
	- A. Sangat Mahal
	- B. Mahal

### (C) Cukup

- D. Murah
- E. Sangat Murah
- 6. Bagaimana rekam jejak atau rack record dari Travel Umrah?
	- A. Sangat Baik
	- (B) Baik
	- C. Cukup
	- D. Kurang
	- E. Sangat Kurang

2. Hasil Penilaian Kriteria Travel PT. Armindo Jaya Tur

PENILAIAN TRAVEL UMRAH TERBAIK YANG ADA DIKOTA PADANG : PT. Armindo Jaya Tur Nama Travel Penilai : Tim Penilai Pertanyaan: 1. Apakah Travel Umrah sudah memiliki Legalitas?  $\circledA$  tzin B. Tidak Ada Izin 2. Bagaimana Administrasi dan Manajemen dari Travel Umrah? A) Sangat Baik **B.** Balk C. Cukup D. Kurang E. Sangat Kurang 3. Bagaimana Kualitas Pelayanan dari Travel Umrah ? A Sangat Balk **B.** Baik C. Cukup D. Kurang E. Sangat Kurang 4. Hagaimana Sarana dan Prasarana Travel Umrah? (A.) Sangat Baik B. Baik C. Cukup D. Kurang E. Sangat Kurang 5. Bagaimaca Harga yang ditawaran kan oleh Travel Umrah? A. Sangat Mahal B. Mahal C Cukup D. Murah E. Sangat Murah 6. Bagaimana Rekam Jejak atau Track Record dari Travel Umrah?  $\bigcirc$  Sangat Baik B. Baik C. Cukup D. Kurang E. Sangat Kurang

- PENILAIAN TRAVEL UMRAH TERBAIK YANG ADA DIKOTA PADANG : PT. Penjuru Wisata Negeri Nama Travel : Tim Penilai Penilai Pertanyaan: 1. Apakah Travel Umrah sudah memiliki Legalitas ?  $\bigcirc$ ) Izin **B.** Tidak Ada Izin 2. Bagaimana Administrasi dan Manajemen dari Travel Umrah? A. Sangat Baik (B) Baik C. Cukup D. Kurang E. Sangat Kurang 3. Bagaimana Kualitas Pelayanan dari Travel Umrah? A. Sangat Baik (B) Baik C. Cukup D. Kurang E. Sangat Kurang 4. Bagaimana Sarana dan Prasarana Travel Umrah? A. Sangat Baik (B.) Baik C. Cukup D. Kurang E. Sangat Kurang 5. Bagaimana Harga yang ditawaran kan oleh Travel Umrah? A. Sangat Mahal B. Mahal (C.) Cukup D. Murah E. Sangat Murah 6. Bagaimana Rekam Jejak atau Track Record dari Travel Umrah? A. Sangat Baik (B. Baik C. Cukup D. Kurang E. Sangat Kurang
- 3. Hasil Penilaian Kriteria Travel PT. Penjuru Wisata Negeri
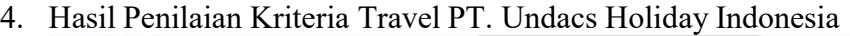

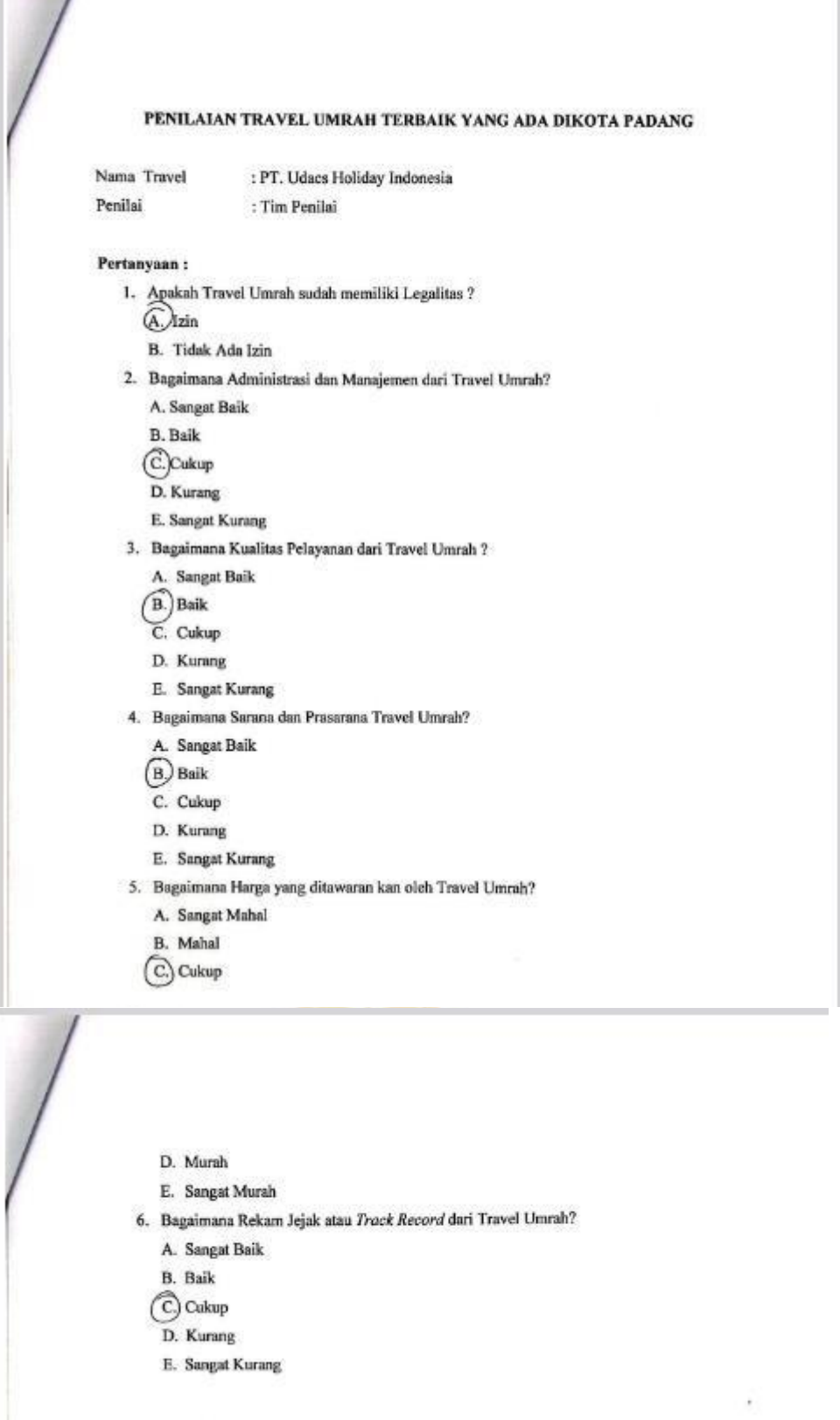

5. Hasil Penilaian Kriteria Travel PT. Sukses Internasional Tour And TravelPENILAIAN TRAVEL UMRAH TERBAIK YANG ADA DIKOTA PADANG : PT. Sukses Internasional Tour And Travel Nama Travel Penilai : Tim Penilai Pertanyaan: 1. Apakah Travel Umrah sudah memiliki Legalitas ?  $\overline{A}$  Izin **B.** Tidak Ada Izin 2. Bagaimana Administrasi dan Manajemen dari Travel Umrah? A. Sangat Baik  $(B)$ Baik C. Cukup D. Kurang E. Sangat Kurang 3. Bagaimana Kualitas Pelayanan dari Travel Umrah? (A) Sangat Baik **B.** Baik C. Cukup D. Kurang E. Sangat Kurang 4. Bagaimana Sarana dan Prasarana Travel Umrah? A Sangat Baik **B.** Baik C. Cukup D. Kurang E. Sangat Kurang 5. Bagaimana Harga yang ditawaran kan oleh Travel Umrah? A. Sangat Mahal **B.** Mahal (C.) Cukup

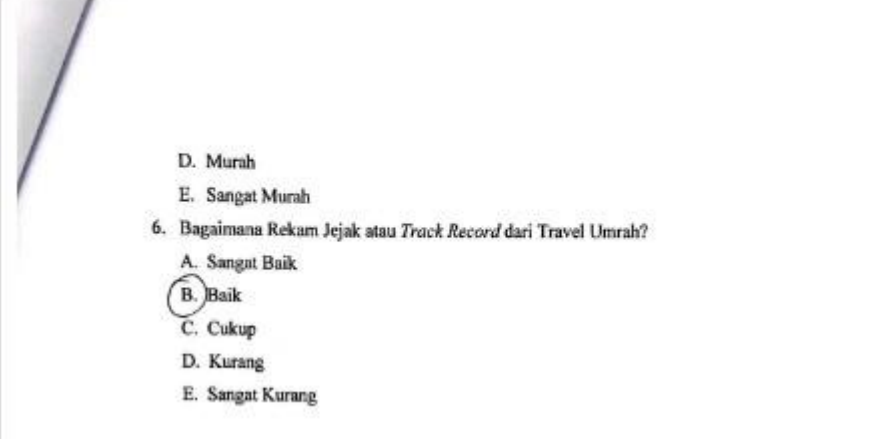

6. Hasil Penilaian Kriteria Travel PT. Cordoba Berkah Mandiri

 $\sqrt{2}$ 

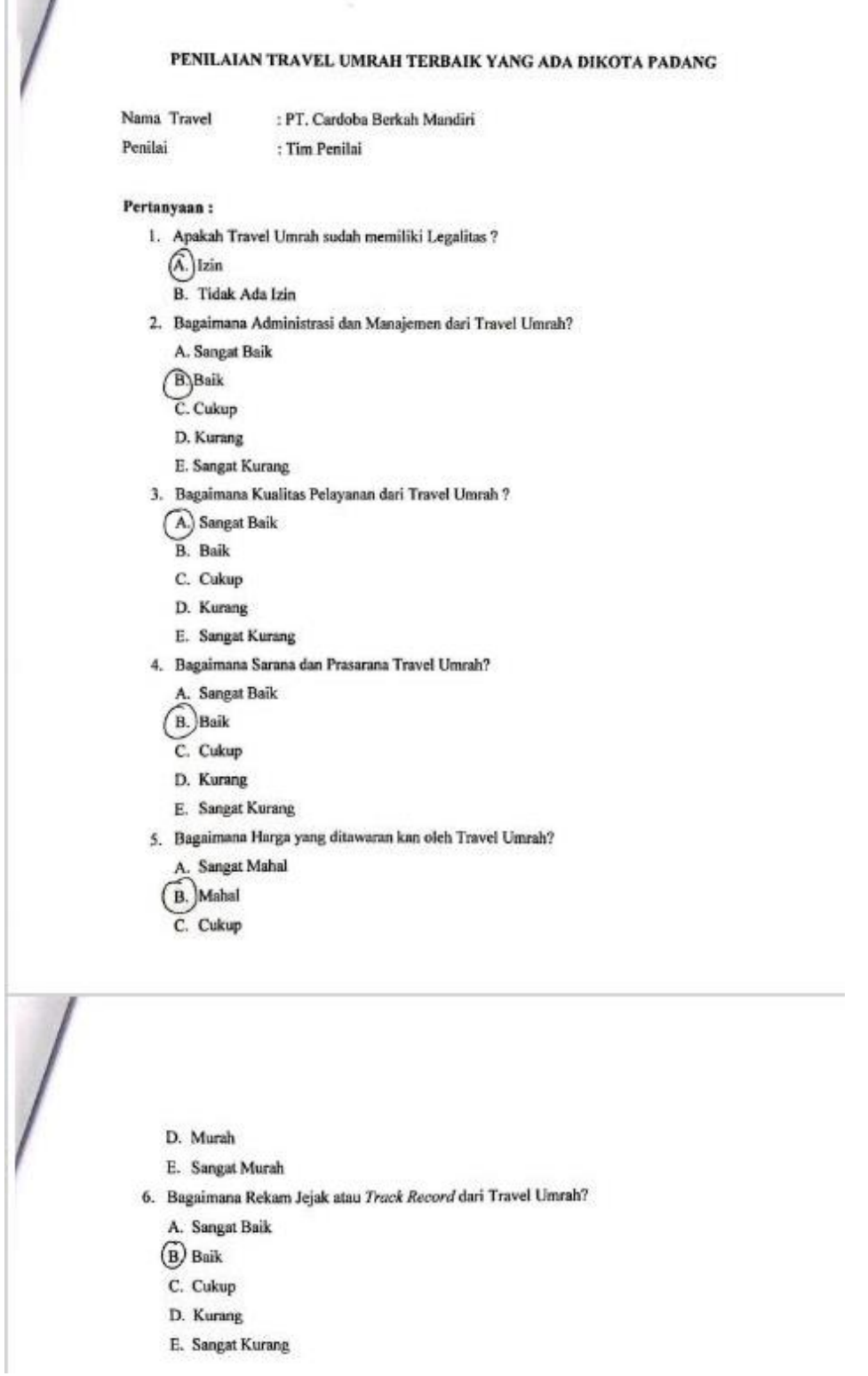

## 7. Hasil Penilaian Kriteria Travel PT. Rindu Baitullah

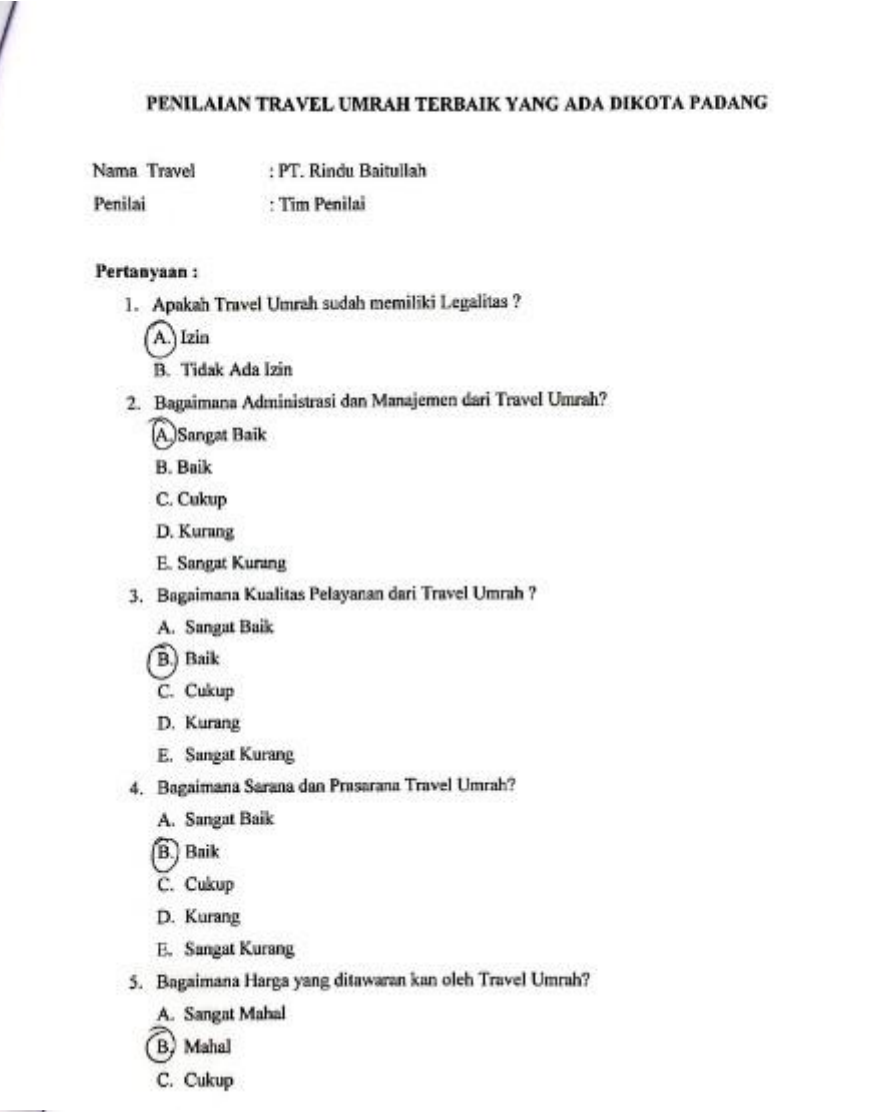

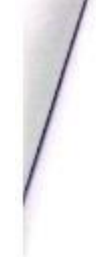

- D. Murah
- E. Sangat Murah
- 6. Bagaimana Rekam Jejak atau Track Record dari Travel Umrah?
- A. Sangat Baik
- (B.) Baik
- C. Cukup
- D. Kurang
- E. Sangat Kurang

# 8. Hasil Penilaian Kriteria Travel PT. Sianok Indah Holiday

 $\sqrt{2}$ 

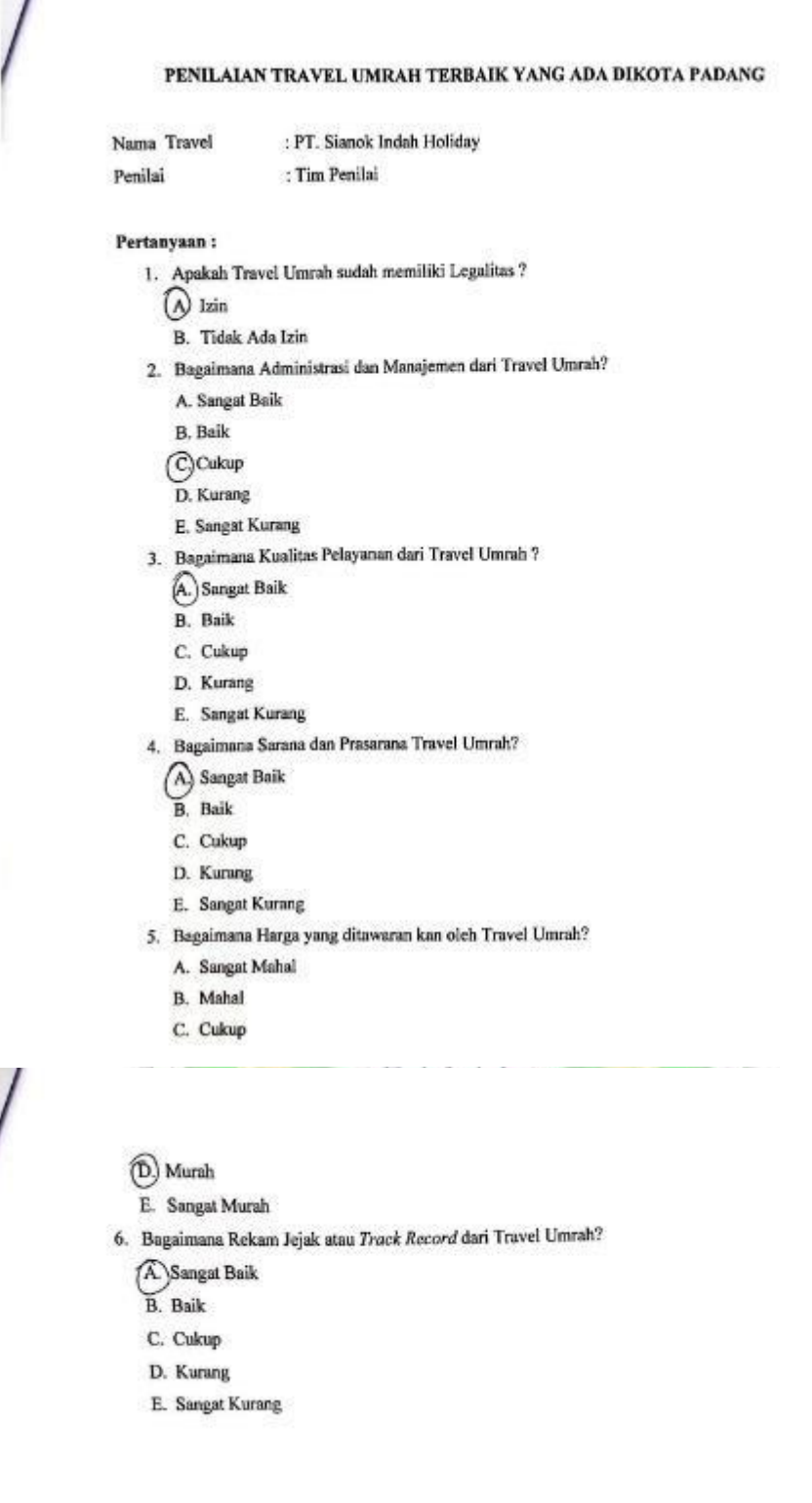

9. Hasil Penilaian Kriteria Travel PT. BPW Alhaadi Ziarah Andalas

PENILAIAN TRAVEL UMRAH TERBAIK YANG ADA DIKOTA PADANG Nama Travel : PT. BPW Alhaadi Ziarah Andalas Penilai : Tim Penilai Pertanyaan: 1. Apakah Travel Umrah sudah memiliki Legalitas?  $(A.)$ Izin **B.** Tidak Ada Izin 2. Bagaimana Administrasi dan Manajemen dari Travel Umrah? A. Sangat Baik **B.** Baik C. Cukup D. Kurang E. Sangat Kurang 3. Bagaimana Kualitas Pelayanan dari Travel Umrah ? A. Sangat Baik  $(B)$  Baik C. Cukup D. Kurang E. Sangat Kurang 4. Bagaimana Sarana dan Prasarana Travel Umrah? A. Sangat Baik  $(B)$  Baik C. Cukup D. Kurang E. Sangat Kurang 5. Bagaimana Harga yang ditawaran kan oleh Travel Umrah? A. Sangat Mahal (B.) Mahal C. Cukup D. Murah E. Sangat Murah 6. Bagaimana Rekam Jejak atau Track Record dari Travel Umrah? A. Sangat Baik (B.) Baik C. Cukup D. Kurang E. Sangat Kurang

### 10. Hasil Penilaian Kriteria Travel PT. Fahmi Utama

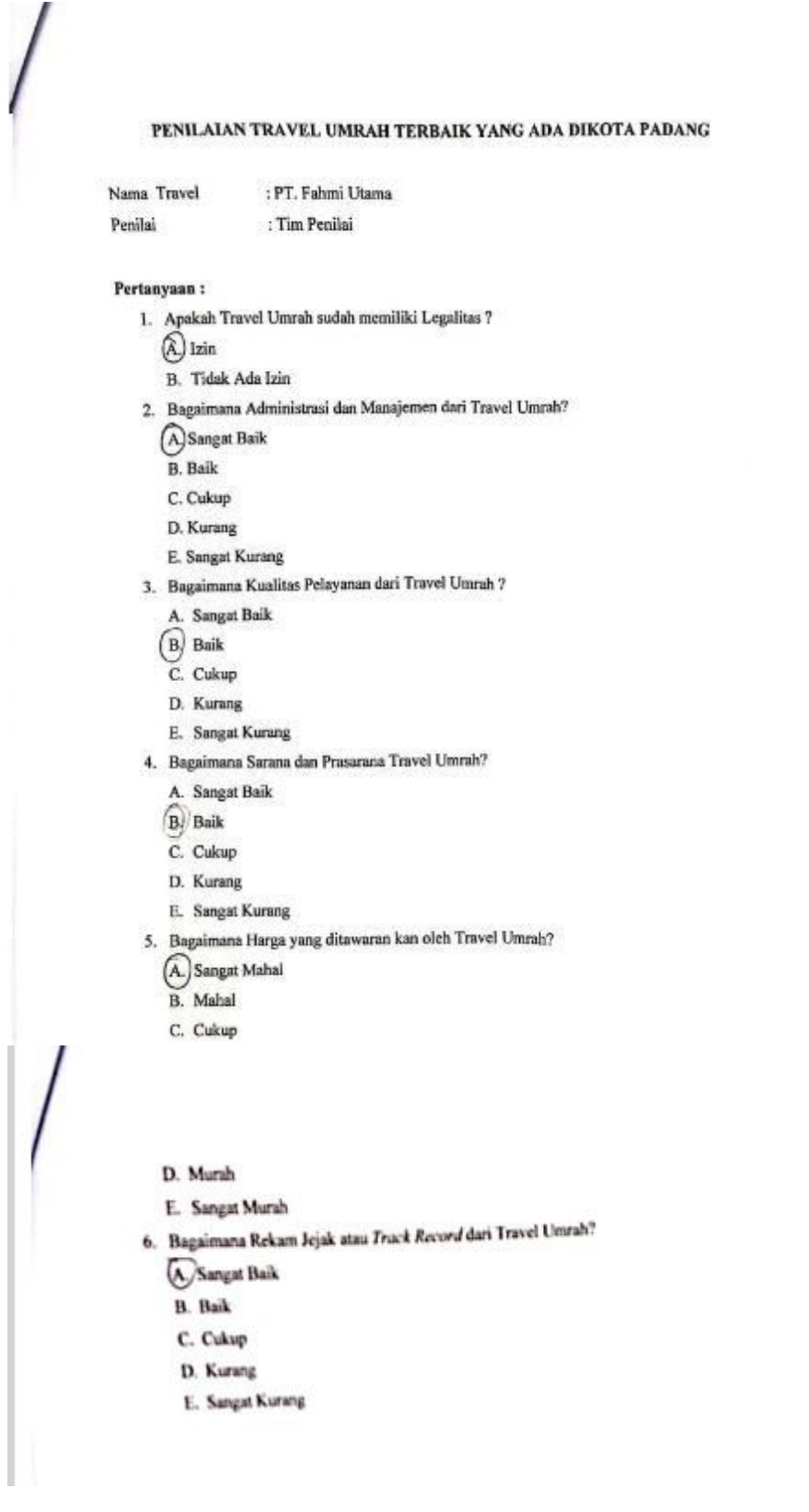

### 11. Hasil Penilaian Kriteria Travel PT Trydaya Pesona Wisata

PENILAIAN TRAVEL UMRAH TERBAIK YANG ADA DIKOTA PADANG Nama Travel : PT. Tridaya Pesona Wisata : Tim Penilai Penilai Pertanyaan: 1. Apakah Travel Umrah sudah memiliki Legalitas?  $(A)$  Izin B. Tidak Ada Izin 2. Bagaimana Administrasi dan Manajemen dari Travel Umrah? A. Sangat Baik B. Baik C. Cukup D. Kurang E. Sangat Kurang 3. Bagaimana Kualitas Pelayanan dari Travel Umrah ? A. Sangat Baik (B.) Baik C. Cukup D. Kurang E. Sangat Kurang 4. Bagaimana Sarana dan Prasarana Travel Umrah? A. Sangat Baik  $(B)$  Baik  $C.$  Cukup D. Kurang E. Sangat Kurang 5. Bagaimana Harga yang ditawaran kan oleh Travel Umrah? (A.) Sangat Mahal B. Mahal C. Cukup D. Murah E. Sangat Murah 6. Bagaimana Rekam Jejak atau Track Record dari Travel Umrah? A. Sangat Baik (B.)Baik C. Cukup D. Kurang E. Sangat Kurang

### 12. Hasil Penilaian Kriteria Travel PT. Azhar Mitra Utama

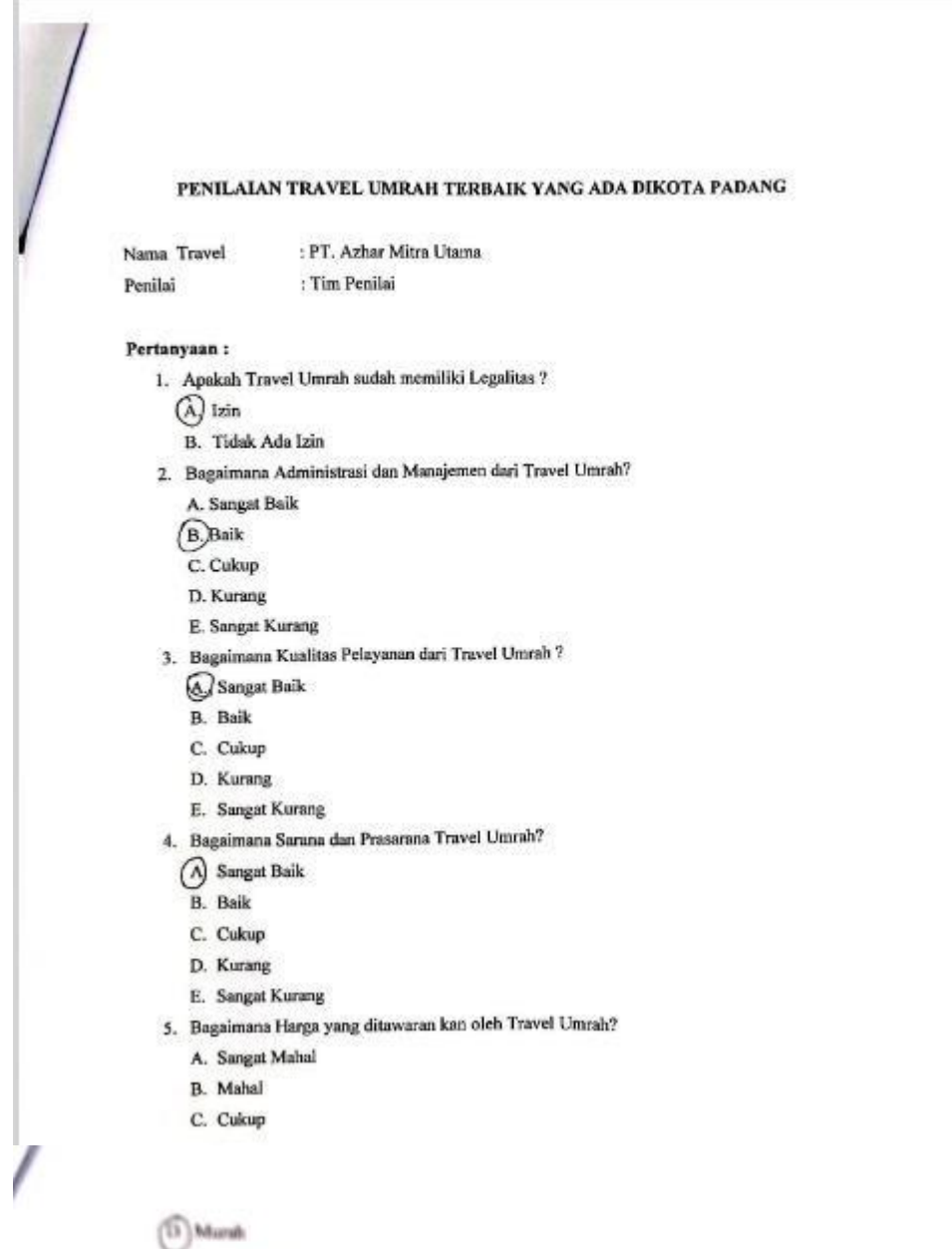

Sangat Murah

6. Thigaimana Robam bojak atau Zvack Racord dari Travel United?

(A) Sanger Baik

B. Balk

C. Cukup

D. Kurang

**E.** Sangat Kurang

# 13. Hasil Penilaian Kriteria Travel PT. Urwah Wisata Berkah

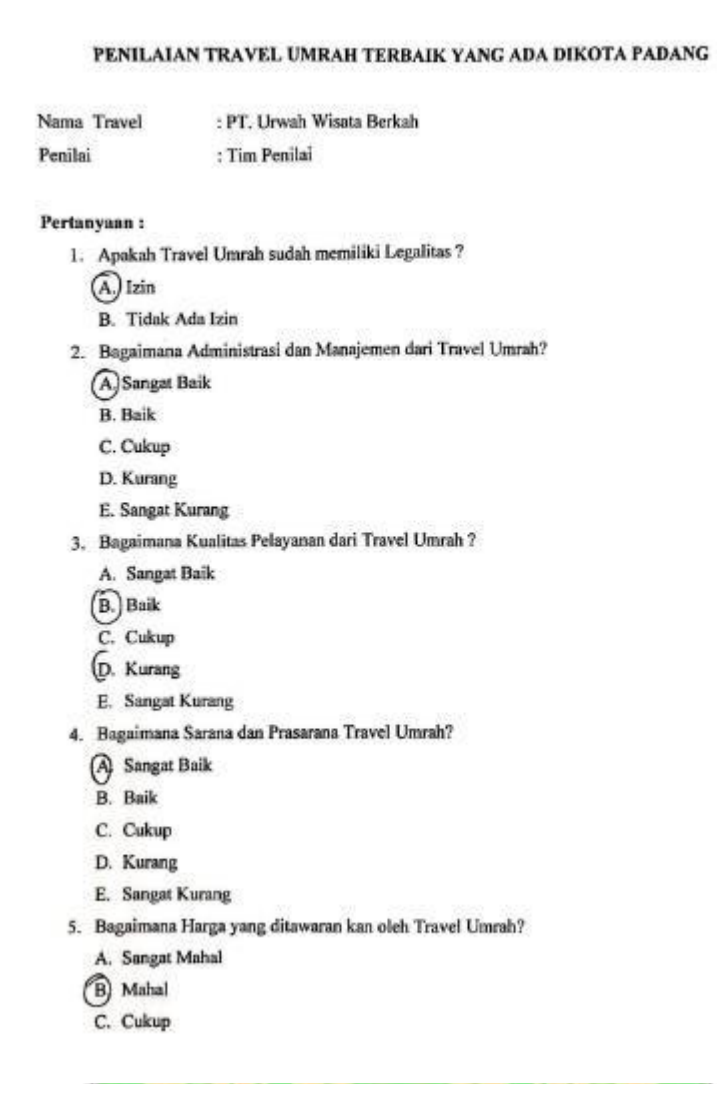

- D. Murah
- E. Sangat Murah
- 6. Bagaimana Rekam Jejak atau Track Record dari Travel Umrah?
	- A. Sangat Baik
- **B** Baik
- C. Cukup
- D. Kurang
- E. Sangat Kurang

# 14. Hasil Penilaian Kriteria Travel PT. Labbaika Cipta Imani

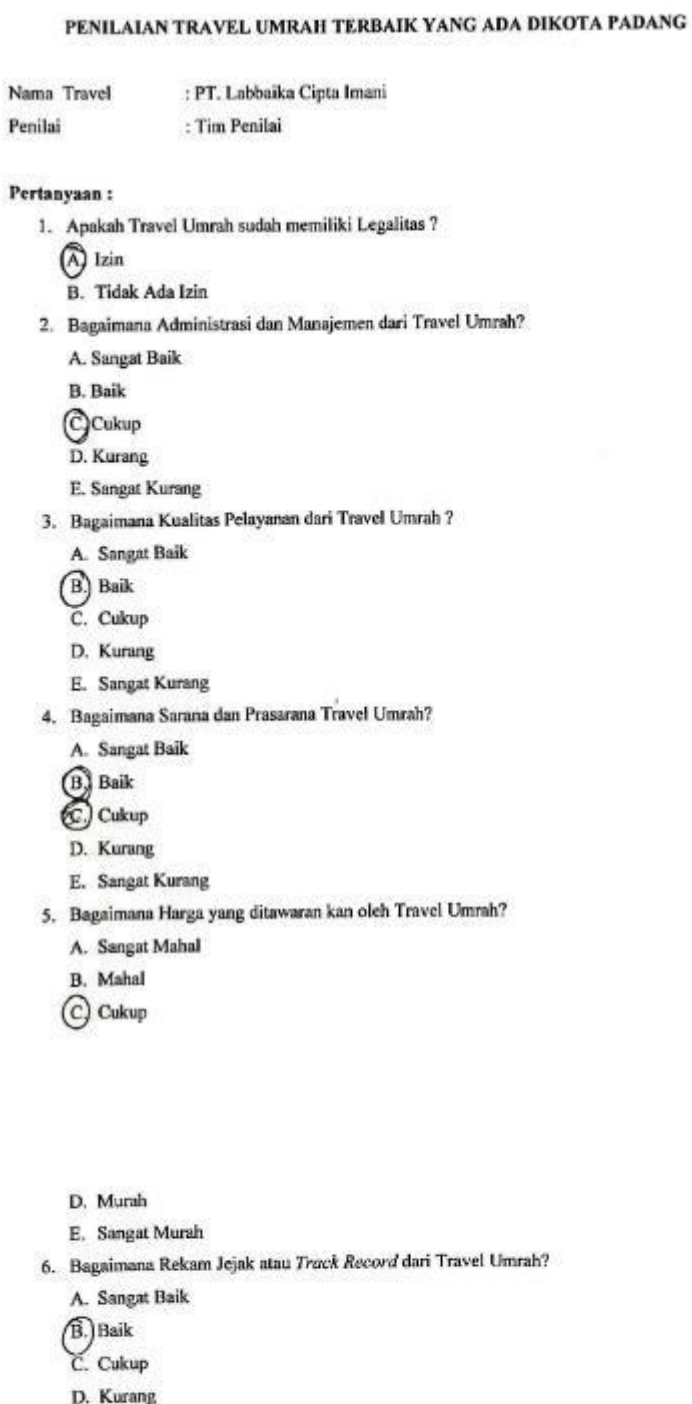

E. Sangat Kurang

### 15. Hasil Penilaian Kriteria Travel PT. Arabia Nusantara Raya

PENILAIAN TRAVEL UMRAH TERBAIK YANG ADA DIKOTA PADANG

```
Nama Travel
                   : PT. Arabia Nusantama Raya
Penilai
                    : Tim Penilai
Pertanyaan:
   1. Apakah Travel Umrah sudah memiliki Legalitas?
      A Izin
      B. Tidak Ada Izin
   2. Bagaimana Administrasi dan Manajemen dari Travel Umrah?
      A. Sangat Baik
      B. Baik
     C Cukup
      D. Kurang
      E. Sangat Kurang
   3. Bagaimana Kualitas Pelayanan dari Travel Umrah?
      A. Sangat Baik
     (B) Baik
      C. Cukup
      D. Kurang
      E. Sangat Kurang
   4. Bagaimana Sarana dan Prasarana Travel Umrah?
      A. Sangat Baik
    (B) Baik
      C. Cukup
     D. Kurang
     E. Sangat Kurang
  5. Bagaimana Harga yang ditawaran kan oleh Travel Umrah?
    (A.) Sangat Mahal
      B. Mahal
     C. Cukup
    D. Murah
    E. Sangat Murah
  6. Bagaimana Rekam Jejak atau Track Record dari Travel Umrah?
     A. Sangat Baik
   (B. Baik
     C. Cukup
    D. Kurang
```
E. Sangat Kurang

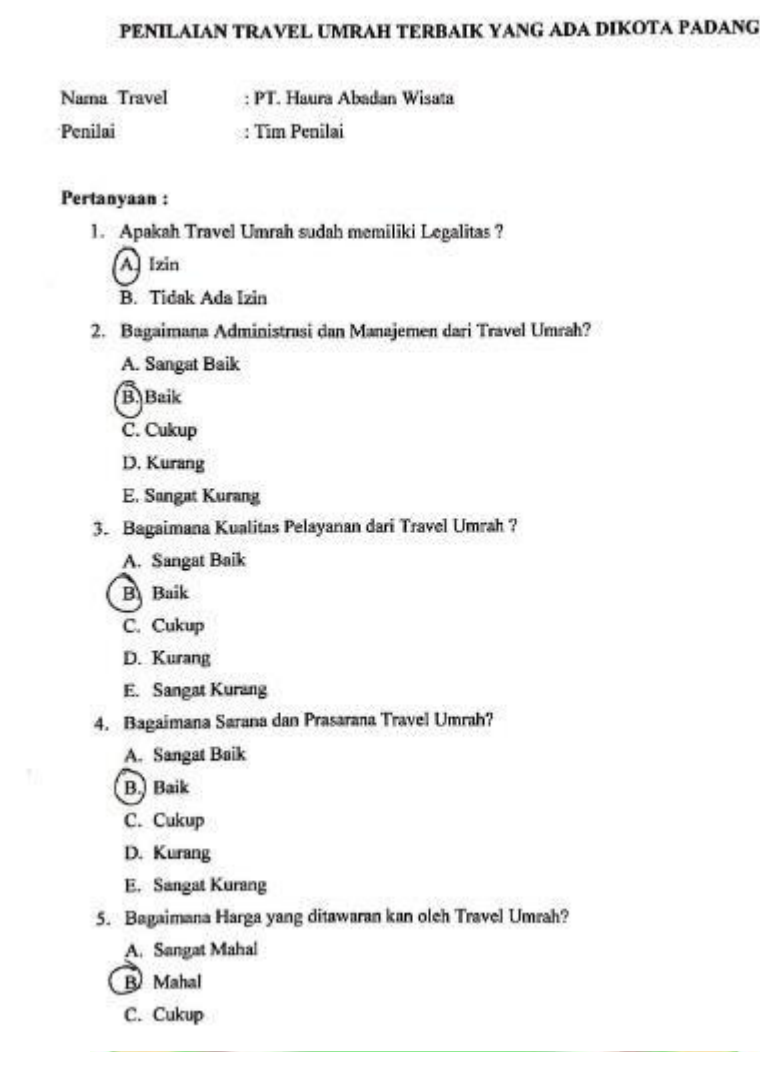

# 16. Hasil Penilaian Kriteria Travel PT. Haura Abadan Wisata

D. Murah

 $\tilde{K}$ 

E. Sangat Murah

6. Bagaimana Rekam Jejak atau Track Record dari Travel Umrah?

A. Sangat Baik

B. Baik

C. Cukup

- D. Kurang
- E. Sangat Kurang

## 17. Hasil Penilaian Kriteria Travel PT. Bumi Madinah Ihsany

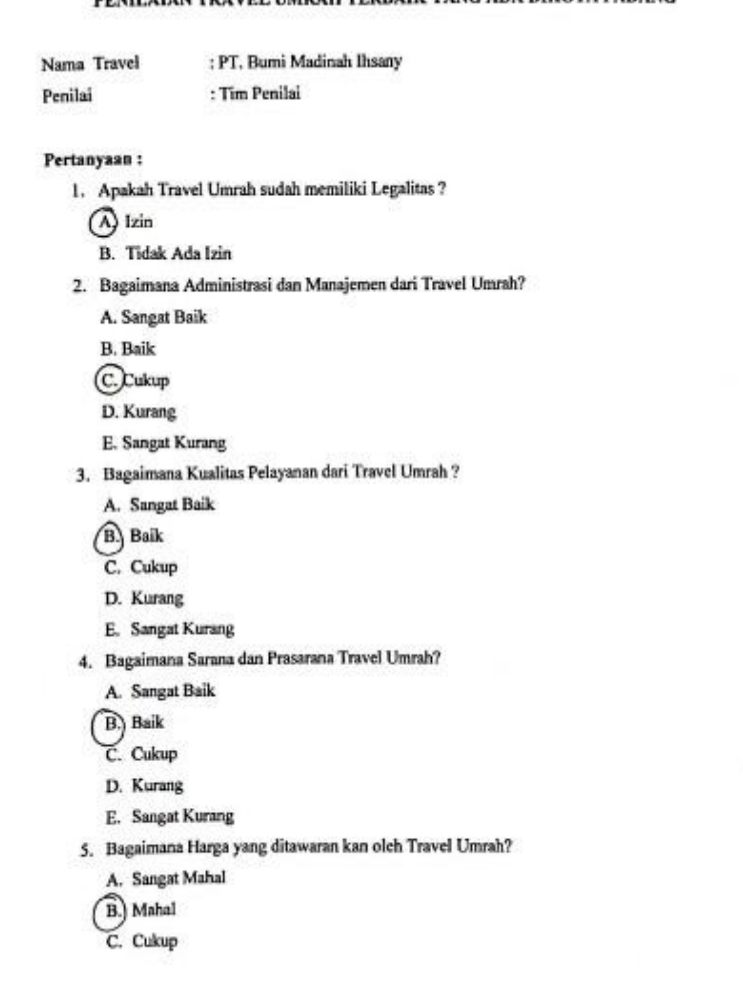

PENILAIAN TRAVEL UMRAH TERBAIK YANG ADA DIKOTA PADANG

D. Murah

E. Sangat Murah

6. Bagaimana Rekam Jejak atau Track Record dari Travel Umrah?

A. Sangat Baik

(B. Baik

C. Cukup

D. Kurang

E. Sangat Kurang

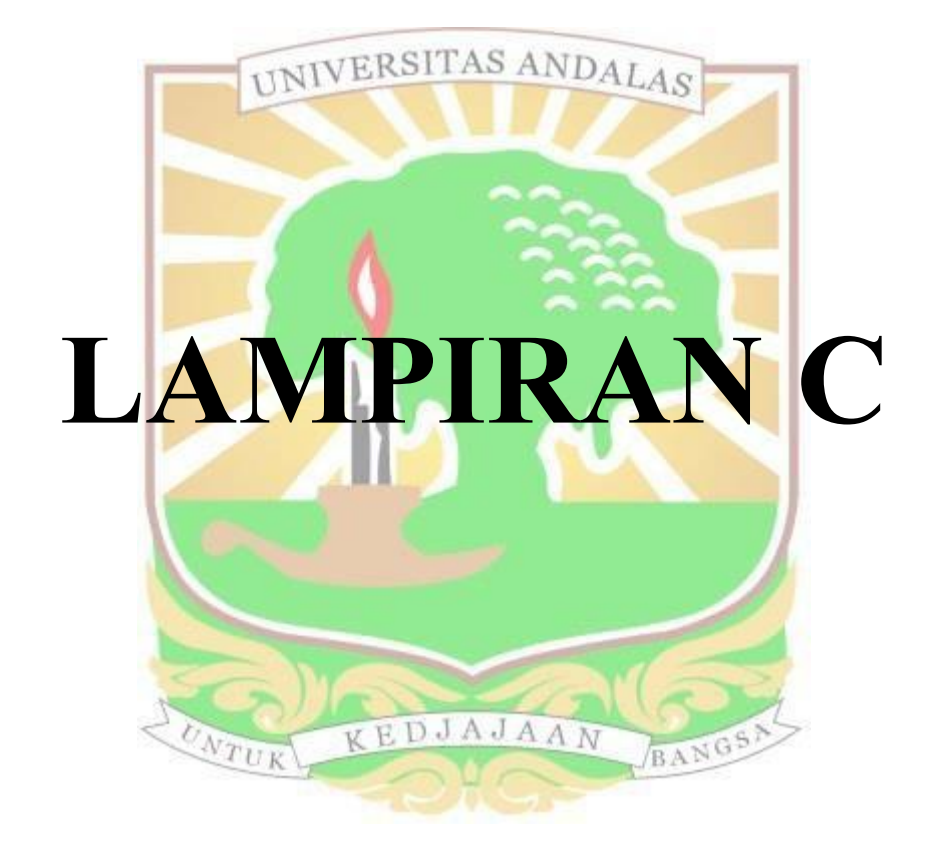

1. Listing Program Login.php (Admin)

```
<!DOCTYPE html>
<html>
<head>
  <title>::Login Page::</title>
  <meta name="viewport" content="width=device-width, initial-scale=1, shrink-to-fit=no">
  <link rel="stylesheet" type="text/css" href="asset/css/login.css">
  <link rel="stylesheet" type="text/css" href="asset/plugin/font-icon/css/fontawesome-
all.min.css">
</head>
<br/>body id="login">
  <img src="asset/image/logo.png" id="logo-login">
  <div class="alert alert-red text-center" style="display.none;" id="alert"><i class="fa fa-info-
circle fa-lg">\!\!<\!\!\!/\!i<p id="value">sdasdasd</p>
  \langlediv>
  <div id="panel-login">
     <form id="formlogin" method="POST" action="ceklogin.php">
       <div class="group-input">
         <label for="username">Username :</label>
         <input type="text" class="form-custom" required autocomplete="off"
placeholder="Username" id="username" name="username">
       </div>
       <div class="group-input">
         <label for="password">Password :</label>
         <input type="password" class="form-custom" required autocomplete="off"
placeholder="Password" id="password" name="password">
         <span class="glyphicon_glyphicon-eye-open"></span>
       \le/div>
       <br />button class="btn btn-green btn-full"><i class="fa fa-arrow-alt-circle-right text-
white"></i> Login</button>
       <br>
       <br>str<center><a href="#" onclick="showContactEmail(); return false;">Lupa
password?</a></center>
       <br><br>
    </form>
  </div>
  <p>@Kanwil Kementerian Agama Provinsi Sumatera Barat</p>
  <img src="asset/image/top-image.svg" id="hiasan"><br/>>br>
</body>
<script>
  function showContactEmail() {
    var contactEmail = "kanwilsumbar@kemenag.go.id"; // Ganti dengan alamat email yang
sesuai
    alert("Silahkan hubungi email kami: " + contactEmail);
  ₹
</script>
<script src="asset/js/jquery.js" type="text/javascript"></script>
<script src="asset/js/main.js" type="text/javascript"></script>
```
2. Listing Program pada Halaman Beranda.php

```
<div class="panel">
  <div class="panel-middle" id="judul">
     <img src="asset/image/beranda.png">
     <div id="judul-text">
       <h2 class="text-green">BERANDA</h2>
       Halaman Beranda Administrator
     \epsilon/div>
  \langlediv>
div
\leq! -- judul -->
<div class="panel">
  <div id="myCarousel" class="carousel slide" data-interval="6500" data-
ride="carousel">
     <!-- Carousel indicators -->
     <ol class="carousel-indicators">
       <li data-target="#myCarouse1" data-slide-to="0" class="active"></li>
       <li data-target="#myCarousel" data-slide-to="1" class="active"></li>
     </ol><!-- Carousel items -->
     <div class="carousel-inner">
       <div class="active item carousel-fade" style=" background-image:
url('https://blog-media.lifepal.co.id/app/uploads/sites/3/2019/06/18104831/travel-
umroh-768x461.jpg">
          <h2> Selamat Datang, <span class="text-green">Administrator</span></h2>
          <div class="text-black" style="font-size:10pt" >
            di Sistem Pendukung Keputusan Penentuan Travel Umrah Terbaik
berbasis web menggunakan metode <span class="text-green">Simple Additive
Weighting</span>
          \langlediv>
       \langlediv>
     <div class="item carousel-fade" style="background-image:
url('https://infopublik.id/assets/upload/headline//IMG-20221216-WA0015.jpg')">
          <h2> Selamat Datang, <span class="text-green">Administrator
</span> /h2>
          <div class="text-black" style="font-size:10pt" >
             di Sistem Pendukung Keputusan Penentuan Travel Umrah Terbaik
berbasis web menggunakan metode <span class="text-green">Simple Additive
Weighting</span>
          div
       &div>
     div
     <!-- Carousel nav -->
     <a class="carousel-controlleft" href="#myCarousel" data-slide="prev">
       <span class="glyphicon glyphicon-chevron-left"></span>
     \langle 2 \rangle<a class="carousel-control right" href="#myCarousel" data-slide="next">
       <span class="glyphicon glyphicon-chevron-right"></span>
     \langlea>
  \langlediv>
```
3. Listing Program pada Halaman Beranda.php (Lanjutan)

```
<div class="Recipes-type">
  <div class="slider owl-carousel">
     <div class="card">
       <div class="content">
            <div class="title text-center" style="font-size:12pt">
            Informasi KEMENAG SUMBAR
            \langle/div>
          \langle x \ranglepKementerian yang bertugas menyelenggarakan pemerintahan dalam bidang
agama merupakan Kementrian Agama.
          Kantor wilayah Kementerian Agama Provinsi Sumatera Barat beralamat di Jl.
Kuini No. 79B, Ujung Gurun, Kec. Padang Bar., Kota Padang, Sumatera Barat 25114.
          <h4>Telepon: (0751) 28220</h4>
          </p>
               div
     \langle/div>
     <div class="card">
       <div class="content">
            <div class="title text-center" style="font-size:12pt">
               Sekilas Tentang SPK
            \langlediv>
         \langlea>
          <p>
          Menurut (Pratiwi, 2016) Sistem Pendukung Keputusan (SPK) adalah sistem
komputer interaktif yang membantu
         pengambil keputusan dengan menggunakan data dan model untuk
memecahkan
         masalah yang tidak terstruktur. Sebuah sistem pendukung keputusan dapat
         memanfaatkan sumber daya orang lain dengan keterampilan komputer yang
          dimilikinya untuk meningkatkan kualitas keputusan.
          </p>
       div>
     \langlediv>
     <div class="card">
       <div class="content">
            <div class="title text-center" style="font-size: 12pt">
              Informasi Metode SAW
            div>
         \langle 2 \rangle-pMetode Simple Additive Weighting (SAW) adalah salah satu metode yang
digunakan dalam proses pengambilan suatu keputusan. Konsep dasar metode SAW
adalah mencari penjumlahan terbobot dari rating kinerja pada setiap alternatif pada
semua atribut.
          </p>
```
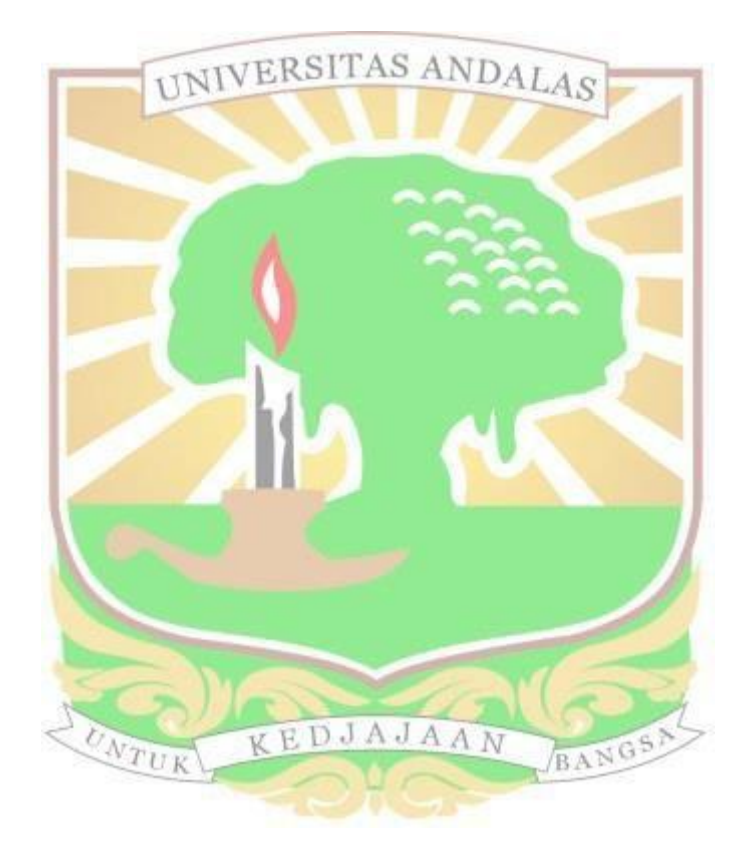

4. Listing Program pada Halaman beranda.php (Lanjutan)

```
<div class="card">
       <div class="content">
            <div class="title text-center" style="font-size:12pt">
              Informasi Travel Umrah
            \langle/div>
          \langle x \rangle-pTravel Umrah adalah suatu badan usaha dalam bidang penyedia layanan yang
memberikan layanan mengenai segala sesuatu yang berkaitan dengan ibadah dan
perjalanan umrah.
          Travel Umrah harus mendapat ijin dari Menteri Agama RI untuk
menyelenggarakan perjalanan umrah.
          </p>
       \lt/div>
     \langlediv>
     <div class="card">
       <div class="content">
          <div class="title text-center" style="font-size: 12pt">
              Petunjuk Penggunaan Sistem
            \langle/div>
          \langlea>
          <p>1. Menginput periode <p>2. Menginput data alternatif </p>
          <p> 3. Menginput data kriteria <p>
          <p> 4. Menginput data sub kriteria </p>
          <p> 5. Menginput data bobot </p>
          <p> 6. Menginput penilaian travel umrah</p>
          <p> 7. Melihat Hasil
          </p>
       \le/div>
     \langlediv>
  \langlediv>
</div>
                  UNTUK
                                 KEDJAJAAN
                                                            BANGS)
```
5. Listing Program pada Halaman alternatif.php

```
<div class="panel">
   <div class="panel-middle" id="judul">
      \label{eq:optimal} \begin{array}{ll} \mbox{<}\!\!\!\!\! \text{img src}\!\! = \!\!\!\!\! \text{"asset/image/alternatif.png"} \mbox{>}\!\!\!\!\! \text{<}\!\!\!\! \text{div } \!\!\!\!\! \text{id} \!\! = \!\!\!\!\! \text{"judul-text"} \mbox{>} \end{array}<h2 class="text-green">ALTERNATIF</h2>
          Halaman Alternatif Administrator
       \langlediv>
   \langlediv>
\langlediv>
\leq -- judul -->
<div class="row">
   <div class="col-4">
       <div class="panel">
          <?phpif (@htmlspecialchars($_GET['aksi']) == 'ubah') {
              include 'ubahalternatif.php';
          } elseif (@htmlspecialchars($_GET['aksi']) == 'show' &&
@htmlspecialchars($ GET['periode']) != ") {
             include 'tambahaltematif.php';
          } else \{include 'pilih_periode.php';
          }<br>?>
       \langlediv>
   \langlediv>
   <?php
   if (isset(\$ _GET['aksi']) ) {
      include 'table_alternatif.php';
   ł
   \mathcal{D}\langlediv>
```
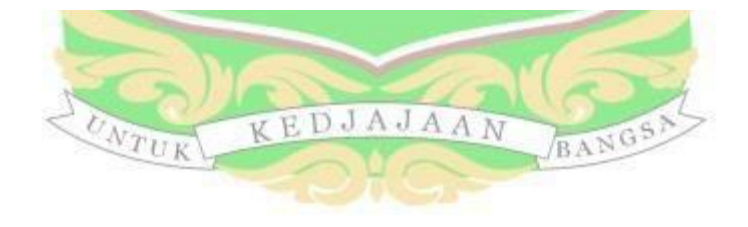

#### 6. Listing Program pada Halaman periode.php

```
\leq! -- judul -->
<div class="panel">
   <div class-panel-middle" id="judul"><br>
<img src="asset/image/periode.png">
      <div id="judul-text"><br><div id="judul-text"><br><h2 class="text-green">PERIODE<h2>
        Halaman Periode Administrator
      \epsilon/div>
   \ll/div>
cldiv\leq! -- judul -->
<div class="row">
   <div class="col-4">
      <div class="panel">
        <?php
        if (@htmlspecialchars($_GET['aksi']) == 'ubah') {
           include 'ubahperiode.php';
         } else \{include 'tambahperiode.php':
        }<br>?>
      \langlediv>
   </div>
   <div class="col-8">
      <div class="panel">
        <div class="panel-top"><br>
<div class="panel-top"><br>
<br/>b class="text-green">Daftar Periode</b>
         \langle/div>
        <div class="panel-middle">
            <div class="table-responsive" >
               <table>
                 ltthead>
                    ⊲tr>
                       <th>No</th>
                       <th>Nama</th>
                       <th>Aksi</th>
                    \langle t</thead>
                 <tbody>
                    <?php
                    \text{Squery} = "SELECT * FROM \text{periode}';$execute = $konek->query($query);
                    if ($execute->num_rows>0)\{$no=1;while ($data = $execute->fetch_array(MYSQLI_ASSOC)) {
                         echo"
                       <tr id='data'>
                          <td>$no</td>
                          <td>$data[namaperiode]</td>
                          <td>
                          <div class='norebuttom'>
                          <a class=\"btn btn-light-green\"
href='/?page=periode&aksi=ubah&id=". $data['id_jenisperiode']. "><i class='fa fa-pencil-
alt\ge/i\ge/a>
<a class=\"btn btn-yellow\" data-a=" . $data['namaperiode'] . "<br> id="hapus' href='./proses/proseshapus.php/?op=periode&id=" . $data['id_jenisperiode'] . "><i
class='fa fa-trash-alt'></i></i></a></td>
                       \ll/div\ll/tr>";
                          $no++:
                       ₹
                    \} else {
                      echo "<tr><td class='text-center text-green'
colspan='3'>Kosong</td></tr>";
```
7. Listing Program pada Halaman kriteria.php

```
\leq! -- judul -->
<div class="panel">
  <div class="panel-middle" id="judul">
     <img src="asset/image/kriteria.png">
     <div id="judul-text">
        <h2 class="text-green">KRITERIA<h2>
       Halaman Kriteria Administrator
     \langlediv>
  \langlediv>
\langlediv>
\leq -- judul -->
<div class="row">
  <div class="col-4">
     <div class="panel">
       <?php
       if (@htmlspecialchars($_GET['aksi']) == 'ubah') {
          include ubahkriteria.php';
        } elseif (@htmlspecialchars($_GET['aksi']) == 'show' &&
@htmlspecialchars($_GET['periode']) !=") {
          include 'tambahkriteria.php';
        \} else \{include 'pilih_periode.php';
        }
        ÏΣ
     \langlediv>
  \langlediv>
  <?phpif (isset(\$ GET['aksi']) ) {
    include 'table kriteria.php';
  }<br>?>
\langlediv>
```
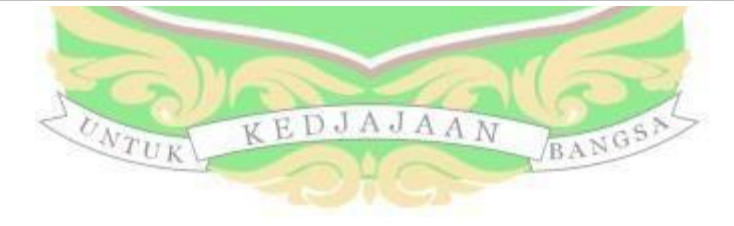

8. Listing Program pada Halaman subkriteria.php

```
<div class="panel">
  <div class="panel-middle" id="judul">
     <img src="asset/image/sub.png">
     <divid="judul-text">
       <h2 class="text-green">SUB KRITERIA</h2>
       Halaman Administrator Sub Kriteria
     \langlediv>
  \langlediv>
\langlediv>
\leq -- judul -->
<div class="row">
  <div class="col-4">
     <div class="panel">
        <?php
       if (\oslashhtmlspecialchars(\S GET['aksi']) == 'ubah') {
          include ubahsubkriteria.php';
        } elseif (@htmlspecialchars($ GET['aksi']) == 'show' & &
@htmlspecialchars($ GET['periode']) != ") {
          include 'tambahsubkriteria.php';
        } else \{include 'pilih_periode.php';
       }<br>?>
     \langlediv>
  \langlediv>
  <?php
  if (isset(\$ GET['aksi']) {\}include 'table_subkriteria.php';
  ₹
  ĨБ
\langlediv>
```
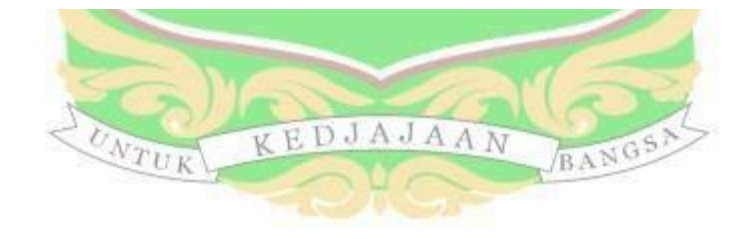

9. Listing Program pada Halaman bobot.php

```
<div class="panel">
  <div class="panel-middle" id="judul">
     <img src="asset/image/bobot.png">
     <div id="judul-text">
     <h2 class="text-green">BOBOT</h2>
     Halaman Bobot Administrator
  \langle/div>
\langlediv>
\langlediv>
\leq! \sim judul \rightarrow<div class="row">
  <div class="col-4">
     <div class="panel">
        <?php
       if (\omega)htmlspecialchars($ GET['aksi']) == 'lihat') {
          include 'lihatbobot.php';
        } else if (@htmlspecialchars($ GET['aksi']) == 'ubah') {
          include ubahbobot.php';
        } elseif (@htmlspecialchars($_GET['aksi']) == 'show' &&
@htmlspecialchars($_GET['periode']) != ") {
          include 'tambahbobot2.php';
        } else \{include 'pilih_periode.php';}
      \sim\langlediv>
  \langlediv>
  <?php
  if (isset(\$ GET['aksi']) {\}include 'table bobot.php';
  }<br>?>
\langlediv>
```
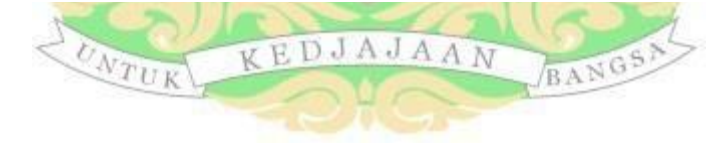

10. Listing Program pada Halaman nilai.php

```
\leq -- judul -->
<div class="panel">
  <div class="panel-middle" id="judul">
     <img src="asset/image/nilai.png">
     <div id="judul-text">
        <h2 class="text-green">PENILAIAN<h2>
       Halaman Penilaian Administrator
     \langle/div>
  \langlediv>
\langlediv>
\leq -- judul -->
<div class="row">
  <div class="col-4">
     <div class="panel">
        <?php
       if (@htmlspecialchars($_GET['aksi']) == 'lihat') {
          include lihatnilai.php';
        } else if (@htmlspecialchars($_GET['aksi']) == 'ubah') {
          include 'ubahnilai.php';
        } elseif (@htmlspecialchars($_GET['aksi']) == 'show' &&
@htmlspecialchars($_GET['periode']) !=") {
          include 'tambahnilai.php';
        \} else \{include 'pilih_periode.php';
        ١
        ÌΣ
     \langlediv>
  \langlediv>
  <?phpif (isset(\$ GET['aksi']) {\}include 'table_nilai.php';
  }<br>2>
\langlediv>
```
11. Listing Program pada Halaman hasil.php

```
\leq! \sim judul \rightarrow<div class="panel">
  <div class="panel-middle" id="judul">
    <img src="asset/image/rank.png">
    <div id="judul-text">
       <h2 class="text-green">HASIL</h2>
       Halaman Hasil Penilaian
     div
  \langlediv>
\langle/div>
\leq! \sim judul \rightarrow<div class="panel" id="printableArea">
  <div class="panel-top">
<div class="header2" id="header2" hidden>
     <center><h4>Sistem Pendukung Keputusan Pemilihan Travel Umrah
Terbaik</h4></center>
    <center> <h3>KANTOR WILAYAH KEMENTERIAN AGAMA PROVINSI
SUMATERA BARAT</h3></center>
    <center> <h5>Alamat: Jl. Kuini No.79B, Ujung Gurun, Kec. Padang Bar., Kota
Padang, Sumatera Barat 25114</h5></center>
     <center><h5>Telepon: (0751) 28220</h5></center>
     \ln />
  \langlediv>
     <div class="aa" style="float:left;width: 300px;">
       <select class="form-custom" name="pilih" id="pilihHasil">
          <option disabled selected value="">-- Pilih Jenis periode -</option>;
          <?php
          $query = "SELECT*FROM periode";
          $execute = $konek->query($query);
         if ($execute->num_rows>0) {
            while ($data = $execute->fetch_array(MY SQLI_ASSOC)) {
              echo "<option
value=$data[id_jenisperiode]>$data[namaperiode]</option>";
          \} else \{echo <option disabled value="">Tidak ada data</option>";
          ł
          \mathcal{D}</select>
     </div>
     <div style="float right;" class="input-dropdown">
       <!-- < a class="btn btn-green" id="btn-dropdown" target="_blank"
href="./cetakpdf.php?periode=<?phpecho@$_COOKIE['pilih'] ?>"><i class="fa fa-
print"></i> Cetak Pdf</a>-->
       <!-- < a class="btn btn-green" id="btn-dropdown" target="_blank"
href="?page=hasi12">i class="fa fa-print"></i> Cetak</a> -->
        <a class="btn btn-green" id="btn-dropdown"
onclick="printDiv('printableArea')"><i class="fa fa-print"></i> Cetak</a>
       <!-- ul class="dropdown" id="panel-dropdown">
         <li><a href="./cetakexcel.php"><i class="fa fa-file-excel"></i> Cetak
Excel</a></li>
```
12. Listing Program pada Halaman saw.php

```
<?php
class saw
₹
  private $konek:
  private $idCookie;
  public $simpanNormalisasi = array();
  public function setconfig($konek, $idCookie)
  ₹
     $this > konek = $konek:
     $this->idCookie = $idCookie;
  ₹
  public function getConnect()
     return $this->konek:
   ļ
  //mendapatkan kriteria
  public function getKriteria()
     \text{Sdata} = \text{array}.
     $querykriteria = "SELECT namaKriteria FROM kriteria WHERE id_periode = $this-
>idCookie"; //query tabel kriteria
     $execute = $this->getConnect()->query($querykriteria);
     while (\text{grow} = \text{Secure} > \text{fetch} \text{ array}(MYSQLI \text{ ASSOC})) {
        array push($data, $row['namaKriteria']);
     }
     return $data;
  ł
  //mendapatkan alternative
  public function getAltemative()
     \text{data} = \text{array}.
     $queryA1ternative = "SELECT alternatif namaalternatif AS
namaalternatif,id altematif FROM nilai alternatif INNER JOIN altematif
USING(id alternatif) WHERE id jenisperiode= $this->idCookie GROUPBY
id alternatif";
     $execute = $this->getConnect()->query($queryA1ternative);
     while (\text{grow} = \text{@execute} > \text{fetch} \text{ array}(MYSQLI \text{ ASSOC})) {
        array push($data, array("namaalternatif" => $row['namaalternatif'], "id alternatif"
\Rightarrow $row['id alternatif']));
     ₹
     return $data:
   ¥
```
13. Listing Program pada Halaman saw.php (Lanjutan)

```
public function getNilaiMatriks($id alternatif)
     \text{Sdata} = \arctan(\cdot):
     $quervGetNilai = "SELECT nilai kriteria.nilai AS nilai.kriteria.sifat AS
sifat, nilai alternatif id kriteria AS id kriteria FROM nilai alternatif JOIN kriteria ON
kriteria.id kriteria=nilai alternatif.id kriteria JOIN nilai kriteria ON
nilai kriteria.id nilaikriteria=nilai altematif.id nilaikriteria WHERE (id jenisperiode=
$this->idCookie AND id_altematif= $id_alternatif)";
     $execute = $this->getConnect()->query($queryGetNilai);
     while ($row = $execute->fetch_array(MYSQLI_ASSOC)) {
        array push($data, array(
          "nilai" => $row['nilai'],
          "sifat" \Rightarrow $row['sifat'],
          "id kriteria" => $row['id kriteria']
       ))Ą
     return $data;
  public function getArrayNilai($id kriteria)
     \text{Sdata} = \arctan(\cdot):
     $queryGetArrayNilai = "SELECT nilai kriteria nilai AS nilai FROM nilai altematif
INNER JOIN nilai kriteria ON nilai alternatif id nilaikriteria=nilai kriteria id nilaikriteria
WHERE nilai alternatif id kriteria="$id kriteria" AND
nilai_alternatifid_jenisperiode='$this->idCookie'";
     $execute = $this->getConnect()->query($queryGetArrayNilai);
     while ($row = $execute->fetch_array(MYSQLI_ASSOC)) {
        array push($data, $row['nilai']);
     ₹
     return $data;
  //rumus normalisasai
  public function normalisasi($array, $sifat, $nilai)
  ₹
     if ($sifat == \text{Benefit'}) {
       Sresult = \n$milai / max(Sarray);\} elseif (\sin f == 'Cost') {
       Sresult = min(Sarray)/Snilai;return round($result, 3);
  ₹
```
14. Listing Program pada Halaman saw.php (Lanjutan)

```
//mendapatkan bobot kriteria
  public function getBobot($id kriteria)
    $queryBobot = "SELECT bobot FROM bobot kriteria WHERE
id jenisperiode='$this->idCookie' AND id kriteria='$id kriteria'";
    $row = $this->getConnect()->query($queryBobot)-
>fetch_array(MYSQLI_ASSOC);
    return $row['bobot'];
  //meyimpan hasil perhitungan
  public function simpanHasil($id alternatif, $hasil)
    $queryCek = "SELECT hasil FROM hasil WHERE id_alternatif='$id_alternatif'
AND id jenisperiode='$this->idCookie'";
    $execute = $this->getConnect()->query($queryCek);
    if ($execute->num rows>0) {
       $querySimpan = "UPDATE hasil SET hasil='$hasil' WHERE
id_alternatif='$id_alternatif' AND id_jenisperiode='$this->idCookie'";
    \} else \{$querySimpan = "INSERT INTO hasil(hasil.id alternatif.id jenisperiode)
VALUES ('$hasil','$id_alternatif','$this->idCookie')";
    $execute = $this->getConnect()->query($querySimpan);
  //Kmencari kesimpulan
  public function getHasil()
    $queryHasi1 = "SELECT hasi1 hasi1 AS
hasil, periode.namaperiode, alternatif namaalternatif AS namaalternatif FROM hasil
JOIN periode ON periode id jenisperiode=hasil.id jenisperiode JOIN alternatif ON
alternatif.id alternatif=hasil.id alternatif WHERE hasil hasil=(SELECT MAX(hasil)
FROM hasil WHERE id jenisperiode='$this->idCookie')";
                 = $this->getConnect()->query($queryHasil)-
    Sexecute
>fetch_array(MYSQLI_ASSOC);
  }
¥
```
15. Listing Program Halaman Login.php (Kepala Kanwil)

```
<DOCTYPE html>
|\text{thm}|<head>
  <title>::Login Page::</title>
  <meta name="viewport" content="width=device-width, initial-scale=1, shrink-to-
fit=no"<link rel="stylesheet" type="text/css" href="asset/css/login.css">
  <link rel="stylesheet" type="text/css" href="asset/plugin/font-icon/css/fontawesome-
all.min.css">
<head><br/>body id="login">
  <img src="asset/image/logo.png" id="logo-login">
  <div class="alert alert-red text-center" style="display:none;" id="alert"><i class="fa fa-
info-circle fa-lg"></i>
     <p id="value">sdasdasd</p>
  \langlediv>
  <div id="panel-login">
     <form id="formlogin" method="POST" action="ceklogin.php">
       <div class="group-input">
          <label for="username">Username:</label>
          <input type="text" class="form-custom" required autocomplete="off"
placeholder="Username" id="username" name="username">
       \langlediv>
       <div class="group-input">
          <label for="password">Password:</label>
          <input type="password" class="form-custom" required autocomplete="off"
placeholder="Password" id="password" name="password">
       \ll/div>
       <br/>button class="btn btn-green btn-full"><i class="fa fa-arrow-alt-circle-right text-
white"></i>Login</button>
       <br>
       ≺br>
       <center><a href="#" onclick="showContactEmail(); return false;">Lupa
password?</a></center>
       \leftrightarrow\le/form>
  \langlediv>
```
16. Listing Program Halaman Login.php (Lanjutan)

```
<p>@Kanwil Kementerian Agama Provinsi Sumatera Barat</p>
  <img src="asset/image/top-image.svg" id="hiasan"><br/>>br>
</body>
<script>
  function showContactEmail() {
    var contactEmail = "tasyaliraa@gmail.com"; // Ganti dengan alamat email yang sesuai
    alert("Silahkan hubungi email kami: " + contactEmail);
  ₹
\le/script>
<script src="asset/js/jquery.js" type="text/javascript"></script>
<script src="asset/js/main.js" type="text/javascript"></script>
</html>
```
17. Listing Program pada Halaman Beranda.php

```
<div class="panel">
  <div class="panel-middle" id="judul">
    <img src="asset/image/beranda.png">
    <divid="judul-text">
       <h2 class="text-green">BERANDA</h2>
       Halamanan Beranda Kepala Kanwil Kemenag Sumatera Barat
    \langlediv>
  \langlediv>
\langle/div>
\leq -- judul -->
<div class="panel">
  <div id="myCarousel" class="carousel slide" data-interval="6500" data-
ride="carousel">
    <!-- Carousel indicators -->
    <ol class="carousel-indicators">
       <li data-target="#myCarousel" data-slide-to="0" class="active"></li>
       <li data-target="#myCarousel" data-slide-to="1" class="active"></li>
    </ol><!-- Carousel items -->
     <div class="carousel-inner">
       <div class="active item carousel-fade" style=" background-image:
url('https://blog-media.lifepal.co.id/app/uploads/sites/3/2019/06/18104831/travel-
umroh-768x461.jpg')">
          <h2> Selamat Datang, <span class="text-green">Kepala Kanwil Kemenag
Sumatera Barat</span></h2>
         <div class="text-black" style="font-size:10pt" >
            di Sistem Pendukung Keputusan Penentuan Travel Umrah Terbaik berbasis
web menggunakan metode <span class="text-green">Simple Additive
Weighting</span>
         \langlediv>
       \leq/div>
                             and a state of the state of
                                                      \sim \sim
```

```
<div class="item carousel-fade" style="background-image:
url('https://infopublik.id/assets/upload/headline//IMG-20221216-WA0015.jpg')">
         <h2> Selamat Datang, <span class="text-green">Kepala Kanwil Kemenag
Sumatera Barat</span></h2>
   <div class="text-black" style="font-size:10pt" >
            di Sistem Pendukung Keputusan Penentuan Travel Umrah Terbaik
berbasis web menggunakan metode <span class="text-green">Simple Additive
Weighting</span>
         \ll/div>
       \langlediv>
     \langlediv>
```
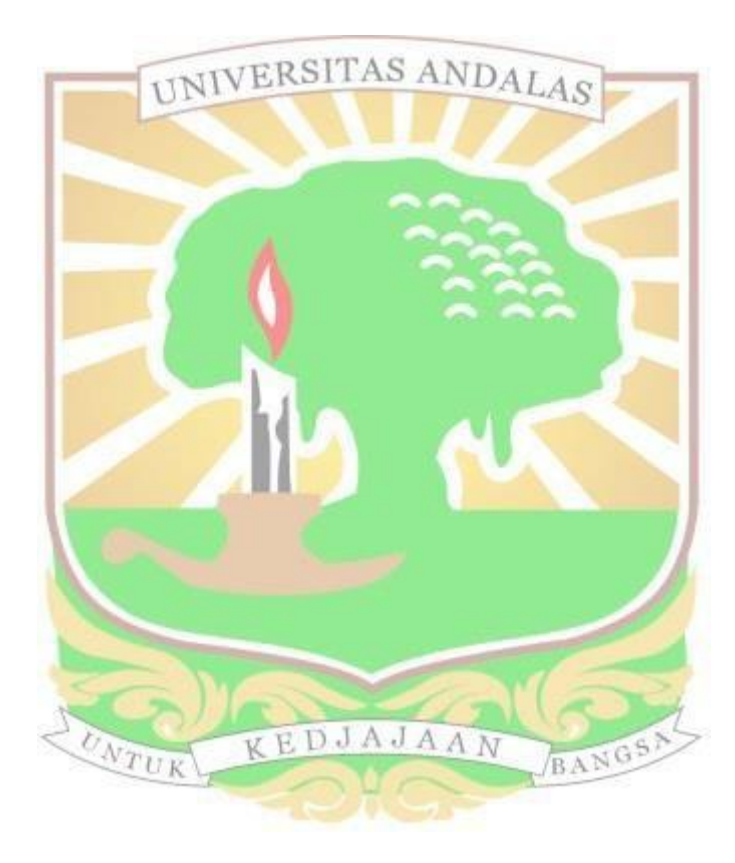

18. Listing Program pada Halaman Beranda.php (Lanjutan)

```
\langlediv>
       </div>
     \langle/div>
     <!-- Carousel nav -->
     <a class="carousel-controlleft" href="#mvCarousel" data-slide="prev">
       <span class="glyphicon glyphicon-chevron-left"></span>
     \langle 2a \rangle<a class="carousel-control right" href="#myCarousel" data-slide="next">
       <span class="glyphicon glyphicon-chevron-right"></span>
     \langle x \rangle\langle/div>
  <div class="panel-bottom"></div>
\langle/div>
<div class="Recipes-type">
  <div class="slider owl-carousel">
     <div class="card">
       <div class="content">
            <div class="title text-center" style="font-size;12pt">
            Informasi KEMENAG SUMBAR
            \ll/div>
          \langle 2 \rangle-pKementerian yang bertugas menyelenggarakan pemerintahan dalam bidang
agama merupakan Kementrian Agama.
          Kantor wilayah Kementerian Agama Provinsi Sumatera Barat beralamat di Jl.
Kuini No. 79B, Ujung Gurun, Kec. Padang Bar., Kota Padang, Sumatera Barat 25114.
          <h4>Telepon: (0751) 28220</h4>
          <p>
       \langlediv>
     \langle/div>
     <div class="card">
       <div class="content">
            <div class="title text-center" style="font-size;12pt">
               Sekilas Tentang SPK
            \langle/div>
          \langle 2 \rangle<p>
          Menurut (Pratiwi, 2016) Sistem Pendukung Keputusan (SPK) adalah sistem
komputer interaktif yang membantu
          pengambil keputusan dengan menggunakan data dan model untuk
memecahkan
          masalah yang tidak terstruktur. Sebuah sistem pendukung keputusan dapat
          memanfaatkan sumber daya orang lain dengan keterampilan komputer yang
          dimilikinya untuk meningkatkan kualitas keputusan.
```
19. Listing Program pada Halaman Beranda.php (Lanjutan)

```
</p>
        \lldiv>
     \langlediv>
     <div class="card">
       <div class="content">
             <div class="title text-center" style="font-size:12pt">
               Informasi Metode SAW
             </div>
          \langle 2 \rangle<p>
          Metode Simple Additive Weighting (SAW) adalah salah satu metode yang
digunakan dalam proses pengambilan suatu keputusan. Konsep dasar metode SAW
adalah mencari penjumlahan terbobot dari rating kinerja pada setiap alternatif pada
semua atribut.
          </p>
       \langlediv>
     \langle/div>
     <div class="card">
       <div class="content">
             <div class="title text-center" style="font-size;12pt">
               Informasi Travel Umrah
             \langlediv>
          \langle 2 \rangle<p>
          Travel Umrah adalah suatu badan usaha dalam bidang penyedia layanan yang
memberikan layanan mengenai segala sesuatu yang berkaitan dengan ibadah dan
perjalanan umrah.
          Travel Umrah harus mendapat ijin dari Menteri Agama RI untuk
menyelenggarakan perjalanan umrah.
          </p>
       \langle/div>
     div>
     <div class="card">
        <div class="content">
          <div class="title text-center" style="font-size;12pt">
               Petunjuk Penggunaan Sistem
             \lldiv>
          \langle 2 \rangle\leq p>1. Menginput periode \leq p>2. Menginput data alternatif \leq/p><p>3. Menginput data kriteria <p>
          < p > 4. Menginput data sub kriteria < p > 4.
          \langle p \rangle 5. Menginput data bobot \langle p \rangle<p> 6. Menginput penilaian travel umrah</p>
          p. J. Melihat Hasil
           </p>
        \langlediv>
     \langlediv>
  \langlediv>
\langlediv>
```
20. Listing Program pada Halaman periode.php

```
\langle \text{div} \rangle<!-- judul -->
<div class="panel">
  <div class="panel-middle" id="judul">
     <img src="asset/image/periode.png">
     <div id="judul-text">
        <h2 class="text-green">PERIODE</h2>
       Halamanan Periode Kepala Kanwil Kemenag Sumatera Barat
     \langlediv>\langlediv>\langlediv><div class="col-17">
     <div class="panel">
        <div class="panel-top">
          <b class="text-green">Daftar Periode</b>
       \langlediv><div class="panel-middle">
          <div class="table-responsive" class="text-center">
             <table>
               <thead>
                  <tr><th class="text-center">No</th>
                    <th class="text-center">Nama</th>
                  \langle tr \rangle\langlethead\rangle<tbody>
                  \langle?php
                  $query = "SELECT * FROM periode";
                  %execute = \frac{1}{8}konek->query(\frac{1}{9}query);
                  if ($execute->num_rows > 0) {
                    ~\text{Sno} = 1;
                    while ($data = $execute->fetch_array(MYSQLI_ASSOC)) {
                       echo "
                    <tr id='data'>
                       <td>$no</td><td>$data[namaperiode]</td>
                    \langle \text{div}\rangle \langle \text{tr}\rangle";
                       $no++;}
                  } else {
                    echo "<tr><td class='text-center text-green'
colspan='3'>Kosong</td></tr>";
                  }
                  ?>
               </tbody>
             </table>
          \langlediv>\langlediv><div class="panel-bottom"></div>
     \langlediv>
```
```
\leql<sub>zz</sub> judul -->
<div class="panel">
  <div class="panel-middle" id="judul">
     <img src="asset/image/rank.png">
     <div id="judul-text">
       <h2 class="text-green">HASIL</h2>
       Halamanan Hasil Penilaian
     \langle/div>
  \langlediv>
\langlediv>
Slanjudul->
<div class="panel">
  <div class="panel-top">
     <div style="float1eftwidth: 300px:">
       <select class="form-custom" name="pilih" id="pilihHasil">
          <option disabled selected value="">--Pilih Jenis periode --</option>;
          ≲?php
          $query = "SELECT*FROM periode";
          $execute = $konek->query($query);
         if($execute->num_rows>0){
            while ($data = $execute->fetch_array(MYSQLI_ASSOC)) {
               echo "<option
value=$data[id_jenisperiode]>$data[namaperiode]</option>";
          \} else \{echo << option disabled value="">Tidak ada data</option>";
          ^{\circ}</select>
     \langlediv>
     <div style="float right," class="input-dropdown">
       <!-- ul class="dropdown" id="panel-dropdown">
         <li><a href="./cetakexcel.php"><i class="fa fa-file-excel"></i> Cetak
Excel</a></li>
          <li><a target=" blank" href="/cetakpdf.php"><i class="fa fa-file-pdf"></i>
Cetak Pdf </a> </li>
       </ul ->
     cldiv<div style="clear: both"></div>
  ≺/div>
  <div class="panel-middle">
     <div id="valueHasil">
       <p class='text-center'><b>Pilih Periode, untuk menampilkan hasil</b></p>
     \langlediv>
  \langlediv>
  <div class="panel-bottom"></div>
\langlediv>
```
## 20. Listing Program Logout.php

 $\langle \text{20} \rangle$  session\_start(); if (session\_destroy()){ header(Tocation: /index.php');  $\mathcal{E}$ 

21. Listing Program Index.php

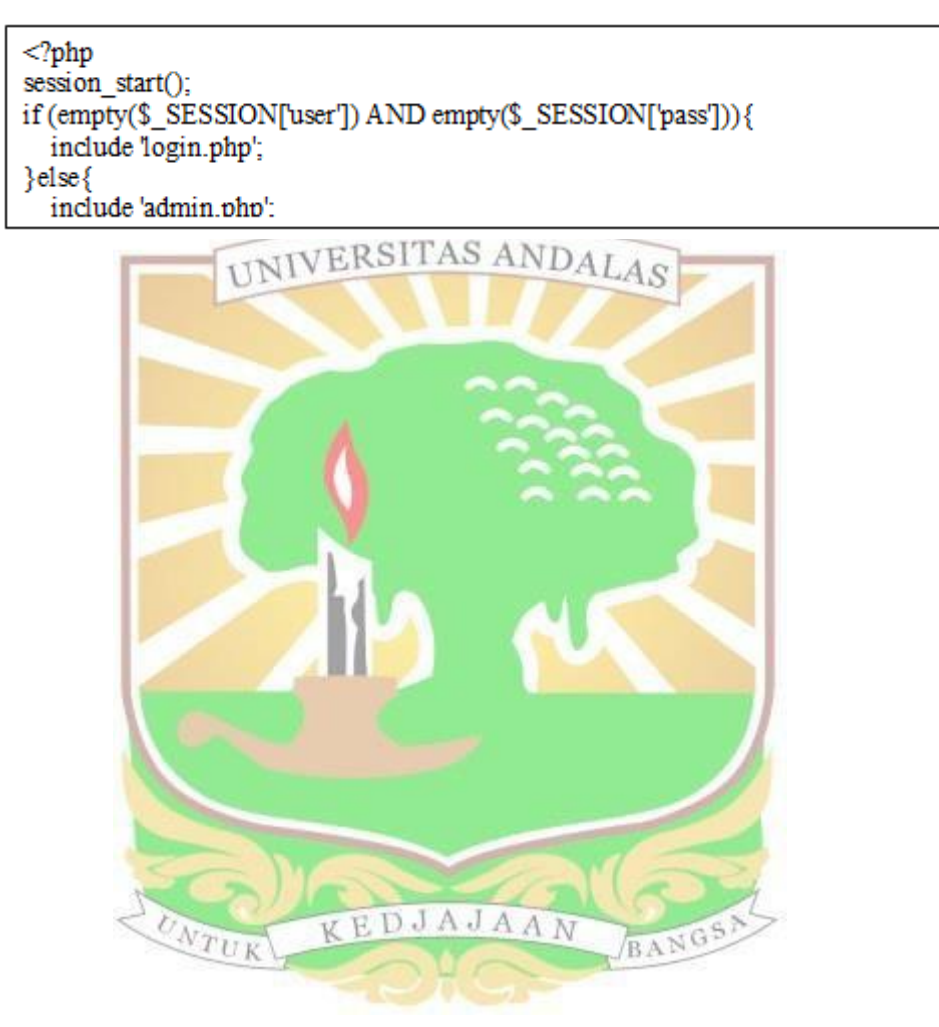

22. Bukti Hasil Pengecekan Plagiarisme

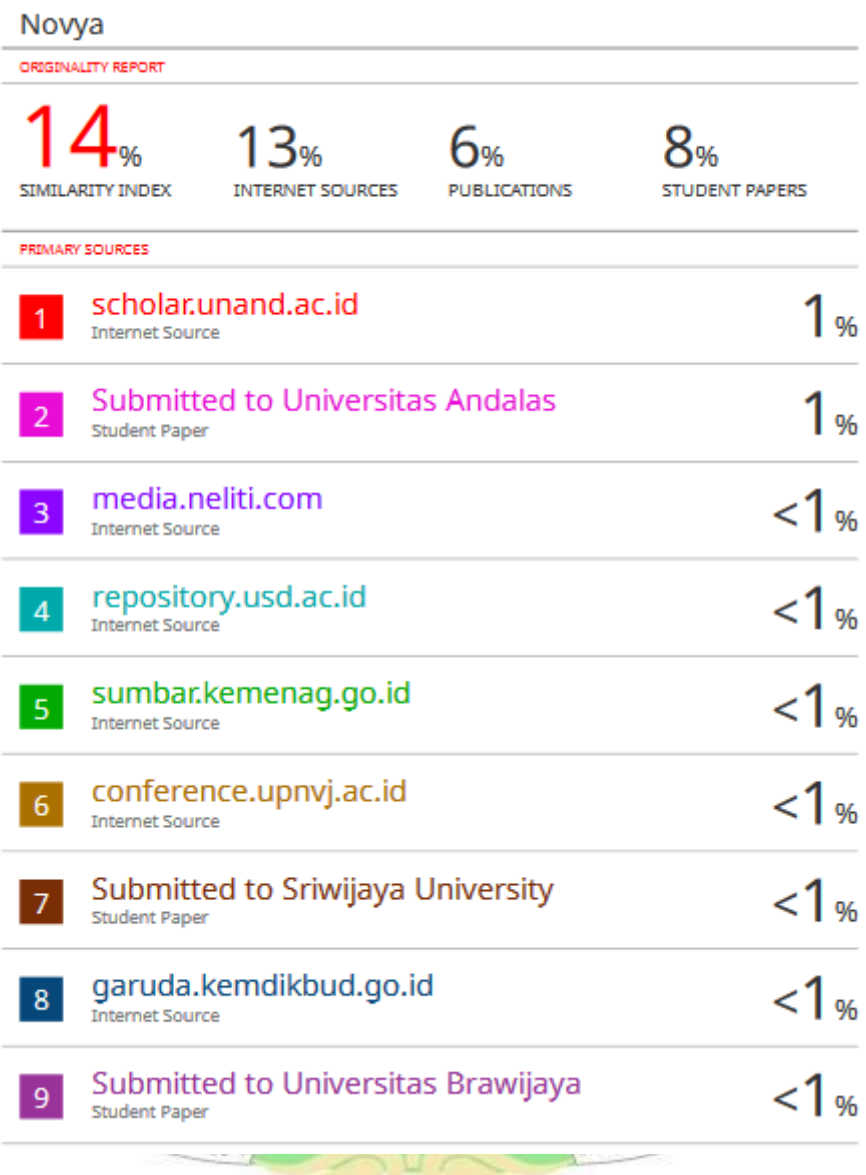

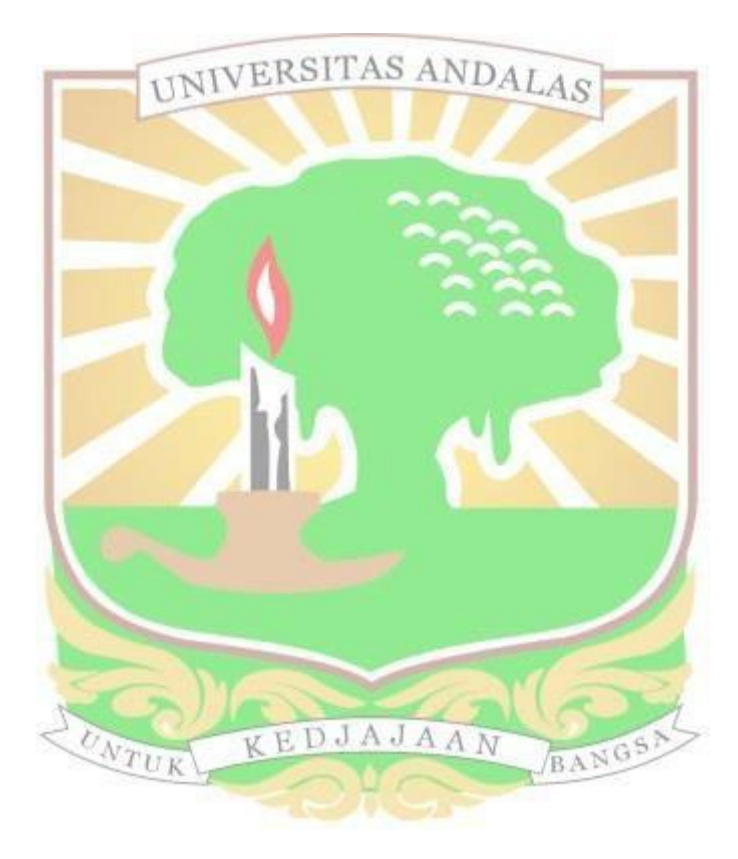